# **Endomed 482**

 $\mathsf{CE}_{\mathrm{obs}}$ 

Bedieningshandleiding Operating Instructions Gebrauchsanweisung Mode d´emploi Instrucciones de manejo Guía de usuario

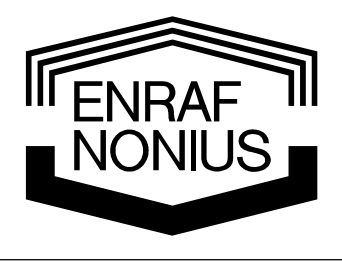

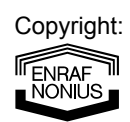

Enraf-Nonius B.V. P.O. Box 12080 3004 GB Rotterdam The Netherlands Tel: +31 (0)10 – 20 30 600 Fax: +31 (0)10 – 20 30 699 info@enraf-nonius.nl www.enraf-nonius.com

Part number: 1497.759-41 August 2005

## **Endomed 482**

Bedieningshandleiding Operating Instructions Gebrauchsanweisung Mode d´emploi Instrucciones de manejo Guía de usuario

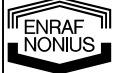

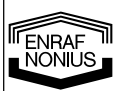

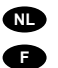

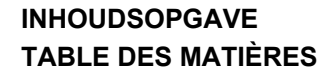

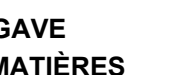

 $\bullet$ 

 $\bullet$ 

## **TABLE OF CONTENTS INDICE DE MATERIAS**

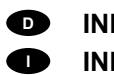

**INHALTSVERZEICHNIS INDICE** 

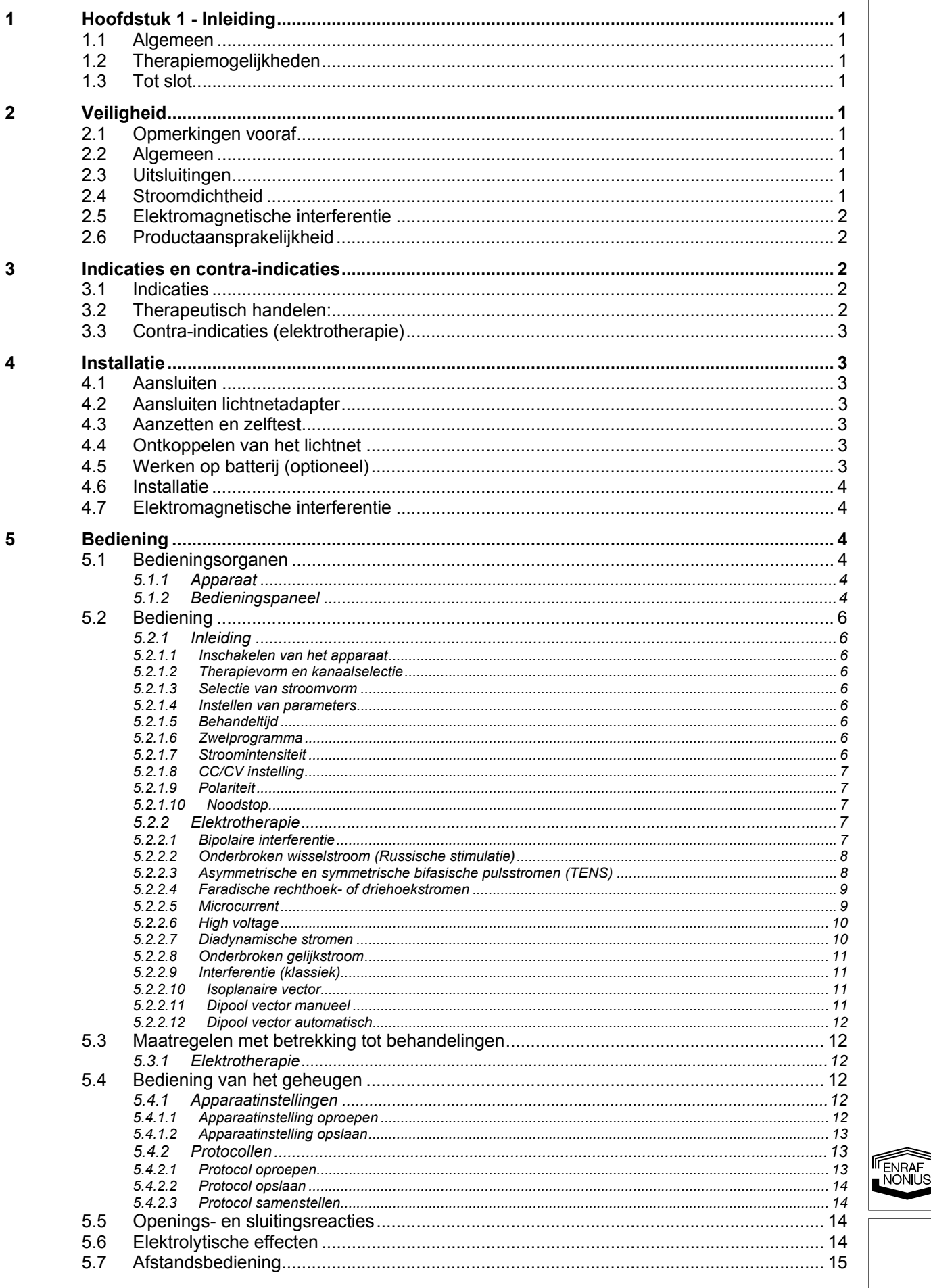

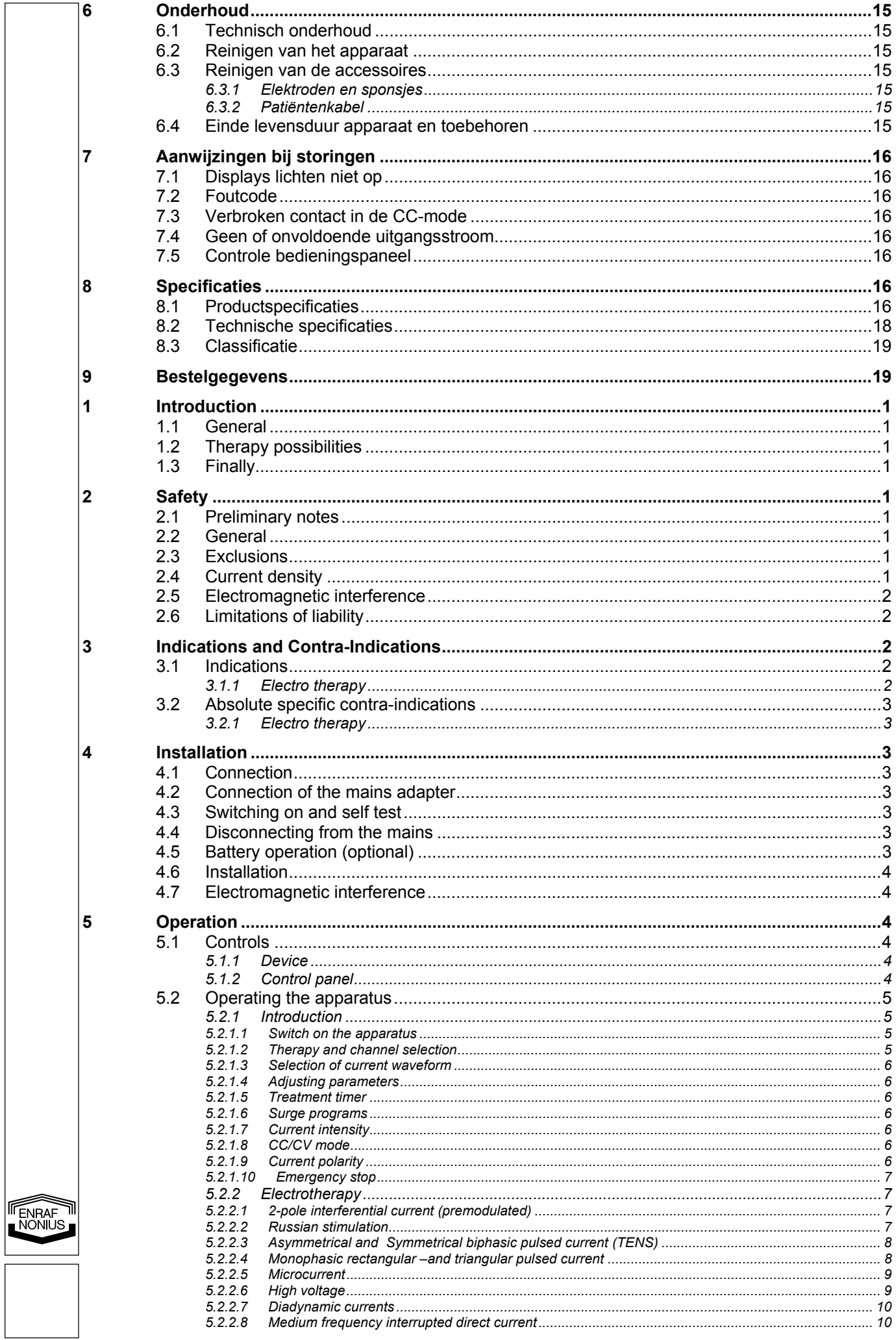

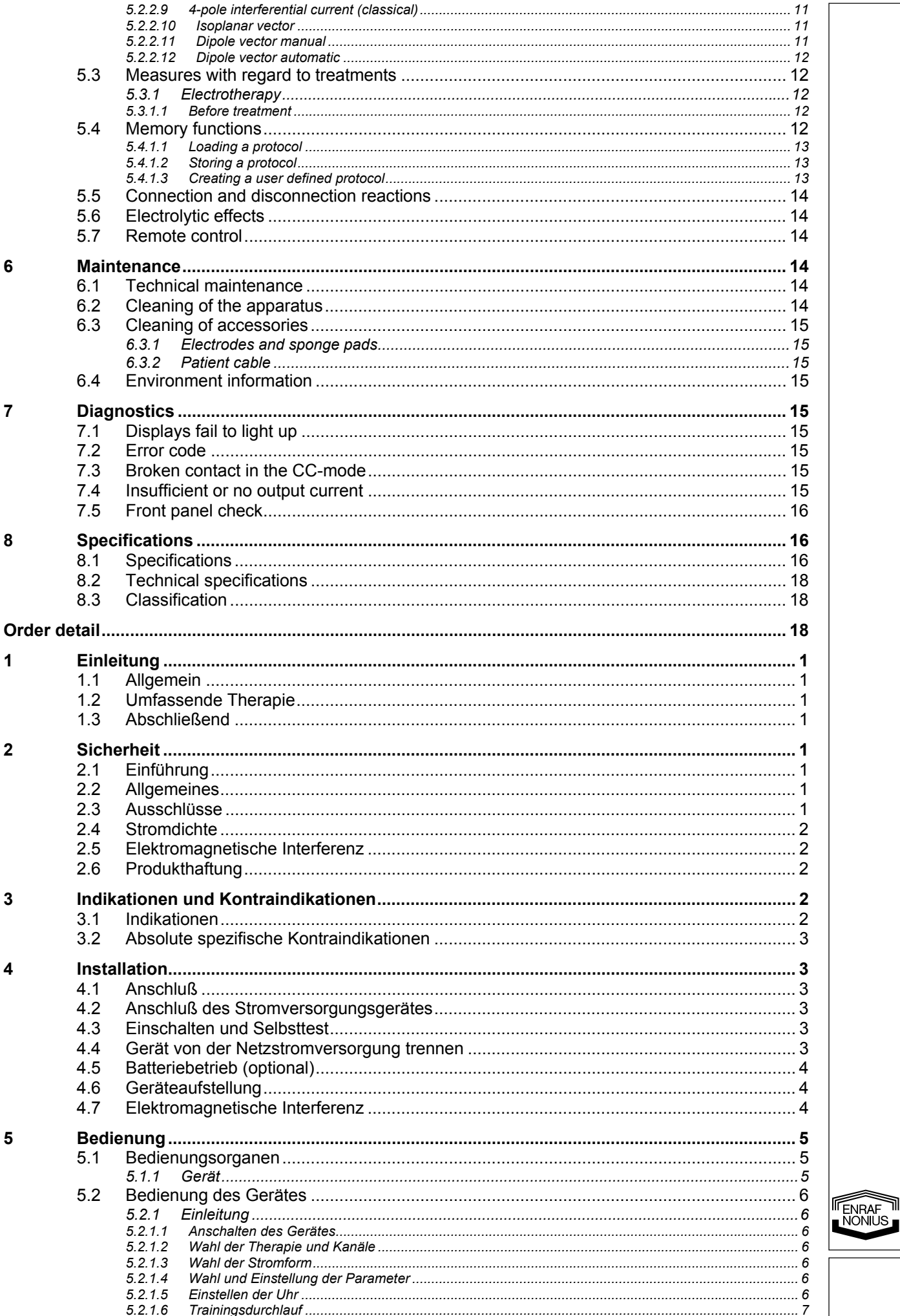

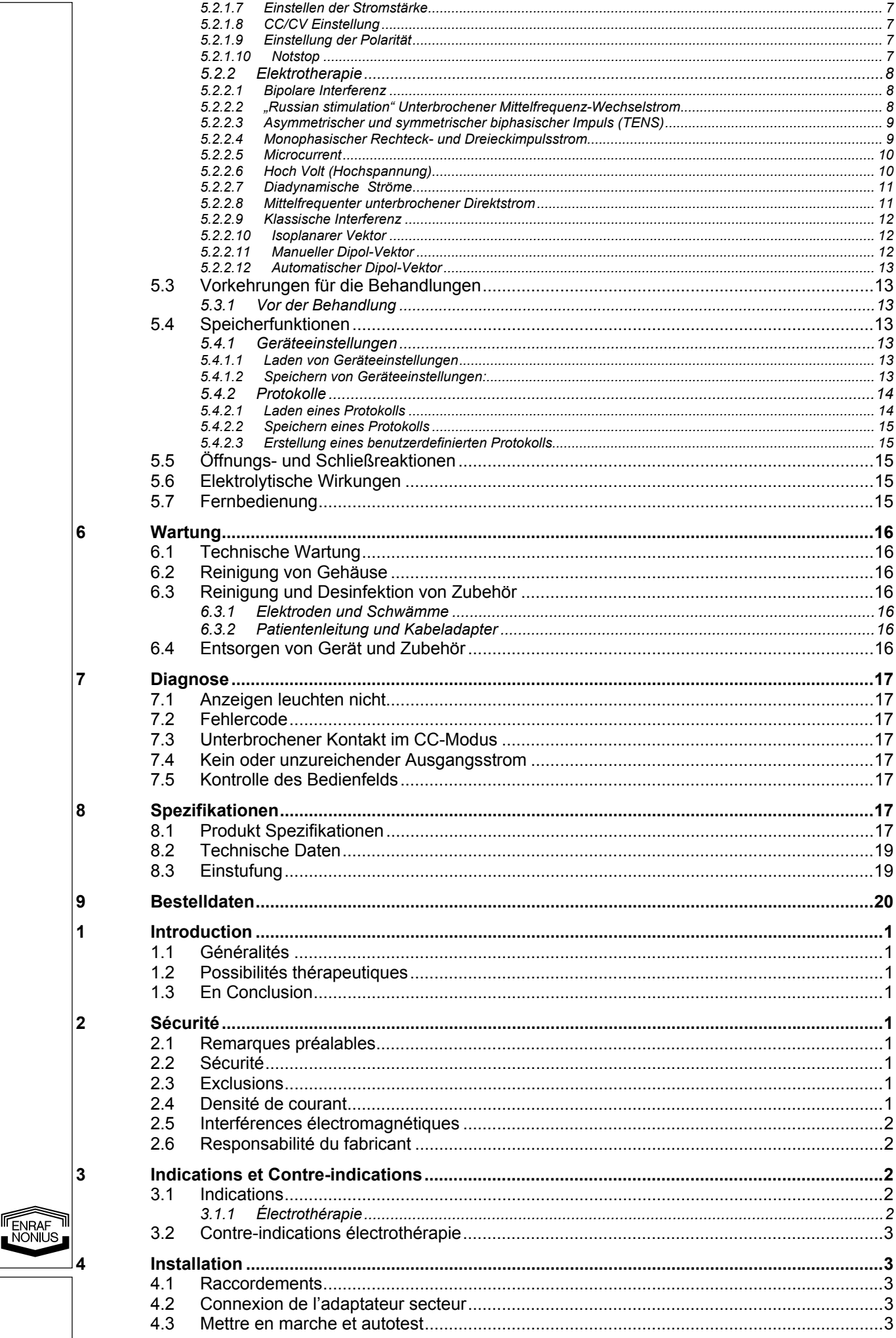

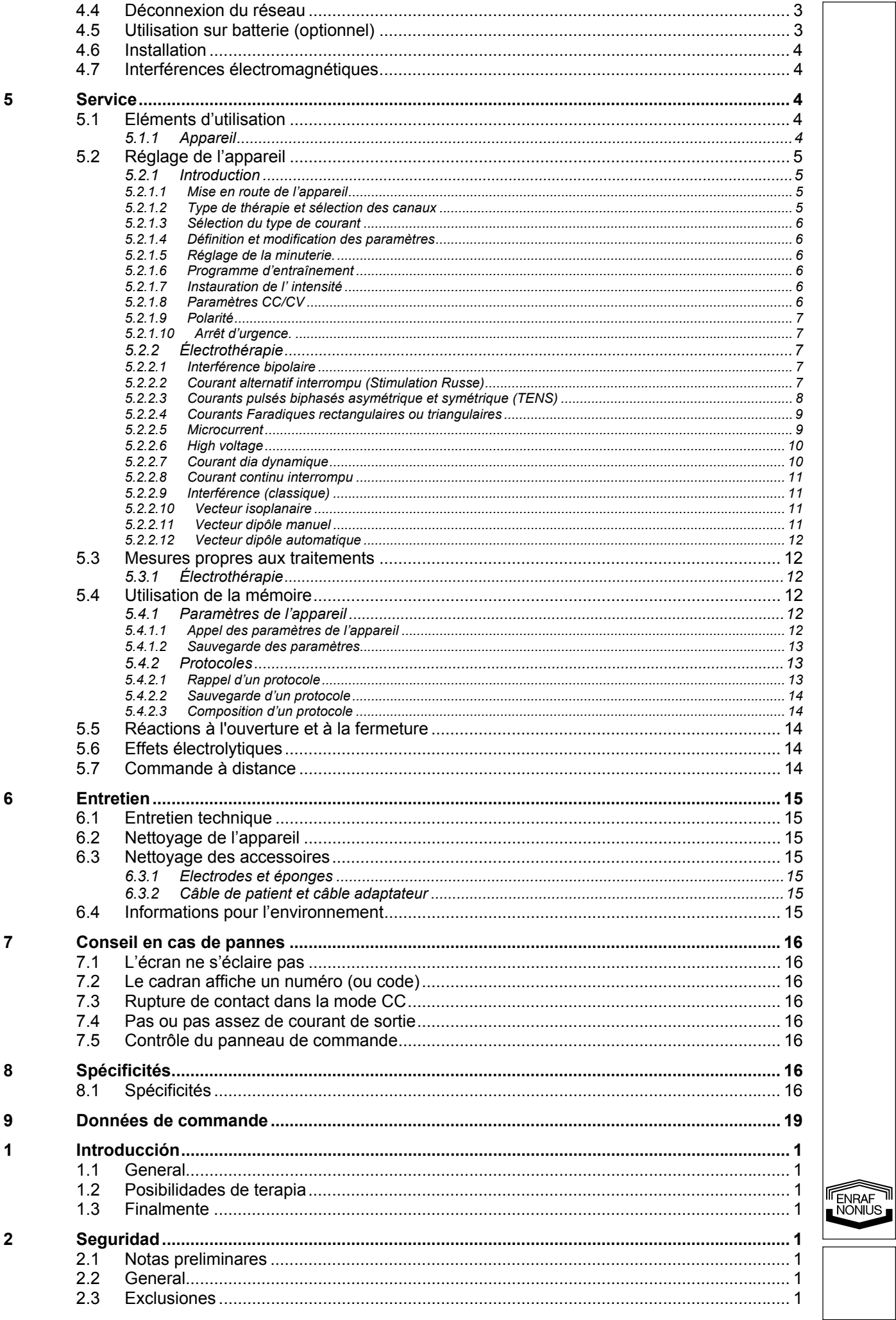

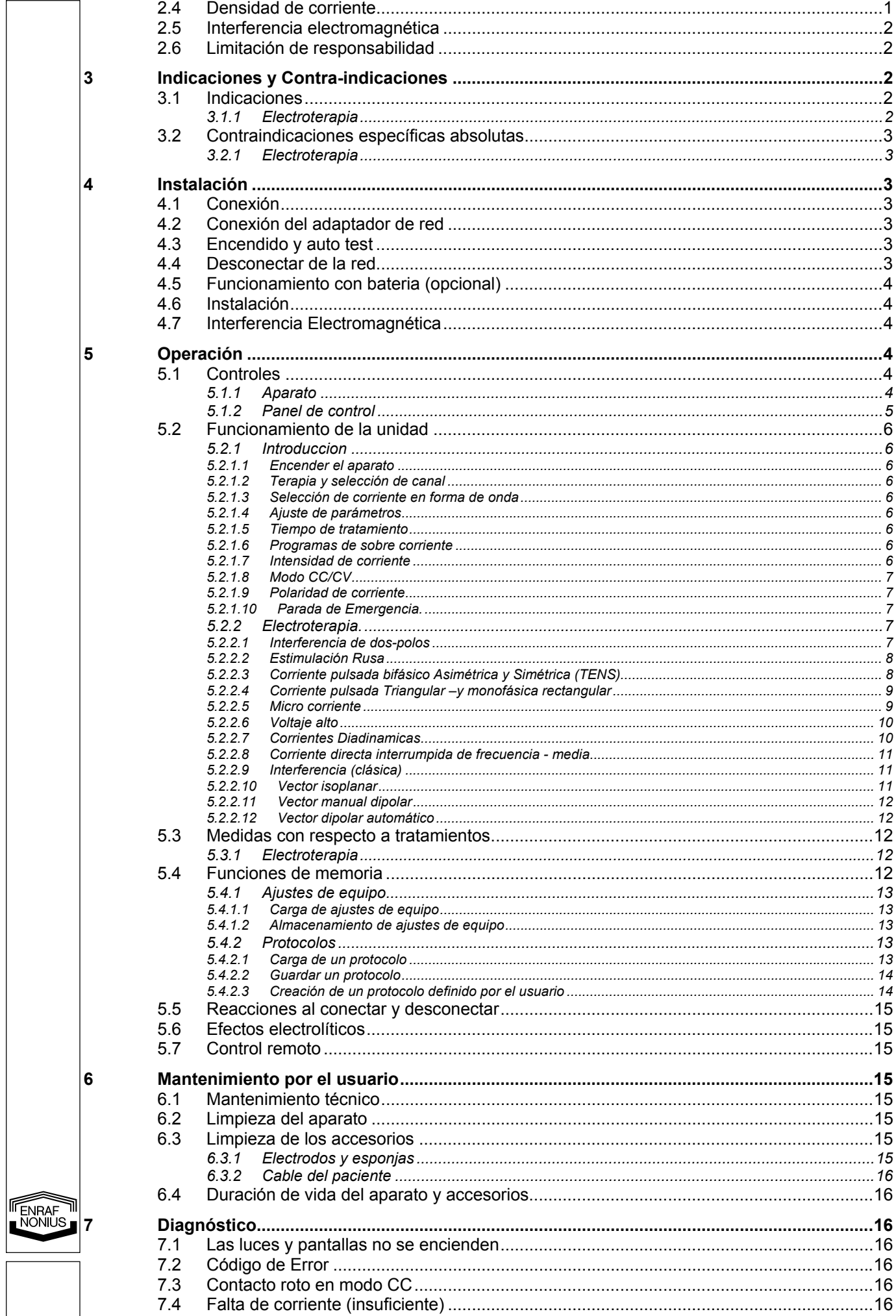

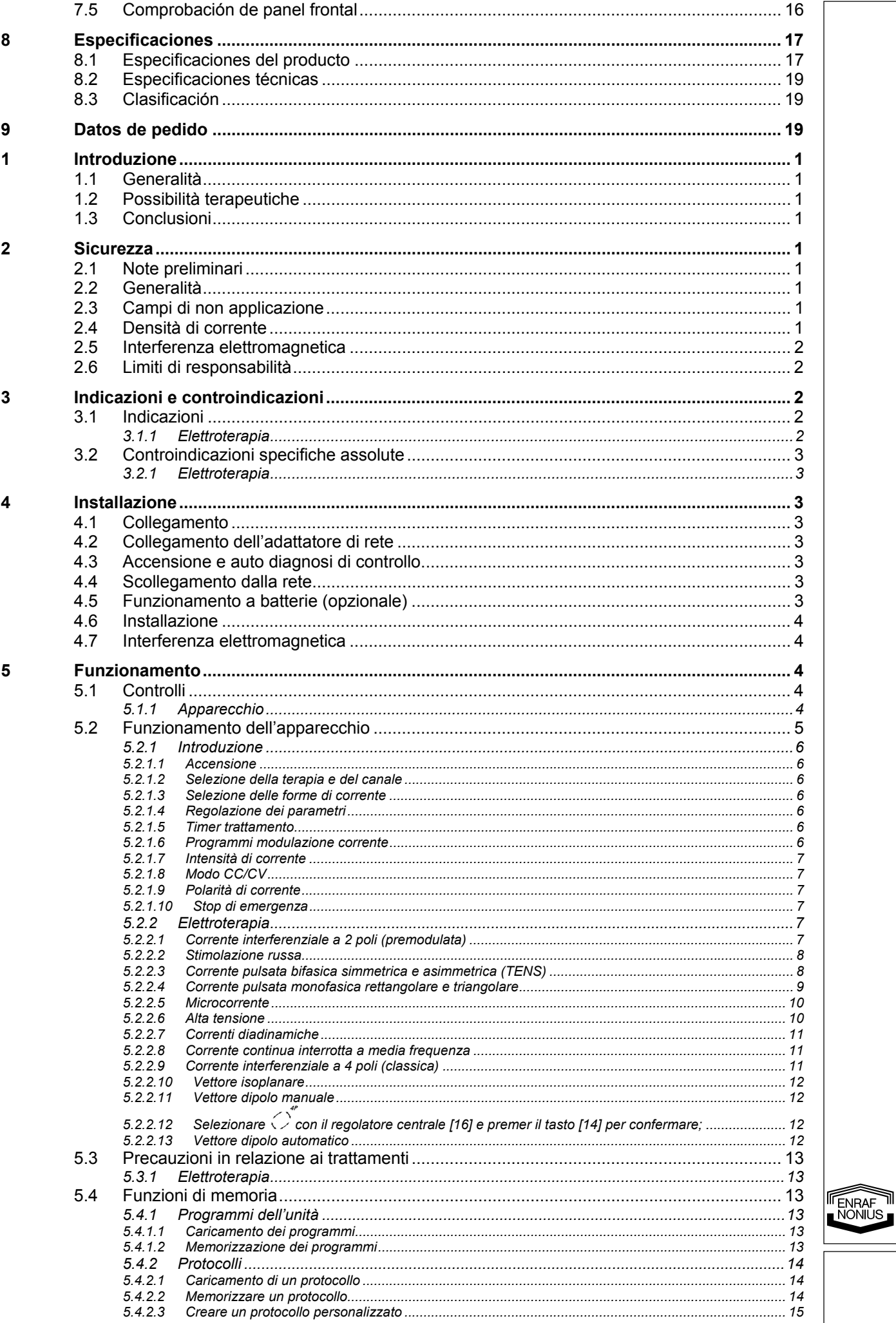

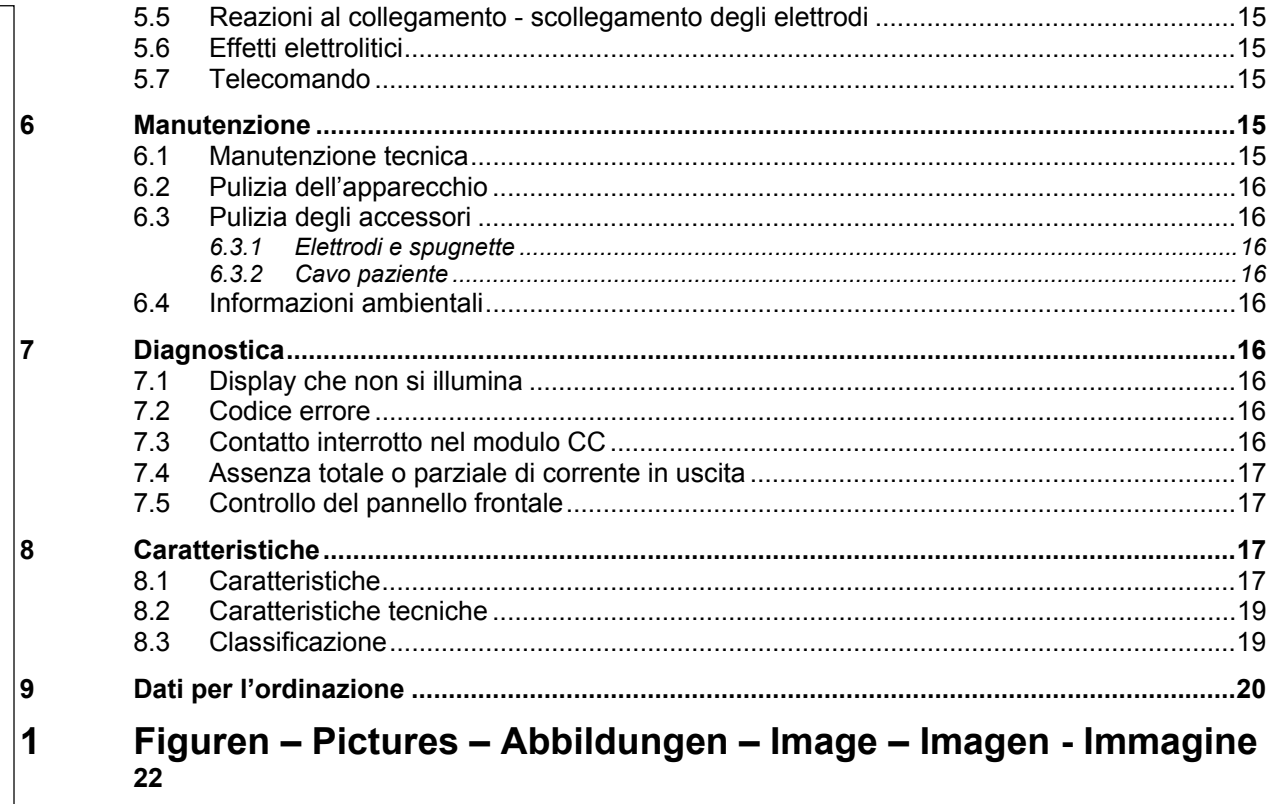

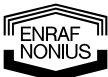

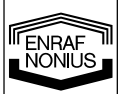

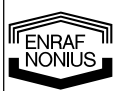

## *1 Hoofdstuk 1 - Inleiding*

## **1.1 Algemeen**

De Endomed 482 is voorzien van twee volledig identieke multifunctionele elektrotherapiekanalen. De elektrotherapiekanalen kunnen naar keuze volledig onafhankelijk of gekoppeld worden gebruikt. De Endomed 482 is voorzien van de meest uitgebreide reeks stroomvormen en maken van dit apparaat het ultieme stimulatieapparaat in elke praktijk.

Dit apparaat is uitsluitend bedoeld voor gebruik door vakkundig personeel in de fysiotherapie, revalidatie en aangrenzende gebieden.

## **1.2 Therapiemogelijkheden**

Elektrotherapie met laagfrequent, middenfrequent, TENS, High Voltage, Microcurrent. Door gebruik van deze stromen is het o.a. mogelijk spierontspanning en pijnvermindering te bewerkstelligen en de doorbloeding en regeneratievermogen van het weefsel te bevorderen.

## **1.3 Tot slot**

Met het aanschaffen van de Endomed 482 heeft u de juiste keuze gemaakt. Wij zijn ervan overtuigd dat u vele jaren plezierig zult werken met dit apparaat. Mocht u onverhoopt nog vragen hebben dan kunt u zich wenden tot uw leverancier.

## *2 Veiligheid*

## **2.1 Opmerkingen vooraf**

Het is belangrijk dat u, voor het in gebruik nemen van de Endomed 482, deze handleiding goed doorleest. Zorgt u er vooral voor dat deze handleiding altijd beschikbaar is voor al het betrokken personeel.

Let bij het gebruik van de Endomed 482 met name op het volgende:

- 1. U dient zich op de hoogte te stellen van de contra-indicaties (zie hoofdstuk 3).
- 2. Het apparaat mag niet gebruikt worden in de nabijheid (d.w.z. op minder dan 2 meter afstand) van een kortegolfapparaat.
- 3. Het apparaat mag niet gebruikt worden in zogeheten "natte ruimten" (hydrotherapieruimten).
- 4. De patiënt dient te allen tijde in het zicht van de behandelaar te zijn.

De fabrikant is niet aansprakelijk voor de gevolgen van gebruik van het apparaat anders dan beschreven in deze handleiding.

## **2.2 Algemeen**

Een ingebouwde microprocessor controleert bij het opstarten alle belangrijke functies van het apparaat. Gedurende de werking van het apparaat wordt constant de werkelijk afgegeven stroom gemeten en vergeleken met de ingestelde stroom. Mocht er iets fout gaan, dan zal het apparaat zelf de stroom afkoppelen.

## **2.3 Uitsluitingen**

Elektrotherapie is niet bedoeld voor de volgende specifieke toepassingen:

- Inter craniale behandelingen, zoals slaaptherapie;
- Trans cordiale behandelingen (het toepassen van elektrodes bij de thorax kan het risico van hartfibrillatie vergroten);
- Cervicaal occipitale behandelingen.

## **2.4 Stroomdichtheid**

De norm IEC 60601-2-10 adviseert een stroomdichtheid van 2 mA effectief per cm² niet te overschrijden. Voor elke elektrode kan de aanbevolen maximum effectieve patiëntenstroom berekend worden door het contactoppervlak (in vierkante centimeters) te vermenigvuldigen met 2 [mA/cm²].

Let op dat de elektroden zo geplaatst worden dat er, over het gehele oppervlak, goed contact is met de huid.

N.B.: Het gebruik van kleine elektroden in combinatie met een hoge intensiteit kan huidirritatie of zelfs brandwonden ten gevolgen hebben.

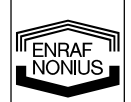

1

## **2.5 Elektromagnetische interferentie**

Het gelijktijdig aansluiten van een patiënt op de Endomed 482 en HF-chirurgische apparatuur kan brandwonden ter plaatse van de stimulerende elektroden veroorzaken. Het gelijktijdig aansluiten is daarom niet toegestaan.

Zie verder Hoofdstuk 4 Installatie.

## **2.6 Productaansprakelijkheid**

Voorzover toegestaan door de van toepassing zijnde wetgeving zullen Enraf-Nonius of zijn leveranciers of verkopers onder geen enkele omstandigheid aansprakelijk zijn voor indirecte, uitzonderlijke, incidentele of gevolgschade voortvloeiend uit het gebruik van dan wel de onmogelijkheid van het gebruik van het product, met inbegrip van maar niet beperkt tot schade als gevolg van verlies aan goodwill, werkonderbreking, computerdefecten of -storingen, of andere commerciële schade of verliezen, zelfs indien Enraf-Nonius dan wel zijn leveranciers of verkopers op de hoogte is gesteld van de mogelijkheid van een dergelijke schade en ongeacht de rechts- of billijkheidstheorie (contract, onrechtmatige daad of anderszins) waarop de claim is gebaseerd. Enraf-Nonius zal op grond van bepalingen van deze overeenkomst in geen geval aansprakelijk zijn voor schade die meer bedraagt dan het bedrag dat Enraf-Nonius voor dit product van u heeft ontvangen en eventuele vergoedingen voor ondersteuning van het product die door Enraf-Nonius op grond van een afzonderlijke ondersteuningsovereenkomst zijn ontvangen. In geval van dood of lichamelijk letsel voortvloeiend uit de nalatigheid van Enraf-Nonius geldt deze beperking niet voorzover de toepasselijke wetgeving een dergelijke beperking verbiedt.

Enraf-Nonius is niet aansprakelijk voor de gevolgen van de onjuiste gegevens and adviezen van haar personeel, dan wel fouten voorkomende in deze handleiding, en/of ander begeleidend schrijven (met inbegrip van commerciële documentatie).

De wederpartij (gebruiker of representant van de gebruiker) is gehouden Enraf-Nonius te vrijwaren voor alle aanspraken van derden, hoe ook genaamd en op welke grond dan ook gebaseerd.

## *3 Indicaties en contra-indicaties*

## **3.1 Indicaties**

Diagnostiek, elektropalpatie voor:

- pijnpunten;
- trigger points;
- hyperesthetische gebieden;
- motorische prikkelpunten;
- I/t-curve

## **3.2 Therapeutisch handelen:**

A. Pijndemping door stimulatie van:

- pijnpunten;
- **trigger points;**
- hyperesthetische gebieden.

B. Behandelingen van aandoeningen waarbij een vegetatieve disbalans op de voorgrond staat, onder andere bij:

- het schouder/hand syndroom;
- M. Raynaud;
- M. Buerger;
- Sudeckse dystrofie;
- neurologische aandoeningen;
- myalgieën.

#### C. Spierstimulatie:

- voor herstellen van het bewegingsgevoel;
- bij atrofie:
- van de interne en externe sphincters bij de behandeling van incontinentia urinae;
	- bij revalidatie;
	- bij spierversterking (sport);
	- bij neurologische aandoeningen.

2 **NL** 

**ENRAF**<br>NONIUS

D. Iontoforese.

E. Wondgenezing:

- huiddefecten t.g.v. doorbloedingsstoornissen;
- postoperatief.

## **3.3 Contra-indicaties (elektrotherapie)**

- koorts:
- tumoren;
- tuberculose;
- plaatselijke ontstekingsprocessen;
- trombose:
- zwangerschap;
- pacemaker;
- metaalimplantaten.

## *4 Installatie*

## **4.1 Aansluiten**

• De netaansluiting moet voldoen aan de plaatselijke eisen voor medisch gebruikte ruimten. Het apparaat is voorzien van een veiligheidsaarde en moet worden aangesloten op een wandcontactdoos, voorzien van randaarde.

• Controleer eerst of de netspanning en netfrequentie, vermeld op het typeplaatje overeenkomen met die van het lichtnet.

• De lichtnetadapter maakt deel uit van het voedingscircuit waarop de veiligheid van het apparaat gedeeltelijk is gebaseerd. De goedkeuring van de Endomed 482 is alleen van kracht bij gebruik in combinatie met lichtnetadapter ENA-1550

## Het is niet toegestaan de Endomed 482 aan te sluiten op een andere lichtnetadapter dan het type ENA-1550.

## **4.2 Aansluiten lichtnetadapter**

• Sluit de bijgeleverde lichtnetadapter aan op connector [3.1].

• Sluit de lichtnetadapter aan op een wandcontactdoos. Indicatie lampje [6] geeft aan dat het apparaat op het lichtnet is aangesloten en standby staat.

## **4.3 Aanzetten en zelftest**

- Zet het apparaat aan met de aan/uit schakelaar [1].
- Bij het inschakelen voert het apparaat een zelftest uit.

Aan het eind van de test is een pieptoon hoorbaar. Wordt er een fout gevonden, dan verschijnt er een foutcode op het display. Zie hoofdstuk 7. voor details.

## **4.4 Ontkoppelen van het lichtnet**

- Schakel de Endomed 482 uit met behulp van de aan/uit schakelaar [1].
- Neem de stekker van de lichtnetadapter uit de wandcontactdoos.

## **4.5 Werken op batterij (optioneel)**

Het is mogelijk het apparaat onafhankelijk van het lichtnet te gebruiken. Hiertoe moet eerst een batterij geplaatst worden. Hierbij gaat men als volgt te werk:

- Zet het apparaat uit en neem de lichtnetadapter los van connector [3.1].
- Draai het apparaat om en verwijder de twee schroeven die het deksel van het batterijcompartiment met de bodem van het apparaat verbinden.
- Sluit de rode draad aan op de positieve (+) pool van de batterij en de zwarte draad op de negatieve (-) pool.
- Laat de batterij in het batterijcompartiment zakken.
- Plaats het deksel weer terug en draai de twee schroeven weer vast.
- Sluit de lichtnetadapter weer aan op connector [3.1].

Met aangesloten lichtnetadapter wordt de batterij automatisch geladen, onafhankelijk van de stand van de aan/uit schakelaar [1]. Wij adviseren het apparaat zoveel mogelijk met aangesloten lichtnetadapter te gebruiken. Dit komt de levensduur van de batterij ten goede.

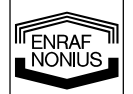

**NL**

3

Om problemen te voorkomen adviseren wij uitsluitend door Enraf-Nonius geleverde batterijen van het type 2601.016 te gebruiken. De batterij bevat stoffen die schadelijk zijn voor het milieu. Houdt U bij afvoer van de batterij aan de plaatselijk geldende regels. Zie ook hoofdstuk 6.4.

## **4.6 Installatie**

- Zet het apparaat niet in de buurt van een warmtebron zoals een radiator.
- Voorkom blootstelling aan direct zonlicht, veel stof, vocht, trillingen en stoten.
- Het gebruik van elektronische apparatuur zoals een draadloze telefoon in de nabijheid van het apparaat wordt afgeraden.
- Het is niet toegestaan dit apparaat in zogeheten "natte ruimten" (hydrotherapieruimten) te gebruiken.
- Het apparaat moet zodanig opgesteld worden dat er geen vloeistof in terecht kan komen.
- Gebruik altijd de door Enraf-Nonius voor dit apparaat voorgeschreven originele toebehoren.

Mocht er vloeistof in de behuizing terechtkomen, trek dan het netsnoer/netstekker (indien aangesloten) uit de contactdoos. Laat het apparaat door een geautoriseerde deskundige controleren.

 $\angle$ ! Gebruik altiid de door Enraf-Nonius voor dit apparaat voorgeschreven originele toebehoren.

## **4.7 Elektromagnetische interferentie**

• Bij gebruik in de onmiddellijke nabijheid (d.w.z. op 2 meter afstand of minder) van in gebruik zijnde kortegolfapparatuur kan instabiliteit in het afgegeven signaal van de Endomed 482 ontstaan.

• Om elektromagnetische beïnvloeding te voorkomen, adviseren wij de Endomed 482 en de kortegolfapparatuur elk op een verschillende groep van het lichtnet aan te sluiten.

• Zorg ervoor dat het netsnoer van het kortegolfapparaat niet in de nabijheid van de Endomed 482 of van de patiënt komt.

Bij blijvende storing, veroorzaakt door elektromagnetische interferentie, dient u contact op te nemen met uw leverancier.

## *5 Bediening*

## **5.1 Bedieningsorganen**

## **5.1.1 Apparaat**

(Figuren)

## **[1] Aan/uit schakelaar**

Met deze schakelaar wordt de Endomed 482 aan of uit gezet.

## **[2] Typestikker / waarschuwingssticker**

Hier vindt u apparaat gegevens zoals type- en serienummer en aansluitgegevens zoals spanning en maximale opgenomen stroom.

## **[3-1] Plug voor lichtnetadapter**

Hier wordt de lichtnetadapter aangesloten.

## **[3-2] Plug voor afstandsbediening**

Hier wordt de afstandsbediening aangesloten.

## **[4-1] Aansluiten patiëntenkabel elektrotherapie**

Hier wordt de kabeladapter aangesloten

## **5.1.2 Bedieningspaneel**

(Figuren)

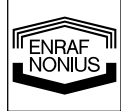

## **[5] Indicatielampje accuconditie**

Er zijn vier mogelijkheden aanwezig:

- Brandt continu groen: accu is voldoende geladen
- Knippert groen: accu raakt leeg, lichtnetadapter aansluiten.
- Brandt geel: accu is bijna leeg, er kan niet meer gewerkt worden, lichtnetadapter aansluiten.
- Is uit: geen accu aanwezig; is leeg of defect, lichtnetadapter aansluiten

#### **[6] Indicatielampje lichtnetadapter**

Dit lampje geeft aan of er een lichtnetadapter is aangesloten en werkend is.

#### **[7] Therapie keuzetoets**

Keuzetoets elektrotherapie, stroomkanaalkeuze, gekoppelde stroomkanalen, pauze bij behandelprotocollen.

## **[8] Keuzetoets stroomvorm elektrotherapie**

Met deze toets wordt de stroomvorm geselecteerd

## **[9] Keuzetoets voor:**

Draaggolffrequentie, microcurrent frequentie, faseduur, interferentie type, alternerende mode (High Voltage en Microcurrent)

## **[10] Keuzetoets voor:**

Prikkelfrequentie, fase interval, burst frequentie (Russische stimulatie), vector positie, balans, diadynamisch stroomtype en spectrum.

## **[11] Keuzetoets voor:**

Spectrum doorloop, duty cycle (Russische stimulatie), burstfrequentie (TENS) en behandelstapnummer (protocollen).

## **[12] Keuzetoets voor:**

Trainingsprogramma's, vector rotatietijd en klok

#### **[13] Keuzetoets voor:**

Stroomkanaal, CC/CV, polariteit

#### **[12]+[13] Noodstop**.

Door de toetsen [12] en [13] tegelijk in te drukken kan de behandeling op alle kanalen tegelijk worden gestopt.

## **[14] Accepttoets**

Met de accept toets worden de selectie van de stroomvorm, "het ophalen uit" of "het opslaan in" het geheugen bevestigd.

Met deze toets kan ook het trainingsprogramma worden gestart.

#### **[15] Geheugentoets**

Met deze toets kunnen gegevens worden opgehaald uit of opgeslagen in het geheugen.

#### **[16] Centrale regelaar**

Regelaar voor het instellen van parameters.

## **[17] Intensiteitregelaar**

Regelaar voor het instellen van de patiëntenstroom voor kanaal 1 en kanaal 2. Bij 4-polige interferentie technieken (2-kanaals) wordt met deze regelaar de intensiteit over 2 kanalen tegelijk ingesteld.

## **[19] Pauzesymbool**

Het symbool  $\bigoplus$  geeft de pauze tussen twee behandelstappen van een behandelprotocol aan.

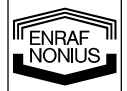

## **5.2 Bediening**

## **5.2.1 Inleiding**

## **5.2.1.1 Inschakelen van het apparaat**

Zet het apparaat aan met schakelaar [1]. Het apparaat doorloopt een zelftest en presenteert zich met de voorkeurinstelling, apparaatinstelling 0. Vanuit de fabriek is deze voorkeurinstelling geprogrammeerd. U kunt deze instelling vervangen door uw eigen favoriete instelling. Wij verwijzen hiervoor naar hoofdstuk 5.4, "Bediening van het geheugen".

## **5.2.1.2 Therapievorm en kanaalselectie**

De Endomed 482 beschikt over twee stroomkanalen. Deze kanalen kunnen onafhankelijk gebruikt worden, waarbij ieder kanaal over eigen parameters en een eigen behandeltijd beschikt. Tevens is het mogelijk kanalen te koppelen. Met toets [7] kiest u tussen de basistherapievormen Elektrotherapie, kanaalselectie en het aanbrengen van koppelingen tussen kanalen geschiedt met de centrale regelaar [16]. De volgende selecties zijn mogelijk:

 $\P^{\Box}_{11}$ elektrotherapie over stroomkanaal 1<br> $\P^{\Box}_{12}$ elektrotherapie over stroomkanaal 2

 $\frac{v_2}{v_1}$  elektrotherapie over stroomkanaal 2<br> $\frac{v_1}{v_2}$  elektrotherapie met gekoppelde kana

elektrotherapie met gekoppelde kanalen

Bedenk dat u bij onafhankelijk gebruik van de stroomkanalen de parameters van beide kanalen afzonderlijk moet instellen. Is dit niet gewenst of is onafhankelijk gebruik niet nodig, dan kunt u gekoppelde stroomkanalen kiezen. Bepaalde stroomvormen, zoals interferentiestromen, zijn alleen mogelijk met gekoppelde stroomkanalen.

## **5.2.1.3 Selectie van stroomvorm**

Druk op toets [8]. Alle beschikbare stroomvormen verschijnen op het display. Het knipperende symbool geeft de gekozen stroomvorm weer. Selecteer een stroomvorm met de centrale regelaar [16] en druk op toets [14] om uw keuze te bevestigen.

Kiest U  $\hat{W}$  (interferentiestromen) of  $\hat{U}$  (diadynamische stromen), dan wordt U vervolgens verzocht een stroomtype binnen deze groep te selecteren. Kies een stroomtype met de centrale regelaar [16] en druk op toets [14] om uw keuze te bevestigen.

## **5.2.1.4 Instellen van parameters**

Met de druktoetsen [9] t/m [13] worden de parameters gekozen. Een druktoets bedient alle parameters die in hetzelfde horizontale vlak liggen. Wijzigen van de parameterinstelling gebeurt met de centrale regelaar [16]. De parameters kunnen gewijzigd worden zolang het bijbehorende symbool knippert. Het display toont alleen de parameters die van toepassing zijn bij de gekozen therapievorm.

## **5.2.1.5 Behandeltijd**

Kies de klok met toets [12]. Het symbool **min** knippert. Het display laat de behandeltijd zien van het kanaal, dat op dit moment op het display (onder 5.2.1.2.) geselecteerd is. Boven de tijdaanduiding knippert een kanaalindicator ter herinnering. Alleen van dit kanaal kan nu met de centrale regelaar [16] de behandeltijd worden ingesteld.

Wanneer één of meerdere kanalen actief zijn knippert  $\mathcal O$ . Boven de tijdaanduiding wordt aangegeven welke kanalen actief zijn.

## **5.2.1.6 Zwelprogramma**

Sommige stroomvormen kunnen gebruikt worden in combinatie met een zwelprogramma.

Druk toets [12] en kies achtereenvolgens de zweltijd  $\Lambda$ , de houdtijd  $\Pi$ , de slinktijd  $\Lambda$  en de pauzetijd 1. Stel deze parameters in met de centrale regelaar [16].

Bij gekoppelde stroomkanalen zijn de zwelprogramma's op beide stroomkanalen identiek. Hierbij kan een vertragingstijd worden ingesteld tussen de zwelprogramma's op kanaal 1 en kanaal 2. Dit geschiedt als volat:

Kies met toets [13] en de centrale regelaar [16] kanaal 2.

Kies vervolgens met toets [12] de vertragingstijd  $\frac{1}{\sqrt{2}}$  en stel deze tijd in met de centrale regelaar [16].

## **5.2.1.7 Stroomintensiteit**

De stroomintensiteit wordt ingesteld met intensiteitregelaar [17]. De stroomintensiteit kan alleen ingesteld worden, als de klok gezet is.

De kanaalindicator  $\tilde{\mathsf{CH}}$ , gevolgd door het kanaalnummer 1 of 2, geeft aan welk kanaal op het display zichtbaar is en kan worden ingesteld. U kunt dit kanaalnummer wijzigen met toets [13] en de centrale regelaar [16]. Deze selectie werkt parallel aan de onder 5.2.1.2. uitgevoerde kanaalselectie.

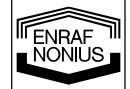

Bij 4-polaire stromen werkt de intensiteitregelaar [17] op beide kanalen parallel. Op het display wordt dit aangegeven met  $1 + 2$ , waarbij het weergegeven kanaal knippert. Hierbij is voorzien in een balansregeling voor de klassieke interferentie stroomvorm (zie paragraaf 5.2.2.9.). De eenheid van de stroomintensiteit is afhankelijk van de gekozen stroomvorm en kan worden weergegeven met **mA**, **µA** of **V**.

De behandeling wordt gestart met het opdraaien van de stroomintensiteit, tenzij een zwelpatroon is ingesteld. Met een ingesteld zwelpatroon wordt de behandeling gestart met toets [14]. De indicatoren  $\bullet$  en  $\bullet$  verschijnen op het display, zodra er stroom uit de betreffende kanalen komt.

Een knipperende stroomwaarde geeft aan dat er slecht contact is.

## **5.2.1.8 CC/CV instelling**

De elektrotherapiekanalen kunnen, afhankelijk van de gekozen stroomvorm, in Constant Current of Constant Voltage mode gebruikt worden. Bij toepassing van een dynamische elektrodetechniek wordt aangeraden de CV mode te gebruiken. In de CV mode is de uitgangsstroom afhankelijk van de elektrische koppeling met de patiënt en kan derhalve variëren. U kunt de CC/CV instelling wijzigen met toets [13] en de centrale regelaar [16].

## **5.2.1.9 Polariteit**

Bij galvanische stromen is de rode uitgang positief en de zwarte uitgang negatief. Voor het handmatig veranderen van de polariteit kies  $\pm$  of  $\pm$  met toets [13] en de centrale regelaar [16]:<br>  $\pm$  : omgeooold

normaal omgepoold

Wordt tijdens een lopende behandeling handmatig omgepoold, dan zwelt de stroom uit en met tegenovergestelde polariteit weer aan naar 80% van de vorige waarde.

Voor het automatisch ompolen van de stroomvormen High Voltage en Microcurrent, kies  $\bf{A}$  of  $\bf{NA}$  met toets [9] en de centrale regelaar [16]:

A : alternerend (alternating)<br> **NA** : niet alternerend (not alternative)

: niet alternerend (not alternating)

Bij de Onderbroken Gelijkstroom stroomvorm is ompolen niet mogelijk.

## **5.2.1.10 Noodstop.**

Door de toetsen [12] en [13] tegelijk in te drukken kan de behandeling op alle kanalen tegelijk worden gestopt.

## **5.2.2 Elektrotherapie**

## **5.2.2.1 Bipolaire interferentie**

- Kies  $\overline{\sqrt[3]{2}}$  met toets [7]. Kies met de centrale regelaar [16] het gewenste kanaal of kies gekoppelde kanalen;
- Druktoets [8], selecteer ? met de centrale regelaar [16] en bevestig uw keuze met toets [14];
- Kiezen van bipolaire interferentie:

Kies  $2P$  met de centrale regelaar [16] en bevestig uw keuze met toets [14]:

- Draaggolffrequentie kiezen of wijzigen:
- Kies WH (kHz) met toets [9] tot en wijzig de waarde met de centrale regelaar [16];
- Prikkelfrequentie wijzigen:
- Kies HHH met toets [10] en wijzig de waarde met de centrale regelaar [16];
- Frequentiemodulatie (spectrum) wijzigen:
- Kies **HH** met toets [10] en wijzig de waarde met de centrale regelaar [16]; Spectrumdoorloop wijzigen:
- Kies  $\int$  met toets [11] en wijzig het doorloopprogramma met de centrale regelaar [16]; Behandeltijd instellen:
- Kies  $\bigcirc$  met toets [12] en wijzig de waarde met de centrale regelaar [16];
	- Instellen van zwelprogramma (indien gewenst):
		- Zweltijd wijzigen:
			- Kies  $\vec{J}$  met toets [12] en wijzig de waarde met de centrale regelaar [16]; • Houdtijd wijzigen:
			- Kies  $\overline{11}$  met toets [12] en wijzig de waarde met de centrale regelaar [16];
		- Slinktijd wijzigen:
		- Kies  $\lambda$  met toets [12] en wijzig de waarde met de centrale regelaar [16]; • Pauzetijd wijzigen:
		-
		- Kies \_\_\_ met toets [12] en wijzig de waarde met de centrale regelaar [16];
		- Vertragingstijd wijzigen (alleen bij gekoppelde kanalen): Druk toets [13] en kies kanaal 2 met de centrale regelaar [16]. Kies vervolgens  $\frac{1}{\sqrt{2}}$  met toets [12] en wijzig de waarde met de centrale regelaar [16];

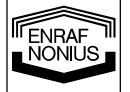

- Kies CC of CV met toets [13] en de centrale regelaar [16];
- Kies het gewenst kanaal met toets [13] en de centrale regelaar [16]. Stel de intensiteit in met regelaar [17];
- Start de behandeling met toets [14] indien een zwelprogramma is ingesteld.

## **5.2.2.2 Onderbroken wisselstroom (Russische stimulatie)**

- Kies  $\overline{\mathbb{V}}$  met toets [7]. Kies met de centrale regelaar [16] het gewenste kanaal of kies gekoppelde kanalen;
- Druk toets [8], selecteer  $\|\|\cdot\|$  met de centrale regelaar [16] en bevestig uw keuze met toets [14];
- Draaggolffrequentie wijzigen:
- Kies  $\frac{1}{2}$  (kHz) met toets [9] en wijzig de waarde met de centrale regelaar [16];
- Burstfrequentie wijzigen:
- Kies HHH met toets [10] en wijzig de waarde met de centrale regelaar [16]; Burst / pauze verhouding wijzigen:
- Kies  $\sqrt{+}$  met toets [11] en wijzig de waarde met de centrale regelaar [16];
- Behandeltijd instellen:
- Kies  $\bigcirc$  met toets [12] en wijzig de waarde met de centrale regelaar [16];
- Instellen van zwelprogramma (indien gewenst):
	- Zweltijd wijzigen:
		- Kies  $\vec{J}$  met toets [12] en wijzig de waarde met de centrale regelaar [16];
		- Houdtijd wijzigen:
			- Kies  $\overline{III}$  met toets [12] en wijzig de waarde met de centrale regelaar [16];
			- Slinktiid wiizigen:
			- Kies  $\overline{h}$  met toets [12] en wijzig de waarde met de centrale regelaar [16];
		- Pauzetijd wijzigen:
			- Kies \_\_\_ met toets [12] en wijzig de waarde met de centrale regelaar [16];
		- Vertragingstijd wijzigen (alleen bij gekoppelde kanalen): Druk toets [13] en kies kanaal 2 met de centrale regelaar [16].
			- Kies vervolgens  $\frac{1}{\sqrt{2}}$  met toets [12] en wijzig de waarde met de centrale regelaar [16];
- Kies CC of CV met toets [13] en de centrale regelaar [16];
- Kies het gewenst kanaal met toets [13] en de centrale regelaar [16]. Stel de intensiteit in met regelaar [17];
- Start de behandeling met toets [14] indien een zwelprogramma is ingesteld.

## **5.2.2.3 Asymmetrische en symmetrische bifasische pulsstromen (TENS)**

- Kies  $\overline{\mathbb{V}}$  met toets [7]. Kies met de centrale regelaar [16] het gewenste kanaal of kies gekoppelde kanalen;
- Druk toets [8], selecteer  $\mathbb{I}_{\Gamma}$  of  $\mathbb{I}_{\Gamma}$  met de centrale regelaar [16] en bevestig uw keuze met toets [14];
- Faseduur wijzigen:
	- Kies  $\Box$  met toets [9] en wijzig de waarde met de centrale regelaar [16];
- Prikkelfrequentie wijzigen:
- Kies  $HHH$  met toets [10] en wijzig de waarde met de centrale regelaar [16];
- Maak een keuze tussen spectrum (frequentiemodulatie) of burst.
- Let hierbij op, dat spectrum en burst niet gelijktijdig gekozen kunnen worden.
- Indien SPECTRUM is gewenst:
	- Controleer of BURST is uitgeschakeld:
- Kies  $\frac{11}{10}$   $\frac{11}{10}$  met toets [11] en maak de waarde gelijk aan 0 met de centrale regelaar [16];
	- SPECTRUM wijzigen:
		- Kies **HHH** met toets [10] en wijzig de waarde met de centrale regelaar [16];
		- Spectrumdoorloop wijzigen:
	- Kies  $\overline{J}$  met toets [11] en wijzig het doorloopprogramma met de centrale regelaar [16]; Indien BURST is gewenst:
- Controleer of SPECTRUM is uitgeschakeld:
	- Kies  $\frac{1}{10}$  met toets [10] en maak de waarde gelijk aan 0 met de centrale regelaar [16];
		- Burstfrequentie wijzigen:
		- Kies  $\frac{11}{11}$  met toets [11] wijzig de waarde met de centrale regelaar [16];
- Behandeltijd instellen:

8 **NL** 

**TENRAF** 

- Kies  $\bigcirc$  met toets [12] en wijzig de waarde met de centrale regelaar [16];
- Instellen van zwelprogramma (indien gewenst):
	- Zweltijd wijzigen:
		- Kies  $\tilde{J}$  met toets [12] en wijzig de waarde met de centrale regelaar [16]; • Houdtijd wijzigen:
		- Kies  $\overline{11}$  met toets [12] en wijzig de waarde met de centrale regelaar [16];
		- Slinktijd wijzigen:

Kies  $\lambda$  met toets [12] en wijzig de waarde met de centrale regelaar [16];

- Pauzetiid wiizigen:
- Kies \_\_\_ met toets [12] en wijzig de waarde met de centrale regelaar [16];
- Vertragingstijd wijzigen (alleen bij gekoppelde kanalen): Druk toets [13] en kies kanaal 2 met de centrale regelaar [16]. Kies vervolgens  $\frac{1}{\sqrt{2}}$  met toets [12] en wijzig de waarde met de centrale regelaar [16];
- Kies CC of CV met toets [13] en de centrale regelaar [16];
- Kies het gewenst kanaal met toets [13] en de centrale regelaar [16]. Stel de intensiteit in met regelaar [17];
- Start de behandeling met toets [14] indien een zwelprogramma is ingesteld.

## **5.2.2.4 Faradische rechthoek- of driehoekstromen**

- Kies met toets [7]. Kies met de centrale regelaar [16] het gewenste kanaal of kies gekoppelde kanalen;
- Druk toets [8], selecteer  $\Box\Box$  of  $\Box\Box$  met de centrale regelaar [16] en bevestig uw keuze met toets [14];
- Faseduur wijzigen:
- Kies  $\perp$  L met toets [9] en wijzig de waarde met de centrale regelaar [16];
- Fase interval wijzigen:
- Kies  $\Box$  met toets [10] en wijzig de waarde met de centrale regelaar [16]; Behandeltijd instellen:
- Kies  $\bigcirc$  met toets [12] en wijzig de waarde met de centrale regelaar [16];
- Instellen van zwelprogramma (indien gewenst):
	- Zweltiid wijzigen:
		- Kies  $\vec{J}$  met toets [12] en wijzig de waarde met de centrale regelaar [16];
	- Houdtijd wijzigen:
		- Kies  $\overline{11}$  met toets [12] en wijzig de waarde met de centrale regelaar [16];
	- Slinktijd wijzigen:
	- Kies  $\lambda$  met toets [12] en wijzig de waarde met de centrale regelaar [16];
	- Pauzetijd wijzigen:
		- Kies \_\_\_ met toets [12] en wijzig de waarde met de centrale regelaar [16];
	- Vertragingstijd wijzigen (alleen bij gekoppelde kanalen):
		- Druk toets [13] en kies kanaal 2 met de centrale regelaar [16].
- Kies vervolgens  $\frac{1}{\sqrt{2}}$  met toets [12] en wijzig de waarde met de centrale regelaar [16];
- Kies CC of CV met toets [13] en de centrale regelaar [16];
- Polariteit wijzigen:
- Kies  $\pm$  of  $\mp$  met toets [13] en de centrale regelaar [16];
- Kies het gewenst kanaal met toets [13] en de centrale regelaar [16]. Stel de intensiteit in met regelaar [17];
- Start de behandeling met toets [14] indien een zwelprogramma is ingesteld.

## **5.2.2.5 Microcurrent**

- Kies met toets [7]. Kies met de centrale regelaar [16] het gewenste kanaal of kies gekoppelde kanalen;
- Druk toets [8], selecteer  $\Box^{\mu}$  met de centrale regelaar [16] en bevestig uw keuze met toets [14];
- Frequentie wijzigen:
- Kies \\t (Hz of kHz) met toets [9] wijzig de waarde met de centrale regelaar [16];
- Alternerend of niet alternerend instellen:
- Kies  $\overline{A}$  of  $\overline{NA}$  met toets [9] en wijzig de waarde met de centrale regelaar [16];
- Behandeltijd instellen:
- Kies  $\bigcirc$  met toets [12] en wijzig de waarde met de centrale regelaar [16];
- Instellen van ompoolprogramma (uitsluitend bij  $NA$ ):
	- Zweltiid wiizigen:
		- Kies  $\vec{J}$  met toets [12] en wijzig de waarde met de centrale regelaar [16].
		- Houdtijd wijzigen:
			- Kies III met toets [12] en wijzig de waarde met de centrale regelaar [16]. Slinktiid wiizigen:
		- Kies  $\lambda$  met toets [12] en wijzig de waarde met de centrale regelaar [16].
		- Instellen van zwelprogramma (uitsluitend bij  $NA$ ):
		- Zweltijd wijzigen:
		- Kies  $\vec{J}$  met toets [12] en wijzig de waarde met de centrale regelaar [16]; • Houdtijd wijzigen:
		- Kies  $\overline{11}$  met toets [12] en wijzig de waarde met de centrale regelaar [16]; Slinktijd wijzigen:

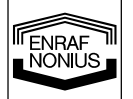

Kies  $\lambda$  met toets [12] en wijzig de waarde met de centrale regelaar [16];

Pauzetiid wiizigen:

- Kies \_\_\_ met toets [12] en wijzig de waarde met de centrale regelaar [16];
- Vertragingstijd wijzigen (alleen bij gekoppelde kanalen): Druk toets [13] en kies kanaal 2 met de centrale regelaar [16].
- Kies vervolgens  $\frac{1}{\sqrt{2}}$  met toets [12] en wijzig de waarde met de centrale regelaar [16]; Polariteit wijzigen (uitsluitend bij  $NA$ ):
- Kies  $\pm$  of  $\mp$  met toets [13] en de centrale regelaar [16];
- Kies het gewenst kanaal met toets [13] en de centrale regelaar [16]. Stel de intensiteit in met regelaar [17];
- Start de behandeling met toets [14] indien een zwelprogramma is ingesteld.

## **5.2.2.6 High voltage**

- Kies  $\overline{\mathbb{V}}$  met toets [7]. Kies met de centrale regelaar [16] het gewenste kanaal of kies gekoppelde kanalen;
- Druk toets [8], selecteer  $\mathcal{N}_{\mathcal{L}}$  met de centrale regelaar [16] en bevestig uw keuze met toets [14];
- Alternerend of niet alternerend instellen:
- Kies  $\overline{A}$  of  $\overline{NA}$  met toets [9] en wijzig de waarde met de centrale regelaar [16]; • Prikkelfrequentie wijzigen:
- Kies  $\frac{1}{1}$  met toets [10] en wijzig de waarde met de centrale regelaar [16];
- Frequentiemodulatie (spectrum) wijzigen:
- Kies  $\frac{1}{10}$  (%) met toets [10] en wijzig met de centrale regelaar [16];
- Spectrumdoorloop wijzigen:
	- Kies  $\int$  met toets [11] en wijzig het doorloopprogramma met de centraleregelaar [16]; • Behandeltijd wijzigen:
	- Kies  $\bigcirc$  met toets [12] en wijzig de waarde met de centrale regelaar [16];
		- Instellen van ompoolprogramma (uitsluitend bij  $\mathsf{A}$ ):
	- Zweltijd wijzigen:
		- Kies  $\vec{J}$  met toets [12] en wijzig de waarde met de centrale regelaar [16];
		- Houdtijd wijzigen:
		- Kies  $\overline{III}$  met toets [12] en wijzig de waarde met de centrale regelaar [16];
		- Slinktijd wijzigen:
			- Kies  $\tilde{L}$  met toets [12] en wijzig de waarde met de centrale regelaar [16];
		- Instellen van zwelprogramma (uitsluitend bij  $NA$ ):
		- Zweltijd wijzigen:
			- Kies  $\Lambda$  met toets [12] en wijzig de waarde met de centrale regelaar [16];
			- Houdtijd wijzigen:
			- Kies  $\overline{III}$  met toets [12] en wijzig de waarde met de centrale regelaar [16]; Slinktiid wiizigen:
			- Kies  $\lambda$  met toets [12] en wijzig de waarde met de centrale regelaar [16];
			- Pauzetijd wijzigen:
				- Kies \_\_\_ met toets [12] en wijzig de waarde met de centrale regelaar [16];
			- Vertragingstijd wijzigen (alleen bij gekoppelde kanalen): Druk toets [13] en kies kanaal 2 met de centrale regelaar [16].

Kies vervolgens  $\frac{1}{\sqrt{2}}$  met toets [12] en wijzig de waarde met de centrale regelaar [16]; Polariteit wijzigen (uitsluitend bij  $NA$ ):

- Kies  $\pm$  of  $\overline{+}$  met toets [13] en de centrale regelaar [16];
- Kies het gewenst kanaal met toets [13] en de centrale regelaar [16]. Stel de intensiteit in met regelaar [17];
- Start de behandeling met toets [14] indien een zwelprogramma is ingesteld.

## **5.2.2.7 Diadynamische stromen**

- Kies  $\overline{\mathbb{V}}$  met toets [7]. Kies met de centrale regelaar [16] het gewenste kanaal of kies gekoppelde kanalen;
- Druktoets [8], selecteer  $\mathcal{M}$  met de centrale regelaar [16] en bevestig uw keuze met toets [14];
- Kies MF, DF, LP, CP of CPid met de centrale regelaar [16] en bevestig uw keuze met toets [14]; • Behandeltijd instellen:
	- Kies  $\bigcirc$  met toets [12] en wijzig de waarde met de centrale regelaar [16];
	- Instellen van zwelprogramma (uitsluitend bij MF en DF):
		- Zweltijd wijzigen:
			- Kies  $\vec{J}$  met toets [12] en wijzig de waarde met de centrale regelaar [16]; • Houdtijd wijzigen:
			- Kies III met toets [12] en wijzig de waarde met de centrale regelaar [16]; Slinktijd wijzigen:
- 

1 C **NL** 

**TENRAF** 

Kies  $\lambda$  met toets [12] en wijzig de waarde met de centrale regelaar [16];

- Pauzetijd wijzigen:
- Kies \_\_\_ met toets [12] en wijzig de waarde met de centrale regelaar [16];
- Vertragingstijd wijzigen (alleen bij gekoppelde kanalen): Druk toets [13] en kies kanaal 2 met de centrale regelaar [16]. Kies vervolgens  $12$  met toets [12] en wijzig de waarde met de centrale regelaar [16];
- Kies CC of CV met toets [13] en de centrale regelaar [16];

## • Polariteit wijzigen:

- Kies  $\pm$  of  $\mp$  met toets [13] en de centrale regelaar [16];
- Kies het gewenst kanaal met toets [13] en de centrale regelaar [16]. Stel de intensiteit in met regelaar [17];
- Start de behandeling met toets [14] indien een zwelprogramma is ingesteld.

## **5.2.2.8 Onderbroken gelijkstroom**

- Kies  $\overline{\mathbb{V}}$  met toets [7]. Kies met de centrale regelaar [16] het gewenste kanaal of kies gekoppelde kanalen;
- Druk toets [8], selecteer  $\frac{1}{2}$  met de centrale regelaar [16] en bevestig uw keuze met toets [14]; • Behandeltijd instellen:
- Kies  $\bigcirc$  met toets [12] en wijzig de waarde met de centrale regelaar [16];
- Kies het gewenst kanaal met toets [13] en de centrale regelaar [16]. Stel de intensiteit in met regelaar [17];

## **5.2.2.9 Interferentie (klassiek)**

- Kies  $\overline{\mathbb{V}}$  met toets [7]. Kies met de centrale regelaar [16] gekoppelde kanalen;
- Druk toets [8], selecteer WW met de centrale regelaar [16] en bevestig uw keuze met toets [14];
- Kiezen van Interferentie klassiek:
- Kies  $4P$  met de centrale regelaar [16] en bevestig uw keuze met toets [14];
- Draaggolffrequentie wijzigen:
- Kies  $\overline{\text{WW}}$  (kHz) met toets [9] en wijzig de waarde met de centrale regelaar [16]; • Prikkelfrequentie (AMF) wijzigen:
- Kies HHH met toets [10] en wijzig de waarde met de centrale regelaar [16];
- Frequentiemodulatie (spectrum) wijzigen:
- Kies **HH** met toets [10 ] en wijzig de waarde met de centrale regelaar [16];
- Spectrumdoorloop wijzigen:
- Kies  $\int$  met toets [11] en wijzig het doorloopprogramma met de centrale regelaar [16]; • Behandeltijd instellen:
- Kies  $\bigcirc$  met toets [12] en wijzig de waarde met de centrale regelaar [16];
- Kies CC of CV met toets [13] en de centrale regelaar [16];
- Stel de intensiteit in met regelaar [17];
- Balans instellen:

Kies  $X$  met toets [10] en wijzig de waarde met de centrale regelaar [16];

## **5.2.2.10 Isoplanaire vector**

- Kies  $\mathbb{V}_2$  met toets [7]. Kies met de centrale regelaar [16] gekoppelde kanalen;
- Druk toets [8], selecteer WW met de centrale regelaar [16] en bevestig uw keuze met toets [14];
- Kiezen van isoplanaire vector:
- Kies  $\circledcirc$  met de centrale regelaar [16] en bevestig uw keuze met toets [14];
- Draaggolffrequentie wijzigen:
- Kies WH (kHz) met toets [9] en wijzig de waarde met de centrale regelaar [16]; • Prikkelfrequentie wijzigen:
- Kies HHH met toets [10] en wijzig de waarde met de centrale regelaar [16];
- Frequentiemodulatie (spectrum) wijzigen:
- Kies **HHH** met toets [10] en wijzig de waarde met de centrale regelaar [16];
- Spectrumdoorloop wijzigen:
- Kies  $\overline{I}$  met toets [11] en wijzig het doorloopprogramma met de centrale regelaar [16]; • Behandeltijd instellen:
- Kies  $\Theta$  met toets [12] en wijzig de waarde met de centrale regelaar [16];
- Kies CC of CV met toets [13] en de centrale regelaar [16];
- Stel de intensiteit in met regelaar [17];

## 5.2.2.11 **Dipool vector manueel**

- Kies met toets [7]. Kies met de centrale regelaar [16] gekoppelde kanalen;
- Druk toets [8], selecteer WW met de centrale regelaar [16] en bevestig uw keuze met toets [14];

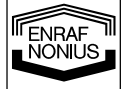

11

- Kiezen van Dipool vector manueel:
- Kies  $\circlearrowright$  met de centrale regelaar [16] en bevestig uw keuze met toets [14];
- Draaggolffrequentie wijzigen:
- Kies W<sup>w</sup> (kHz) met toets [9] en wijzig de waarde met de centrale regelaar [16];
- Prikkelfrequentie wijzigen:
- Kies  $H$ HH met toets [10] en wijzig de waarde met de centrale regelaar [16];
- Frequentiemodulatie (spectrum) wijzigen: Kies **HHH** met toets [10] en wijzig de waarde met de centrale regelaar [16];
- Spectrumdoorloop wijzigen:
- Kies  $\int$  met toets [11] en wijzig het doorloopprogramma met de centrale regelaar [16]; • Behandeltijd instellen:
- Kies  $\bigcirc$  met toets [12] en wijzig de waarde met de centrale regelaar [16];
- Kies CC of CV met toets [13] en de centrale regelaar [16];
- Stel de intensiteit in met regelaar [17];
- Positie bepaling:
	- Kies  $\checkmark$  met toets [10] en stel de positie in met de centrale regelaar [16];

## **5.2.2.12 Dipool vector automatisch**

- Kies  $\sqrt[3]{2}$  met toets [7]. Kies met de centrale regelaar [16] gekoppelde kanalen;
- Druk toets [8], selecteer  $WW$  met de centrale regelaar [16] en bevestig uw keuze met toets [14];
- Kiezen van Dipool vector automatisch:
	- Kies  $\hat{\left\langle \right\rangle}$  met de centrale regelaar [16] en bevestig uw keuze met toets [14]:
- Draaggolffrequentie wijzigen:
- Kies W<sup>.</sup> (kHz) met toets [9] en wijzig de waarde met de centrale regelaar [16]; • Prikkelfrequentie wijzigen:
- Kies  $H$ HH met toets [10] en wijzig de waarde met de centrale regelaar [16];
- Frequentiemodulatie (spectrum) wijzigen:
- Kies **HH** met toets [10] en wijzig de waarde met de centrale regelaar [16];
- Spectrumdoorloop wijzigen:
- Kies  $\int$  met toets [11] en wijzig het doorloopprogramma met de centrale regelaar [16]; • Behandeltijd instellen:
- Kies  $\bigcirc$  met toets [12] en wijzig de waarde met de centrale regelaar [16];
- Instellen rotatie tijd:
- Kies  $\oslash$  met toets [12] en wijzig met de centrale regelaar [16];
- Kies CC of CV met toets [13] en de centrale regelaar [16];
- Stel de intensiteit in met regelaar [17].

## **5.3 Maatregelen met betrekking tot behandelingen**

## **5.3.1 Elektrotherapie**

## **Voor de behandeling**

- Controleer de patiënt op aanwezigheid van eventuele absolute en relatieve contra-indicaties.
- Test de warmtesensibiliteit van het te behandelen gebied.
- Sterke beharing kan het beste afgeschoren worden.

## **5.4 Bediening van het geheugen**

De Endomed 482 bevat een geheugen voor de opslag van apparaatinstellingen en behandelprotocollen.

## **5.4.1 Apparaatinstellingen**

Apparaatinstellingen omvatten alle parameters van het apparaat, met uitzondering van de stroomintensiteit. In tegenstelling tot protocollen werken apparaatinstellingen over alle kanalen tegelijk, inclusief het ultrageluidkanaal. Apparaatinstellingen worden opgeslagen op de geheugennummers 0 - 9. Het geheugennummer wordt weergegeven op het display, na bediening van toets [15]. De apparaatinstelling onder geheugennummer 0 wordt automatisch opgehaald als het apparaat wordt aangezet. Apparaatinstellingen kunnen alleen worden opgehaald en weggeschreven, als er op geen enkel kanaal een therapie actief is.

## **5.4.1.1 Apparaatinstelling oproepen**

12

**NL** 

**TENRAF** 

- Druk op toets [15].  $\Diamond$  knippert op het display;
- Kies met de centrale regelaar [16] een geheugennummer in het bereik van 0 9. Op het display verschijnen de instellingen die onder dit geheugennummer zijn opgeslagen;
	- Druk op toets [14] om de apparaatinstelling op te halen;
- Stel de intensiteit in met regelaar [17];
- Start de behandeling met toets [14] indien een zwelprogramma is ingesteld.

Het ophalen van de apparaatinstelling dient te geschieden zolang  $\Diamond$  knippert. Wacht men te lang, of drukt men een andere toets in dan toets [14] of toets [15], dan wordt de oproepprocedure afgebroken.

## **5.4.1.2 Apparaatinstelling opslaan**

- Stel de therapievorm en alle parameters in op alle gewenste kanalen;
- Druk op toets [15].  $\Diamond$  knippert op het display;
- Kies met de centrale regelaar [16] een geheugennummer in het bereik van 0 9. Op het display verschijnen de instellingen die onder dit geheugennummer zijn opgeslagen, zodat u kunt controleren welke gegevens u gaat overschrijven;
- Druk nogmaals op toets [15].  $\Diamond$  knippert op het display. Op het display verschijnen nu de huidige instellingen die zullen worden opgeslagen;
- Druk op toets [14] om de opslagprocedure uit te voeren.

Het uitvoeren van de opslagprocedure dient te geschieden zolang  $\Diamond$ ? knippert. Wacht men te lang, of drukt men een andere toets in dan toets [14] of toets [15], dan wordt de opslagprocedure afgebroken.

## **5.4.2 Protocollen**

Een protocol bestaat één of meerdere behandelstappen die elkaar, na een vooraf bepaalde tijd automatisch opvolgen. Elke behandelstap kent zijn eigen stroomvorm, parameterinstellingen en behandelduur. De protocollen zijn naar toepassingsgebied gerangschikt in clusters. Protocollen worden geïdentificeerd met een 2-cijferig nummer:

- **1**:1 het eerste nummer is het clusternummer
- 1:**1** het tweede nummer is het protocolnummer

De Endomed 482 beschikt over een aantal voorgeprogrammeerde protocollen, die zijn terug te vinden vanaf cluster 2. Ieder clusternummer heeft zijn eigen indicatiegebied. Zo zijn bijvoorbeeld onder clusternummer 2 alle antalgische behandelingen en onder clusternummer 3 alle circulatiebevorderende protocollen opgeslagen. In de meegeleverde "Therapiewijzer" bevindt zich een overzicht van alle clusters en de daarin opgenomen protocollen. Hiernaast is het mogelijk om met de Endomed 482 zelf protocollen samen te stellen. Clusternummer 1 is gereserveerd voor deze vrij programmeerbare protocollen.

Protocollen voor elektrotherapie kunnen voor 1-kanaals of 2-kanaals toepassingen bestemd zijn. Als een 1-kanaals protocol wordt opgehaald, moet eerst het kanaalnummer gekozen worden, waarop dit protocol moet worden uitgevoerd. Hierbij is de instelling "gekoppelde kanalen" ook toegestaan, waarbij het 1 kanaals protocol op beide kanalen uitgevoerd zal worden. Is een 1-kanaals protocol actief, dan kan op het tweede kanaal een willekeurig ander 1-kanaals protocol worden uitgevoerd. 2-kanaals protocollen kunnen uiteraard alleen worden opgehaald bij de instelling "gekoppelde kanalen".

#### **5.4.2.1 Protocol oproepen**

- Kies met toets [7] en de centrale regelaar [16] het gewenste kanaal waarop het protocol moet worden geladen;
- Druk op toets [15].  $\leftrightarrow$  knippert op het display;
- Kies met de centrale regelaar [16] een protocolnummer in het bereik vanaf 1:1. Op het display verschijnt de totale behandelduur van het geselecteerde protocol;
- Druk op toets [14] om het protocol op te halen;
- Stel de intensiteit in met regelaar [17];
- Start de behandeling met toets [14] indien een zwelprogramma is ingesteld.

Bij het doorlopen van het protocol wordt telkens de resterende behandeltijd van de lopende behandelstap weergegeven. Aan het einde van elke behandelstap klinkt een kort geluidssignaal. Aan het einde van het protocol wordt het standaard 'einde therapie' geluidssignaal weergegeven, waarna het apparaat de protocolmode verlaat.

#### **Opmerkingen:**

- Nadat een protocol is opgehaald blijft het protocolnummer op het display aanwezig. Hiermee wordt aangegeven dat de protocolmode actief is. Achter het protocolnummer verschijnt het behandelstapnummer, tezamen met het bijbehorende symbool  $\Box$ .
- Een opgehaald, doch nog niet lopend protocol kan worden verwijderd door opnieuw op toets [15] te drukken. Door een moment te wachten of door een willekeurig andere toets dan toets [14] of toets [15] in te drukken, zal het apparaat de protocolmode weer verlaten.

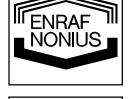

• Alle parameters van het opgehaalde protocol kunnen naar wens worden aangepast. Kies hiertoe  $\Box$  met toets [11] en wiizig het behandelstapnummer met de centrale regelaar [16]. Alle parameters van de nu geselecteerde behandelstap kunnen worden gewijzigd. Vergeet na de wijzigingen het behandelstapnummer niet terug te zetten naar 1.

- Het opgehaalde protocol kan vanaf een willekeurige behandelstap worden uitgevoerd. Kies hiertoe  $\Box$  met toets [11] en wijzig het behandelstapnummer met de centrale regelaar [16].
- Een behandelstap kan voortijdig worden afgebroken door het behandelstapnummer op te hogen. Kies hiertoe  $\Box$  met toets [11] en wijzig het behandelstapnummer met de centrale regelaar [16]. De patiëntstroom zal naar 0 mA slinken. Het protocol kan voortgezet worden vanaf het nieuw ingestelde behandelstapnummer door de intensiteit weer op te draaien met regelaar [17]. • Een lopend protocol kan voortijdig worden afgebroken, door de behandeltijd van de op dat
- moment actieve behandelstap op 0 te zetten. Het apparaat zal dan de protocolmode verlaten.

#### **5.4.2.2 Protocol opslaan**

Voordat gewijzigde protocollen worden uitgevoerd kunnen ze onder clusternummer 1 worden opgeslagen voor later gebruik:

- Druk tweemaal op toets [15].  $\Diamond$  knippert op het display;
- Kies met de centrale regelaar [16] een protocolnummer in het bereik 1:1 1:9. Op het display verschijnt de totale behandelduur van het protocol dat moet worden opgeslagen;
- Druk op toets [14] om de opslagprocedure uit te voeren.

## **5.4.2.3 Protocol samenstellen**

In cluster 1 kunt u zelf protocollen samenstellen. Cluster 1 biedt ruimte aan maximaal 10 protocollen, die elk uit maximaal 20 behandelstappen kunnen bestaan. Controleert u eerst, voordat u verder gaat, dat het apparaat niet in de protocolmode staat (zie paragraaf 5.4.2.1 hoe de protocolmode te verlaten):

- Druk tweemaal op toets [15].  $\Diamond$  knippert op het display;
- Kies met de centrale regelaar [16] een protocolnummer in het bereik 1:1 1:9;
- Druk op toets [14],  $\Diamond$  knippert,  $\Box$  verschijnt en het behandelstapnummer wordt op 1 gezet;
- Stel alle parameters van de huidige behandelstap in;
- Druk op toets [14] om de behandelstap op te slaan. Het behandelstapnummer wordt automatisch met 1 opgehoogd;
- Herhaal de vorige twee stappen totdat het einde van het protocol is bereikt;
- Sluit het protocol af met een behandelstap met een behandeltijd van 0. Druk op toets [14] om deze behandelstap op te slaan. Het afsluiten wordt bevestigd met een geluidssignaal.

#### **Opmerkingen:**

- Wanneer verschillende typen wisselstromen elkaar opvolgen of wanneer de voorgaande stroomvorm identiek is aan de volgende stroomvorm, blijft de intensiteit gehandhaafd, ongeacht wijzigingen van parameters zoals bijvoorbeeld frequentie en faseduur.
- Bij een overgang van wisselstroom naar gelijkstroom of bij een overgang tussen verschillende typen gelijkstroom zal de intensiteit automatisch naar nul gaan en dient U voor de volgende behandelstap de intensiteit opnieuw in te stellen.

#### **Voorbeelden:**

- De intensiteit blijft gehandhaafd bij:
	- klassieke interferentie -> klassieke interferentie (overgang naar dezelfde stroomvorm), MF -> CP (overgang van diadynamisch naar diadynamisch), klassieke interferentie -> asymmetrisch bifasisch
- Overgang van wisselstromen).
	- De intensiteit gaat automatisch naar nul bij:

 Asymmetrisch bifasisch -> onderbroken gelijkstroom (overgang van AC naar DC), Onderbroken gelijkstroom -> diadynamisch (overgang verschillende typen gelijkstroom).

## **5.5 Openings- en sluitingsreacties**

Bij een constant current (CC) uitgangskarakteristiek kunnen onaangename openings- en sluitingsreacties optreden als de elektroden niet goed vastzitten of geheel losraken. Zorg ervoor dat bij het plaatsen en los nemen van de elektroden bij CC instelling de patiëntenstroom 0 mA. is.

## **5.6 Elektrolytische effecten**

Bij stroomvormen met een gelijkstroomcomponent treedt er onder de elektroden elektrolyse op. Om de elektrolytische producten die onder de elektroden ontstaan zoveel mogelijk te absorberen en de effecten hiervan te beperken is het noodzakelijk de bijgeleverde sponsjes te gebruiken. Zorg ervoor dat deze

**TENRAF NL** 

14

voldoende nat gemaakt zijn met water en plaats de dubbele laag van de spons tussen plaatelektrode en patiënt.

## **5.7 Afstandsbediening**

Voor de Endomed 482 is er een speciale afstandsbediening beschikbaar. Deze kan aangesloten worden op de aansluitplug [3-2]. De afstandsbediening beschikt over 2 intensiteitregelaars voor het instellen van de intensiteit in de stroomkanalen en een noodstop.

## *6 Onderhoud*

## **6.1 Technisch onderhoud**

De elektrische veiligheid van het apparaat is afhankelijk van de conditie van de verbinding met randaarde, die via het netsnoer loopt. Het is daarom noodzakelijk dat deze verbinding jaarlijks wordt gecontroleerd. Verder adviseren wij een jaarlijkse algemene controle van het apparaat. De controle en/of onderhoudsbeurt moet uitgevoerd worden conform de in de service manual van apparaat beschreven procedure. U kunt dit laten doen door uw leverancier of andere, door Enraf-Nonius geautoriseerde instantie.

Het is tevens raadzaam een dossier bij te houden van alle uitgevoerde onderhoudsactiviteiten. In sommige landen is dit zelfs verplicht.

Onderhoud en reparaties dienen uitsluitend te worden verricht door een geautoriseerde instantie. Enraf-Nonius is niet aansprakelijk voor de gevolgen van onderhoud of reparaties door onbevoegden.

Het openen van het apparaat door andere dan geautoriseerde instanties is niet toegestaan en doet de aanspraak op garantie vervallen.

## **6.2 Reinigen van het apparaat**

Schakel eerst het apparaat uit en verwijder de stekker uit de wandcontactdoos. Het apparaat kan gereinigd worden met een vochtige doek. Gebruik hiervoor lauw water en eventueel een huishoudelijk schoonmaakmiddel (geen schuurmiddel en geen alcohol oplossing).

## **6.3 Reinigen van de accessoires**

#### **6.3.1 Elektroden en sponsjes**

De rubberelektroden dienen gereinigd te worden met lauw water. In geval van hardnekkig vuil en voor desinfecteren van de rubberelektroden mag een 70% alcoholoplossing gebruikt worden. De rubberelektroden kunnen hierbij afgeven, dit is echter niet nadelig voor de werking.

De sponsjes dienen na gebruik gewassen te worden in warm water met een huishoudelijk schoonmaakmiddel. Spoel ze daarna met water uit en laat ze dakpansgewijs drogen. Beschadigde sponsjes dienen te worden vervangen.

Het is mogelijk dat bij een lage hardheidsgraad van het water de sponsjes onvoldoende geleiden waardoor de gewenste stroomsterkte niet wordt bereikt. In deze gevallen kunt u een zoutoplossing gebruiken. Dit verhoogt de geleidbaarheid van het water. Wanneer de elektroden niet gebruikt worden, dienen de sponsjes verwijderd te worden. Dit verhoogt de levensduur van de elektroden en sponsjes. Wij raden aan sponsjes en een set elektroden in voorraad te houden.

## **6.3.2 Patiëntenkabel**

Controleer de kabel geregeld op beschadigingen en slechte contacten. Wij adviseren een patiëntenkabel in voorraad te houden.

#### **6.4 Einde levensduur apparaat en toebehoren**

Uw Endomed 482 en toebehoren bevatten materialen die hergebruikt kunnen worden en materialen die schadelijk zijn voor het milieu. Bij het afvoeren, aan het einde van de levensduur, kunnen gespecialiseerde bedrijven deze artikelen demonteren om er de schadelijke materialen en de her te gebruiken materialen uit te halen. Hiermee draagt u bij tot een beter milieu.

#### **Informeer a.u.b. naar de plaatselijke regels voor het afvoeren van apparatuur en toebehoren.**

**NRAF** 

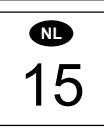

## *7 Aanwijzingen bij storingen*

## **7.1 Displays lichten niet op**

• Controleer of de lichtnetadapter is aangesloten.

## **7.2 Foutcode**

Het apparaat heeft tijdens of na de zelftest een fout gevonden. De code bestaat uit een getal van maximaal drie cijfers en verschijnt op display van de stroomintensiteit. Verwijder de eventueel aangesloten toebehoren en zet het apparaat opnieuw aan. Neem contact op met uw leverancier als de code opnieuw verschijnt. Het apparaat is vermoedelijk defect.

## **7.3 Verbroken contact in de CC-mode**

Indien in de CC-mode het contact verbroken wordt, zal het apparaat dit met een pieptoon melden. Om onaangename sensaties bij de patiënt te vermijden, wanneer de behandelkop of elektrode weer op het te behandelen oppervlak teruggeplaatst wordt, zal de stroom uitzwellen tot 0. Om de behandeling te vervolgen zult u de stroom opnieuw moeten instellen.

## **7.4 Geen of onvoldoende uitgangsstroom**

- Controleer de patiëntenkabel op breuk of slecht contact.
- Zorg ervoor dat de sponsjes voldoende nat zijn.
- Gebruik eventueel een zoutoplossing.
- Reinig de elektroden.
- Controleer de elektroden op slecht contact.

## **7.5 Controle bedieningspaneel**

Wanneer u het apparaat aanzet, terwijl u de toetsen [9] en [10] ingedrukt houdt, zullen alle segmenten op het display zichtbaar worden. Hiermee kunt u hun werking controleren. Drukt u op de toetsen, of draait u aan de regelaars, dan is een geluidssignaal hoorbaar. U kunt deze mode alleen verlaten door het apparaat uit te zetten.

## *8 Specificaties*

## **8.1 Productspecificaties**

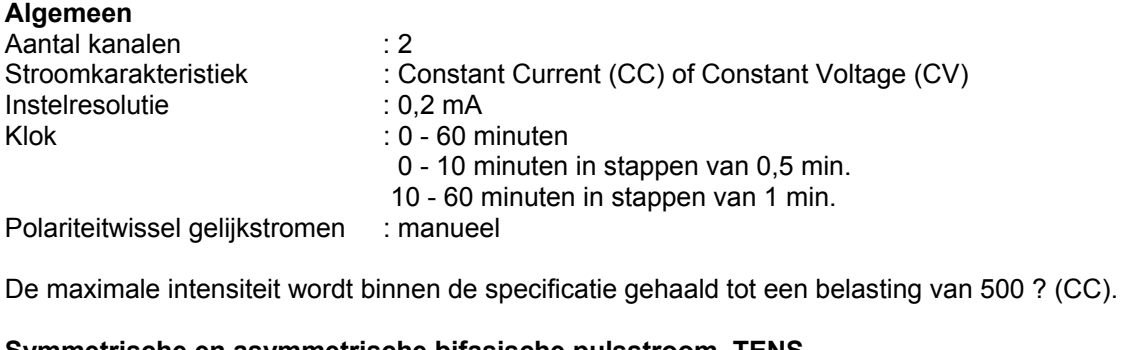

#### **Symmetrische en asymmetrische bifasische pulsstroom, TENS**  Frequentie : 1 - 200 Hz Faseduur : 10 - 400 µs

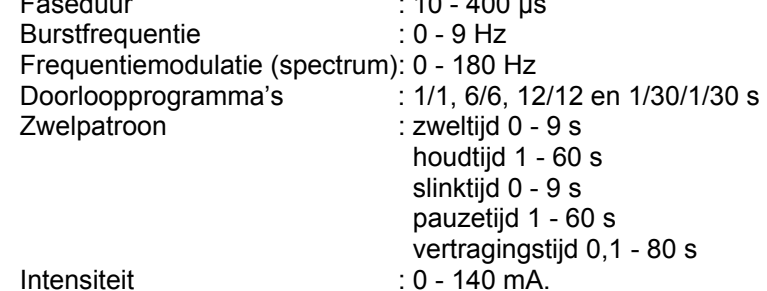

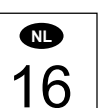

**TENRAF** 

Bij bepaalde combinaties van pulsbreedte, frequentie en spectrum wordt het instelbereik tot max. 90 mA teruggebracht om aan de limietwaarden van IEC 60601-2-10 te voldoen.

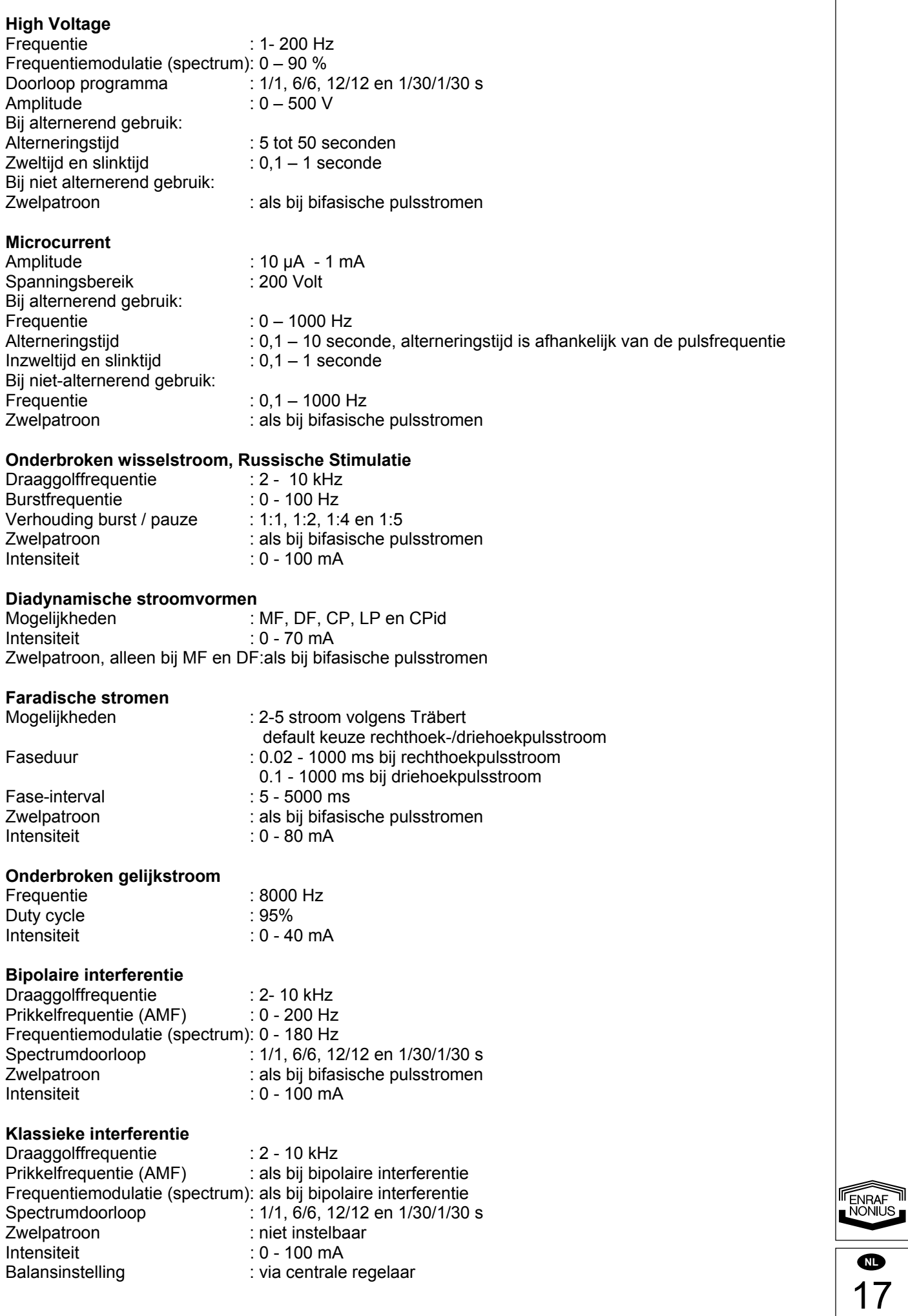

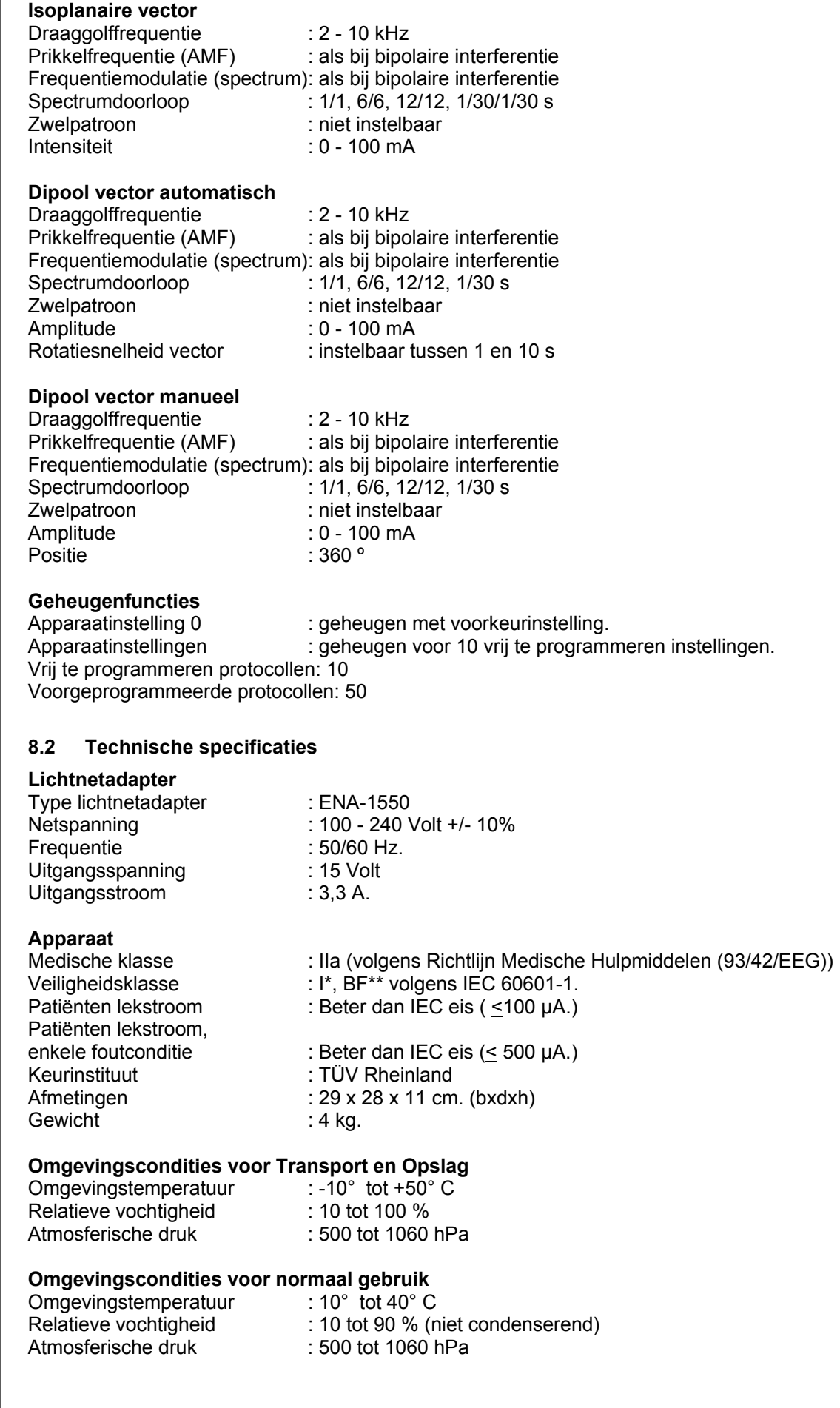

18 **NL** 

ENRAF

## **8.3 Classificatie**

Richtlijn Medische hulpmiddelen (93/42/EEG), klasse IIa.

BF : type BF, het apparaat heeft een zwevend patiëntencircuit

## **Internationale veiligheidsnorm**

Het apparaat voldoet aan de internationale norm voor medisch elektrische apparatuur IEC 60601-1, IEC 60601-1-2 en IEC 60601-2-10 (Electrical nerve stimulators).

I : Het apparaat is voorzien van een veiligheidsaarde en moet op een randgeaarde wandcontactdoos worden aangesloten.

Technische wijzigingen voorbehouden.

## *9 Bestelgegevens*

Voor de bestelgegevens van de Endomed 482, standaard toebehoren en extra toebehoren verwijzen wij naar de Catalogus Enraf-Nonius.

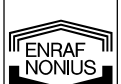

 $\mathsf{CE}_{\text{off}}$ 

## *1 Introduction*

## **1.1 General**

The Endomed 482 is equipped with two completely identical multi functional electrotherapy channels. The electrotherapy channels can be used in combination or totally independent. These combination opportunities along with the largest possible quantity of available current waveforms make this apparatus the ultimate solution for your professional activities.

The apparatus is only meant to be used by competent personnel in physiotherapy, rehabilitation or adjacent areas.

## **1.2 Therapy possibilities**

Electrotherapy with low frequency, medium frequency, TENS, High Voltage and Microcurrent currents. Through the application of these currents it is amongst others possible to diminish muscle tone, manage pain and increase the circulation and regeneration of tissue..

## **1.3 Finally**

You have made a wise choice in selecting the Endomed 482. We are confident that your unit will continue to give satisfaction over many years of use. Nevertheless, if you have any queries or suggestions, please contact your authorised distributor.

## *2 Safety*

## **2.1 Preliminary notes**

It is important that you read these operating instructions carefully before using the Endomed 482. Please make sure that these instructions are available to all personnel who operates the equipment.

Pay attention to the following before using the Endomed 482:

- 1. Keep yourself informed of the contra-indications (see chapter 3).
- 2. Never leave the patient unattended during treatment.
- 3. The apparatus may not be used in close proximity (i.e. less than 2 metres) to shortwave equipment.
- 4. The apparatus may not be used in so-called "wet rooms" (hydrotherapy rooms).

The manufacturer cannot be held responsible for the results of using this apparatus for any purposes other than described in these operating instructions.

## **2.2 General**

When the apparatus is switched on all vital functions are checked by the internal microprocessor. During operation the apparatus the actual output of the current is measured continuously and compared to the requested output. Whenever a faulty situation is detected the apparatus will switch off the current immediately.

## **2.3 Exclusions**

Electrotherapy is not intended for the following specific applications:

- Intercranial treatment, like sleep therapy;
- Transcordial treatments (applying electrodes at the thorax may increase the risk of heart fibrillation);
- Cervical occipital treatments.

#### **2.4 Current density**

The particular standard for Therapeutic Electrical Stimulation Equipment is IEC 60601-2-10 (BS 5724 part 2.10). The maximum permissible Current Density is 2 mA R.M.S. per cm². To verify that this value is not exceeded in electrotherapy, divide the current output in mA by the effective electrode area in cm<sup>2</sup>; a value of less than two should result.

Note that placing the electrodes should be done carefully and solidly, and that the use of small electrodes in combination with high intensities may cause skin irritations or burns.

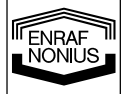

**GB**

1

## **2.5 Electromagnetic interference**

Simultaneous connection of a patient to HF surgical equipment and an electrical stimulator must not be done as this may result in burns at the site of the stimulator electrodes. Therefore, simultaneous connection is not allowed.

For more information see chapter 4, Installation.

## **2.6 Limitations of liability**

To the maximum extent permitted by applicable law, in no event will Enraf-Nonius or its suppliers or resellers be liable for any indirect, special, incidental or consequential damages arising from the use of or inability to use the product, including, without limitation, damages for loss of goodwill, work and productivity, computer failure or malfunction, or any and all other commercial damages or losses, even if advised of the possibility thereof, and regardless of the legal or equitable theory (contract, tort or otherwise) upon which the claim is based. In any case, Enraf-Nonius's entire liability under any provision of this agreement shall not exceed in the aggregate the sum of the fees paid for this product and fees for support of the product received by Enraf-Nonius under a separate support agreement (if any), with the exception of death or personal injury caused by the negligence of Enraf-Nonius to the extent applicable law prohibits the limitation of damages in such cases.

Enraf-Nonius can not be held liable for any consequence resulting from incorrect information provided by it's personnel, or errors incorporated in this manual and / or other accompanying documentation (including commercial documentation)

The opposing party (product's user or it's representative) shall disclaim Enraf-Nonius from all claims arising from third parties, whatever nature or whatever relationship to the opposing party.

## *3 Indications and Contra-Indications*

Please refer to the optional therapy books.

#### **3.1 Indications**

#### **3.1.1 Electro therapy**

Diagnostics, electropalpation for:

- pain points;
- trigger points;
- hyperaesthetic regions;
- motor trigger points;
- S/d curve

Therapy:

- A. Pain control in:
- pain points:
- trigger points;
- hyperaesthetic regions.
- B. Autonomic disorders such as:
- shoulder/hand syndrome;
- Raynaud's disease;
- Buerger's disease;
- Sudeck's dystrophy;
- neurological diseases;
- myalgia.
- C Muscle stimulation:
- for restoration of kinaesthesia;
- for treatment of atrophy;
- for stimulation of the internal and external sphincters in the treatment of urinary incon-tinence;
- revalidation;
- muscle strengthening (sport);
- neurological conditions.
- D. Iontophoresis.

2 **GB** 

ENRAF<br>NONIUS
- E Wound healing:
- skin lesions due to circulation disorders;
- post-operative wounds.

#### **3.2 Absolute specific contra-indications**

#### **3.2.1 Electro therapy**

- pyrexia;
- tumours;
- tuberculosis;
- localized inflammation:
- thrombosis;
- pregnancy;
- pacemakers;
- metal implants.

# *4 Installation*

# **4.1 Connection**

- Mains supply connections must comply with the national requirements regarding medical rooms. The equipment has a safety earth (ground) connection, and must be connected to an earthed (grounded) wall socket.
- Prior to connection of this apparatus to the mains supply, check that the voltage and frequency stated on the type plate correspond with the available mains supply.
- The mains adapter is a part of the supply circuit on which the device's safety partly depends. The approvals for the Endomed 482 are only valid if used in combination with this type of adapter ENA 1524

It is not permitted to connect the Endomed 482 to another type of adapter than type ENA-1550.

# **4.2 Connection of the mains adapter**

- Connect the supplied mains adapter to the connector [3-1].
- Connect the mains adapter to a wall socket. Lamp [6] indicates that the apparatus is connected to the mains supply and stand-by.

# **4.3 Switching on and self test**

- Switch On the apparatus, using the On/Off switch [1]
- Immediately after switching on, the apparatus carries out a self test.

At the end of the self-test a beep is heard. When an error is found an error code will appear on the display. See section 7 for details.

# **4.4 Disconnecting from the mains**

- Switch Off the Endomed 482, using the mains switch [1].
- Pull out the mains plug of the mains adapter from the wall socket.

# **4.5 Battery operation (optional)**

The apparatus can be operated independent of the mains supply. To make this possible, first a battery must be installed. This is done as follows:

- Turn off the apparatus and remove the mains adapter from connector [3-1].
- Put the apparatus upside down and remove the two screws fixating the battery compartment cover to the bottom of the apparatus.
- Connect the red lead to the positive (+) pole of the battery and the black lead to the negative (-) pole.
- Slide the battery into its compartment.
- Reattach the battery compartment cover using the two screws.
- Reconnect the mains adapter to connector [3-1].

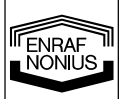

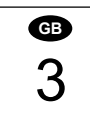

With a mains adapter connected, the battery is automatically charged, independent of the state of the on/off switch [1]. We recommend to use the apparatus with the mains adapter connected whenever possible. This will increase the service life of the battery.

We recommend to explicitly use Enraf-Nonius supplied batteries of type 2601.016. The battery contains material that is noxious to the environment. You should attend the local regulations when disposing the battery. See also chapter 6.4.

#### **4.6 Installation**

- Do not install the apparatus in a location near a heat source such as a radiator.
- Avoid exposure to direct sunlight, rain, excessive dust, moisture, mechanical vibrations and shocks.
- Cordless telephones should not be used in close proximity of the apparatus.
- This apparatus should not be used in so-called "wet- rooms" (hydrotherapy rooms).
- The apparatus has to be installed in such way that liquid cannot enter.

Should any liquid ingress into the housing of this equipment, unplug the apparatus from the wall socket (if connected) and have it checked by an authorised expert.

### **4.7 Electromagnetic interference**

- Operation in close proximity (i.e. less than 2 meters) to working short-wave or microwave therapy units may produce instability in the Endomed 482 output.
- To prevent electromagnetic interference, we strongly advise using separate mains groups (phases) for the Endomed 482 and the short-wave or microwave equipment, and a distance of at least 2 meters is kept between the Endomed 482 and the short-wave or microwave equipment.
- Ensure that the mains cable of the short-wave/microwave unit does not come near the Endomed 482 or the patient.

If problems with electromagnetic interference persist, please contact your authorized distributor.

# *5 Operation*

# **5.1 Controls**

(See Pictures)

#### **5.1.1 Device**

#### **[1] On/Off Power switch**

With this switch the Endomed 482 is switched On/Off.

#### **[2] Type number/warning sticker**

 Provides information on the apparatus, such as type and serial number, as well as connection data such as mains voltage and maximum current consumption.

#### **[3-1] Connector for mains adapter**

#### **[3-2] Connector for remote control**

- For connection of the optional remote control.
- **[4-1] Connection Patient Cable Electrotherapy**
- **[4-2] Connection Ultrasound treatment head**
- **5.1.2 Control panel**

#### **(see pictures)**

#### **[5] Battery indicator**

There are four possibilities:

- Lights green : battery is fully charged
	-
- Lights blinking green : battery partial discharged, connect mains adapter
- 
- 
- Lights yellow : battery insufficiently charged, therapies disabled, connect mains adapter
	- Off : no battery present, battery fully discharged or defective, connect mains adapter

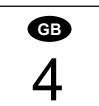

**ENRAF** 

#### **[6] Mains adapter indicator**

This lamp indicates that the mains adapter is connected to the power supply.

#### **[7]Therapy options**

 Selection button for electrotherapy, current channel selection, linked current channels, interval between program steps.

#### **[8] Selection button current waveform**

This button is to select the different current waveforms.

#### **[9] Selection button for:**

 Carrier wave, pulse width, microcurrent frequency, interferential current type, alternating mode (High Voltage and Microcurrent).

#### **[10] Selection button for:**

 Beat frequency, phase interval, burst frequency (Russian stimulation), vector position, balance position, Diadynamic current waveforms and modulation frequency (spectrum).

#### **[11] Selection button for:**

 Modulation time (spectrum), duty cycle (Russian stimulation), burst frequency (TENS) and treatment step number (protocols)

#### **[12] Selection button for:**

Surge programme, vector rotation time and treatment timer

#### **[13] Selection button for:**

Current channel, CC/CV mode and polarity.

#### **[12]+[13] Emergency stop**.

Pressing buttons [12] and [13] simultaneously will terminate all active treatments.

#### **[14] Accept button**

 To accept the current waveform selection, the pre-programmed protocols and to start the surge programs.

#### **[15] Memory button**

To generate the memory functions and to recall and store programs

#### **[16] Central controller**

Controller to adjust all settings and parameters.

#### **[17] Intensity controller**

 Controller to adjust the current intensity in channel 1 and 2. In 4-pole mode (interferential currents) this controller adjusts the intensity in both channels together.

#### **[19] Interval symbol**

The symbol  $\mathbf{W}^3$  indicates the interval between two program steps of a sequential program.

#### **5.2 Operating the apparatus**

#### **5.2.1 Introduction**

#### **5.2.1.1 Switch on the apparatus**

Turn the apparatus on with switch [1]. The apparatus executes a self test, checking all important functions and presents itself with the start up settings. The start up settings are adjustable at memory location 0. To personalise the start up settings, refer to chapter 5.4, Memory Functions.

#### **5.2.1.2 Therapy and channel selection**

The Endomed 482 is equipped with two electrotherapy channels. These channels can be used independently, each channel offering its own set of parameters and treatment timer. It is also possible to link channels. Use button [7] to differentiate between the basic therapy functions Electrotherapy use the central controller [16] to select or link channels. The following selections are available:<br> $\frac{dP}{dt}$  electrotherany on current channel 1

- $\mathbb{U}$  electrotherapy on current channel 1
- $\frac{v_2}{v_1}$  electrotherapy on current channel 2<br> $\frac{v_1}{v_2}$  electrotherapy on linked channels

electrotherapy on linked channels

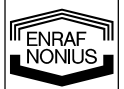

5 **GB**

Consider that independent use of the electrotherapy channels requires adjusting all parameters on both channels. When this is not desired, or when independent use is not needed, you can also link the channels. Some waveforms, such as interferential currents are only possible on linked channels.

### **5.2.1.3 Selection of current waveform**

Press button [8]. All waveforms appear on the display, the currently selected one blinking. Select a current waveform using the central controller and press button [14] to accept the selection. When you select WW (interferential current group) or  $\bigcap$  (Diadynamic current group), you will be requested to select a current type within this group. Select the current type using the central controller [16] and press button [14] to accept the selection.

### **5.2.1.4 Adjusting parameters**

Press the buttons [9] thru [13] to select a parameter. A button effects all parameters that are in line with it on the display. Once selected a parameter can be adjusted, using the central controller [16]. A parameter can be modified, as long as the icon identifying it is blinking. The display will only show those parameters, that are applicable to the selected therapy.

### **5.2.1.5 Treatment timer**

Press button [12] to select the treatment timer. The **min** icon is blinking. The display shows the treatment time of the channel, that is currently present (selected under 5.2.1.2.) on the display. As a reminder, a channel indicator is blinking above the treatment timer value. Only the treatment timer of this channel can now be modified, using the central controller [16].

When one or more channels are active  $\bigcirc$  is blinking. An indication of the currently active channels is available above the treatment timer value.

### **5.2.1.6 Surge programs**

Some current waveforms can be embedded in a surge program. Press button [12] to sequentially select ramp up time  $\overline{J}$ , hold time  $\overline{III}$ , ramp down time  $\overline{I}$  and interval time  $\overline{I}$ . Adjust these parameters using the central controller [16].

When the current channels are linked, the surge programs are identical on both channels. In this mode a delay time can be set between the start of the surge program on channel 1 and on channel 2. This is done as follows:

Press button [13] and select channel 2 using the central controller [16].

Next press button [12] to select the delay time  $\frac{1}{s}$  and adjust it using the central controller [16].

#### **5.2.1.7 Current intensity**

The current intensity is adjusted using intensity controller [17]. The current intensity can only be adjusted when the clock has been set.

The channel indicator  $CH$ , followed by the channel number  $1$  or  $2$  indicates the channel, that is currently present on the display and that can be adjusted. You can change the channel number, using button [13] and the central controller [16]. This selection operates in parallel to the channel selection described in paragraph 5.2.1.2.

At 4-pole current waveforms the intensity controller [17] operates on both channels simultaneously. On the display this is indicated by  $1 + 2$ , in which the channel that is currently displayed is blinking. In this case a balance control facility is available for the classical interferential current waveform (see paragraph 5.2.2.9. for details).

The unity of the displayed current intensity depends on the previously selected current waveform and can be expressed in **mA**, **µA** or **V**.

A treatment is started by adjusting the current intensity, unless a surge program has been selected. Press button [14] to start a treatment that includes a surge program.

The indicators  $\bm{\Theta}$  and  $\bm{\Theta}$  will show up when current is actually flowing from the corresponding channels. A blinking current intensity value indicates a poor electrical contact with the patient.

#### **5.2.1.8 CC/CV mode**

Depending on the selected current waveform, the electrotherapy channels can be used in the Constant Current or Constant Voltage mode. It is advised to use the CV mode with dynamic electrode applications. In CV mode the output current depends on the electrical contact with the patient and can therefore vary. You can change the CC/CV setting using button [13] and the central controller [16].

#### **5.2.1.9 Current polarity**

When DC currents are used, the red terminal is the positive terminal and the black one the negative terminal. To manually change the polarity, press button [13] and select  $\pm$  or  $\mp$  using the central controller

- [16]:  $\pm$  : Standard
- $\overline{+}$  : reversed

**TENRAF GB**  6

Manually changing the polarity during a treatment will result in a current decaying to 0, followed by a current with the opposite polarity, rising to a value equal to 80% of the previous value. To activate automatic polarity reversal of the The High voltage and Microcurrent waveforms, select  $\mathsf A$  or

 $NA$  with button [9] and the central controller [16]:

- $\mathsf{A}$  : alternating
- NA : not alternating

With the Interrupted DC current waveform it is not possible to reverse the current polarity.

# **5.2.1.10 Emergency stop**

Pressing buttons [12] and [13] simultaneously will terminate all active treatments.

# **5.2.2 Electrotherapy**

# **5.2.2.1 2-pole interferential current (premodulated)**

- Push button [7] to select  $\overline{u}$ . Use the central controller [16] to select the desired channel or to link the channels;
- Push button [8], select WW with the central controller [16] and press button [14] to accept;
- Selection of 2-pole interferential current:
- Select  $2P$  with the central controller [16] and press button [14] to accept; Carrier wave selection:
- Push button [9] to select  $\frac{1}{2}$  (kHz) and adjust its value with the central controller [16]; Beat frequency:
- Select  $H$ HH with button [10] and adjust its value with the central controller [16];
- Modulation frequency (spectrum): Select  $HHH$  with button [10] and adjust its value with the central controller [16];
- Modulation time (spectrum): Select  $\int$  with button [11] and adjust its value with the central controller [16]; • Treatment time:
- Select  $\Theta$  with button [12] and adjust its value with the central controller [16];
- Surge program (when desired):
- Ramp up time:
- Select  $\vec{J}$  with button [12] and adjust its value with the central controller [16]; • Hold time:
- Select  $\overline{III}$  with button [12] and adjust its value with the central controller [16]; Ramp down time:
- Select  $\lambda$  with button [12] and adjust its value with the central controller [16];
- Interval time:
- Select  $\frac{1}{\sqrt{12}}$  with button [12] and adjust its value with the central controller [16];
- Delay time (only available with linked channels): Push button [13] and select channel 2 with the central controller [16].
- Select  $\frac{1}{\sqrt{16}}$  with button [12] and adjust its value with the central controller [16];
- Select CC or CV with button [13] and the central controller [16];
- Select the desired channel with button [13] and the central controller [16]. Adjust the current intensity with controller [17];
- Push button [14] to start the therapy in case a surge program was selected.

# **5.2.2.2 Russian stimulation**

- Push button [7] to select  $\overline{\mathbb{V}}$ . Use the central controller [16] to select the desired channel or to link the channels;
- Push button [8], select  $\|\cdot\|$  with the central controller [16] and press button [14] to accept;
- Carrier wave selection: Push button [9] to select  $\mathsf{W\!W}$  (kHz) and adjust its value with the central controller [16]; Burst frequency:
- Select  $H$ HH with button [10] and adjust its value with the central controller [16];
- Burst / interval ratio:
- Select  $\sqrt{+1}$  with button [11] and adjust its value with the central controller [16]; • Treatment time:
- Select  $\Theta$  with button [12] and adjust its value with the central controller [16];
- Surge program (when desired):
- Ramp up time:
	- Select  $\Lambda$  with button [12] and adjust its value with the central controller [16];
- Hold time:
- Select  $\overline{III}$  with button [12] and adjust its value with the central controller [16];
- Ramp down time:

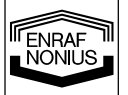

7 **GB** Select  $\lambda$  with button [12] and adjust its value with the central controller [16];

- Interval time:
- Select \_\_\_ with button [12] and adjust its value with the central controller [16];
- Delay time (only available with linked channels): Push button [13] and select channel 2 with the central controller [16]. Select  $\frac{1}{\sqrt{10}}$  with button [12] and adjust its value with the central controller [16];
- Select CC or CV with button [13] and the central controller [16];
- Select the desired channel with button [13] and the central controller [16]. Adjust the current intensity with controller [17]:
- Push button [14] to start the therapy in case a surge program was selected.

# **5.2.2.3 Asymmetrical and Symmetrical biphasic pulsed current (TENS)**

- Push button [7] to select  $\overline{V_2}$ . Use the central controller [16] to select the desired channel or to link the channels;
- Push button [8], select  $\sqrt{T}$  or  $T\Gamma$  with the central controller [16] and press button [14] to accept;
- Pulse width:
- Select  $\Box$  with button [9] and adjust its value with the central controller [16];
- Beat frequency:
- Select  $H$ HH with button [10] and adjust its value with the central controller [16];
- Make your choice between frequency modulation and burst mode as these two options are mutually exclusive;
- If frequency modulation is desired:
	- First check burst mode to be off:
	- Select  $\frac{1}{11}$  with button [11] and set its value to zero with the central controller [16];
- Modulation frequency (spectrum):
- Select  $H H$  with button [10] and adjust its value with the central controller [16];
- Modulation time (Spectrum): Select  $\int$  with button [11] and adjust its value with the central controller [16];
- If burst mode is desired:
- First check frequency modulation to be off:
	- Select  $H H$  with button [10] and set its value to zero with the central controller [16]; Burst frequency:
- Select  $\frac{11}{11}$  with button [11] and adjust its value with the central controller [16];
- Treatment time:
- Select  $\Theta$  with button [12] and adjust its value with the central controller [16];
- Surge program (when desired):
- Ramp up time:
- Select  $\vec{J}$  with button [12] and adjust its value with the central controller [16]; • Hold time:
- Select  $\overline{11}$  with button [12] and adjust its value with the central controller [16];
- Ramp down time:
- Select  $\lambda$  with button [12] and adjust its value with the central controller [16];
- Interval time:
- Select <u>example with button [12]</u> and adjust its value with the central controller [16];
- Delay time (only available with linked channels): Push button [13] and select channel 2 with the central controller [16]. Select  $\frac{1}{\sqrt{16}}$  with button [12] and adjust its value with the central controller [16];
- Select CC or CV with button [13] and the central controller [16];
- Select the desired channel with button [13] and the central controller [16]. Adjust the current intensity with controller [17]:
- Push button [14] to start the therapy in case a surge program was selected.

# **5.2.2.4 Monophasic rectangular –and triangular pulsed current**

- Push button [7] to select  $\overline{V}$ . Use the central controller [16] to select the desired channel or to link the channels;
- Push button [8], select  $\Box$  or  $\Box$  with the central controller [16] and press button [14] to accept; Pulse width:
- Select  $\Box$  with button [9] and adjust its value with the central controller [16];
- Pulse interval:
- Select  $\Box$  with button [10] and adjust its value with the central controller [16]; • Treatment time:
- Select  $\Theta$  with button [12] and adjust its value with the central controller [16];
- Surge program (when desired):
- Ramp up time: Select  $\vec{J}$  with button [12] and adjust its value with the central controller [16];

**TENRAF** 

8 **GB** 

- Hold time: Select  $\overline{11}$  with button [12] and adjust its value with the central controller [16]; • Ramp down time:
- Select  $\lambda$  with button [12] and adjust its value with the central controller [16]; Interval time:
- Select \_\_\_ with button [12] and adjust its value with the central controller [16]; • Delay time (only available with linked channels):
- Push button [13] and select channel 2 with the central controller [16].
	- Select  $\frac{1}{\sqrt{16}}$  with button [12] and adjust its value with the central controller [16];
- Select CC or CV with button [13] and the central controller [16];
- Polarity: Select  $\pm$  or  $\mp$  with button [13] and the central controller [16];
- Select the desired channel with button [13] and the central controller [16]. Adjust the current intensity with controller [17]:
- Push button [14] to start the therapy in case a surge program was selected.

# **5.2.2.5 Microcurrent**

- **Push button [7] to select**  $\mathbb{S}^2$ . Use the central controller [16] to select the desired channel or to link the channels;
- Push button [8], select  $\Box$  with the central controller [16] and press button [14] to accept; • Frequency:
- Select  $\mathsf{M\!M}$  (Hz or kHz) with button [9] and adjust its value with the central controller [16];
- Alternating or not alternating:
	- Select  $\overline{A}$  or  $\overline{NA}$  with button [9] and the central controller [16];
- Treatment time:

Select  $\Theta$  with button [12] and adjust its value with the central controller [16];

- Alternation sequence (only with  $\mathsf A$  selected):
- Ramp up time:

Select  $\vec{J}$  with button [12] and adjust its value with the central controller [16];

- Hold time: Select  $\overline{11}$  with button [12] and adjust its value with the central controller [16];
- Ramp down time: Select  $\lambda$  with button [12] and adjust its value with the central controller [16];
- Surge program (only with  $NA$  selected):
- Ramp up time:
- Select  $\vec{J}$  with button [12] and adjust its value with the central controller [16]; • Hold time:
- Select  $\overline{11}$  with button [12] and adjust its value with the central controller [16]; Ramp down time:
- Select  $\lambda$  with button [12] and adjust its value with the central controller [16];
- Interval time:
- Select \_\_\_ with button [12] and adjust its value with the central controller [16];
- Delay time (only available with linked channels): Push button [13] and select channel 2 with the central controller [16].
- Select  $\frac{1}{\sqrt{16}}$  with button [12] and adjust its value with the central controller [16];
- Polarity (only with  $NA$  selected): Select  $\pm$  or  $\mp$  with button [13] and the central controller [16];
- Select the desired channel with button [13] and the central controller [16]. Adjust the current intensity with controller [17]:
- Push button [14] to start the therapy in case a surge program was selected.

# **5.2.2.6 High voltage**

Push button [7] to select  $\overline{v}$ . Use the central controller [16] to select the desired channel or to link the channels;

> 9 **GB**

**ENRAF**<br>NONIUS

- Push button [8], select  $M$  with the central controller [16] and press button [14] to accept;
- Alternating or not alternating:
- Select  $\overline{A}$  or  $\overline{NA}$  with button [9] and the central controller [16];
- Beat frequency: Select  $\overline{H}$  with button [10] and adjust its value with the central controller [16];
- Modulation frequency (spectrum): Select  $\frac{1}{10}$  (%) with button [10] and adjust its value with the central controller [16];

Modulation time (spectrum): Select  $\overline{I}$  with button [11] and adjust its value with the central controller [16];

• Treatment time:

Select  $\odot$  with button [12] and adjust its value with the central controller [16];

- Alternation sequence (only with  $\mathsf A$  selected):
- Ramp up time:
- Select  $\vec{J}$  with button [12] and adjust its value with the central controller [16]; • Hold time:
- Select  $\overline{11}$  with button [12] and adjust its value with the central controller [16]; • Ramp down time:
- Select  $\lambda$  with button [12] and adjust its value with the central controller [16];
- Surge program (only with  $NA$  selected):
- Ramp up time:
- Select  $\vec{J}$  with button [12] and adjust its value with the central controller [16]; • Hold time:
- Select  $\overline{III}$  with button [12] and adjust its value with the central controller [16]; • Ramp down time:
- Select  $\lambda$  with button [12] and adjust its value with the central controller [16]; Interval time:
- Select \_\_\_ with button [12] and adjust its value with the central controller [16];
- Delay time (only available with linked channels): Push button [13] and select channel 2 with the central controller [16]. Select  $\frac{1}{\sqrt{10}}$  with button [12] and adjust its value with the central controller [16];
- Polarity (only with  $NA$  selected): Select  $\pm$  or  $\mp$  with button [13] and the central controller [16]:
- Select the desired channel with button [13] and the central controller [16]. Adjust the voltage intensity with controller [17]:
- Push button [14] to start the therapy in case a surge program was selected.

# **5.2.2.7 Diadynamic currents**

- Push button [7] to select  $\overline{v_2}$ . Use the central controller [16] to select the desired channel or to link the channels;
- Push button [8], select  $\bigcap$  with the central controller [16] and press button [14] to accept;
- Select MF, DF, LP, CP or CPid with the central controller [16] and press button [14] to accept; • Treatment time:
- Select  $\Theta$  with button [12] and adjust its value with the central controller [16];
- Surge program (only with MF and DF):
- Ramp up time:
- Select  $\vec{J}$  with button [12] and adjust its value with the central controller [16]; • Hold time:
- Select  $\overline{11}$  with button [12] and adjust its value with the central controller [16]; Ramp down time:
- Select  $\lambda$  with button [12] and adjust its value with the central controller [16]; • Interval time:
- Select \_\_\_ with button [12] and adjust its value with the central controller [16];
- Delay time (only available with linked channels):
- Push button [13] and select channel 2 with the central controller [16].
- Select  $\frac{1}{\sqrt{10}}$  with button [12] and adjust its value with the central controller [16];
- Select CC or CV with button [13] and the central controller [16]:
- Polarity:
- Select  $\pm$  or  $\mp$  with button [13] and the central controller [16];
- Select the desired channel with button [13] and the central controller [16]. Adjust the current intensity with controller [17]:
- Push button [14] to start the therapy in case a surge program was selected.

# **5.2.2.8 Medium frequency interrupted direct current**

- Push button [7] to select  $\overline{V_2}$ . Use the central controller [16] to select the desired channel or to link the channels;
- Push button [8], select  $\frac{1}{2}$  with the central controller [16] and press button [14] to accept; • Treatment time:
- Select  $\odot$  with button [12] and adjust its value with the central controller [16];
- Select the desired channel with button [13] and the central controller [16]. Adjust the current intensity with controller [17];

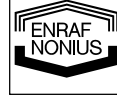

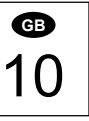

# **5.2.2.9 4-pole interferential current (classical)**

- Push button [7] to select  $\overline{V_2}$ . Use the central controller [16] to link the channels;
- Push button [8], select WW with the central controller [16] and press button [14] to accept;
- Selection of 4-pole interferential current: Select  $4P$  with the central controller [16] and press button [14] to accept; Carrier wave selection:
- Push button [9] to select WH (kHz) and adjust its value with the central controller [16]; Beat frequency:
- Select  $\overline{H}$  with button [10] and adjust its value with the central controller [16]; Modulation frequency (spectrum):
- Select **HHH** with button [10] and adjust its value with the central controller [16]: Modulation time (spectrum):
- Select  $\int$  with button [11] and adjust its value with the central controller [16]; Treatment time:
- Select  $\odot$  with button [12] and adjust its value with the central controller [16];
- Select CC or CV with button [13] and the central controller [16];
- Adjust the current intensity with controller [17];
- Balance: Select  $\mathcal{\times}$  with button [10] and adjust its value with the central controller [16]

# **5.2.2.10 Isoplanar vector**

- Push button [7] to select  $\overline{v}_1$ . Use the central controller [16] to link the channels;
- Push button [8], select WW with the central controller [16] and press button [14] to accept;
- Selection of isoplanar vector current:

Select  $\circledcirc$  with the central controller [16] and press button [14] to accept;

- Carrier wave selection:
- Push button [9] to select  $\frac{1}{2}$  (kHz) and adjust its value with the central controller [16]; Beat frequency:
- Select  $H$ HH with button [10] and adjust its value with the central controller [16]; Modulation frequency (spectrum):
- Select  $\frac{1}{10}$  with button [10] and adjust its value with the central controller [16]; Modulation time (spectrum):
- Select  $\int$  with button [11] and adjust its value with the central controller [16]; • Treatment time:
- Select  $\odot$  with button [12] and adjust its value with the central controller [16]:
- Select CC or CV with button [13] and the central controller [16];
- Adjust the current intensity with controller [17]

# **5.2.2.11 Dipole vector manual**

- Push button [7] to select  $\frac{10}{12}$ . Use the central controller [16] to link the channels;
- Push button [8], select with the central controller [16] and press button [14] to accept;
- Selection of manual dipole vector current:
	- Select  $\Diamond$  with the central controller [16] and press button [14] to accept;
- Carrier wave selection:
- Push button [9] to select  $\mathsf{W\!W}$  (kHz) and adjust its value with the central controller [16]; Beat frequency:
- Select  $H$ HH with button [10] and adjust its value with the central controller [16]; Modulation frequency (spectrum):
- Select **HHH** with button [10] and adjust its value with the central controller [16]; Modulation time (spectrum):
- Select  $\int$  with button [11] and adjust its value with the central controller [16]; • Treatment time:
- Select  $\Theta$  with button [12] and adjust its value with the central controller [16];
- Select CC or CV with button [13] and the central controller [16]:
- Adjust the current intensity with controller [17];
- Dipole vector:

Select  $\checkmark$  with button [10] and adjust the position with the central controller [16]

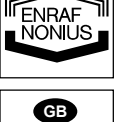

11

# **5.2.2.12 Dipole vector automatic**

- Push button [7] to select  $\overline{V_2}$ . Use the central controller [16] to link the channels;
- Push button [8], select  $WW$  with the central controller [16] and press button [14] to accept;
- Selection of automatic dipole vector current:
- Select  $\Diamond$  with the central controller [16] and press button [14] to accept;
- Carrier wave selection: Push button [9] to select  $\mathsf{W\!W}$  (kHz) and adjust its value with the central controller [16];
- Beat frequency:
- Select  $H$ HH with button [10] and adjust its value with the central controller [16]; Modulation frequency (spectrum):
- Select **HHH** with button [10] and adjust its value with the central controller [16]; • Modulation time (spectrum):
- Select  $\int$  with button [11] and adjust its value with the central controller [16]; • Treatment time:
- Select  $\bigcirc$  with button [12] and adjust its value with the central controller [16]; • Rotation speed
- Select  $\heartsuit$  with button [12] and adjust its value with the central controller [16]:
- Select CC or CV with button [13] and the central controller [16]:
- Adjust the current intensity with controller [17].

# **5.3 Measures with regard to treatments**

# **5.3.1 Electrotherapy**

# **5.3.1.1 Before treatment**

- Check the patient for absolute and relative contraindications.
- Test the heat sensibility of the treatment area.
- If the skin is hairy shaving is the best.

# **5.4 Memory functions**

The Endomed 482 is equipped with a memory to store equipment settings and protocols.

# **5.4.1. Equipment settings**

Equipment settings store all parameters of the apparatus, except the current intensity. Contrary to protocols, equipment settings operate on all channels together, including the ultrasound channel. Equipment settings are stored at locations 0 - 9. The location number will appear on the display when button [15] is pushed. Equipment setting 0 is automatically loaded when the apparatus is turned on. Equipment settings can only be loaded and stored when all channels are inactive.

# **5.4.1.1. Loading equipment settings**

- Push button [15],  $\Diamond$  is blinking:
- Select a memory location in the range of 0 9 with the central controller [16]. The display shows the equipment settings that are stored at the selected location;
- Push button [14] to load the selected equipment settings;
- Adjust the current intensity with controller [17];
- Push button [14] to start the therapy in case a surge program was selected.

Loading the selected equipment settings has to occur within a certain time delay as long as  $\leftrightarrow$  is blinking. Waiting too long, or pushing any other button than [14] or [15] will cancel the load operation.

#### . **5.4.1.2. Storing equipment settings**

- Select a therapy and set all parameters on all desired channels;
- Push button [15],  $\Diamond$  is blinking;
- Select a memory location in the range of 0 9 with the central controller [16]. The display shows the equipment settings that are stored at the selected location, allowing you to check what will be overwritten;
- Push button [15] a second time,  $\Diamond$  is blinking. The display now shows the current equipment settings that are to be stored at the selected location;
- Push button [14] to execute the store operation.

Execution of the store operation has to occur within a certain time delay as long as  $\hat{\diamond}$  is blinking. Waiting too long, or pushing any other button than [14] or [15] will cancel the store operation.

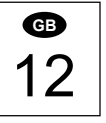

**TENRAF** 

# **5.4.2. Protocols**

A protocol consists of one or more treatment steps that are sequentially executed. Each treatment step has its own current waveform, parameter settings and treatment time. The protocols are categorised in clusters according to their application. Protocols are identified as follows:

- **1**:1 the first number is the cluster number
- 1:**1** the second number is the protocol number

The Endomed 482 provides a number of pre-programmed protocols, that are available at cluster 2 and higher. Each cluster is intended for a specific indication. In the therapy guide that is supplied with the apparatus you will find a survey of all clusters and the corresponding protocols. Additionally the Endomed 482 supports user-defined protocols, for which cluster 1 has been reserved.

Electrotherapy protocols can constitute either single or dual channel applications. Prior to loading a single channel protocol, first the target channel must be specified. In this case it is also allowed to link the current channels, causing the protocol to be executed on both channels. When a single channel protocol is being executed, a completely different single channel protocol can be executed at the other channel. Of course dual channel protocols can only be loaded when the current channels are linked.

#### **5.4.1.1 Loading a protocol**

- Select a target channel, using button [7] and the central controller [16];
- Push button [15],  $\Diamond$  is blinking:
- Select a protocol number in the range of 1:1 and higher with the central controller [16]. The display shows the total treatment time of the selected protocol;
- Push button [14] to load the selected protocol;
- Adjust the current intensity with controller [17];
- Push button [14] to start the therapy in case a surge program was selected.

When a protocol is executed, the display shows the remaining treatment time of the running treatment step. Each treatment step is terminated with a short beep. When the end of the protocol has been reached, a standard "end-of-treatment" beep is given, after which the apparatus will exit the protocol mode.

#### **Notes:**

- To indicate the protocol mode the protocol number remains visible on the display once a protocol has been loaded. Following the protocol number, the treatment step number is shown, accompanied by its icon  $\Box$
- To remove a loaded but not yet executing protocol, push button [14] again. By waiting a moment, or by pushing any other button than [14] or [15], the apparatus will exit the protocol mode.
- All parameters of a loaded protocol can be changed at will. Select  $\Box$  with button [11] and select the treatment step number with the central controller [16]. All parameters of the now selected treatment step can be changed. Do not forget to reset the treatment step number to 1.
- A loaded protocol can be executed starting from any treatment step. Select  $\Box$  with button [11] and select the treatment step number with the central controller [16].
- The execution of a treatment step can be terminated by advancing the treatment step number. Select with button [11] and select the new treatment step number with the central controller [16]. The current will decay to zero. You can resume the execution of the protocol from the new treatment step by adjusting the current intensity with controller [17].
- The execution of a protocol can be terminated, by setting the treatment time of the running treatment step to zero. The apparatus will then exit the protocol mode.

#### **5.4.1.2 Storing a protocol**

Prior to the execution of a modified protocol, it can be saved for later use in cluster 1:

- Push button [15] twice.  $\hat{\diamond}$  is blinking:
- Select a protocol number in the range of 1:1 1:9 with the central controller [16]. The display shows the total treatment time of the protocol to be stored;
- Push button [14] to execute the store operation.

#### **5.4.1.3 Creating a user defined protocol**

In cluster 1 you can create your own protocols. A maximum of 10 protocols can be stored, each with a maximum length of 20 treatment steps. Before you proceed with the steps below, first make sure that the apparatus is not in protocol mode (see section 5.4.2.1. how to exit protocol mode):

- Push button [15] twice.  $\hat{\diamond}$  is blinking;
- Select a protocol number in the range of 1:1 1:9 with the central controller [16];
- Push button [14].  $\hat{\diamond}$  is blinking,  $\Box$  is visible and the treatment step number is set to 1.
- Set all parameters of the current treatment step;

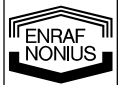

13 **GB**

- Push button [14] to store the treatment step. The treatment step number is automatically incremented;
- Repeat the previous two steps until the end of your protocol has been reached;
- Terminate your protocol with a treatment step with a treatment time of zero. Push button [14] to confirm. The end of your protocol is confirmed with a beep.

### **Notes:**

- When two consecutive treatment steps contain AC current waveforms, the current intensity will be maintained at the adjusted level when the protocol is executed.
- When switching to or between DC current waveforms, the current intensity will be decayed to zero. The next treatment step will have to be started manually by adjusting the current intensity.

# **5.5 Connection and disconnection reactions**

Constant Current (CC) output characteristics may cause unpleasant connection and disconnection reactions if the electrodes are not securely placed or lose contact with the skin. Make sure the output is set to 0 mA when you apply or remove the electrodes. Preferably use Constant Voltage (CV) in case of dynamic application techniques.

# **5.6 Electrolytic effects**

Electrolysis occurs under the electrodes when current types with a DC component are applied. Because the greatest concentration of electrolytic by-products caused by ion migration occur under the electrodes, we recommend the use of the supplied sponges to keep the effects to a minimum. Make sure that the sponges are kept well moistened and place the thick side of the sponge between the flexible rubber electrodes and the patient.

# **5.7 Remote control**

For the Endomed 482 a special remote control is available. The remote control can be connected to connector [3-2]. The remote control has 2 intensity buttons for setting the intensity of the current channels and an emergency stop.

# *6 Maintenance*

# **6.1 Technical maintenance**

Electrical safety of the apparatus depends on the electrical connection (via the power cord) to protective earth. It is therefore necessary to have this connection checked annually. Further an annual overall check is recommended. This may be done by your supplier, or by another agency, authorized by the manufacturer. It is also recommended that a record of the service history is kept for all activities relating to service and maintenance. In some countries this is even obligatory.

Maintenance and all repairs should only be carried out by an authorized agency. The manufacturer will not be held responsible for the results of maintenance or repairs by unauthorized persons.

The service and/or maintenance must be carried out conform the procedure described in the service manual of the apparatus.

Opening of the equipment by unauthorized agencies is not allowed and will terminate any claim to warranty.

# **6.2 Cleaning of the apparatus**

Switch off the apparatus and disconnect it from the mains supply. The apparatus can be cleaned with a damp cloth. Use lukewarm water and a non-abrasive liquid household cleaner (no abrasive, no alcohol content solution).

**ENRAF**<br>NONIUS

14 **GB** 

#### **6.3 Cleaning of accessories**

#### **6.3.1 Electrodes and sponge pads**

The rubber electrodes should be cleaned with lukewarm water. For stubborn stains or dirt, cleaning and disinfection of the rubber electrodes can be done using a 70% alcohol solution. During this process, the black colouration of the rubber electrodes may be stained. This does not affect the operation of the electrodes.

The sponge pads must be washed after use in warm water with a household cleaner. Then they must be rinsed with water, drained thoroughly and then dried, after they have been placed like roofing tiles. Damaged sponge pads must be replaced.

In areas where the water is soft, it is possible that the water may conduct poorly resulting in abnormally low currents. In this case it is possible to use a saline solution to improve the conductivity of the water.

When the electrodes are not being used, the sponge pads should be removed. This increases the operational life of the rubber electrodes. We advise that you should keep an extra set of sponge pads in stock.

### **6.3.2 Patient cable**

Check the cable regularly for damages and/or bad electrical contact. We also advise that you keep an extra patient cable in stock.

### **6.4 Environment information**

Your Endomed 482 contains materials which can be recycled and/or are noxious for the environment. At the end of the duration of life, specialized concerns can take apart the Endomed 482 and sort out the noxious materials and materials for recycling. By doing so you contribute to a better environment.

**Please ensure that you are well informed of the local rules and regulations regarding to the removal of equipment and accessories.** 

# *7 Diagnostics*

# **7.1 Displays fail to light up**

Check if the mains adapter is connected to the apparatus and mains supply.

#### **7.2 Error code**

The apparatus has discovered a fault during or after the self test. The error code consists of a 3 digit number and appears on the current intensity display. Remove any applicators or cables from the output sockets and switch the apparatus off and on again. If the code re-appears, contact your supplier. The apparatus is probably defective.

#### **7.3 Broken contact in the CC-mode**

When contact is broken in the CC-mode, the equipment will indicate this with a beep-tone. In order to avoid an unpleasant sensation for the patient, when the treatment head or electrode is placed back onto the surface that is to be treated, the current will ramp down to 0. To continue the treatment, you will have to set the current again.

#### **7.4 Insufficient or no output current**

- Check the patient cable for breaks or poor contact.
- Ensure that the sponges are sufficiently wet.
- If necessary, use a salt solution.
- Clean the electrodes.
- Check for poor contact.

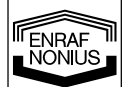

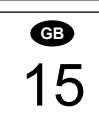

### **7.5 Front panel check**

Switching the apparatus on with buttons [9] and [10] pressed will turn all display segments on, allowing you to check their operation. Pressing buttons and operating the regulators should result in a beep. You can only exit this mode by switching the apparatus off.

# *8 Specifications*

#### **8.1 Specifications**

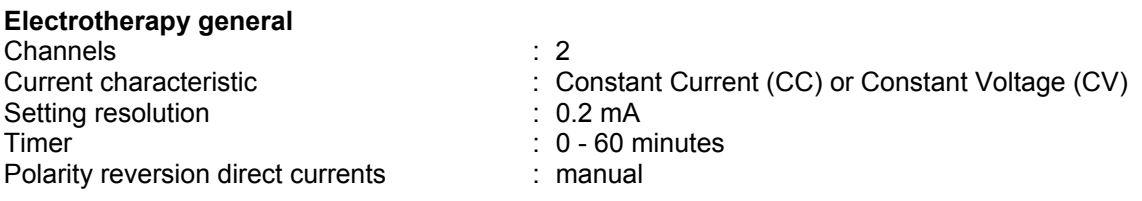

The maximum intensity within the specification is achieved up to a load of 500  $\Omega$  (CC).

# **Symmetrical and asymmetrical biphasic Pulsed Current, TENS**

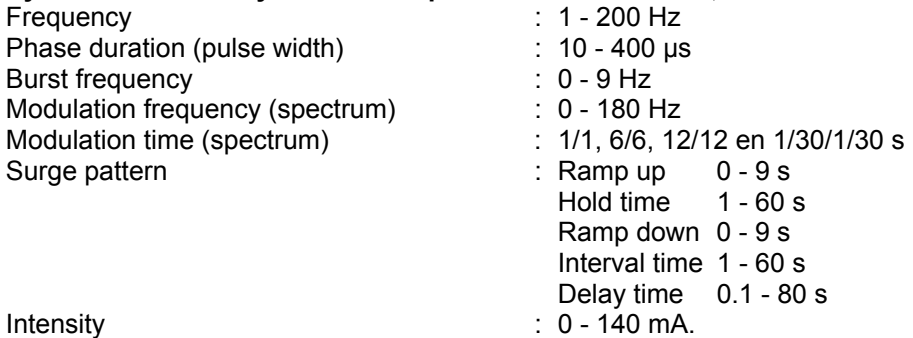

In certain pulse width, frequency and spectrum combinations the setting range is reduced to 90-mA max. in order to meet the limit values of IEC 60601-2-10

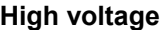

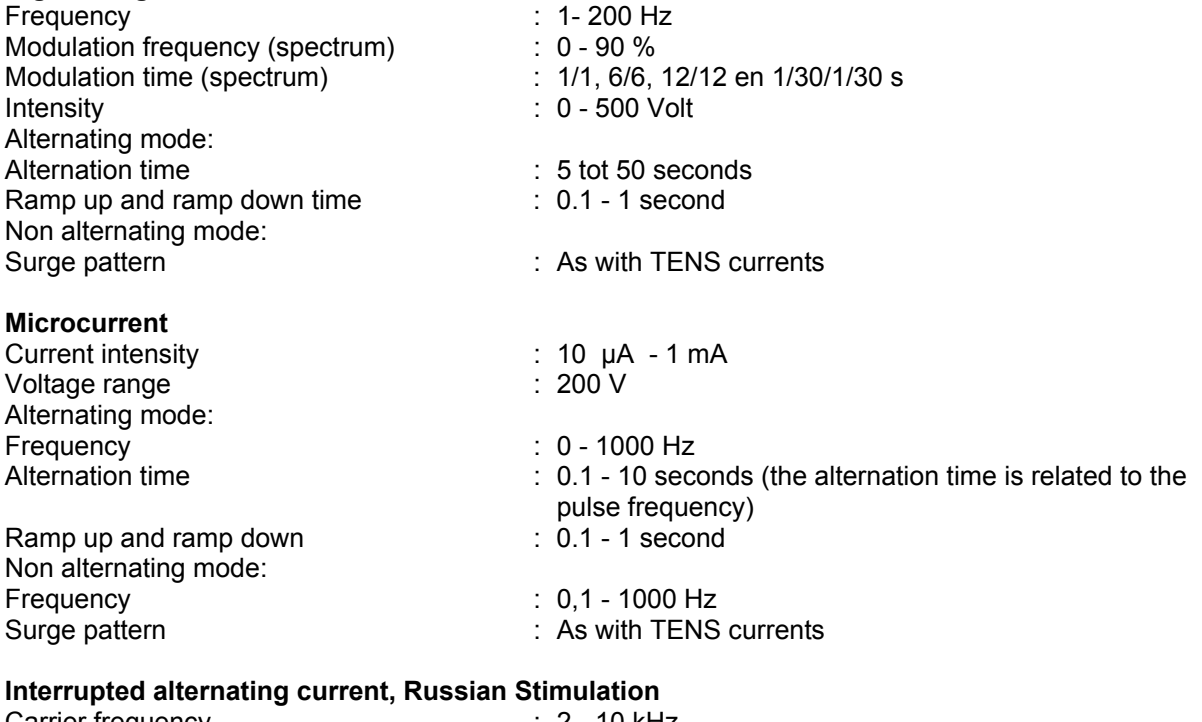

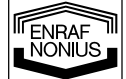

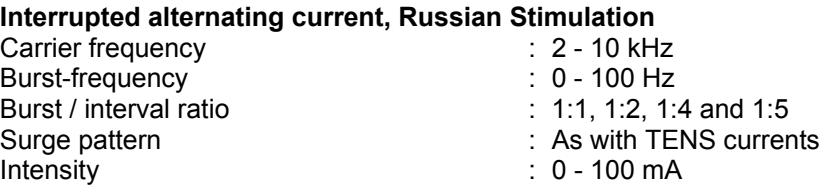

16 **GB** 

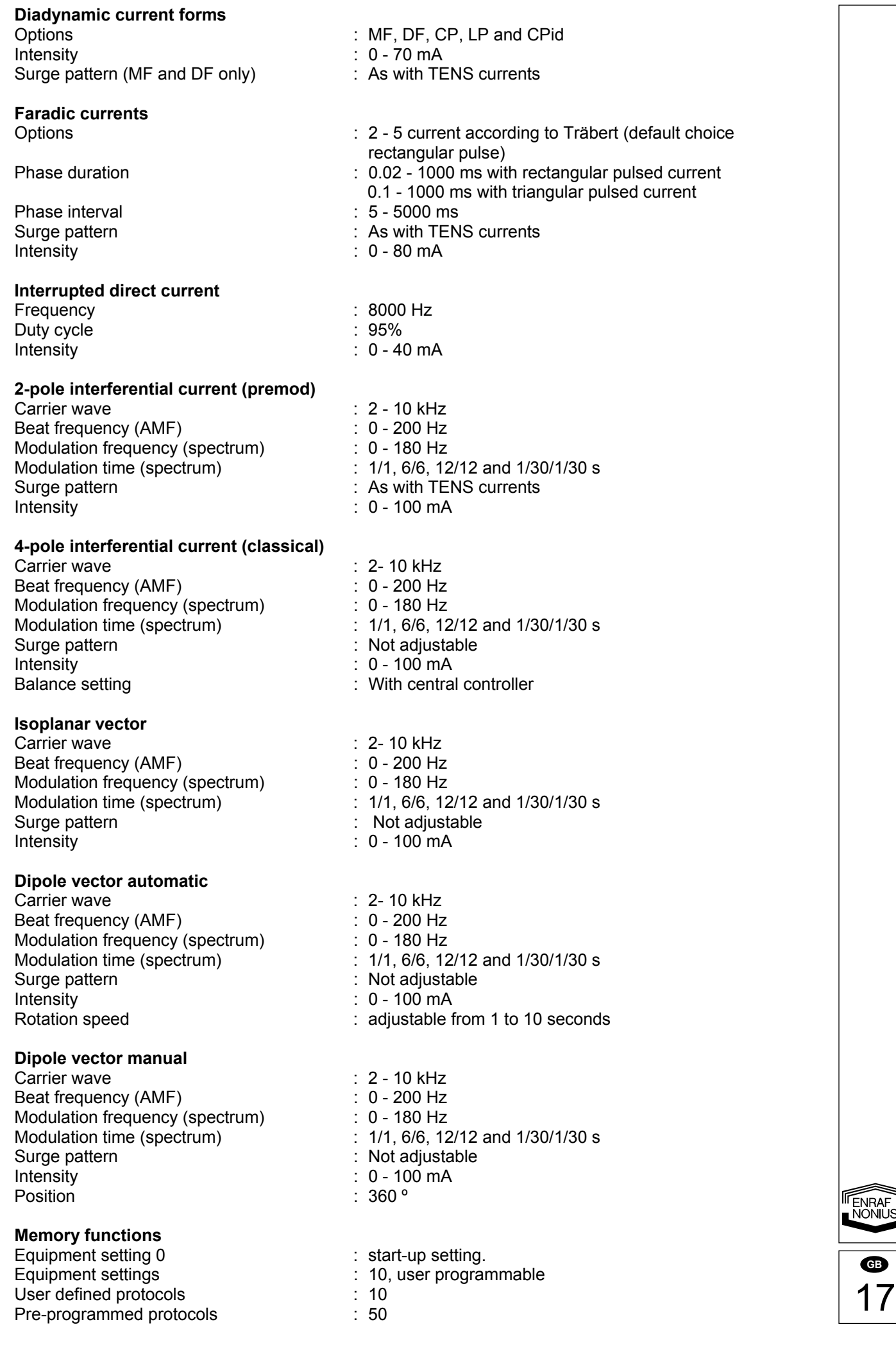

# **8.2 Technical specifications**

#### **Mains adapter**

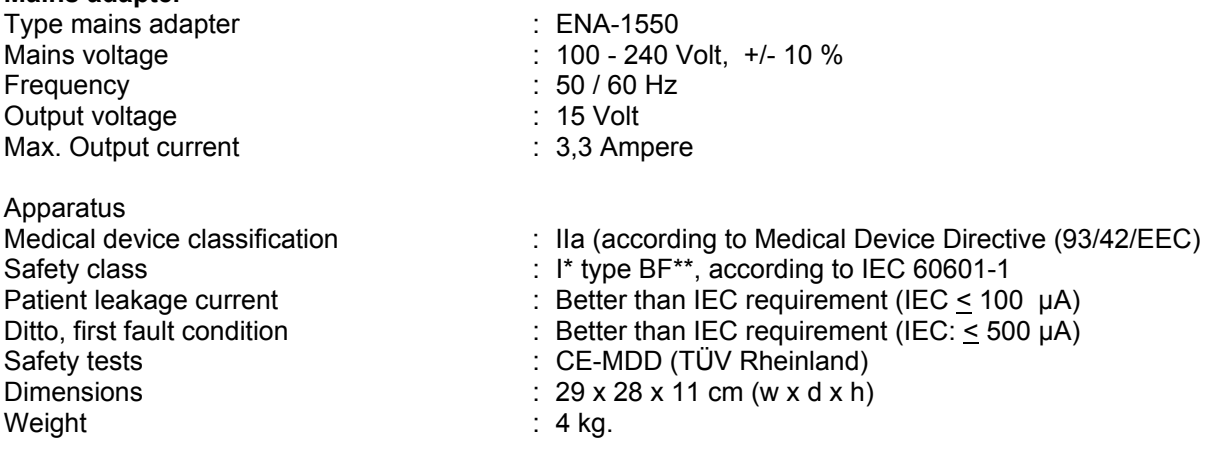

### **Environment conditions for transport and Storage**

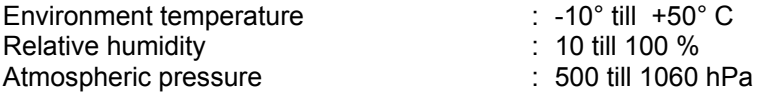

#### **Environment conditions normal use**

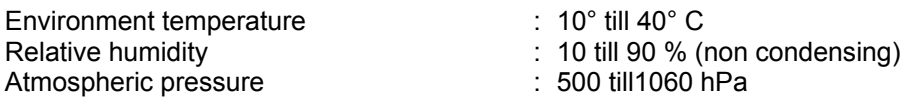

# **8.3 Classification**

**Medical class IIa**

This equipment complies with all requirements of the Medical Device Directive (93/42/EEC). BF: type BF, the equipment has a floating patient circuit.

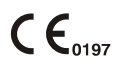

#### **International safety norm**

The Endomed 482 complies to the international norm for medical electrical devices IEC 60601-1 and IEC 60601-2-10 (Electrical nerve stimulators).

I : The equipment has a safety earth (ground) connection, and must be connected to an earthed (grounded) wall socket.

*Technical modifications reserved* 

# *Order detail*

For the ordering data of the Endomed 482, standard accessories and additional accessories refer to the Catalogue for Physiotherapy and leaflet.

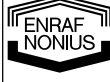

# *1 Einleitung*

# **1.1 Allgemein**

Der Endomed 482 verfügt über zwei vollständig identische multifunktionale Elektrotherapiekanäle. Die Elektrotherapiekanäle können zusammen oder vollständig unabhängig voneinander verwendet werden. Mit der höchstmöglichen Qualität der verfügbaren Stromformen machen dieses Gerät zur ultimativen Lösung für die professionelle Anwendung.

Die in dieser Gebrauchsanweisung beschriebenen Produkte sind ausschließlich für die Anwendung durch sachkundiges Personal in Physiotherapie, Rehabilitation und angrenzenden Bereichen bestimmt.

# **1.2 Umfassende Therapie**

Elektrotherapie mit niederfrequenten, mittelfrequenten Strömen, TENS, Hochspannung und Mikro-Strom. Durch die Anwendung dieser Stromarten ist es unter anderem möglich, Muskeltöne zu verringern, Schmerzen zu steuern und die Gewebezirkulation und -Regeneration zu steigern.

# **1.3 Abschließend**

Mit dem Endomed 482 haben Sie eine gute Wahl getroffen. Wir sind sicher, daß das Endomed 482 auf Jahre hinaus ein unentbehrlicher Helfer in Ihrer Praxis sein wird. Wenn Sie Fragen oder Vorschläge haben, setzen Sie sich bitte mit Ihrem Fachhändler in Verbindung.

# *2 Sicherheit*

# **2.1 Einführung**

Bitte lesen Sie die Gebrauchsanweisung aufmerksam, bevor Sie das Endomed 482 benutzen. Die Gebrauchsanweisung muß allen Anwendern leicht zugänglich sein.

Beachten Sie bitte folgende Punkte vor dem Einsatz des Endomed 482:

- 1. Berücksichtigen Sie die Kontraindikationen (siehe Kapitel 3).
- 2. Das Gerät darf nicht in der Nähe (d. h. weniger als 2 m) von Kurzwellengeräten eingesetzt werden.
- 3. Der Patient soll sich zur jederzeit im Blickfeld (in der Sicht) des Therapeutes befinden.
- 4. Das Gerät ist nicht für sogenannte Feuchträume (Hydrotherapie) geeignet.

Der Hersteller ist nicht haftbar, wenn das Gerät nicht entsprechend der vorliegenden Gebrauchsanweisung genutzt wird.

# **2.2 Allgemeines**

Wenn das Gerät eingeschaltet wird, werden alle Vitalfunktionen von dem internen Mikroprozessor geprüft. Während des Betriebs wird der Iststromausgang ständig gemessen und mit dem Sollstromausgang verglichen. Wenn eine Fehlfunktionssituation erfasst wird, schaltet das Gerät den Strom sofort aus.

# **2.3 Ausschlüsse**

Elektrotherapie ist für folgende spezifische Anwendungen nicht geeignet:

- Interkraniale Behandlungen, wie Schlaftherapie;
- Transkardiale Behandlungen (die Anwendung von Elektroden am Thorax kann das Risiko von Herzflimmern vergrößern);
- Zervikale okzipitale Behandlungen.

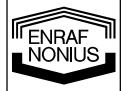

**D** 

1

# *2.4* **Stromdichte**

Gemäß der Internationalen Sicherheitsnorm IEC 60601-2-10 ist eine Überschreitung einer effektiven Stromdichte von 2 mA pro cm² nicht zulässig.

Für jede Elektrode läßt sich der empfohlene maximale Effektivwert des Patientenstroms leicht errechnen durch Multiplikation der Kontaktfläche (in Quadratzentimetern) mit dem Faktor 2.

Man achte darauf, daß die Elektroden sorgfältig und fest angebracht werden und daß durch Benutzung kleiner Elektroden in Kombination mit hohen Amplituden leicht Hautreizungen oder sogar Verbrennungseffekte ausgelöst werden können.

### **2.5 Elektromagnetische Interferenz**

Gleichzeitiger Anschluß eines Patienten an das Endomed und chirurgische HF-Geräte kann zu Brandverletzungen an der Stelle der Stimulator-elektroden führen und ist deswegen untersagt. Für weitere Informationen sehe Kapitel 4 Installation.

# **2.6 Produkthaftung**

Enraf-Nonius bzw. Lieferanten von Enraf-Nonius oder Verkäufer sind, soweit die zutreffende Gesetzgebung dies zuläßt, unter keinen Umständen haftbar für indirekten, außergewöhnlichen, nebensächlichen Schaden, sowie Folgeschaden, der sich aus der Benutzung oder aus der Unmöglichkeit der Benutzung des Produktes ergibt, einschließlich (aber nicht beschränkt auf) Schaden, der als Folge von Verlust von Goodwill, Arbeitsunterbrechung, Computerdefekten oder -störungen entsteht oder anderer kommerzieller Schaden oder Verlust, selbst wenn Enraf-Nonius bzw. Lieferanten oder Verkäufer informiert sind über die Möglichkeit eines solchen Schadens, und ungeachtet der Recht- und Billigkeitstheorie (Vertrag, widerrechtliche Tat oder dergleichen), worauf der Anspruch beruht. Enraf-Nonius wird auf Grund von Klauseln in diesem Vertrag auf keinen Fall haftbar sein für Schaden, der höher ist als der Betrag, den Enraf-Nonius für dieses Produkt von Ihnen empfangen hat, einschließlich eventueller Vergütungen für Benutzungsunterstützung, die Enraf-Nonius aus einem separaten Vertrag für Benutzungsunterstützung von Ihnen empfangen hat. Wenn die zutreffende Gesetzgebung eine Haftungsbeschränkung im Falle von Tod oder Körperschaden als Folge von Nachlässigkeit von Enraf-Nonius verbietet, ist die hier beschriebene Haftungsbeschränkung ungültig.

Enraf-Nonius ist nicht haftbar für Folgen, die von unrichtigen Informationen und Empfehlungen ihrer Mitarbeiter stammen sowie für Fehler, die aus dieser Gebrauchsanleitung sowie anderer Begleitschreiben (einschließlich kommerzieller Dokumentationen) stammen.

Die Gegenpartei (Benutzer oder sein Repräsentant) ist verpflichtet, Enraf-Nonius gegen Haftpflicht von Dritten (unabhängig von wem und aufgrund welcher Bestimmungen) zu schützen.

# *3 Indikationen und Kontraindikationen*

# **3.1 Indikationen**

Diagnostik, Elektropalpation von:

- Schmerzpunkten;
- Trigger points;
- Hyperästhetischen Bereichen;
- Motorischen Reizpunkten;
- I/T-Kurve

Therapeutische Maßnahmen:

- A. Schmerzlinderung von:
- Schmerzpunkten;
- Trigger points;
- Hyperästhetischen Bereichen.
- B. Behandlung von Erkrankungen, bei denen ein vegetatives Ungleichgewicht im Vorder-grund steht
- das Schulter-Hand-Syndrom;
- Raynaud-Syndrom;

Buerger-Krankheit;

- Sudeck-Syndrom;
- Neurologischen Erkrankungen;
- Myalgien.

2 **D** 

ENRAF<br>NONIUS

- C. Muskelstimulation:
- Zur Wiederherstellung des motorischen Gefühls;
- Bei Atrophie;
- Der internen und externen Sphinkter bei der Behandlung von Harninkontinenz;
- Bei der Rehabilitation:
- Zur Muskeltraining (Sport);
- Neurologischen Erkrankungen.
- D. Iontophorese
- E. Wundheilung:
- Hautdefekte infolge peripherer Durchblutungsstörungen;
- Postoperative und posttraumatische Wunden.

### **3.2 Absolute spezifische Kontraindikationen**

- Fieber;
- Tumore;
- Tuberkulose;
- Lokale Entzündungsprozesse;
- Thrombose;
- Schwangerschaft:
- Patienten mit einem implantierten elektrischen Gerät (z.B. Herzschrittmacher) ohne vorherige Zustimmung eines Facharztes;
- Metallimplantate.

# *4 Installation*

# **4.1 Anschluß**

- Der Netzanschluß muß den nationalen Bestimmungen für medizinische Räume entsprechen. Das Gerät verfügt über einen Sicherheitsleiter (Masseleiter) und muss an eine geerdete Netzsteckdose angeschlossen werden.
- Vor dem Anschluß prüfen, ob Volt und Stromstärke mit dem auf dem Typenschild angegebenen übereinstimmen.
- Der Netzadapter ist Teil des Zuleitungskreises, auf dem die Sicherheit der Apparatur teilweise basiert ist. Die Genehmigungen des Endomed 482 sind nur in Kombination mit diesem ENA-1550 gültig.

Es ist nicht erlaubt, das Endomed 482 an andere Netzadapter als an den ENA-1550 anzuschließen.

# **4.2 Anschluß des Stromversorgungsgerätes**

- Schließen Sie das mitgelieferte Stromversorgungsgerät an den Anschluß [3-1] an.
- Schließen Sie den Netzstecker des Stromversorgungsgerätes an eine Steckdose an. LED [6] zeigt an, daß das Gerät mit der Stromversorgung verbunden ist und sich im "stand-by"-Betrieb befindet.

# **4.3 Einschalten und Selbsttest**

- Mit der EIN-/AUS-Schalter [1] wird das Gerät eingeschaltet.
- Beim Einschalten führt das Gerät einen Selbsttest durch.

Am Ende des Selbsttests ist ein akustisches Warnsignal zu hören. Wenn eine Fehlfunktion erfasst wird, erscheint ein Fehlercode in der Anzeige. Siehe Abschnitt 7 für weitere Einzelheiten.

Falls der Selbsttest nicht ordnungsgemäß durchlaufen wird, nehmen Sie bitte mit Ihrem Lieferanten Kontakt auf.

#### **4.4 Gerät von der Netzstromversorgung trennen**

- Schalten Sie das Endomed 482 mit Hilfe des EIN-/AUS-Schalter [1] aus.
- Ziehen Sie den Netzstecker des Netzadapters aus der Netzsteckdose.

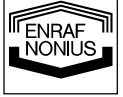

**D** 

3

# **4.5 Batteriebetrieb (optional)**

Das Gerät kann unabhängig von der Netzstromversorgung betrieben werden. Hierzu müssen Sie zunächst eine Batterie in das Gerät einsetzen. Dies geschieht wie folgt:

- Schalten Sie das Gerät aus und ziehen Sie den Netzadapter aus dem Anschluss [3-1].
- Legen Sie das Gerät mit der Oberseite nach unten und entfernen Sie die beiden Schrauben, die die Abdeckung des Batteriefachs auf der Unterseite des Geräts halten.
- Schließen Sie das rote Kabel am positiven Pol (+) der Batterie an und das schwarze Kabel am negativen Pol (-).
- Setzen Sie die Batterie in das Batteriefach ein.
- Montieren Sie die Abdeckung des Batteriefachs mit Hilfe der beiden Schrauben.
- Schließen Sie den Netzadapter wieder am Anschluss [3-1] an.

Wenn ein Netzadapter angeschlossen ist, wird die Batterie automatisch geladen, unabhängig vom Status des EIN/AUS-Schalters [1]. Wir empfehlen, das Gerät so oft wie möglich mit angeschlossenem Netzadapter zu verwenden. Dies erhöht die Lebensdauer der Batterie.

Wir empfehlen ferner nachdrücklich die Verwendung der im Lieferumfang enthaltenen Enraf-Nonius-Batterien des Typs 2601.016. Batterien enthalten umweltschädliche Stoffe. Bitte beachten Sie bei der Entsorgung der Batterien die lokalen gesetzlichen Bestimmungen. Siehe auch Kapitel 6.4.

### **4.6 Geräteaufstellung**

- Stellen Sie das Gerät nicht in der Nähe von Wärmequellen wie etwa einem Heizkörper auf.
- Achten Sie darauf, daß das Gerät nicht direktem Sonnenlicht, Staub, Feuchtigkeit oder Erschütterungen ausgesetzt wird.
- Wir raten von einer Benutzung von drahtlosen Telefonen in der Nähe des Gerätes ab.
- Das Gerät ist nicht für den Einsatz in sogenannten "Naßräumen" (Hydrotherapie-Räumen) geeignet. Das Gerät ist immer so aufzustellen, daß das Eindringen von Flüssigkeiten in das Gerät und in das Stromversorgungsgerät zuverlässig verhindert wird.
- Verwenden Sie nur das von Enraf-Nonius original Zubehör.

Sollten Flüssigkeiten oder Fremdkörper in das Gerät gelangen, ist der Netzstecker sofort aus der Steckdose zu ziehen und das Gerät muß von einem autorisierten Fachmann überprüft werden.

Verwenden Sie nur das von Enraf-Nonius original Zubehör.

# **4.7 Elektromagnetische Interferenz**

4 **D** 

FNRAF

- Der Betrieb des Gerätes in unmittelbarer Nähe (d.h. 2 Meter Entfernung oder weniger) eines eingeschalteten Kurz\_ oder Mikrowellentherapiegerätes kann eine Instabilität des abgegebenen Signals des Endomed 482 bewirken.
- Um elektromagnetische Interferenzen zu vermeiden, empfehlen wir dringend, getrennte Netzanschlußkreise für das Endomed 482 und das Kurz\_ oder Mikrowellengerät zu benutzen. Ein Abstand von wenigstens 2 Metern sollte zwischen dem Endomed 482 und des Kurzwellen- oder Mikrowellengeräts eingehalten werden.
- Achten Sie darauf, daß sich die Netzanschlußleitung des Kurz- oder Mikrowellengerätes nicht in der Nähe des Endomed 482 oder des Patienten befindet.

Falls dauerhafte Probleme mit elektromagnetischer Interferenz auftreten, verständigen Sie bitte Ihren autorisierten Kundendienst.

# *5 Bedienung*

### **5.1 Bedienungsorganen**

# **5.1.1 Gerät**

(Abbildungen)

# **[1] Ein/Aus- Schalter**

Ein/Aus-Schalter des Endomed 482.

# **[2] Typenschild**

Enthält Informationen über das Gerät wie Typ und Serien-Nummer sowie Anschlußspannung und maximaler Stromverbrauch

# **[3-1] Anschluß für Netzadapter**

# **[3-2] Stecker für Fernbedienung**

Für den Anschluß der optionalen Fernbedienung

# **[4-1] Anschluß Patientenkabel Elektrotherapie**

# **5.1.2. Bedienfeld**

(Abbildungen)

# **[5] Batterieanzeige**

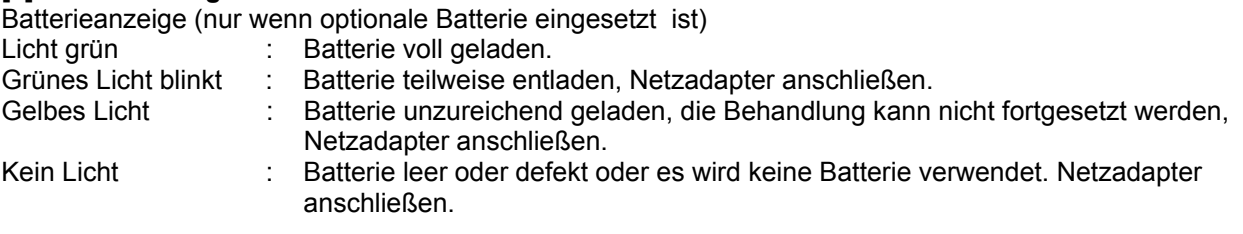

# **[6] Netzadapterlampe**

Dieses Lämpchen zeigt an, ob das Gerät am Netz angeschlossen ist.

#### **[7] Therapiewahl**

Hier stellen Sie die gewünschte Therapie ein: Elektrotherapie, aktuelle Kanalauswahl, verbundene Stromkanäle.

# **[8] Stromeinstellung**

Hier wählen Sie die verschiedenen Stromformen.

#### **[9] Wahlschalter für Wahltaste**

Trägerfrequenz, Impulsdauer, Microcurrent Frequenz, Art der Interferenz, Wechselstrom-Modus (Hochspannung und Micro-Strom).

# **[10] Wahlschalter für Wahltaste**

Reizfrequenz, Phasenintervall, Burstfrequenz (Russian Simulation), Vektorposition, Balance, Diadynamische Stromformen, Frequenzmodulation.

# **[11] Wahlschalter für Wahltaste**

Frequenzmodulationsprogramm, Arbeitszyklus (Russian Simulation), Impulsfrequenz und Behandlungsschritt-Nummer (Protokolle)

# **[12] Schalter für Wahltaste**

Trainingsdurchlauf-Programm: Rotationszeit des Vektors und der Uhr

#### **[13] Schalter für Wahltaste**

Stromkanal 1 und 2, CC (Konstantstrom) und CV (Konstantspannung) und Polarität.

#### **[12]+[13] Notstop**

Werden beide Schalter gleichzeitig gedrückt, wird die Therapie sofort auf allen Kanälen unterbrochen.

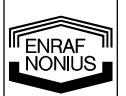

5 **D** 

# **[14] Enter / Bestätigen**

Hiermit bestätigen Sie die Wahl der Stromformen, die programmierten Therapien und starten Sie die Anstiegsmodus.

# **[15] Speicher**

Aktiviert die Speicherfunktion und gespeicherte Programme

# **[16] Zentralregler**

Regelknopf zur Einstellung aller Parameter

### **[17] Intensitätsregler**

Dieser Regler regelt die Intensität auf Kanal 1 und 2. Bei 4-Pol-Interferenz gilt dies für beide Kanäle gleichzeitig.

#### **[19] Intervall-Symbol**

Dieses Symbol zeigt den Intervall zwischen 2 Schritten einer Programmsequenz

# **5.2 Bedienung des Gerätes**

### **5.2.1 Einleitung**

# **5.2.1.1 Anschalten des Gerätes**

Schalten Sie das Gerät mit Schalter [1] ein. Die automatische Selbstkontrolle prüft alle wichtigen Funktionen des Gerätes; dann erscheinen die Start-Einstellungen, die unter Programmnummer P0 neu eingestellt werden können. Möchten Sie diese Einstellung verändern, schlagen Sie bitte in Kapitel 5.4. nach.

### **5.2.1.2 Wahl der Therapie und Kanäle**

Der Endomed 482 verfügt über zwei Elektrotherapiekanäle. Diese Kanäle können separat verwendet werden, jeder Kanal verfügt hierbei über einen eigenen Parametersatz und einen Behandlungstimer. Es ist jedoch möglich, Kanäle zu verbinden. Mit dem [7] wechseln Sie zwischen den grundlegenden Therapiefunktionen, mit dem Zentralregler [16] wählen Sie die Kanäle aus oder verbinden Sie. Die folgenden Abschnitte sind verfügbar:

- $\P^{\Box}_{11}$  Elektrotherapie auf Stromkanal 1
- $V_1$ <sup>Y<sub>2</sub></sup> Elektrotherapie auf Stromkanal 2
- Elektrotherapie auf verbundenen Kanälen

Bedenken Sie, dass die separate Verwendung der Elektrotherapiekanäle die Eintellung aller Parameter auf beiden Kanälen erfordert. Wenn dies nicht gewünscht wird oder wenn eine separate Nutzung nicht erforderlich ist, können Sie die Kanäle auch verbinden. Einige Stromformen wie beispielsweise Interferenzströme sind nur möglich bei verbundenen Kanälen.

# **5.2.1.3 Wahl der Stromform**

Drücken Sie Knopf [8]. Das blinkende Symbol steht für die gewählte Stromform. Wählen Sie die Stromform mit mit dem Zentralregler [16] und bestätigen Sie Ihre Wahl mit Knopf [14]. Wenn Sie das Symbol  $\mathsf{WW}$  (Gruppe Interferenzstrom) oder  $\bigcap$  (Gruppe Dynamischer Strom) verwenden, werden Sie aufgefordert, einen Stromtyp innerhalb der Gruppe zu wählen. Wählen Sie den aktuellen Typ mit dem Zentralregler [16] und betätigen Sie dann den Knopf [14], um die Auswahl zu bestätigen.

# **5.2.1.4 Wahl und Einstellung der Parameter**

Wahl der Parameter mit Knopf [9] - [13]. Ein Schalter signalisiert die horizontale Bewegung auf dem Display. Drücken Sie diesen Knopf, bis der gewünschte Parameter erscheint. Sie verändern den blinkenden Parameter durch Drehen des Zentralreglers [16]. Die Anzeige zeigt nur die für die ausgewählte Behandlung relevanten Parameter an.

#### **5.2.1.5 Einstellen der Uhr**

Betätigen Sie zur Auswahl des Behandlungstimers den Knopf [12]. Das Symbol **min** blinkt. Die Anzeige zeigt die Behandlungszeit des gegenwärtig angesteuerten Kanals (des im Abschnitt 5.2.1.2 ausgewählten Kanals). Als Erinnerungsanzeige blinkt eine Kanalanzeige über dem Behandlungstimer-Wert. Nur der Behandlungstimers dieses Kanals kann jetzt mit Hilfe des Zentralreglers [16] geändert werden. Wenn ein oder mehrere Kanäle aktiv sind, blinkt die Anzeige  $\bigcirc$ . Eine Anzeige des derzeit aktiven Kanals finden Sie über dem Behandlungstimer-Wert.

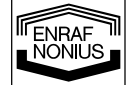

6 **D** 

# **5.2.1.6 Trainingsdurchlauf**

Einige Stromformen können in ein Trainingsdurchlauf-Programm eingebunden werden. Betätigen Sie den Knopf [12], um nacheinander die Spannungsanstiegszeit  $\vec{J}$ , Haltezeit  $\overline{III}$ , die Spannungsabfallzeit  $\vec{l}$ , und die Intervallzeit \_\_\_\_ einzustellen. Stellen Sie die Parameter mit dem Zentralregler [16] ein. Wenn die Stromkanäle verbunden sind, sind die Trainingsdurchlauf-Programme bei beiden Kanälen gleich. In diesen Modi kann die Verzögerungszeit zwischen dem Start des Trainingsdurchlauf-Programms auf Kanal 1 und auf Kanal 2 eingestellt werden. Dies geschieht wie folgt:

Betätigen Sie den Knopf [13] und wählen Sie den Kanal 2 mit Hilfe des Zentralreglers aus [16]. Betätigen Sie dann den Knopf [12], um die Verzögerungszeit auszuwählen. Stellen Sie die Verzögerungszeit mit dem Zentralregler [16] ein.

# **5.2.1.7 Einstellen der Stromstärke**

Die Stromstärke wird mit dem Intensitätsregler [17] eingestellt. Die Stromstärke kann nur eingestellt werden, wenn die Uhr eingestellt ist.

In der Anzeige wird zunächst die Kanalanzeige  $CH$ , dann die Kanalnummer  $1$  oder  $2$  für den Kanal angezeigt, der gegenwärtig angesteuert und eingestellt werden kann. Sie können die Kanalnummer mit dem Knopf [13] und dem Zentralregler [16] ändern. Die Auswahl erfolgt wie die Kanalauswahl im Abschnitt 5.2.1.2.

Bei 4-poligen Stromformen funktioniert der Intensitätsregler [17] gleichermaßen für beiden Kanäle. In der Anzeige wird dies deutlich durch die Zahlen  $1 + 2$ , wobei der gegenwärtig angezeigte Kanal blinkt. In diesem Fall steht ein Balanceregler für die klassische Interferenz-Stromform zur Verfügung (siehe Abschnitt 5.2.2.9. für weitere Einzelheiten).

Die Einheit der angezeigten Stromstärke ist abhängig von der vorab ausgewählten Stromform und kann in **mA**, **µA** oder **V** angegeben sein.

Eine Behandlung wird durch Einstellen der Stromstärke gestartet, sofern nicht ein Trainingsdurchlauf-Programm ausgewählt wurde. Betätigen Sie den Knopf [14], um eine Behandlung mit einem Trainingsdurchlauf zu starten.

Die Anzeigen  $\bullet$  und  $\bullet$  leuchten auf, wenn tatsächlich Strom von den entsprechenden Kanälen fließt. Ein blinkender Stromstärkenwert zeigt an, dass ein schlechter Kontakt zum Patienten vorliegt.

# **5.2.1.8 CC/CV Einstellung**

Je nach ausgewählter Stromform können die Elektrotherapiekanäle im Modus Konstantstrom (CC) oder Konstantspannung (CV) verwendet werden. Es ist ratsam, den CV-Modus mit dynamischer Elektrodenanlegung zu verwenden. Im CV-Modus ist der Ausgangsstrom abhängig vom elektrischen Kontakt zum Patienten und kann folglich variieren. Sie können Die CC/CV-Einstellung mit Hilfe des Knopfes [13] und des Zentralreglers [16] ändern.

# **5.2.1.9 Einstellung der Polarität**

Wenn Gleichstrom verwendet wird, ist der rote Pol der positive Pol und der schwarze Pol der negative Pol. Um die Polarität manuell zu wechseln, betätigen Sie den Knopf [13] und wählen die Einstellung $\pm$ oder $\overline{\mathbf{F}}$  mit dem Zentralregler [16]:

 $\pm$ : Standard

 $\overline{+}$ : : Umgekehrte Polarität

Bei einer manuellen Änderung der Polarität während einer Behandlung geht der Strom auf 0 zurück und ein Strom mit umgekehrter Polarität wird angelegt, der dann auf einen Wert ansteigt, der 80% des vorherigen Stromstärkenwerts entspricht.

Zur Aktivierung des automatischen Polaritätswechsels der Kurven Hochspannung und Mikro-Strom wählen Sie  $\overline{A}$  oder  $\overline{NA}$  mit dem Knopf [9] und dem Zentralregler [16]:

A : Alternierender Strom

NA: Konstantstrom

Bei der Unterbrochenen Gleichstromform ist es nicht möglich, die Polarität umzukehren.

# **5.2.1.10 Notstop**

Werden beide Schalter gleichzeitig gedrückt, wird die Therapie sofort auf allen Kanälen unterbrochen.

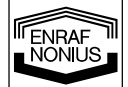

# **5.2.2 Elektrotherapie**

# **5.2.2.1 Bipolare Interferenz**

- Wählen Sie  $\overline{\mathbb{V}}$  mit Knopf [7]. Wählen Sie das gewünschte Kanal oder verbinden Sie die Kanäle mit dem Zentralregler [16];
- Drücken Sie Knopf [8, wählen Sie WW mit dem Zentralregler [16] und bestätigen Sie Ihre Wahl mit Knopf [14];
- Bipolare Interferenz: Wählen Sie 2P mit dem Zentralregler [16] und bestätigen Sie Ihre Wahl mit Knopf [14];
- Trägerfrequenz:
- Wählen Sie WW (kHz) mit Knopf [9] und stellen Sie den Wert mit dem Zentralregler ein [16]; • Reizfrequenz:
- Wählen Sie **HHH** mit Knopf [10] und stellen Sie den Wert mit dem Zentralregler ein [16]; • Frequenzmodulation (Spektrum):
- Wählen Sie HHH mit Knopf [10] und stellen Sie den Wert mit dem Zentralregler ein [16]; • Spektrumdurchlauf:
- Wählen Sie  $\int$  mit Knopf [11] und stellen Sie den Wert mit dem Zentralregler ein [16]; • Behandlungszeit:
- Wählen Sie  $\overline{\mathcal{O}}$  mit Knopf [12] und stellen Sie den Wert mit dem Zentralregler ein [16];
- Trainungsdurchlauf, falls gewünscht:
	- Anstiegszeit:
	- Wählen Sie  $\vec{J}$  mit Knopf [12] und stellen Sie den Wert mit dem Zentralregler ein [16]; • Haltezeit:
	- Wählen Sie  $\overline{\Pi}$  mit Knopf [12] und stellen Sie den Wert mit dem Zentralregler ein [16]; • Abklingzeit:
	- Wählen Sie  $\lambda$  mit Knopf [12] und stellen Sie den Wert mit dem Zentralregler ein [16]; • Intervallzeit:
	- Wählen Sie <u>1</u> mit Knopf [12] und stellen Sie den Wert mit dem Zentralregler ein [16];
	- Verzögerungszeit (nur bei verbundenen Kanälen möglich): Wählen Sie Kanal 2 mit Knopf [13] und dem Zentralregler.
- Wählen Sie **6 Mit Knopf** [12] und stellen Sie den Wert mit dem Zentralregler ein [16]; • Wählen Sie CC (kontinuierlicher Strom) oder CV (kontinuierliche Spannung) mit Knopf [13] und dem Zentralregler [16];
- Wählen Sie das gewünschte Kanal mit Knopf [13] und dem Zentralregler. Stellen Sie die Intensität mit Regler [17] ein;
- Starten Sie die Behandlung mit Knopf [14], falls ein Trainungsdurchlauf eingestellt ist.

# **5.2.2.2 "Russian stimulation" Unterbrochener Mittelfrequenz-Wechselstrom**

- Wählen Sie mit Knopf [7]. Wählen Sie das gewünschte Kanal oder verbinden Sie die Kanäle mit dem Zentralregler [16];
- Drücken Sie Knopf [8], wählen Sie  $\|\cdot\|$  mit dem Zentralregler [16] und bestätigen Sie Ihre Wahl mit Knopf [14];
- Trägerfrequenz:
- Wählen Sie <sup>III</sup> (kHz) mit Knopf [9] und stellen Sie den Wert mit dem Zentralregler ein [16]; • Burstfrequenz:

Wählen Sie HHH mit Knopf [10] und stellen Sie den Wert mit dem Zentralregler ein [16]; • Burst / Intervallratio:

Wählen Sie F<sup>+</sup> mit Knopf [11] und stellen Sie den Wert mit dem Zentralregler ein [16]; • Behandlungszeit:

Wählen Sie  $\bigcirc$  mit Knopf [12] und stellen Sie den Wert mit dem Zentralregler ein [16];

- Trainungsdurchlauf, falls gewünscht:
	- Anstiegszeit:

Wählen Sie J mit Knopf [12] und stellen Sie den Wert mit dem Zentralregler ein [16]; • Haltezeit:

- Wählen Sie  $\overline{\Pi}$  mit Knopf [12] und stellen Sie den Wert mit dem Zentralregler ein [16]; • Abklingzeit:
- Wählen Sie  $\lambda$  mit Knopf [12] und stellen Sie den Wert mit dem Zentralregler ein [16]; • Intervallzeit:
- Wählen Sie <sub>---</sub> mit Knopf [12] und stellen Sie den Wert mit dem Zentralregler ein [16]; • Verzögerungszeit (nur bei verbundenen Kanälen möglich):
- Wählen Sie Kanal 2 mit Knopf [13] und dem Zentralregler.
- Wählen Sie  $\frac{1}{\sqrt{16}}$  mit Knopf [12] und stellen Sie den Wert mit dem Zentralregler ein [16]; • Wählen Sie CC (kontinuierlicher Strom) oder CV (kontinuierliche Spannung) mit Knopf [13] und dem Zentralregler [16];

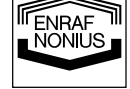

8 **D** 

- Wählen Sie das gewünschte Kanal mit Knopf [13] und dem Zentralregler. Stellen Sie die Intensität mit Regler [17] ein;
- Starten Sie die Behandlung mit Knopf [14], falls ein Trainungsdurchlauf eingestellt ist.

# **5.2.2.3 Asymmetrischer und symmetrischer biphasischer Impuls (TENS)**

- Wählen Sie  $\overline{\mathbb{V}}$  mit Knopf [7]. Wählen Sie das gewünschte Kanal oder verbinden Sie die Kanäle mit dem Zentralregler [16];
- Drücken Sie Knopf [8], wählen Sie  $\mathbb{I}_{\Gamma}$  oder  $\mathbb{I}_{\Gamma}$  mit dem Zentralregler [16] und bestätigen Sie Ihre Wahl mit Knopf [14];
- Impulsbreite:
- Wählen Sie  $\Box$  mit Knopf [9] und stellen Sie den Wert mit dem Zentralregler ein [16]; • Reizfrequenz:
- Wählen Sie HHH mit Knopf [10] und stellen Sie den Wert mit dem Zentralregler ein [16];
- Wählen Sie zwischen Spektrum und Burst (Spektrum und Burst schließen einander aus);
- Falls Frequenzmodulation gewünscht wird: Stellen Sie zuerst sicher daß Burst auf 0 steht:
	- Wählen Sie HH HH mit Knopf [11] und stellen Sie den Wert mit dem Zentralregler [16] auf 0;
	- Frequenzmodulation (Spektrum): Wählen Sie **HH** mit Knopf [10] und stellen Sie den Wert mit dem Zentralregler ein [16];
	- Spektrumdurchlauf:
- Wählen Sie  $\int$  mit Knopf [11] und stellen Sie den Wert mit dem Zentralregler ein [16]; • Falls Burst gewünscht wird:
	- Stellen Sie zuerst sicher daß die Frequenzmodulation auf 0 steht:
	- Wählen Sie  $\frac{1}{10}$  mit Knopf [10] und stellen Sie den Wert mit dem Zentralregler [16] auf 0; • Burstfrequenz:
- Wählen Sie HHF HH mit Knopf [11] und stellen Sie den Wert mit dem Zentralregler ein [16]; • Behandlungszeit:
	- Wählen Sie  $\overline{\mathcal{O}}$  mit Knopf [12] und stellen Sie den Wert mit dem Zentralregler ein [16];
- Trainungsdurchlauf, falls gewünscht:
	- Anstiegszeit:
	- Wählen Sie J mit Knopf [12] und stellen Sie den Wert mit dem Zentralregler ein [16]; • Haltezeit:
	- Wählen Sie  $\overline{11}$  mit Knopf [12] und stellen Sie den Wert mit dem Zentralregler ein [16]; • Abklingzeit:
	- Wählen Sie  $\lambda$  mit Knopf [12] und stellen Sie den Wert mit dem Zentralregler ein [16]; • Intervallzeit:
		- Wählen Sie <sub>---</sub> mit Knopf [12] und stellen Sie den Wert mit dem Zentralregler ein [16];
	- Verzögerungszeit (nur bei verbundenen Kanälen möglich): Wählen Sie Kanal 2 mit Knopf [13] und dem Zentralregler. Wählen Sie  $\frac{1}{\sqrt{2}}$  mit Knopf [12] und stellen Sie den Wert mit dem Zentralregler ein [16];
- Wählen Sie CC (kontinuierlicher Strom) oder CV (kontinuierliche Spannung) mit Knopf [13] und dem Zentralregler [16];
- Wählen Sie das gewünschte Kanal mit Knopf [13] und dem Zentralregler. Stellen Sie die Intensität mit Regler [17] ein;
- Starten Sie die Behandlung mit Knopf [14], falls ein Trainungsdurchlauf eingestellt ist.

# **5.2.2.4 Monophasischer Rechteck- und Dreieckimpulsstrom**

- Wählen Sie  $\overline{\mathbb{V}}$  mit Knopf [7]. Wählen Sie das gewünschte Kanal oder verbinden Sie die Kanäle mit dem Zentralregler [16];
- Drücken Sie Knopf [8], wählen Sie J Loder \_ / L mit dem Zentralregler [16] und bestätigen Sie Ihre Wahl mit Knopf [14];
- Impulsbreite:

Wählen Sie  $\perp \mathcal{L}$  mit Knopf [9] und stellen Sie den Wert mit dem Zentralregler ein [16];

- Impulsintervall:
- Wählen Sie  $\Box$  mit Knopf [10] und stellen Sie den Wert mit dem Zentralregler ein [16];
- Behandlungszeit:
	- Wählen Sie  $\bigcirc$  mit Knopf [12] und stellen Sie den Wert mit dem Zentralregler ein [16];
- Trainungsdurchlauf, falls gewünscht:
	- Anstiegszeit:
	- Wählen Sie  $\vec{J}$  mit Knopf [12] und stellen Sie den Wert mit dem Zentralregler ein [16]; • Haltezeit:
	- Wählen Sie  $\overline{11}$  mit Knopf [12] und stellen Sie den Wert mit dem Zentralregler ein [16]; • Abklingzeit:
	- Wählen Sie  $\lambda$  mit Knopf [12] und stellen Sie den Wert mit dem Zentralregler ein [16];

9 **D** 

ENRAF<br>NONIUS

• Intervallzeit:

Wählen Sie \_\_\_ mit Knopf [12] und stellen Sie den Wert mit dem Zentralregler ein [16];

- Verzögerungszeit (nur bei verbundenen Kanälen möglich): Wählen Sie Kanal 2 mit Knopf [13] und dem Zentralregler.
	- Wählen Sie **6 Mit Knopf** [12] und stellen Sie den Wert mit dem Zentralregler ein [16];
- Wählen Sie CC (kontinuierlicher Strom) oder CV (kontinuierliche Spannung) mit Knopf [13] und dem Zentralregler [16];
- Polarität:
- Wählen Sie  $\pm$  oder  $\mp$  mit Knopf [13] und dem Zentralregler [16]:
- Wählen Sie das gewünschte Kanal mit Knopf [13] und dem Zentralregler. Stellen Sie die Intensität mit Regler [17] ein;
- Starten Sie die Behandlung mit Knopf [14], falls ein Trainungsdurchlauf eingestellt ist.

# **5.2.2.5 Microcurrent**

- Wählen Sie mit Knopf [7]. Wählen Sie das gewünschte Kanal oder verbinden Sie die Kanäle mit dem Zentralregler [16];
- Drücken Sie Knopf [8], wählen Sie  $\Box$  mit dem Zentralregler [16] und bestätigen Sie Ihre Wahl mit Knopf [14];
- Frequenz:
- Wählen Sie WW (Hz oder kHz) mit Knopf [9] und stellen Sie den Wert mit dem Zentralregler ein [16]; • Alternierender Strom oder Nicht alterierend
	- Wählen Sie  $\overline{A}$  oder  $\overline{NA}$  mit Knopf [9] und dem Zentralregler [16];
- Behandlungszeit:
- Wählen Sie  $\bigcirc$  mit Knopf [12] und stellen Sie den Wert mit dem Zentralregler ein [16];
- $\cdot$  Umpolungsdurchlauf, nur bei  $\mathsf A$  möglich:
	- Anstiegszeit:
	- Wählen Sie J mit Knopf [12] und stellen Sie den Wert mit dem Zentralregler ein [16]; • Haltezeit:
	- Wählen Sie  $\overline{III}$  mit Knopf [12] und stellen Sie den Wert mit dem Zentralregler ein [16]; • Abklingzeit:
	- Wählen Sie  $\lambda$  mit Knopf [12] und stellen Sie den Wert mit dem Zentralregler ein [16];
- Trainungsdurchlauf, nur bei  $NA$  möglich:
	- Anstiegszeit:
	- Wählen Sie  $\vec{J}$  mit Knopf [12] und stellen Sie den Wert mit dem Zentralregler ein [16]; • Haltezeit:
	- Wählen Sie  $\overline{III}$  mit Knopf [12] und stellen Sie den Wert mit dem Zentralregler ein [16]; • Abklingzeit:
	- Wählen Sie  $\lambda$  mit Knopf [12] und stellen Sie den Wert mit dem Zentralregler ein [16]; • Intervallzeit:
	- Wählen Sie <sub>---</sub> mit Knopf [12] und stellen Sie den Wert mit dem Zentralregler ein [16]; • Verzögerungszeit (nur bei verbundenen Kanälen möglich):
	- Wählen Sie Kanal 2 mit Knopf [13] und dem Zentralregler.
- Wählen Sie \_\_\_/ mit Knopf [12] und stellen Sie den Wert mit dem Zentralregler ein [16]; • Polarität, nur bei  $NA$  möglich:
- Wählen Sie  $\pm$  oder  $\mp$  mit Knopf [13] und dem Zentralregler [16];
- Wählen Sie das gewünschte Kanal mit Knopf [13] und dem Zentralregler. Stellen Sie die Intensität mit Regler [17] ein;
- Starten Sie die Behandlung mit Knopf [14], falls ein Trainungsdurchlauf eingestellt ist.

# **5.2.2.6 Hoch Volt (Hochspannung)**

- Wählen Sie mit Knopf [7]. Wählen Sie das gewünschte Kanal oder verbinden Sie die Kanäle mit dem Zentralregler [16];
- Drücken Sie Knopf [8], wählen Sie  ${\mathcal{N}}$  mit dem Zentralregler [16] und bestätigen Sie Ihre Wahl mit Knopf [14];
- Alternierender Strom oder Nicht alternierend:
- Wählen Sie  $\overline{A}$  oder  $\overline{NA}$  mit Knopf [9] und dem Zentralregler [16];
- Reizfrequenz:

10 **D** 

**ENRAF** 

- Wählen Sie HHH mit Knopf [10] und stellen Sie den Wert mit dem Zentralregler ein [16];
- Frequenzmodulation (Spektrum):
- Wählen Sie **HHH** (%) mit Knopf [10] und stellen Sie den Wert mit dem Zentralregler ein [16]; • Spektrumdurchlauf:
- Wählen Sie  $\int$  mit Knopf [11] und stellen Sie den Wert mit dem Zentralregler ein [16]; • Behandlungszeit:
- Wählen Sie  $\overline{\mathcal{O}}$  mit Knopf [12] und stellen Sie den Wert mit dem Zentralregler ein [16];
- Umpolungsdurchlauf, nur bei  $\bf{A}$  möglich:
- Anstiegszeit:
- Wählen Sie J mit Knopf [12] und stellen Sie den Wert mit dem Zentralregler ein [16]; • Haltezeit:
- Wählen Sie  $\overline{11}$  mit Knopf [12] und stellen Sie den Wert mit dem Zentralregler ein [16]; • Abklingzeit:
- Wählen Sie  $\lambda$  mit Knopf [12] und stellen Sie den Wert mit dem Zentralregler ein [16]; • Trainungsdurchlauf, nur bei  $NA$  möglich:
	- Anstiegszeit:
	- Wählen Sie  $\vec{J}$  mit Knopf [12] und stellen Sie den Wert mit dem Zentralregler ein [16]; • Haltezeit:
	- Wählen Sie  $\overline{III}$  mit Knopf [12] und stellen Sie den Wert mit dem Zentralregler ein [16]; • Abklingzeit:
	- Wählen Sie  $\lambda$  mit Knopf [12] und stellen Sie den Wert mit dem Zentralregler ein [16]: • Intervallzeit:
	- Wählen Sie <sub>---</sub> mit Knopf [12] und stellen Sie den Wert mit dem Zentralregler ein [16];
	- Verzögerungszeit (nur bei verbundenen Kanälen möglich): Wählen Sie Kanal 2 mit Knopf [13] und dem Zentralregler. Wählen Sie  $\frac{1}{16}$ ; mit Knopf [12] und stellen Sie den Wert mit dem Zentralregler ein [16];
- Polarität, nur bei  $NA$  möglich: Wählen Sie  $\pm$  oder  $\mp$  mit Knopf [13] und dem Zentralregler [16];
- Wählen Sie das gewünschte Kanal mit Knopf [13] und dem Zentralregler. Stellen Sie die Intensität mit Regler [17] ein;
- Starten Sie die Behandlung mit Knopf [14], falls ein Trainungsdurchlauf eingestellt ist.

# **5.2.2.7 Diadynamische Ströme**

- Wählen Sie  $\overline{\mathbb{V}}$  mit Knopf [7]. Wählen Sie das gewünschte Kanal oder verbinden Sie die Kanäle mit dem Zentralregler [16];
- Drücken Sie Knopf [8], wählen Sie  $\sqrt{1}$  mit dem Zentralregler [16] und bestätigen Sie Ihre Wahl mit Knopf [14];
- Wählen Sie MF, DF, LP, CP oder CPid mit dem Zentralregler [16] und bestätigen Sie Ihre Wahl mit Knopf [14];
- Behandlungszeit:
- Wählen Sie  $\overline{\mathcal{O}}$  mit Knopf [12] und stellen Sie den Wert mit dem Zentralregler ein [16];
- Trainungsdurchlauf, nur bei MF und DF möglich:
	- Anstiegszeit:
	- Wählen Sie  $\vec{J}$  mit Knopf [12] und stellen Sie den Wert mit dem Zentralregler ein [16]; • Haltezeit:
	- Wählen Sie  $\overline{11}$  mit Knopf [12] und stellen Sie den Wert mit dem Zentralregler ein [16]; • Abklingzeit:
	- Wählen Sie  $\lambda$  mit Knopf [12] und stellen Sie den Wert mit dem Zentralregler ein [16];
	- Intervallzeit:
	- Wählen Sie <sub>---</sub> mit Knopf [12] und stellen Sie den Wert mit dem Zentralregler ein [16];
	- Verzögerungszeit (nur bei verbundenen Kanälen möglich):
	- Wählen Sie Kanal 2 mit Knopf [13] und dem Zentralregler. Wählen Sie  $\frac{1}{\sqrt{16}}$  mit Knopf [12] und stellen Sie den Wert mit dem Zentralregler ein [16];
- Wählen Sie CC (kontinuierlicher Strom) oder CV (kontinuierliche Spannung) mit Knopf [13] und dem Zentralregler [16];
- Polarität:
- Wählen Sie  $\pm$  oder  $\overline{+}$  mit Knopf [13] und dem Zentralregler [16];
- Wählen Sie das gewünschte Kanal mit Knopf [13] und dem Zentralregler. Stellen Sie die Intensität mit Regler [17] ein;
- Starten Sie die Behandlung mit Knopf [14], falls ein Trainungsdurchlauf eingestellt ist.

# **5.2.2.8 Mittelfrequenter unterbrochener Direktstrom**

- Wählen Sie  $\overline{\mathbb{V}}$  mit Knopf [7]. Wählen Sie das gewünschte Kanal oder verbinden Sie die Kanäle mit dem Zentralregler [16];
- Drücken Sie Knopf [8], wählen Sie . Will mit dem Zentralregler [16] und bestätigen Sie Ihre Wahl mit Knopf [14];
- Behandlungszeit:
- Wählen Sie  $\bigcirc$  mit Knopf [12] und stellen Sie den Wert mit dem Zentralregler ein [16];
- Wählen Sie das gewünschte Kanal mit Knopf [13] und dem Zentralregler. Stellen Sie die Intensität mit Regler [17] ein;

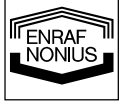

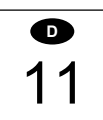

# **5.2.2.9 Klassische Interferenz**

- Wählen Sie  $\overline{\mathbb{V}}$  mit Knopf [7]. Verbinden Sie die Kanäle mit dem Zentralregler [16];
- Drücken Sie Knopf [8], wählen Sie \* Wit mit dem Zentralregler [16] und bestätigen Sie Ihre Wahl mit Knopf [14];
- Klassische Interferenz:
- Wählen Sie  $4P$  mit dem Zentralregler [16] und bestätigen Sie Ihre Wahl mit Knopf [14]; • Trägerfrequenz:
- Wählen Sie \\text{\text{\text{\text{\text{\text{\text{\text{\text{\text{\text{\text{\text{\text{\text{\text{\text{\text{\text{\text{\text{\text{\text{\text{\text{\text{\text{\text{\text{\text{\text{\text{\text{\text{\text{ • Reizfrequenz:
- Wählen Sie HHH mit Knopf [10] und stellen Sie den Wert mit dem Zentralregler ein [16]; • Frequenzmodulation (Spektrum):
- Wählen Sie HHH mit Knopf [10] und stellen Sie den Wert mit dem Zentralregler ein [16]; • Spektrumdurchlauf:
- Wählen Sie  $\int$  mit Knopf [11] und stellen Sie den Wert mit dem Zentralregler ein [16]; • Behandlungszeit:
- Wählen Sie  $\bigcirc$  mit Knopf [12] und stellen Sie den Wert mit dem Zentralregler ein [16];
- Wählen Sie CC (kontinuierlicher Strom) oder CV (kontinuierliche Spannung) mit Knopf [13] und dem Zentralregler [16];
- Stellen Sie die Intensität mit Regler [17] ein;
- Balance einstellen:

Wählen Sie  $\mathcal X$  mit Knopf [10] und stellen Sie den Wert mit dem Zentralregler ein [16].

# **5.2.2.10 Isoplanarer Vektor**

- Wählen Sie  $\overline{\mathbb{V}}$  mit Knopf [7]. Verbinden Sie die Kanäle mit dem Zentralregler [16];
- Drücken Sie Knopf [8], wählen Sie \*\*\* mit dem Zentralregler [16] und bestätigen Sie Ihre Wahl mit Knopf [14];
- Isoplanarer Vektor:

Wählen Sie <sup>(26)</sup> mit dem Zentralregler [16] und bestätigen Sie Ihre Wahl mit Knopf [14];

- Trägerfrequenz: Wählen Sie We (kHz) mit Knopf [9] und stellen Sie den Wert mit dem Zentralregler ein [16]; • Reizfrequenz:
- Wählen Sie HHH mit Knopf [10] und stellen Sie den Wert mit dem Zentralregler ein [16]; • Frequenzmodulation (Spektrum):
- Wählen Sie **Hill** mit Knopf [10] und stellen Sie den Wert mit dem Zentralregler ein [16]; • Spektrumdurchlauf:
- Wählen Sie  $\int$  mit Knopf [11] und stellen Sie den Wert mit dem Zentralregler ein [16]; • Behandlungszeit:
- Wählen Sie  $\overline{\textcircled{\textcirc}}$  mit Knopf [12] und stellen Sie den Wert mit dem Zentralregler ein [16];
- Wählen Sie CC (kontinuierlicher Strom) oder CV (kontinuierliche Spannung) mit Knopf [13] und dem Zentralregler [16];
- Stellen Sie die Intensität mit Regler [17] ein.

# **5.2.2.11 Manueller Dipol-Vektor**

- Wählen Sie  $\overline{\mathbb{V}}$  mit Knopf [7]. Verbinden Sie die Kanäle mit dem Zentralregler [16];
- Drücken Sie Knopf [8], wählen Sie \* Wit mit dem Zentralregler [16] und bestätigen Sie Ihre Wahl mit Knopf [14];
- Manueller Dipol-Vektor:
- Wählen Sie  $\heartsuit$  mit dem Zentralregler [16] und bestätigen Sie Ihre Wahl mit Knopf [14]; • Trägerfrequenz:
- Wählen Sie WW (kHz) mit Knopf [9] und stellen Sie den Wert mit dem Zentralregler ein [16]; • Reizfrequenz:
- Wählen Sie **HHH** mit Knopf [10] und stellen Sie den Wert mit dem Zentralregler ein [16]; • Frequenzmodulation (Spektrum):
- Wählen Sie **HHH** mit Knopf [10] und stellen Sie den Wert mit dem Zentralregler ein [16]; • Spektrumdurchlauf:
- Wählen Sie  $\int$  mit Knopf [11] und stellen Sie den Wert mit dem Zentralregler ein [16]; • Behandlungszeit:
- Wählen Sie  $\bigcirc$  mit Knopf [12] und stellen Sie den Wert mit dem Zentralregler ein [16];
- Wählen Sie CC (kontinuierlicher Strom) oder CV (kontinuierliche Spannung) mit Knopf [13] und dem Zentralregler [16];
- Stellen Sie die Intensität mit Regler [17] ein;
- Position des Vektors einstellen:
	- Wählen Sie  $\checkmark$  mit Knopf [10] und stellen Sie den Wert mit dem Zentralregler ein [16].
- **D**

**TENRAF** 

12

# **5.2.2.12 Automatischer Dipol-Vektor**

- Wählen Sie  $\overline{\mathbb{V}}$  mit Knopf [7]. Verbinden Sie die Kanäle mit dem Zentralregler [16];
- Drücken Sie Knopf [8], wählen Sie \*\*\* mit dem Zentralregler [16] und bestätigen Sie Ihre Wahl mit Knopf [14];
- Automatischer Dipol-Vektor:
- Wählen Sie  $\Diamond$  mit dem Zentralregler [16] und bestätigen Sie Ihre Wahl mit Knopf [14];
- Trägerfrequenz:
- Wählen Sie \\text{\text{\text{\text{\text{\text{\text{\text{\text{\text{\text{\text{\text{\text{\text{\text{\text{\text{\text{\text{\text{\text{\text{\text{\text{\text{\text{\text{\text{\text{\text{\text{\text{\text{\text{ • Reizfrequenz:
- Wählen Sie HHH mit Knopf [10] und stellen Sie den Wert mit dem Zentralregler ein [16]; • Frequenzmodulation (Spektrum):
- Wählen Sie **HHH** mit Knopf [10] und stellen Sie den Wert mit dem Zentralregler ein [16]; • Spektrumdurchlauf:
- Wählen Sie  $\int$  mit Knopf [11] und stellen Sie den Wert mit dem Zentralregler ein [16]; • Behandlungszeit:
- Wählen Sie  $\Theta$  mit Knopf [12] und stellen Sie den Wert mit dem Zentralregler ein [16]; • Rotationsgeschwindigkeit:
- Wählen Sie  $\oslash$  mit Knopf [12] und stellen Sie den Wert mit dem Zentralregler ein [16];
- Wählen Sie CC (kontinuierlicher Strom) oder CV (kontinuierliche Spannung) mit Knopf [13] und dem Zentralregler [16];
- Stellen Sie die Intensität mit Regler [17] ein.

# **5.3 Vorkehrungen für die Behandlungen**

# **5.3.1 Vor der Behandlung**

- Kontrollieren Sie, ob beim Patienten keine absoluten oder relativen Kontraindikationen bestehen.
- Testen Sie die Wärmeempfindlichkeit des zu behandelnden Körperteils.
- Wir empfehlen starke Behaarung zu entfernen.

# **5.4 Speicherfunktionen**

Der Endomed 482 verfügt über einen Speicher zur Ablage von Geräteeinstellungen und Protokollen.

# **5.4.1 Geräteeinstellungen**

Die Geräteeinstellungen speichern alle Parameter des Geräts, mit Ausnahme der Stromstärke. Im Gegensatz zu den Protokollen, wirken Geräteeinstellungen auf allen Kanälen, dem Ultraschallkanal inbegriffen, zusammen.

Die Geräteeinstellungen werden an den Speicherplätzen 0 - 9 gespeichert. Wenn Sie den Knopf [15] betätigen, erscheint die Speicherplatznummer in der Anzeige. Die Geräteeinstellung 0 wird bei Einschalten des Geräts automatisch geladen. Die Geräteeinstellungen können nur geladen und gespeichert werden, wenn alle Kanäle inaktiv sind.

# **5.4.1.1 Laden von Geräteeinstellungen**

- Betätigen Sie den Knopf [15],  $\Diamond$  blinkt;
- Wählen Sie einen Speicherplatz von 0 9 mit dem Zentralregler [16]. Die Anzeige zeigt die Geräteeinstellungen an, die am gewählten Speicherplatz gespeichert sind;
- Betätigen Sie zum Laden der ausgewählten Geräteeinstellungen den Knopf [14];
- Stellen Sie die Stromstärke mit dem Controller [17] ein;
- Betätigen Sie zum Starten der Therapie den Knopf [14], sofern ein Trainingsdurchlauf-Programm ausgewählt wurde.

Das Laden muss innerhalb einer bestimmten Verzögerungszeit erfolgen, so lange  $\leftrightarrow$  blinkt. Wenn Sie zu lange warten oder eine andere Taste als [14] oder [15] betätigen, wird der Ladevorgang abgebrochen.

# **5.4.1.2 Speichern von Geräteeinstellungen:**

- Wählen Sie eine Behandlung und stellen Sie alle Parameter auf allen gewünschten Kanälen ein;
- Betätigen Sie den Knopf [15],  $\Diamond$  blinkt;
- Wählen Sie einen Speicherplatz im Bereich von 0 9 mit dem Zentralregler [16]. Die Anzeige zeigt die Geräteeinstellungen, die an dem ausgewählten Speicherplatz abgelegt wurden. Hierdurch können Sie prüfen, welche Einstellungen überschrieben werden;
- Betätigen Sie den Knopf [15] ein zweites Mal,  $\hat{\diamond}$  blinkt. Die Anzeige zeigt jetzt die aktuellen Geräteeinstellungen, die an dem gewählten Speicherplatz gespeichert werden sollen;
- Betätigen Sie zur Ausführung des Speichervorgangs den Knopf [14].

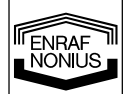

13

**D** 

Das Speichern muss innerhalb einer bestimmten Verzögerungszeit erfolgen, so lange  $\hat{\Rightarrow}$  blinkt. Wenn Sie zu lange warten oder eine andere Taste als [14] oder [15] betätigen, wird der Speichervorgang abgebrochen.

# **5.4.2 Protokolle**

Ein Protokoll besteht aus einem oder mehreren Behandlungsschritten, die nacheinander ausgeführt werden. Jeder Behandlungsschritt weist eine eigene Stromform, Parametereinstellungen und Behandlungszeit auf. Die Protokolle werden in Clustern gemäß Ihrer Anwendung eingeordnet. Protokolle werden wie folgt identifiziert:

- **1**:1 Die erste Nummer ist die Clusternummer.
- 1:**1** Die zweite Nummer ist die Protokollnummer.

Der Endomed 482 bietet eine Vielzahl vorprogrammierter Protokolle, die im Cluster 2 und höher zur Verfügung stehen. Jedes Cluster dient einer speziellen Indikation. In dem im Lieferumfang des Geräts enthaltenen Therapie-Handbuch finden Sie eine Übersicht über alle Cluster und die entsprechenden Protokolle. Darüber hinaus unterstützt der Endomed 482 benutzerdefinierte Protokolle. Für diese Protokolle wurde der Cluster 1 reserviert.

Elektrotherapie-Protokolle können entweder Ein- oder Zwei-Kanal-Anwendungen umfassen. Vor dem Laden eines einzelnen Kanalprotokolls muss zunächst der Zielkanal festgelegt werden. in diesem Fall ist es zulässig, die gegenwärtig ausgewählten Kanäle zu verbinden, wodurch das Protokoll auf beiden Kanälen ausgeführt wird. Wenn ein einzelnes Kanalprotokoll ausgeführt wird, kann ein vollkommen anderes einzelnes Kanalprotokoll auf dem anderen Kanal ausgeführt werden. Wenn die Stromkanäle verbunden sind, können zwei-Kanal-Protokolle geladen werden.

# **5.4.2.1 Laden eines Protokolls**

- Wählen Sie einen Zielkanal mit Hilfe der Taste [7] und des Zentralreglers [16];
- Betätigen Sie den Knopf [15],  $\Diamond$  blinkt;
- Wählen Sie eine Protokollnummer im Bereich von 1:1 und höher mit dem Zentralregler [16]. Die Anzeige zeigt die Gesamtbehandlungszeit des ausgewählten Protokolls;
- Betätigen Sie zum Laden des gewünschten Protokolls den Knopf [14];
- Stellen Sie die Stromstärke mit dem Controller [17] ein;
- Betätigen Sie zum Starten der Behandlung den Knopf [14], wenn ein Trainingsdurchlauf-Programm gewählt wurde.

Wenn ein Protokoll ausgeführt wird, zeigt die Anzeige die verbleibende Behandlungszeit des derzeit ausgeführten Behandlungsschritts. Jeder Behandlungsschritt wird mit einem kurzen Warnsignal beendet. Wenn das Ende des Protokolls erreicht worden ist, wird ein Standard-Warnsignal "Ende der Behandlung" ausgegeben. Nach diesem Signalton verlässt das Gerät den Protokollmodus.

#### **Hinweise:**

- Zum Anzeigen des Protokollmodus ist die Protokollnummer in der Anzeige zu sehen, wenn das Protokoll geladen ist. Nach der Protokollnummer wird die Behandlungsschritt-Nummer angezeigt, gefolgt von dem entsprechenden Symbol  $\Box$ .
- Zum Löschen eines geladenen, jedoch noch nicht ausgeführten Protokolls betätigen Sie nochmals den Knopf [14]. Indem Sie kurz warten oder einen anderen Knopf als den Knopf [14] oder [15] betätigen, beendet das Gerät den Protokollmodus.
- Alle Parameter des geladenen Protokolls können nach Belieben geändert werden. Wählen Sie das Symbol  $\Box$  mit dem Knopf [11] und wählen Sie dann den Behandlungsschritt mit dem Zentralregler [16]. Alle Parameter des jetzt ausgewählten Behandlugnsschritts können geändert werden. Achten Sie darauf, die Behandlungsschritt-Nummer auf 1 zurückzusetzen.
- Ein geladenes Protokoll kann von jedem beliebigen Behandlungsschritt ausgeführt werden. Wählen Sie das Symbol  $\Box$  mit dem Knopf [11] und wählen Sie dann den Behandlungsschritt mit dem Zentralregler [16].
- Die Ausführung eines Behandlugnsschritts kann durch Hochzählen der aktuellen Behandlungsschritt-Nummer beendet werden. Wählen Sie das Symbol  $\Box$  mit dem Knopf [11] und wählen Sie mit dem Zentralregler [16] die neue Behandlungsschritt-Nummer. Die Stromstärke geht auf Null zurück. Sie können die Ausführung des Protokolls vom neuen Behandlungsschritt durch Einstellung der Stromstärke mit dem Regler [17] wiederaufnehmen.
- Die Ausführung eines Protokolls kann beendet werden, indem die Behandlungszeit eines gegewärtig ausgeführten Behandlungsschritts auf Null gesetzt wird. Das Gerät verlässt dann daraufhin den Protokollmodus.

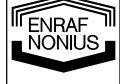

14 **D** 

# **5.4.2.2 Speichern eines Protokolls**

Vor der Ausführung eines modifizierten Protokolls kann dieses zur späteren Verwendung in Cluster 1 gespeichert werden:

- Betätigen Sie zwei Mal den Knopf [15].  $\Diamond$  blinkt:
- Wählen Sie eine Protokollnummer im Bereich von zwischen 1:1 1:9 mit dem Zentralregler [16]. er Anzeige wird die Gesamtbehandlungszeit des zu speichernden Protokolls angezeigt;
- Betätigen Sie den Knopf [14] zum Ausführen des Speichervorgangs.

### **5.4.2.3 Erstellung eines benutzerdefinierten Protokolls**

In Cluster 1 können Sie Ihre eigenen Protokolle erstellen. Maximal 10 Protokolle können gespeichert werden, jedes mit einer Höchstlänge von 20 Behandlungsschritten. Stellen Sie sicher, dass sich das Gerät nicht im Protokollmodus befindet (siehe Abschnitt 5.4.2.1 zum Beenden des Protokollmodus), bevor Sie mit den nachfolgend aufgeführten Schritten:

- Betätigen Sie zwei Mal den Knopf [15].  $\hat{\diamond}$  blinkt;
- Wählen Sie eine Protokollnummer im Bereich von 1:1 1:9 mit dem Zentralregler [16];
- Betätigen Sie den Knopf [14].  $\Diamond$  blinkt,  $\Box$  wird angezeigt und die Behandlungsschritt-Nummer ist auf 1 gesetzt.
- Stellen Sie alle Parameter des aktuellen Behandlungsschritts ein;
- Betätigen Sie den Knopf [14], um den Behandlungsschritt zu speichern. Die Behandlungsschritt-Nummer wird automatisch weitergezählt;
- Wiederholen Sie die beiden vorherigen Schritte, bis das Ende Ihres Protokolls erreicht ist;
- Beenden Sie Ihr Protokoll mit einem Behandlungsschritt mit einer Behandlungszeit von Null. Betätigen Sie zum Bestätigen den Knopf [14]. Das Ende Ihres Protokolls wird mit einem Signalton bestätigt.

#### **Hinweise:**

- Wenn zwei aufeinander folgende Behandlungsschritte AC-Stromformen enthalten, wird die Stromstärke bei Auführung des Protokolls auf dem eingestellten Niveau gehalten.
- Beim Schalten in die oder beim Wechseln zwischen den DC-Stromformen geht die Stromstärke auf Null zurück. Der nächste Behandlungsschritt muss manuell durch Justieren der Stromstärke gestartet werden.

### **5.5 Öffnungs- und Schließreaktionen**

Bei einer Konstantstrom-Ausgangscharakteristik kann es zu unangenehmen Öffnungs- und Schließreaktionen kommen, falls die Elektroden nicht korrekt befestigt bzw. stark gelockert sind. Achten Sie darauf, daß beim Anbringen und Lösen der Elektroden mit Konstantstrom-Einstellung der Patientenstrom 0 mA beträgt. Verwenden Sie bei dynamischen Anwendungstechniken vorzugsweise die Einstellung Konstantspannung.

#### **5.6 Elektrolytische Wirkungen**

Bei Stromformen mit einer Gleichstromkomponente entsteht unter den Elektroden eine elektrolytische Reaktion. Um die Auswirkungen zu begrenzen, empfehlen wir besonders dicke Schwämme zu verwenden. Achten Sie darauf, daß die Schwämme während der Behandlung immer ausreichend feucht sind und daß die dicke Seite der Schwämme sich zwischen der Leitgummi-Plattenelektrode und dem Patienten befindet.

# **5.7 Fernbedienung**

Für das Endomed 482 ist eine Fernbedienung lieferbar. Diese kann an den Verbindungsstecker angeschlossen werden [3-2]. Die Fernbedienung hat zwei Intensitätsschalter zum Einstellen des jeweiligen Stromkanals und einen Notfall- Stopschalter.

Das Anschließen anderer als der vorgeschriebenen Fernbedienungen von Enraf Nonius kann die Sicherheit des Patienten und das korrekte Funktionieren des Gerätes nachteilig beeinflussen und ist deshalb nicht erlaubt.

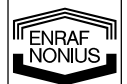

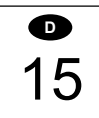

# **6.1 Technische Wartung**

Die elektrische Sicherheit des Geräts ist abhängig von den (über das Netzkabel) an Masse gelegten elektrischen Anschlüssen (über das Netzkabel). Aus diesem Grund ist es notwendig, die Anschlüsse einmal pro Jahr überprüfen zu lassen. Eine zusätzliche jährliche Gesamtinspektion wird empfohlen. Sie können die Wartung von Ihrem Lieferanten oder einer von dem Hersteller autorisierten Stelle durchführen lassen. Es wird empfohlen, über alle Wartungstätigkeiten buchzuführen. In einigen Ländern ist dies Vorschrift.

Die Kontrolle und/oder Wartung soll erledigt werden gemäß dem in der Serviceanweisung des Geräts beschriebenen Verfahren.

Versuchen Sie niemals, das Gerät zu öffnen. Lassen Sie Wartung und Reparaturen nur von einer autorisierten Stelle durchführen. Der Hersteller ist nicht für die Folgen verantwortlich, die aus von Unbefugten durchgeführten Wartungs- und Reparaturtätigkeiten entstehen.

Das Öffnen des Apparats von anderen als autorisierten Stellen ist nicht erlaubt und führt zum Erlöschen Ihrer Garantieansprüche.

# **6.2 Reinigung von Gehäuse**

Schalten Sie vor dem Reinigen das Gerät aus und ziehen Sie den Netzstecker aus der Steckdose. Das Gerät und der LCD-Bildschirm können mit einem angefeuchteten Lappen gereinigt werden. Verwenden Sie zu diesem Zweck einen weichen Lappen, lauwarmes Wasser und eventuell ein Haushaltsreinigungsmittel (kein Scheuermittel oder Alkohollösung!).

# **6.3 Reinigung und Desinfektion von Zubehör**

# **6.3.1 Elektroden und Schwämme**

Die Leitgummi-Plattenelektroden und Schwämme müssen mit lauwarmen Wasser gereinigt werden. Bei einer hartnäckigen Verschmutzung und zur Desinfektion kann eine 70 %ige Alkohollösung verwendet werden. Die Leitgummi-Plattenelektroden können dabei abfärben.

Die Schwämme müssen nach Gebrauch mit einem Haushaltreinigungsmittel gewaschen werden in warmem Wasser. Spülen Sie die Schwämme da-nach gut mit Wasser und lassen Sie sie trocknen, indem Sie sie wie Dachziegel aufeinander legen. Beschädigte Schwämme müssen ersetzt werden.

Es ist möglich, daß die Schwämme bei geringer Wasserhärte nicht leitfähig genug sind, so daß die gewünschte Stromstärke nicht erreicht wird. Dies kann auch nach Desinfektion der Schwämme der Fall sein. Zur Erhöhung der Leitfähigkeit des Wassers kann eine Salzlösung verwendet werden.

Werden die Elektroden nicht benutzt, so müssen die Schwämme entfernt werden. Dies verlängert die Lebensdauer der Elektroden und Schwämme. Schwämme müssen regelmäßig erneuert werden. Es wird empfohlen, einen zusätzlichen Satz Originalelektroden und -schwämme vorrätig zu haben.

# **6.3.2 Patientenleitung und Kabeladapter**

Prüfen Sie diese Leitung regelmäßig auf Schäden. Es wird empfohlen, eine Ersatzleitung vorrätig zu haben.

Bei der Benutzung eines Kabeladapters muß auch der Kabeladapter auf Beschädigungen und schlechte Kontakte kontrolliert werden. Wir empfehlen einen Kabeladapter auf Vorrat zu haben.

# **6.4 Entsorgen von Gerät und Zubehör**

Ihr Endomed 482 und Zubehör enthält Material, das recycled werden kann oder umweltschädlich ist. Muß das Gerät entsorgt werden, so gibt es hierfür spezialisierte Betriebe, die die Objekte trennen und schädliches Material aussortieren. Sie tragen so zu einer sauberen Umwelt bei.

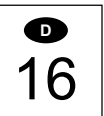

**TENRAF** 

### **Bitte entsprechen Sie den örtlichen Richtlinien bei der Entsorgung des Gerätes und des Zubehörs.**

# *7 Diagnose*

# **7.1 Anzeigen leuchten nicht**

Prüfen Sie ob das Stromversorgungsgerät mit dem Endomed 482 und mit einer Netzsteckdose verbunden ist.

# **7.2 Fehlercode**

Das Gerät hat einen Fehler gefunden. Der Fehlercode erscheint im Anzeigefeld der Stromintensität. Schalten Sie das Gerät erneut ein. Nehmen Sie mit Ihrem Kundendienst Kontakt auf, falls der Fehlercode wieder erscheint. Das Gerät ist dann wahrscheinlich defekt.

# **7.3 Unterbrochener Kontakt im CC-Modus**

Sollte im CC-Modus der Kontakt unterbrochen werden, so wird das Gerät dies mit einem Signal melden. Um unangenehme Sensationen bei dem Patienten zu vermeiden, wenn der Behandlungskopf oder die Elektrode wieder auf die zu behandelnde Hautoberfläche gestezt wird, wird der Strom auf 0 abschwellen. Um die Behandlung fortzusetzen, müssen Sie den Strom aufs neue einstellen.

# **7.4 Kein oder unzureichender Ausgangsstrom**

- Patientenleitung auf Bruch oder schlechten Kontakt prüfen.
- Sorgen Sie dafür, daß die Schwämmchen feucht genug sind.
- Gegebenenfalls eine Salzlösung verwenden.
- Elektroden reinigen und Kontaktflächen überprüfen.

# **7.5 Kontrolle des Bedienfelds**

Durch Einschalten des Geräts mit den Knöpfen [9] und [10] werden alle Anzeigesegmente aktiviert, so dass Sie deren korrekte Funktion prüfen können. Bei Betätigung der Knöpfe und Regler sollte ein akustischer Signalton zu hören sein. Sie können diesen Modus nur durch Ausschalten des Geräts verlassen.

# *8 Spezifikationen*

# **8.1 Produkt Spezifikationen**

# **Elektrotherapie, allgemeine Informationen**

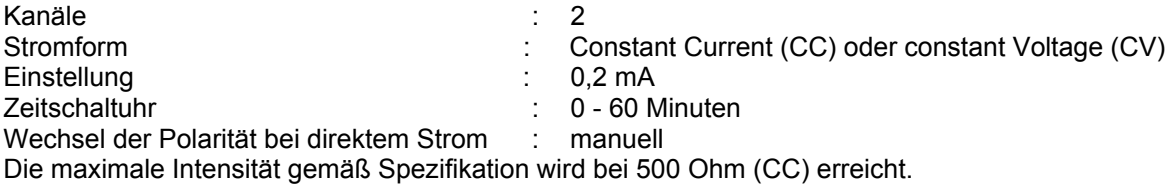

# **Symmetrischer and asymmetrischer biphasischer pulsierender Strom, TENS**

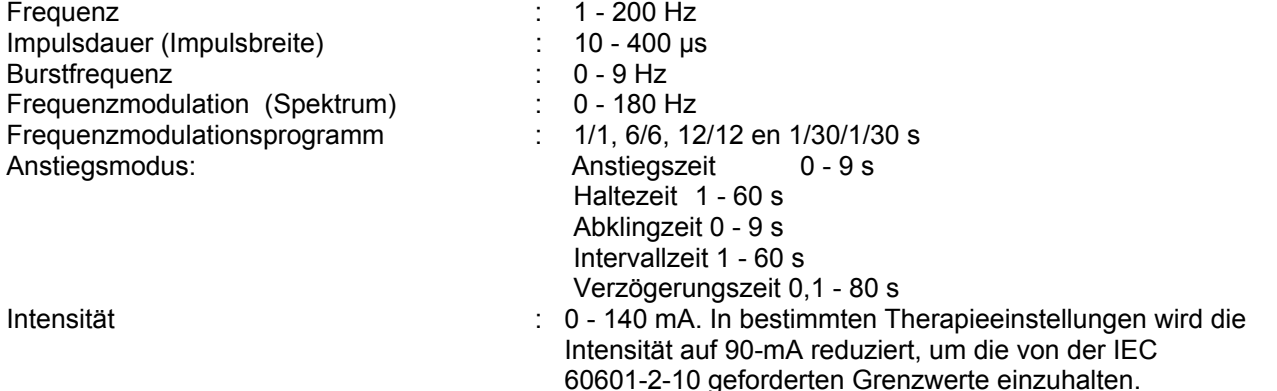

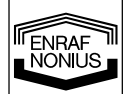

17

**D** 

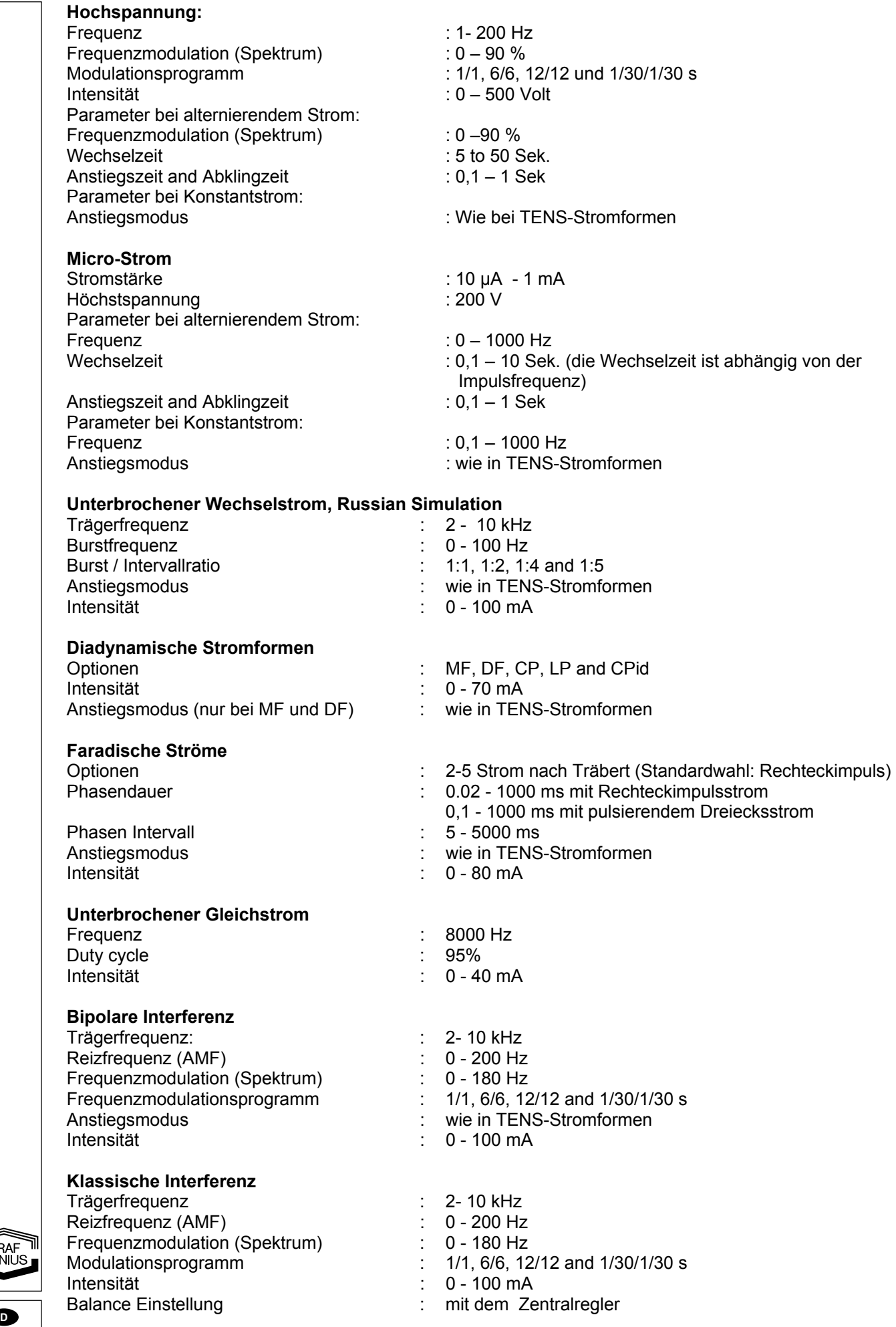

18

#### **Isoplanarer Vektor**

Trägerfrequenz : 10 kHz Reizfrequenz (AMF)  $\qquad \qquad$  : 0 - 200 Hz Frequenzmodulation (Spektrum) : 0 - 180 Hz Intensität  $: 0 - 100$  mA

#### **Automatischer Dipol Vektor**

Trägerfrequenz : 2- 10 kHz Reizfrequenz (AMF) Modulation Frequenz (Spektrum) : 0 - 180 Hz Modulation Programm  $\overrightarrow{11}$ , 6/6, 12/12 und 1/30/1/30 s Intensität : 0 - 100 mA<br>
Rotationsgeschwindigkeit: 1999<br>
Collections : 0 - 100 mA<br>
Rotationsgeschwindigkeit: 1999<br>
Collections : 100 mA<br>
Collections : 100 mA<br>
Collections : 100 mA

#### **Manueller Dipol-Vektor**

Trägerfrequenz : 2- 10 kHz Reizfrequenz (AMF) : 0 - 200 Hz Frequenzmodulation (Spektrum) : 0 - 180 Hz<br>Modulationsprogramm : 1/1, 6/6, 12/12 and 1/30/1/30 s Modulationsprogramm Intensität : 0 - 100 mA Positionseinstellung : 360 °

#### **Speicherfunktionen**

Geräteeinstellung ist andere starteinstellung. Geräteeinstellungen : 10, vom Anwender programmierbar Benutzerdefinierte Protokolle : 10 Vorprogrammierte Protokolle : 50

#### **8.2 Technische Daten**

#### **Stromversorgungsgerät**

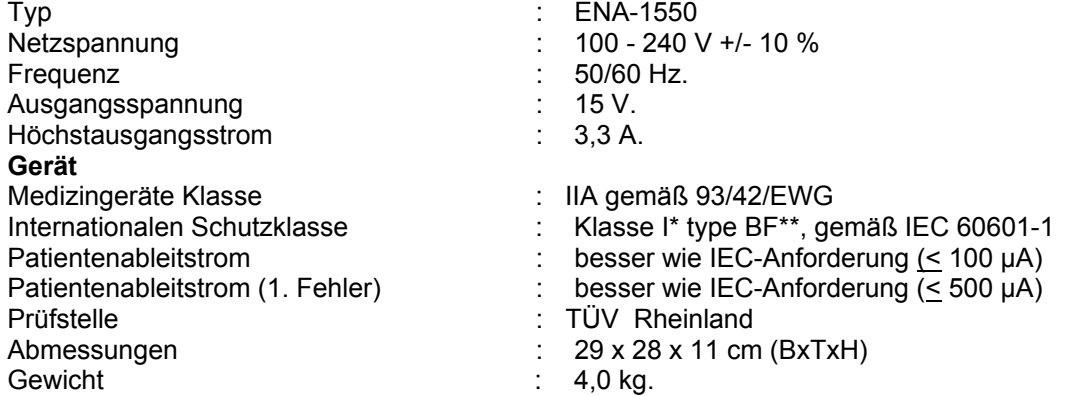

#### **Umgebungsbedingungen für Transport und Lagerung**

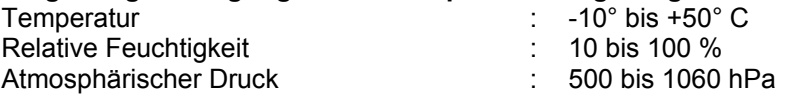

#### **Umgebungsbedingungen für normalen Gebrauch**

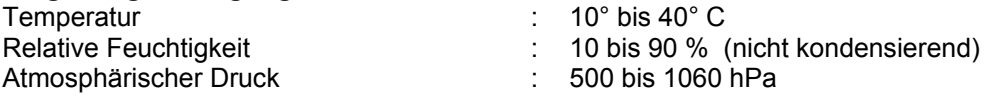

### **8.3 Einstufung**

#### Medizingeräte Klasse IIa

Das Gerät entspricht allen Anforderungen der Medizingeräteverordnung (93/42/EWG).

BF: Das Gerät besitzt einen floatenden Patientenstromkreis

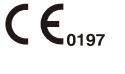

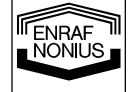

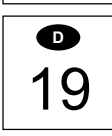

Modulation Programm : 1/1, 6/6, 12/12 und 1/30/1/30 s

: einstellbar von 1 bis 10 sec.

#### **Internationalen Schutzklasse:**

Die Endomed 482 erfüllt die Anforderungen der internationalen Normen für Medizingeräte IEC 60601-1, IEC 60601-2-10 (Reizstromgeräte).

\*I : das Gerät muß an eine Schutzkontakt-Steckdose angeschlossen werden.

Technische Änderungen vorbehalten.

# *9 Bestelldaten*

Für die Bestelldaten des Endomed 482 sowie des Standard Zubehörs und weiteren Zubehörs weisen wir auf unseren Physiotherapie Katalog hin

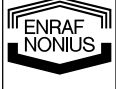
# *1 Introduction*

# **1.1 Généralités**

Le Endomed 482 est pourvu de deux canaux d'électrothérapie multi fonctionnels exactement identiques. Ces canaux peuvent au choix être utilisés individuellement ou accouplés. Ces l'utilisation de types de courant variés font de cette appareil un cheval de bataille pour vos activités professionnelles.

Les produits de ce mode d'emploi ne sont destinés qu'à une utilisation par des personnes compétentes dans les domaines de la physiothérapie, la rééducation et des domaines contigus.

# **1.2 Possibilités thérapeutiques**

Electrothérapie à fréquence base, moyenne, TENS High Voltage, Microcurrent L' utilisation de ces courants permet entre autres la détente des muscles, la diminution de la douleur et favorise la circulation et la régénération des tissus.

# **1.3 En Conclusion**

En acquérant le Endomed 482 , vous avez fait le juste choix. Nous sommes persuadés que vous aurez beaucoup de plaisir à l'utiliser. Pour toutes les questions d'utilisation, votre fournisseur reste à votre disposition

# *2 Sécurité*

# **2.1 Remarques préalables**

Il est important de lire attentivement ce mode d'emploi avant la mise en service du Endomed 482. Veillez à ce qu'il soit disponible pour tout utilisateur.

L'utilisation du Endomed 482 est soumis aux règles suivantes:

- 1. Soyez attentif aux contre-indications (chapitre 4).
- 2. L'appareil ne peut être utilisé à moins de 2 mètres d'un appareil à ondes courtes.
- 3. Le patient doit toujours être à portée visuelle du thérapeute.
- 4. L'appareil ne peut pas être utilisé dans une pièce humide (salle d'hydrothérapie).

Le fabricant n'est pas tenu pour responsable des suites d'un autre usage que celui décrit dans ce mode d'emploi.

# **2.2 Sécurité**

Au démarrage un microprocesseur incorporé contrôle toutes les fonctions importantes de l'appareil. Durant l'utilisation, l'appareil mesure l'intensité réelle du courant délivré et la compare au courant désiré. En cas de divergence le courant sera automatiquement interrompu

# **2.3 Exclusions**

L'électrothérapie n'est pas destinée aux applications spécifiques suivantes:

- Les traitement inter crâniens tel que la thérapie du sommeil;
- Les traitements trans thorax (l'application d'électrodes sur le thorax pouvant accroître le risque de palpitations cardiaques);
- Les traitements cervicaux occipitaux.

### **2.4 Densité de courant**

Conformément à la norme CEI 60601-2-10 il est interdit de dépasser une densité de courant de 2 mA eff. par cm². Pour chaque électrode, la valeur maximale recommandée de l'intensité appliquée au malade peut être calculée en multipliant par 2 [mA/cm²] la surface de contact (en cm² ) de cette électrode.

*A noter* que les électrodes doivent être appliquées de telle façon, que toute la surface des électrodes soit en contact avec la peau. L'utilisation de petites électrodes avec des intensités élevées peut facilement provoquer des irritations cutanées et même des brûlures.

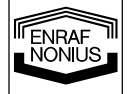

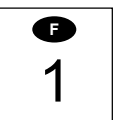

# **2.5 Interférences électromagnétiques**

Le branchement simultané d'un patient à l' Endomed 482 et à un appareil chirurgical HF peut provoquer des brûlures au niveau des électrodes stimulantes. Un tel branchement est donc interdit. Voir chapitre 4

# **2.6 Responsabilité du fabricant**

Pour autant qu'il soit autorisé par la législation en vigueur , Enraf-Nonius ou ses fournisseurs et vendeurs, ne peuvent en aucune cas être tenus pour responsable des dommages directs, indirects, accidentels ou exceptionnels, ou résultants d'un usage, ou impossibilité de l'usage, du produit, y compris, mais non limitatif, des dommages suite à la perte involontaire, arrêt de travail, défectuosités ou problèmes d'ordinateur ou autres dégâts et pertes commerciales, même si Enraf-Nonius ses fournisseurs ou vendeurs ont été mis au courant de la possibilité de tels dommages et sans préjudice la théorie de droit et légitime (contrat, acte illégitime ou autre) sur lequel est basé la demande d'indemnité. Enraf-Nonuis ne sera, sur base de modalités de ce contrat, en aucun cas responsable pour les dommages dont le montant dépasse le montant qu' Enraf-Nonius a obtenu et des indemnités éventuelles pour support de ce produit qu' Enraf-Nonius obtenues sur base d'un contrat de maintenance explicite. En cas de décès ou blessure corporelle due à une négligence d' Enraf-Nonius cette limitation est abrogée pour autant que la législation en vigueur interdise une telle limite.

Enraf-Nonius n'est pas responsable des conséquences résultant de données ou de conseils fautifs donnés par son personnel ou des erreurs provenant de ce mode d'emploi ou d'un écrit accompagnateur éventuel (y compris la documentation commerciale).

La partie adverse (utilisateur ou représentant de l'utilisateur) est tenu de préserver Enraf-Nonius de toutes prétentions de tiers, de quelque nature qu ils soient

# *3 Indications et Contre-indications*

Consulter également les manuels de thérapie optionnels.

# **3.1 Indications**

# **3.1.1 Électrothérapie**

Le diagnostic, l'électro-palpation pour déterminer:

- les points douloureux:
- les points de déclenchement;
- les zones d'hyperesthésie;
- les points de stimulation moteurs;
- Courbe I/t:

Le traitement thérapeutique:

# A. L' atténuation de douleur dans:

- les points douloureux;
- les points de déclenchement:
- les zones d'hyperesthésie.
- B. Troubles du système végétatif, tels:
- le syndrome épaule-main;
- la maladie de Raynaud;
- la thrombo-angéite oblitérante (maladie de Buerger);
- l'atrophie osseuse de Sudeck:
- troubles neurologiques;
- myalgies.
- C. La stimulation musculaire:
- pour rétablir la sensibilité motrice;
- à la suite d'atrophie;
- dans la rééducation;
- pour le renforcement du tonus musculaire (sport);
- troubles neurologiques.
- D. L'ionophorèse.

2 **F** 

**ENRAF**<br>NONIUS

E. La cicatrisation:

- imperfections cutanées à cause de troubles circulatoirespériphériques;
- plaies post-opératoires.

# **3.2 Contre-indications électrothérapie**

- fièvre;
- tumeurs;
- tuberculose;
- inflammations locales;
- thrombose;
- grossesse;
- stimulateur cardiaque;
- implantations métalliques.

# *4 Installation*

# **4.1 Raccordements**

- Le raccordement doit répondre aux exigences d'utilisation en milieu médical. L'appareil est pourvu d'un fil de sécurité terre et doit être branché à une prise de courant raccordé à la terre
- Contrôlez en premier lieu si le voltage et la fréquence de l'appareil (plaque d'immatriculation) sont en concordance avec le réseau.
- L'adaptateur réseau est un élément du circuit d'alimentation sur lequel la sécurité de l'appareil est basée. Les caractéristiques des Endomed 482 ne sont garanties que dans le cas d'une utilisation en combinaison avec le type d'adaptateur réseau ENA 1524.

 $\sqrt{12}$  L'utilisation d'un adaptateur réseau autre que celui de type ENA 1524 n'est pas autorisée pour les Endomed 482.

# **4.2 Connexion de l'adaptateur secteur**

- Connectez l'adaptateur de réseau fourni à la connexion [3.1].
- Connectez l'adaptateur à une prise de courant. La lampe indicatrice [6] montre que l'appareil est branché sur le réseau et est en mode stand-by .

# **4.3 Mettre en marche et autotest**

- Mettez l'appareil en marche par l'interrupteur général on/off [1].
- Dès la mise en marche, l'appareil effectue un auto contrôle.

A la fin de l'autotest un signal sonore retentit. Si une erreur est perçue, un code d'erreur apparaît sur le display. Voir section 7

# **4.4 Déconnexion du réseau**

- Débranchez Endomed 482, au moyen de l'interrupteur on/off [1].
- Retirez la prise de l'adaptateur .

# **4.5 Utilisation sur batterie (optionnel)**

L'appareil peut être utilisé indépendamment du réseau. Pour ce faire il y a lieu d'installer une batterie Installation:

- Débranchez l'appareil et déconnecter l'adaptateur [3-1].
- Retournez l'appareil et dévissez les deux vis du compartiment batterie.
- Connectez le fil rouge sur la borne positive (+) et le fil noir sur la borne négative (-).
- Glissez la batterie dans le compartiment.
- Fermez et fixez le couvercle au moyen des deux vis.
- Reconnectez l'adaptateur sur connecteur [3-1].

Lorsque l'adaptateur est branché, la batterie se charge automatiquement qu'elle que soit la position de l'interrupteur on/off. Nous conseillons d'utiliser au maximum l' appareil avec l'adaptateur branché. Ceci augmente la durée de vie des batteries.

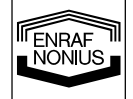

**F** 

Afin d'éviter des problèmes nous conseillons d'utiliser exclusivement les batteries fournies par Enraf-Nonius du type 2601.012. Les batteries contiennent des composants qui sont nuisibles pour le milieu Pour l'évacuation des batteries respectez la reglémentation locales en vigueur . Voir aussi Chapitre 6.4.

### **4.6 Installation**

- Ne pas installer l'appareil à proximité de sources de chaleur telles que les radiateurs.
- Eviter de placer l'appareil dans un endroit directement exposé à la lumière solaire, à la pluie, aux poussières, à l'humidité, aux vibrations mécaniques et aux chocs.
- Nous vous conseillons de ne pas utiliser de téléphone sans fil à proximité de l'appareil.
- Cet équipement ne peut être utilisé dans un «local humide». (Salle d'hydrothérapie).
- Utilisez toujours l'adaptateur d'origine Enraf-Nonius (type ENA-1550).

Dans le cas où un liquide viendrait à pénétrer à l'intérieur de l'appareil, il faut le débrancher et le faire contrôler par un spécialiste agréé.

# **4.7 Interférences électromagnétiques**

- Le fonctionnement à proximité (c'est-à-dire dans un rayon de deux mètres ou moins) d'un appareil de thérapie par ondes courtes ou micro-ondes en fonctionnement peut provoquer des variations du courant de sortie du Endomed 482.
- Pour éviter des interférences électromagnétiques, nous conseillons vivement d'utiliser des phases d'alimentation différentes pour le Endomed 482 et les appareils à ondes courtes ou à micro-ondes.
- Prenez soin que le câble d'alimentation de l'appareil à ondes courtes ou à micro-ondes ne se trouve pas à proximité du Endomed 482 ou du patient.

Si les problèmes d'interférences électromagnétiques persistent, il est souhaitable de contacter le fournisseur.

# *5 Service*

# **5.1 Eléments d'utilisation**

### **5.1.1 Appareil**

(Images)

### **[1] Interrupteur on/off**

Permet l'allumage ou l'arrêt du Endomed 482 .

### **[2] Étiquettes « type » et étiquette de prévention**

Renseignent les données de l'appareil tels que type, numéro de série, données de raccordement telles que tension et courant maximum

### **[3-1] Fiche pour adaptateur réseau**

Permet le raccordement de l'adaptateur réseau

### **[3-2] Fiche pour commande à distance**

Permet le raccordement de la commande à distance.

# **[4-1] Raccordement câble électro thérapie et patient**

Permet le raccordement le l'adaptateur d'électrodes

# **5.1.2. Panneau d'utilisation**

(voir images)

# **[5] Lampe indicatrice d'état de la batterie**

**TENRAF** 

Si un accu est branché, il y a quatre possibilités Lampe verte allumée en continu : accu suffisamment chargé Lampe verte clignotante : accu charge minimale, raccordez l'adaptateur réseau. Lampe jaune : accu vide, raccordez l'adaptateur réseau. Lampe éteinte : pas d'accu branché, accu vide ou défectueux, raccordez l'adaptateur réseau.

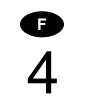

### **[6] Lampe indicatrice adaptateur réseau**

Signale si un adaptateur est branché et fonctionne.

# **[7] Bouton sélection de thérapie**

Touche choix : électrothérapie, choix de canal, canal courant accouplé, pause en cas de programme séquentiel.

### **[8] Bouton sélection de la forme de courant électrothérapie**

### **[9] Bouton sélection :**

fréquence de l'onde porteuse, fréquence microcurrent , de la durée de phase, mode alternatif (High Voltage et Microcurrent), du type d'interférence.

### **[10] Bouton sélection:**

fréquence de stimulation, l'intervalle de phase, fréquence burst (stimulation russe), la position vecteur, balance, courant dia dynamique et spectre.

### **[11] Bouton de sélection :**

de balayage du spectre, du cycle duty (stimulation russe), fréquence burst et étape de programme

#### **[12] Bouton sélection de programme d'entraînement, du temps de rotation du vecteur et de la minuterie**

**[13] Bouton sélection pour choix du canal, CC/CV et polarité.**

### **[12]+[13] Arrêt d'urgence**.

En appuyant sur les deux touches simultanément, les traitements en cours seront immédiatement interrompus

### **[14] Touches Accept**

Confirme en mémoire le choix de la sélection du type de courant et permet le démarrage du programme d'entraînement.

### **[15] Touches mémoires**

Permet de rechercher ou de sauvegarder des données de ou en mémoire

### **[16] Régulateur central**

Régulateur pour la définition de paramètres.

### **[17] Régulateur d'intensité**

Régulateur pour la définition du courant pour les canaux 1 et 2 Pour la technique d'interférence quatro-polaire (deux canaux), ce régulateur défini simultanément l'intensité des deux canaux

# **[19] Symbole pause**

Ce symbole  $\bullet$  indique la pause entre deux pas de programme d'un programme séquentiel.

### **5.2 Réglage de l'appareil**

### **5.2.1 Introduction**

### **5.2.1.1 Mise en route de l'appareil**

Mettez l'appareil en route avec la touche [1]. L'appareil effectue un autotest et présente par défaut le programme 0. Ce programme est programmé en usine, vous pouvez remplacer cette définition par des paramètres personnels. Voir chapitre 10 « Utilisation –Programmes »

### **5.2.1.2 Type de thérapie et sélection des canaux**

Le Endomed 482 est équipé de deux canaux de courant.

Ces canaux peuvent être utilisés de manière indépendantes avec pour chaque canal des paramètres et durée de traitement propres. Il est également possible d'accoupler des canaux. Choisissez les fonctions de thérapie de base électrothérapie au moyen de la touche [7]. La sélection des canaux et le choix des accouplements se font au moyen du régulateur central [16].

Les sélections suivantes sont possibles :

- $\mathbb{H}^{\square}$  électrothérapie via canal 1
- $V_2$  électrothérapie via canal 2<br>■□<br> $V_2$  électrothérapie par canaux
- électrothérapie par canaux accouplés

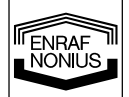

Remarquez que lors de l'usage indépendant des canaux, les paramètres des deux canaux doivent être définis individuellement. Si ce n'est pas votre volonté ou nécessaire, vous pouvez faire le choix de canaux accouplés.

# **5.2.1.3 Sélection du type de courant**

Appuyer sur la touche [8]. Le symbole clignotant affiche le courant choisi. Sélectionnez un type de courant avec le régulateur central [16] et confirmez votre choix au moyen de la touche Accept [14]. Si vous sélectionnez  $\mathcal{W}$  (courants interférentiels) ou  $\mathcal{W}$  (courant dia dynamique), vous serez amener à choisir au moyen du régulateur central [16] un type de courant propre à ces groupes. Confirmez par la touche [14].

# **5.2.1.4 Définition et modification des paramètres**

Définition et modification des paramètres

Les touches [9] à [13] permettent de choisir les paramètres. Une touche effectue les paramètres d'un même plan horizontal. La modification des paramètres s'effectue par le régulateur central [16]. Les paramètres peuvent être modifiés tant que les symboles correspondants clignotent. Le display n'affiche que les paramètres propres au type de thérapie choisi.

# **5.2.1.5 Réglage de la minuterie.**

Choisissez horloge au moyen de la touché [12] . L'icône **min** clignote. L'écran affiche le temps de traitement du canal sélectionné sur le display (sous 5.2.1.2.). Pour rappel un indicateur de canal clignote au-dessus de l'indicateur temps. Le temps de traitement de ce seul canal peut être modifié au moyen du régulateur [16].

Si un ou plusieurs canaux sont actifs « 0« clignote. Au dessus de l'indicateur temps les canaux actifs, sont visualisés

### **5.2.1.6 Programme d'entraînement**

Certains types de courant peuvent être utilisés en combinaison avec un programme de gonflement

Appuyer sur la touche [12] et choisissez ensuite le temps de gonflement  $\Lambda$ , le temps de maintenance  $\Pi$ , le temps de dégonflement et le temps de pause<sub>---</sub> La définition de ces paramètres se fait au moyen du régulateur central [16].

En cas de canaux accouplés, les programmes de gonflement sont identiques pour les deux canaux. Un temps de ralentissement peut être défini entre les programmes du canal 1 et du canal 2 par la procédure ci-après :

Choisissez au moyen de la touche [13] et du régulateur central [16] le canal 2.

Choisissez ensuite au moyen de la touche [12) le temps de ralentissement instaurez cette valeur au moyen du régulateur central [16].

# **5.2.1.7 Instauration de l' intensité**

L'intensité du courant est instauré par le régulateur d'intensité [17]. L'intensité ne peut être instauré que si l'horloge est activée.

L'indicateur de canal 4 suivi du numéro de canal  $1$ ou  $2$ , mentionne le canal visualisé sur le display et pouvant être défini. Vous pouvez modifiez ce numéro au moyen de la touche [13] et du régulateur central [16]. Cette sélection s'effectue en parallèle avec la sélection de canal effectuée sous 5.2.1.2

Pour les courants quadripolaires le régulateur d'intensité [17] fonctionne en parallèle sur les deux canaux. Cela apparaît sur le display par  $1 + 2$ , le canal utilisé clignote .Il est prévu un régulateur de balance pour les types de courant interférentiels classiques (voir paragraphe 5.2.2.9.).

L'unité de l'intensité du courant est tributaire du type de courant et peut être représentée en **mA**, **µA** of **V** Le traitement peut être démarrer en activant l'intensité du courant sauf si un patron de gonflement a été défini dans ce cas le traitement est lancé par la touche [14].

Dès que le courant passe par les canaux concernés, les indicateurs 2 et 3 s'affichent à l'écran. Une valeur de courant clignotante fait état d'un mauvais contact.

# **5.2.1.8 Paramètres CC/CV**

En fonction des types de courant choisis, les canaux d'électrothérapie peuvent être utilises en mode Constant current ou en Constant Voltage. En cas d'utilisation de la technique électrodes dynamiques, il est conseillé d'utiliser le mode CV. Dans ce mode le courant de sortie est tributaire de l'accouplement électrique du patient et peut dès lors varié. Vous pouvez modifiez le paramètres CC/CV moyen de la touche [13] et du régulateur central [16].

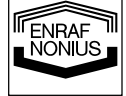

# **5.2.1.9 Polarité**

La sortie de courant rouge est positif et la sortie noire est négative. Pour un changement manuel de la polarité choisissez :

normal

inversé ;

au moyen de la touche [13] et du régulateur central [16]

Si en cours de traitement une inversion manuel de polarité est exécutée, le courant s'éteint et revient avec une polarité contraire à 80% de la valeur précédente

Pour un inversion automatique des types higt Voltage et Microcurrent, choisissez  $\bf{A}$  ou $\bf{NA}$  au moyen de la touche [9] et du régulateur central [16].

 $\mathsf{A}$  : alterné (alternating)

NA : non alterné (not alternating)

Pour le type de courant interrompu l'inversion de polarité n'est pas possible.

# **5.2.1.10 Arrêt d'urgence.**

En appuyant sur les touches [12]+[13] simultanément, les traitements en cours seront immédiatement interrompus

# **5.2.2 Électrothérapie**

# **5.2.2.1 Interférence bipolaire**

- Enfoncez la touche [7] et choisissez  $\overline{V}$ . Sélectionnez avec le régulateur central [16] le canal désiré ou accoupler les deux canaux;
- Appuyer sur la touche [8], sélectionnez WW avec le régulateur central [16] et confirmez votre choix avec la touche Accept [14].
- Sélection de interférence bipolaire:
- Sélectionnez 2P avec le régulateur central [16] et confirmez votre choix avec la touche Accept [14]; • Modifiez la fréquence de l'onde porteuse:
- Sélectionnez \\fractionnez \text{\bmg}{(kHz) avec le bouton [9] et modifiez la valeur avec le régulateur central [16]; • Modifiez la fréquence de Stimulation:
- Sélectionnez  $H$   $H$  avec le bouton [10] et modifiez la valeur avec le régulateur central [16]; • Modifiez la fréquence modulée (spectre):
- Sélectionnez **HHH** avec le bouton [10] et modifiez la valeur avec le régulateur central [16]; • Modifiez la balayage du spectre:
- Sélectionnez  $\int$  avec le bouton [11] et modifiez la valeur avec le régulateur central [16]; Modifiez le temps de traitement :
- Sélectionnez  $\overline{\mathcal{O}}$  avec le bouton [12] et modifiez la valeur avec le régulateur central [16];
- Programme d'entraînement (si désiré):
	- Modifiez le temps d'augmentation:
		- Choisir  $\Lambda$  avec le bouton [12] et modifiez la valeur avec le régulateur central [16];
		- Modifiez le temps de maintien:
		- Choisir  $\overline{III}$  avec le bouton [12] et modifiez la valeur avec le régulateur central [16]; • Modifiez le temps de réduction:
		- Choisir  $\lambda$  avec le bouton [2] et modifiez la valeur avec le régulateur central [16]; Modifiez le temps de pause:
		- Choisir \_\_\_ avec le bouton [12] et modifiez la valeur avec le régulateur central [16];
		- Modifiez le temps de retardement (uniquement pour canaux accouplés): Choisir canal 2 avec le bouton [13] et le régulateur central [16]. Sélectionnez  $\Box$  avec le bouton [12] et modifiez la valeur avec le régulateur central [16];
- Sélectionnez CC ou CV avec le bouton [13] et le régulateur central [16];
- Sélectionnez le canal désiré avec le bouton[13] et le régulateur central [16]. Instaurez l'intensité au moyen du régulateur [17];
- Appuyer sur la touche [14] pour démarrer le déroulement du programme d'entraînement.

# **5.2.2.2 Courant alternatif interrompu (Stimulation Russe)**

- Enfoncez la touche [7] et choisissez  $\mathbb{V}$ . Sélectionnez avec le régulateur central [16] le canal désiré ou accoupler les deux canaux;
- Appuyer sur la touche [8], sélectionnez  $\|\|\cdot\|$  avec le régulateur central [16] et confirmez votre choix avec la touche Accepté [14];
- Modifiez la fréquence de l'onde porteuse: Sélectionnez \\ft (kHz) avec le bouton [9] et modifiez la valeur avec le régulateur central [16];
- Modifiez la fréquence Burst: Sélectionnez  $\ddagger$   $\ddagger$   $\ddagger$  avec le bouton [10] et modifiez la valeur avec le régulateur central [16];

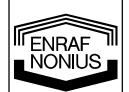

**F** 

- Modifiez le rapport Burst/pause: Sélectionnez  $\sqrt{+1}$  avec le bouton [11] et modifiez la valeur avec le régulateur central [16]; Modifiez le temps de traitement :
- Sélectionnez  $\overline{\mathcal{O}}$  avec le bouton [12] et modifiez la valeur avec le régulateur central [16];
- Programme d'entraînement (si désiré):
- Modifiez le temps d'augmentation: Choisir  $\vec{J}$  avec le bouton [12] et modifiez la valeur avec le régulateur central [16];
- Modifiez le temps de maintien: Choisir  $III$  avec le bouton [12] et modifiez la valeur avec le régulateur central [16]; Modifiez le temps de réduction:
- Choisir  $\lambda$  avec le bouton [2] et modifiez la valeur avec le régulateur central [16]; Modifiez le temps de pause:
- Choisir \_\_\_\_ avec le bouton [12] et modifiez la valeur avec le régulateur central [16];
- Modifiez le temps de retardement (uniquement pour canaux accouplés): Choisir canal 2 avec le bouton [13] et le régulateur central [16]. Sélectionnez  $\Box$  avec le bouton [12] et modifiez la valeur avec le régulateur central [16];
- Sélectionnez CC ou CV avec le bouton [13] et le régulateur central [16];
- Sélectionnez le canal désiré avec le bouton[13] et le régulateur central [16]. Instaurez l'intensité au moyen du régulateur [17];
- Appuyer sur la touche [14] pour démarrer le déroulement du programme d'entraînement.

# **5.2.2.3 Courants pulsés biphasés asymétrique et symétrique (TENS)**

- Enfoncez la touche [7] et choisissez  $\mathbb{V}$ . Sélectionnez avec le régulateur central [16] le canal désiré ou accouplez les deux canaux;
- Appuyer sur la touche [8], sélectionnez  $\neg\triangleright$  ou  $\neg\mathsf{L}\neg$  avec le régulateur central [16] et confirmez votre choix avec la touche Accept [14];
- Modifiez la durée de phase: Sélectionnez  $\Box$  avec le bouton [9] et modifiez la valeur avec le régulateur central [16];
- Modifiez la fréquence de Stimulation:
- Sélectionnez  $H$   $H$  avec le bouton [10] et modifiez la valeur avec le régulateur central [16];
- Faites votre choix entre la modulation de fréquence (SPECTRE) et le mode BURST ces deux options s'excluent;
- Si SPECTRE est désiré:
	- Contrôlez si BURST est désactivé:
	- Sélectionnez **III III** avec le bouton [11] et instaurez la valeur à zéro avec le régulateur central [16];
	- Modifiez la fréquence modulée (spectre): Sélectionnez **HH** avec le bouton [10] et modifiez la valeur avec le régulateur central [16];
	- Modifiez la balayage du spectre: Sélectionnez  $\int$  avec le bouton [11] et modifiez la valeur avec le régulateur central [16];
- Si BURST est désiré: Contrôlez si SPECTRE est désactivé:
	- Sélectionnez **HH** avec le bouton [10] et instaurez la valeur à zéro avec le régulateur central [16];
	- Modifiez la fréquence Burst:
	- Sélectionnez  $\frac{11}{11}$  avec le bouton [11] et modifiez la valeur avec le régulateur central [16]; • Modifiez le temps de traitement :
- Sélectionnez  $\Theta$  avec le bouton [12] et modifiez la valeur avec le régulateur central [16];
- Programme d'entraînement (si désiré):
	- Modifiez le temps d'augmentation: Choisir  $\hat{J}$  avec le bouton [12] et modifiez la valeur avec le régulateur central [16];
	- Modifiez le temps de maintien: Choisir  $\prod$  avec le bouton [12] et modifiez la valeur avec le régulateur central [16];
	- Modifiez le temps de réduction: Choisir  $\lambda$  avec le bouton [2] et modifiez la valeur avec le régulateur central [16];
	- Modifiez le temps de pause: Choisir <u>1</u> avec le bouton [12] et modifiez la valeur avec le régulateur central [16];
	- Modifiez le temps de retardement (uniquement pour canaux accouplés): Choisir canal 2 avec le bouton [13] et le régulateur central [16]. Sélectionnez  $\Box$  avec le bouton [12] et modifiez la valeur avec le régulateur central [16];
- Sélectionnez CC ou CV avec le bouton [13] et le régulateur central [16];
- Sélectionnez le canal désiré avec le bouton[13] et le régulateur central [16]. Instaurez l'intensité au moyen du régulateur [17];
- Appuyer sur la touche [14] pour démarrer le déroulement du programme d'entraînement.

**ENRAF** 

# **5.2.2.4 Courants Faradiques rectangulaires ou triangulaires**

- Enfoncez la touche [7] et choisissez  $\overline{V}$ . Sélectionnez avec le régulateur central [16] le canal désiré ou accoupler les deux canaux;
- Appuyer sur la touche [8], sélectionnez  $\perp \perp o$ u  $\perp \perp$  avec le régulateur central [16] et confirmez votre choix avec la touche Accepté [14];
- Modifiez la durée de phase: Sélectionnez  $\Box$  avec le bouton [9] et modifiez la valeur avec le régulateur central [16]: • Modifiez l'intervalle de phase:
- Sélectionnez  $\Box$  avec le bouton [10] et modifiez la valeur avec le régulateur central [16]; • Modifiez le temps de traitement :
- Sélectionnez  $\overline{\Theta}$  avec le bouton [12] et modifiez la valeur avec le régulateur central [16];
- Programme d'entraînement (si désiré):
	- Modifiez le temps d'augmentation: Choisir  $\vec{\textbf{A}}$  avec le bouton [12] et modifiez la valeur avec le régulateur central [16]; • Modifiez le temps de maintien:
	- Choisir  $\overline{III}$  avec le bouton [12] et modifiez la valeur avec le régulateur central [16]; Modifiez le temps de réduction:
	- Choisir  $\lambda$  avec le bouton [2] et modifiez la valeur avec le régulateur central [16];
	- Modifiez le temps de pause: Choisir  $\equiv$  avec le bouton [12] et modifiez la valeur avec le régulateur central [16];
	- Modifiez le temps de retardement (uniquement pour canaux accouplés): Choisir canal 2 avec le bouton [13] et le régulateur central [16]. Sélectionnez  $\frac{1}{16}$  avec le bouton [12] et modifiez la valeur avec le régulateur central [16];
- Sélectionnez CC ou CV avec le bouton [13] et le régulateur central [16];
- Modifiez la polarité: Sélectionnez  $\pm$  ou  $\mp$  avec le bouton [13] et le régulateur central [16];
- Sélectionnez le canal désiré avec le bouton<sup>[13]</sup> et le régulateur central [16]. Instaurez l'intensité au moyen du régulateur [17];
- Appuyer sur la touche [14] pour démarrer le déroulement du programme d'entraînement.

# **5.2.2.5 Microcurrent**

- Enfoncez la touche [7] et choisissez . Sélectionnez avec le régulateur central [16] le canal désiré ou accoupler les deux canaux;
- Appuyer sur la touche [8], sélectionnez  $\Box^{\mu}$  avec le régulateur central [16] et confirmez votre choix avec la touche Accept [14];
- Modifiez la fréquence:
- Sélectionnez WM (Hz ou kHz) avec le bouton [9] et modifiez la valeur avec le régulateur central [16]; • Modification alterner ou non alterner:
- Sélectionnez  $\overline{A}$  ou  $\overline{NA}$  avec le bouton [9] et le régulateur central [16];
- Modifiez le temps de traitement : Sélectionnez  $\mathcal O$  avec le bouton [12] et modifiez la valeur avec le régulateur central [16];
- Programme d'alterné (uniquement avec  $\mathsf{A}$ ):
	- Modifiez le temps d'augmentation:
	- Choisir  $\vec{J}$  avec le bouton [12] et modifiez la valeur avec le régulateur central [16];
	- Modifiez le temps de maintien:
	- Choisir  $\Pi$  avec le bouton [12] et modifiez la valeur avec le régulateur central [16]; Modifiez le temps de réduction:
	- Choisir  $\lambda$  avec le bouton [2] et modifiez la valeur avec le régulateur central [16];
- Programme d'entraînement (uniquement avec  $NA$ ):
	- Modifiez le temps d'augmentation:
	- Choisir  $\hat{J}$  avec le bouton [12] et modifiez la valeur avec le régulateur central [16]; • Modifiez le temps de maintien:
	- Choisir  $\overline{III}$  avec le bouton [12] et modifiez la valeur avec le régulateur central [16];
	- Modifiez le temps de réduction: Choisir  $\lambda$  avec le bouton [2] et modifiez la valeur avec le régulateur central [16]; Modifiez le temps de pause:
	- Choisir  $\frac{1}{16}$ ; avec le bouton [12] et modifiez la valeur avec le régulateur central [16];
	- Modifiez le temps de retardement (uniquement pour canaux accouplés): Choisir canal 2 avec le bouton [13] et le régulateur central [16]. Sélectionnez  $\Box$  avec le bouton [12] et modifiez la valeur avec le régulateur central [16];
- Modifiez la polarité (uniquement avec  $NA$ ): Sélectionnez  $\pm$  ou  $\mp$  avec le bouton [13] et le régulateur central [16];
- Sélectionnez le canal désiré avec le bouton[13] et le régulateur central [16]. Instaurez l'intensité au moyen du régulateur [17];
- Appuyer sur la touche [14] pour démarrer le déroulement du programme d'entraînement.

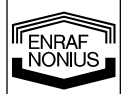

# **5.2.2.6 High voltage**

- Enfoncez la touche [7] et choisissez  $\overline{V_2}$ . Sélectionnez avec le régulateur central [16] le canal désiré ou accoupler les deux canaux;
- Appuyer sur la touche [8], sélectionnez  $M$  avec le régulateur central [16] et confirmez votre choix avec la touche Accept [14];
- Modification alterner ou non alterner: Sélectionnez  $\bigwedge$  ou  $\bigvee A$  avec le bouton [9] et le régulateur central [16]; • Modifiez la fréquence de Stimulation:
- Sélectionnez  $\overline{H}$   $\overline{H}$  avec le bouton [10] et modifiez la valeur avec le régulateur central [16]; • Modifiez la fréquence modulée (spectre):
- Sélectionnez **HH** (%)avec le bouton [10] et modifiez la valeur avec le régulateur central [16]; • Modifiez la balayage du spectre:
- Sélectionnez  $\int$  avec le bouton [11] et modifiez la valeur avec le régulateur central [16]; Modifiez le temps de traitement :
- Sélectionnez  $\overline{\mathcal{O}}$  avec le bouton [12] et modifiez la valeur avec le régulateur central [16];
	- Programme d'alterné (uniquement avec  $\mathsf{A}$ ):
		- Modifiez le temps d'augmentation: Choisir  $\Lambda$  avec le bouton [12] et modifiez la valeur avec le régulateur central [16]; • Modifiez le temps de maintien:
		- Choisir  $\overline{III}$  avec le bouton [12] et modifiez la valeur avec le régulateur central [16]; Modifiez le temps de réduction:
		- Choisir  $\lambda$  avec le bouton [2] et modifiez la valeur avec le régulateur central [16];
- Programme d'entraînement (uniquement avec  $NA$ ):
	- Modifiez le temps d'augmentation: Choisir  $\Lambda$  avec le bouton [12] et modifiez la valeur avec le régulateur central [16];
	- Modifiez le temps de maintien: Choisir  $\overline{III}$  avec le bouton [12] et modifiez la valeur avec le régulateur central [16];
	- Modifiez le temps de réduction: Choisir  $\lambda$  avec le bouton [2] et modifiez la valeur avec le régulateur central [16];
	- Modifiez le temps de pause: Choisir \_\_\_\_ avec le bouton [12] et modifiez la valeur avec le régulateur central [16];
	- Modifiez le temps de retardement (uniquement pour canaux accouplés): Choisir canal 2 avec le bouton [13] et le régulateur central [16]. Sélectionnez  $\frac{1}{10}$  avec le bouton [12] et modifiez la valeur avec le régulateur central [16];
- Modifiez la polarité (uniquement avec  $NA$ ): Sélectionnez  $\pm$  ou  $\mp$  avec le bouton [13] et le régulateur central [16];
- Sélectionnez le canal désiré avec le bouton[13] et le régulateur central [16]. Instaurez l'intensité au moyen du régulateur [17];
- Appuyer sur la touche [14] pour démarrer le déroulement du programme d'entraînement.

# **5.2.2.7 Courant dia dynamique**

- Enfoncez la touche [7] et choisissez . Sélectionnez avec le régulateur central [16] le canal désiré ou accoupler les deux canaux;
- Appuyer sur la touche [8], sélectionnez  $\hat{U}$  avec le régulateur central [16] et confirmez votre choix avec la touche Accepté [14];
- Choisissez MF, DF, LP, CP ou CPid avec le régulateur central [16] et confirmez votre choix avec la touche Accept [14];
- Modifiez le temps de traitement:
- Sélectionnez  $\overline{\mathcal{O}}$  avec le bouton [12] et modifiez la valeur avec le régulateur central [16];
- Programme d'entraînement (uniquement avec MF et DF):
	- Modifiez le temps d'augmentation:
	- Choisir  $\Lambda$  avec le bouton [12] et modifiez la valeur avec le régulateur central [16]; • Modifiez le temps de maintien:
	- Choisir  $\Pi$  avec le bouton [12] et modifiez la valeur avec le régulateur central [16]; Modifiez le temps de réduction:
	- Choisir  $\lambda$  avec le bouton [2] et modifiez la valeur avec le régulateur central [16];
	- Modifiez le temps de pause:
	- Choisir \_\_\_\_ avec le bouton [12] et modifiez la valeur avec le régulateur central [16];
	- Modifiez le temps de retardement (uniquement pour canaux accouplés): Choisir canal 2 avec le bouton [13] et le régulateur central [16]. Sélectionnez  $\frac{1}{10}$  avec le bouton [12] et modifiez la valeur avec le régulateur central [16];
- Sélectionnez CC ou CV avec le bouton [13] et le régulateur central [16]; • Modifiez la polarité:
	- Sélectionnez  $\pm$  ou  $\mp$  avec le bouton [13] et le régulateur central [16];

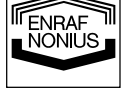

- Sélectionnez le canal désiré avec le bouton[13] et le régulateur central [16]. Instaurez l'intensité au moyen du régulateur [17];
- Appuyer sur la touche [14] pour démarrer le déroulement du programme d'entraînement.

# **5.2.2.8 Courant continu interrompu**

- Enfoncez la touche [7] et choisissez  $\overline{V_2}$ . Sélectionnez avec le régulateur central [16] le canal désiré ou accoupler les deux canaux;
- Appuyer sur la touche [8], sélectionnez *all avec le régulateur central* [16] et confirmez votre choix avec la touche Accept [14];
- Modifiez le temps de traitement :
- Sélectionnez  $\mathcal{O}$  avec le bouton [12] et modifiez la valeur avec le régulateur central [16];
- Sélectionnez le canal désiré avec le bouton[13] et le régulateur central [16]. Instaurez l'intensité au moyen du régulateur [17];

# **5.2.2.9 Interférence (classique)**

- Enfoncez la touche [7] et choisissez  $\overline{v}_1$ . Accouplé les deux canaux avec le régulateur central [16];
- Appuyer sur la touche [8], sélectionnez WW avec le régulateur central [16] et confirmez votre choix avec la touche Accept [14];
- Sélection de interférence classique: Sélectionnez **4P** avec le régulateur central [16] et confirmez votre choix avec la touche Accept [14]; • Modifiez la fréquence de l'onde porteuse:
- Sélectionnez WM (kHz) avec le bouton [9] et modifiez la valeur avec le régulateur central [16]; • Modifiez la fréquence de Stimulation:
- Sélectionnez **HHH** avec le bouton [10] et modifiez la valeur avec le régulateur central [16]; • Modifiez la fréquence modulée (spectre):
- Sélectionnez **HH** avec le bouton [10] et modifiez la valeur avec le régulateur central [16]; • Modifiez la balayage du spectre:
- Sélectionnez  $\int$  avec le bouton [11] et modifiez la valeur avec le régulateur central [16]; Modifiez le temps de traitement :
- Sélectionnez  $\ddot{\odot}$  avec le bouton [12] et modifiez la valeur avec le régulateur central [16];
- Sélectionnez CC ou CV avec le bouton [13] et le régulateur central [16]:
- Instaurez l'intensité au moyen du régulateur [17];
- Balance:

Sélectionnez  $\mathcal{X}$  avec bouton [10] et balancez avec le régulateur central [16].

# **5.2.2.10 Vecteur isoplanaire**

- Enfoncez la touche [7] et choisissez  $\overline{v}$ . Accouplez les deux canaux avec le régulateur central [16];
- Appuyer sur la touche [8], sélectionnez WW avec le régulateur central [16] et confirmez votre choix avec la touche Accept [14];
- Sélection du vecteur isoplanaire:

Sélectionnez <sup>©</sup> avec le régulateur central [16] et confirmez votre choix avec la touche Accept [14]; • Modifiez la fréquence de l'onde porteuse:

- Sélectionnez \\fractionnez \text{\bmg}{(kHz) avec le bouton [9] et modifiez la valeur avec le régulateur central [16]; • Modifiez la fréquence de Stimulation:
- Sélectionnez  $H$ <sup> $+$ </sup> $H$  avec le bouton [10] et modifiez la valeur avec le régulateur central [16]; • Modifiez la fréquence modulée (spectre):
- Sélectionnez **HH** avec le bouton [10] et modifiez la valeur avec le régulateur central [16]; • Modifiez la balayage du spectre:
- Sélectionnez  $\int$  avec le bouton [11] et modifiez la valeur avec le régulateur central [16]; Modifiez le temps de traitement :
- Sélectionnez  $\Theta$  avec le bouton [12] et modifiez la valeur avec le régulateur central [16];
- Sélectionnez CC ou CV avec le bouton [13] et le régulateur central [16];
- Instaurez l'intensité au moyen du régulateur [17].

# **5.2.2.11 Vecteur dipôle manuel**

Enfoncez la touche [7] et choisissez  $\mathbb{E}$ . Accouplez les deux canaux avec le régulateur central [16]; Appuyer sur la touche [8], sélectionnez \*\*\* avec le régulateur central [16] et confirmez votre choix

avec la touche Accept [14]. Sélectionnez  $WW$  avec le bouton [8] et le régulateur central [16]; Sélection du vecteur dipôle manuel:

- Sélectionnez  $\Diamond$  avec le régulateur central [16] et confirmez votre choix avec la touche Accept [14]; • Modifiez la fréquence de l'onde porteuse:
- Sélectionnez WH (kHz) avec le bouton [9] et modifiez la valeur avec le régulateur central [16];
- Modifiez la fréquence de Stimulation:

# ENRAF

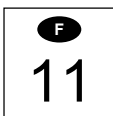

Sélectionnez  $H$ HH avec le bouton [10] et modifiez la valeur avec le régulateur central [16];

- Modifiez la fréquence modulée (spectre):
- Sélectionnez **HH** avec le bouton [10] et modifiez la valeur avec le régulateur central [16]; • Modifiez la balayage du spectre:
- Sélectionnez  $\int$  avec le bouton [11] et modifiez la valeur avec le régulateur central [16]; • Modifiez le temps de traitement :
- Sélectionnez  $\Theta$  avec le bouton [12] et modifiez la valeur avec le régulateur central [16];
- Sélectionnez CC ou CV avec le bouton [13] et le régulateur central [16];
- Instaurez l'intensité au moyen du régulateur [17];
- Définition de la position du vecteur:

Sélectionnez  $\checkmark$  avec le bouton [10] et ajustez la position avec le régulateur central [16].

# **5.2.2.12 Vecteur dipôle automatique**

- Enfoncez la touche [7] et choisissez  $\overline{u}$ . Accouplez les deux canaux avec le régulateur central [16];
- Appuyer sur la touche [8], sélectionnez WW avec le régulateur central [16] et confirmez votre choix avec la touche Accept [14];
- Sélection du vecteur dipôle automatique:

Sélectionnez  $\Diamond$  avec le bouton [9] et le régulateur central [16] et confirmez votre choix avec la touche Accept [14];

- Modifiez la fréquence de l'onde porteuse:
- Sélectionnez \\fthex) avec le bouton [9] et modifiez la valeur avec le régulateur central [16]; • Modifiez la fréquence de Stimulation:
- Sélectionnez  $H$ HH avec le bouton [10] et modifiez la valeur avec le régulateur central [16]; Modifiez la fréquence modulée (spectre):
- Sélectionnez **HH** avec le bouton [10] et modifiez la valeur avec le régulateur central [16]; • Modifiez la balayage du spectre:
- Sélectionnez  $\int$  avec le bouton [11] et modifiez la valeur avec le régulateur central [16]; • Modifiez le temps de traitement :
- Sélectionnez  $\overline{\mathcal{O}}$  avec le bouton [12] et modifiez la valeur avec le régulateur central [16]; • Modifiez la temps rotation
- Sélectionnez  $\heartsuit$  avec le bouton [12] et modifiez la valeur avec le régulateur central [16]:
- Sélectionnez CC ou CV avec le bouton [13] et le régulateur central [16];
- Instaurez l'intensité au moyen du régulateur [17];

# **5.3 Mesures propres aux traitements**

# **5.3.1 Électrothérapie**

# **Avant le traitement**

- Contrôlez le patient sur d 'éventuelles contre-indications absolues ou relatives
- Testez la sensibilité à la chaleur de la surface à traiter .
- En cas d'abondance, les poils doivent être rasés.

# **5.4 Utilisation de la mémoire**

Le Endomed 482 est équipé d'une mémoire pour le stockage des paramètres de l'appareil et protocoles de traitement.

# **5.4.1 Paramètres de l'appareil**

Les paramètres de l'appareils comprennent toutes les définitions de l'appareil à l'exception de l'intensité du courant. Au contraire des protocoles, les paramètres sont valables simultanément sur tous les canaux y compris le canal ultrasons. Ces paramètres sont stockés sous les numéros de mémoire 0 – 9. Le numéro de mémoire est affiché sur le display après utilisation de la touche [15]. Les paramètres sous numéro 0 sont automatiquement chargés au démarrage de l'appareil. Les paramètres sont uniquement accessibles et modifiables si aucun canal n'est activé.

# **5.4.1.1 Appel des paramètres de l'appareil**

- Appuyez sur le bouton [15],  $\Diamond$  clignote;
- Sélectionnez au moyen du régulateur central [16] un numéro de mémoire compris entre 0 et 9. Le display affiche les définitions pour ce numéro;
- Appuyez sur le bouton [14] pour charger les paramètres sélectionnés;
- Instaurez l'intensité au moyen du contrôleur [17];
- Appuyez sur le bouton [14] pour démarrer le programme si un programme de gonflement est instauré.

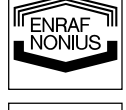

Le rappel des paramètres peut ce faire tant que  $\Diamond$  clignote, si on attend trop longtemps ou si on appuie sur une autre touche que [14] ou [15] la procédure sera interrompue.

# **5.4.1.2 Sauvegarde des paramètres**

- Sélectionnez le type de thérapie et tous les paramètres pour tous les canaux désirés.
- Appuyez sur le bouton [15],  $\Diamond$  clignote;
- Sélectionnez un numéro de mémoire compris entre 0 9 au moyen du régulateur central [16]. Le display affiche les paramètres définis pour ce numéro et vous permet de contrôler les données qui seront remplacées;
- Appuyez une deuxième fois sur le bouton [15],  $\Diamond$  clignote. Le display affiche les nouvelles données à sauvegarder.:
- Appuyez sur le bouton [14] pour exécutez la procédure de sauvegarde.

Le rappel des paramètres peut ce faire tant que  $\Diamond$  clignote, si on attend trop longtemps ou si on appuie sur une autre touche que [14] ou [15] la procédure sera interrompue.

# **5.4.2 Protocoles**

Un protocole est constitué d'un ou de plusieurs pas de traitement qui se suivent automatiquement suivant un temps préalablement défini. Chaque pas définis le type de courant, les paramètres et durée de traitement. Les paramètres sont classés suivant leur domaine d'action en clusters. Les protocoles sont identifiés par un nombre à deux chiffres:

- **1**:1 le premier chiffre est le numéro de cluster
- 1:**1** le deuxième chiffre est le numéro de protocole

Le Endomed 482 à un certain nombre de protocoles préprogrammés qui peuvent être retrouvés à partir du cluster 2. Chaque numéro de cluster à son propre domaine d'application. Ainsi par exemple sous le numéro de cluster 2 sont rangés tous les traitements antalgiques et sous le numéro de cluster 3 tous les protocoles favorisants une bonne circulation .Dans le « Manuel de thérapie « fourni sont repris une synthèse de tous les clusters et des protocoles repris. De plus il est possible avec le Endomed 482 de réaliser ses propres protocoles. Le numéro de cluster 1 est réservé aux protocoles à programmation libre.

Les protocoles pour électrothérapie peuvent être d'application pour des applications à un ou deux canaux. Si un protocole à un canal est appelé, il faut au préalable choisir le numéro de canal sur lequel sera appliqué ce protocole. La définition de canaux accouplés est toutefois autorisé, le protocole à un canal es appliqué sur les deux canaux. Si un protocole à un canal est actif, on peut sur le deuxième canal exécuté tout autre protocole à un canal. Protocole à deux canaux ne peuvent être chargés que pour la définition « canaux accouplés »

### **5.4.2.1 Rappel d'un protocole**

- Au moven de la touche [7] et du régulateur central [16] choisissez le canal pour lequel le protocole doit être chargé.
- Appuyer sur la touche [15].  $\Diamond$  clignote sur le display;
- Au moyen du régulateur central [16] choisissez le numéro de protocole à partir de 1:1. La durée totale du traitement du protocole sélectionné apparaît sur le display.;
- Appuyer sur la touche [14] pour charger le protocole;
- Définissez l'intensité au moyen du régulateur [17];
- Démarrez le traitement au moyen de la touche [14] pour autant qu'aucun programme de gonflement n'a été défini.

Lors du déroulement du protocole la durée restante du temps de traitement, pour le pas en cours, est affiché. A la fin de chaque pas un signal sonore court retentit.

A la fin du protocole le signal sonore standard « fin de thérapie » retentit et l'appareil quitte le mode protocole.

### **Remarques:**

- Lorsque un protocole est chargé, le numéro de protocole reste affiché sur le display de manière à attirer l'attention que le mode protocole est activé. Derrière le numéro de protocole apparaît le numéro du pas de traitement ainsi que le symbole correspondant  $\Box$ .
- Un protocole chargé mais non actif peut être supprimé en poussant de nouveau sur la touche [15]. En attendant un instant ou en poussant sur toute autre touche que [14] ou [15], l'appareil quittera le mode protocole.
- Tous les paramètres du protocole chargé peuvent être modifiés. Au moyen de la touche [11] choisissez Y et modifiez le numéro du pas de traitement au moyen du régulateur central [16]. Tous les paramètres du pas sélectionné peuvent être modifiés. N'oubliez pas de remettre le numéro de pas de traitement à 1 après modifications.

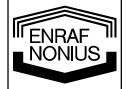

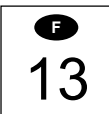

- Un protocole chargé peut être exécuté à partir d'un pas de traitement quelconque. Au moyen de la touche [11] choisissez Y et modifiez le numéro du pas de traitement au moyen du régulateur central [16].
- Un pas de traitement peut être interrompu à tout moment en augmentant le numéro du pas. Au moyen de la touche [11] choisissez Y et modifiez le numéro du pas de traitement au moyen du régulateur central [16]. Le courant « patient » descendra à 0 mA . Le protocole peut être repris à partir du nouveau numéro de pas de traitement défini en augmentant l'intensité au moyen du régulateur [17].
- Le protocole actif peut être arrêté avant terme en ramenant la durée de traitement du pas de traitement actif sur 0. L' appareil quittera alors le mode protocole.

# **5.4.2.2 Sauvegarde d'un protocole**

Avant d'exécuter des protocoles modifiés, on peut les sauvegarder sous un numéro de cluster 1 pour un usage ultérieur.

- Appuyer deux fois sur la touche [15].  $\hat{\diamond}$  clignote sur le display;
- Au moyen du régulateur central [16] choisissez un numéro de protocole dans la limite 1:1 1:9. Sur le display apparaît la durée totale du protocole qui doit être sauvegardé
- Appuyer sur la touche [14] pour exécuter la procédure de sauvegarde.

# **5.4.2.3 Composition d'un protocole**

Sous le cluster 1 vous pouvez composez vos propres protocoles. Cluster 1 permet la réalisation de max. 10 protocoles composés chacun de max. 20 pas de traitement:

- Appuyer deux fois sur la touche [15].  $\Diamond$  clignote sur le display:
- Au moyen du régulateur central [16] choisissez un numéro de protocole dans la limite 1:1 1:9.
- Choisissez  $\Box$  au moyen de la touche [11] et au moyen du régulateur central instaurez le numéro du pas de traitement sur 1.
- Instaurez tous les paramètres du pas de traitement actuel.;
- Appuyer sur la touche [14] pour sauvegarder le pas de traitement. La sauvegarde est confirmée par un léger signal sonre et le numéro de pas de traitement est augmenté de 1
- Répétez les deux dernières actions jusqu'à la fin de protocole;
- Fermez le protocole par un pas d'un durée de traitement égale à 0. Appuyer sur la touche [14] pour sauvegarder ce pas de traitement. La sauvegarde est confirmée par un signal sonore long.

### **Remarques:**

- Lorsque des types courants alternatifs différents se suivent ou lorsque le type de courant précédent est identique au suivant, l'intensité reste la même indépendamment des modifications éventuelles de paramètres tels par ex fréquence et durée de phase.
- Dans le cas d'un passage d'un courant alternatif vers courant continu ou un passage entre différents types de courant continu, l'intensité serra automatiquement ramenée à 0 et vous devrez pour les pas suivants instaurer de nouveau l'intensité.

# **5.5 Réactions à l'ouverture et à la fermeture**

En présence de courant de sortie constant (CC), des effets indésirables de fermeture et d'ouverture de circuit peuvent se manifester lorsque les électrodes ne sont pas bien posées ou qu'elles se détachent totalement. Veiller à ce que le courant auquel est soumis le patient, en cas de CC, soit réglé sur 0 mA lors de la pose et de l'enlèvement des électrodes. Si vous optez pour les techniques d'application dynamiques, réglez de préférence sur voltage constant (CV).

# **5.6 Effets électrolytiques**

En présence de courants à composantes de courants continus une électrolyse se produit sous les électrodes. Afin d'absorber autant que possible les dépôts électrolytiques sous les électrodes et d'en neutraliser au maximum les effets, nous recommandons d'utiliser les éponges livrées. Prenez soin que les éponges soient parfaitement humides et que le côté épais de l'éponge se trouve entre l'électrode à plaque en caoutchouc et le patient.

# **5.7 Commande à distance**

Une commande à distance spéciale est disponible pour le Endomed 482 . Elle doit être raccordée sur la fiche de raccordement [3-2]. La commande à distance dispose de deux régulateurs d'intensité pour la définition de l'intensité des canaux et un arrêt d'urgence.

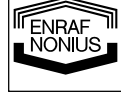

# *6 Entretien*

# **6.1 Entretien technique**

La sécurité électrique de l'appareil dépend de l'état du cordon d'alimentation et de sa protection à la terre. Il est donc nécessaire de vérifier annuellement l'état de cette connexion . Nous avisons également d'effectuer un contrôle annuel de tout l'appareil

Faites-le réviser soit par votre fournisseur, soit par un installateur Enraf-Nonius autorisé. Nous vous conseillons également de tenir un dossier entretien à jour où sont recensés tous les entretiens. Dans certains pays, c'est déjà une obligation.

L'entretien et les réparations ne peuvent être confiées qu'à un réparateur autorisé par Enraf-Nonius. Enraf-Nonius n'est pas responsable des suites d'un entretien ou d'une réparation réalisées par une personne non autorisée.

Le contrôle et l'entretien doivent être exécutés conformément à la procédure décrite dans le manuel de service de l'appareil

L'ouverture de l'appareil par une personne non-autorisée est interdite et annule la garantie.

# **6.2 Nettoyage de l'appareil**

Eteingnez l'appareil et enlevez l'adaptateur de la prise de courant, si celui-ci était branché. Débrancher l'appareil et enlevez le câble d'alimentation. L'écran à cristaux liquides peut être nettoyé avec un linge humide. Utilisez de l'eau tiède, éventuellement avec un détergent ménager (non abrasif, sans alcool).

# **6.3 Nettoyage des accessoires**

# **6.3.1 Electrodes et éponges**

Les électrodes à plaque en caoutchouc et les éponges doivent être nettoyées à l'eau tiède. En présence de souillure persistante, et afin de être désinfecter, on pourra utiliser une solution d'alcool à 70%. Tenir compte que le noir des électrodes à plaque en caoutchouc peut tacher.

Après usage les éponges doivent être lavées à l'eau chaude avec un produit ménager. Vous devez les rincer ensuite avec de l'eau et faire les sécher en les imbriquant. Les éponges endommagées doivent être rem-placées.

La teneur locale en calcaire de l'eau peut selon sa dureté influer négativement sur la conductivité des éponges; il peut être difficile d'obtenir l'intensité de courant souhaitée. Une baisse de conductivité peut également être due à la désinfection des éponges. En ce cas, nous suggérons d'utiliser une solution saline pour augmenter la conductivité de l'eau.

Lorsque les électrodes ne sont pas utilisées, il est préférable de retirer à chaque fois les éponges. Ceci prolongera la durée de vie des électrodes et des éponges. Les éponges doivent être renouvelées régulièrement. Il est souhaitable d'avoir toujours en réserve un jeu d'électrodes et d'éponges.

# **6.3.2 Câble de patient et câble adaptateur**

Vérifier régulièrement que le câble n'est pas abîmé et qu' il n' y a pas de mauvais contact. Nous conseillons d'avoir toujours un câble de patient en réserve.

Lors de l'utilisation d'un câble adaptateur celui-ci doit subir un contrôle quant à son bon état et sa bonne connexion. Nous vous conseillons d'avoir un câble en réserve.

# **6.4 Informations pour l'environnement**

Votre Endomed 482 contient des matériaux à recycler et/ou qui sont dangereux pour l'environnement. Lors de la mise au rebut, à la fin de la durée de fonctionnement, des entreprises spécialisées peuvent démonter votre Endomed 482 pour enlever les matériaux dangereux et récupérables. Ainsi, vous contribuez à la protection de l'environnement.

**Informez-vous des règles locales pour l'enlèvement de l'appareillage et des accessoires.**

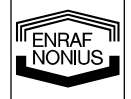

# *7 Conseil en cas de pannes*

# **7.1 L'écran ne s'éclaire pas**

• Vérifiez si l'adaptateur et le câble sont branchés à l'unité et à la prise secteur.

# **7.2 Le cadran affiche un numéro (ou code)**

L'appareil a détecté une anomalie au cours du test automatique. Retirez un accessoire éventuellement branché et remettez l'appareil en marche. Contactez votre distributeur si le code apparaît à nouveau. L'appareil est probablement défectueux.

# **7.3 Rupture de contact dans la mode CC**

Si dans la mode CC le contact est rompu, l'appareil l'indiquera avec un signal. Afin d'éviter des sensations désagréables pour le patient quand la tête de traitement ou l'électrode sera replacé sur la surface en traitement, le courant se réduira à 0. Pour continuer le traitement, vous devez ajuster le de nouveau courant.

# **7.4 Pas ou pas assez de courant de sortie**

- Vérifier le câble de patient pour une éventuelle rupture ou un mauvais contact.
- Vérifier que les éponges sont suffisamment humides.
- Utiliser une solution saline, si nécessaire.
- Nettoyer les électrodes et vérifier si le contact est bon.
- En cas de thérapie combiné le courant de sortie maximum est limité jusqu'a 60 mA.

# **7.5 Contrôle du panneau de commande**

Lorsque vous allumez l'appareil tout en appuyant simultanément les touches [9] et [10], tous les segments du display s'allumeront ce qui vous permet d'en vérifier le fonctionnement. Si vous appuyez sur les touches ou tournez les boutons de régulation, un signal sonore retentit .Pour quitter ce mode il faut couper l'appareil.

# *8 Spécificités*

# **8.1 Spécificités**

16

**F** 

FNRAF JÖNILIS

# **Électrothérapie : généralités**

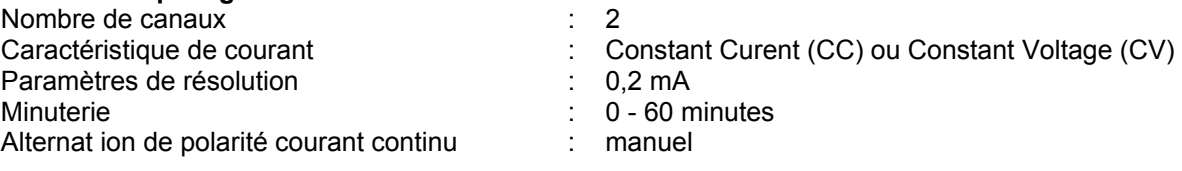

L'intensité maximale est atteinte dans les spécifications jusqu'à une charge de 500  $\Omega$  (CC)

### **Courant pulsés biphasés symétriques et asymétriques TENS**

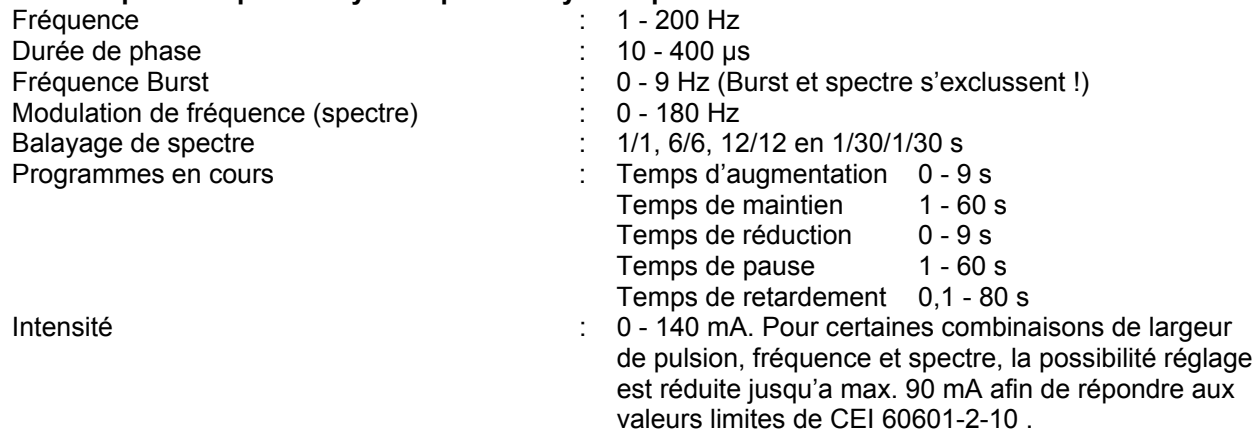

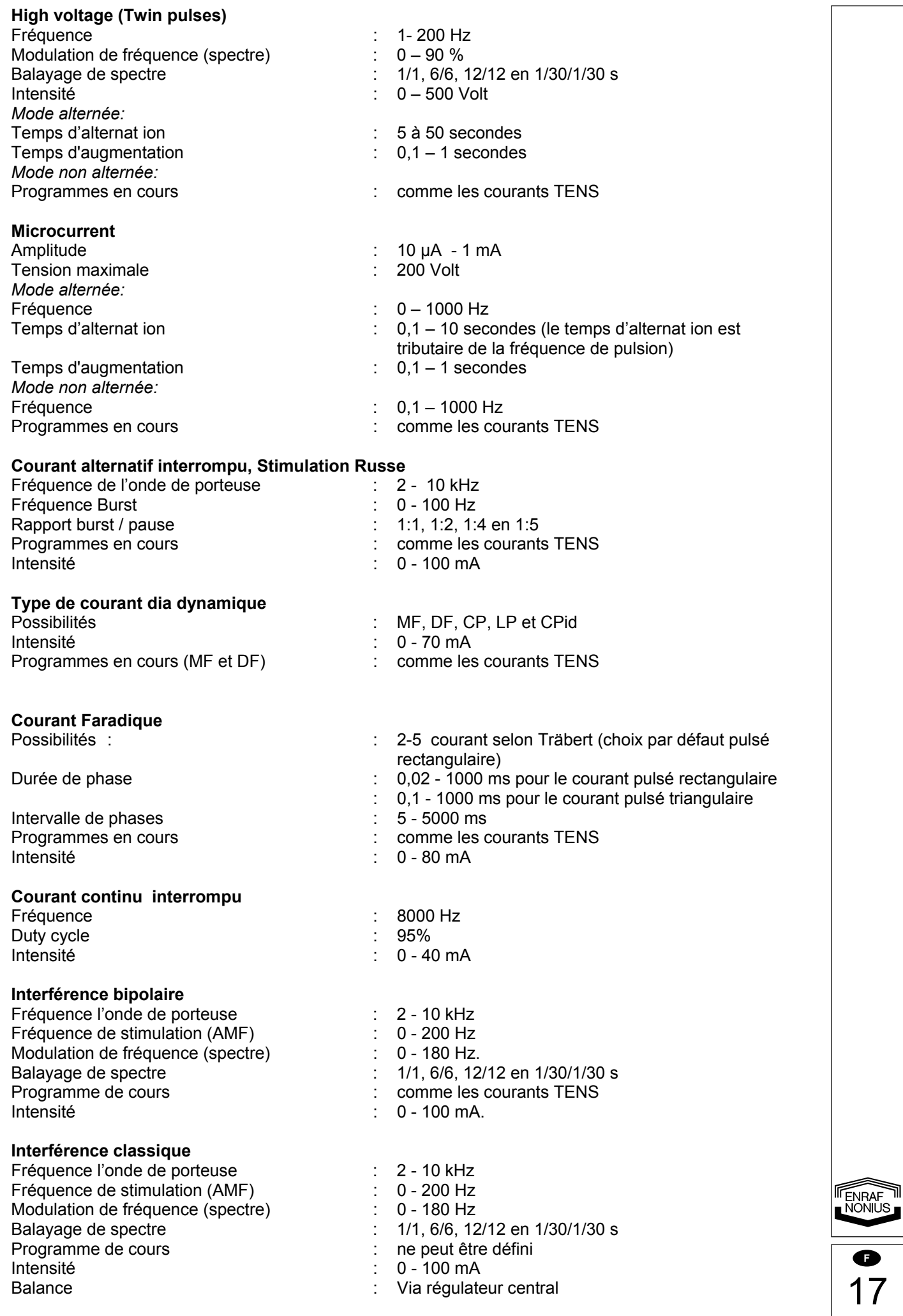

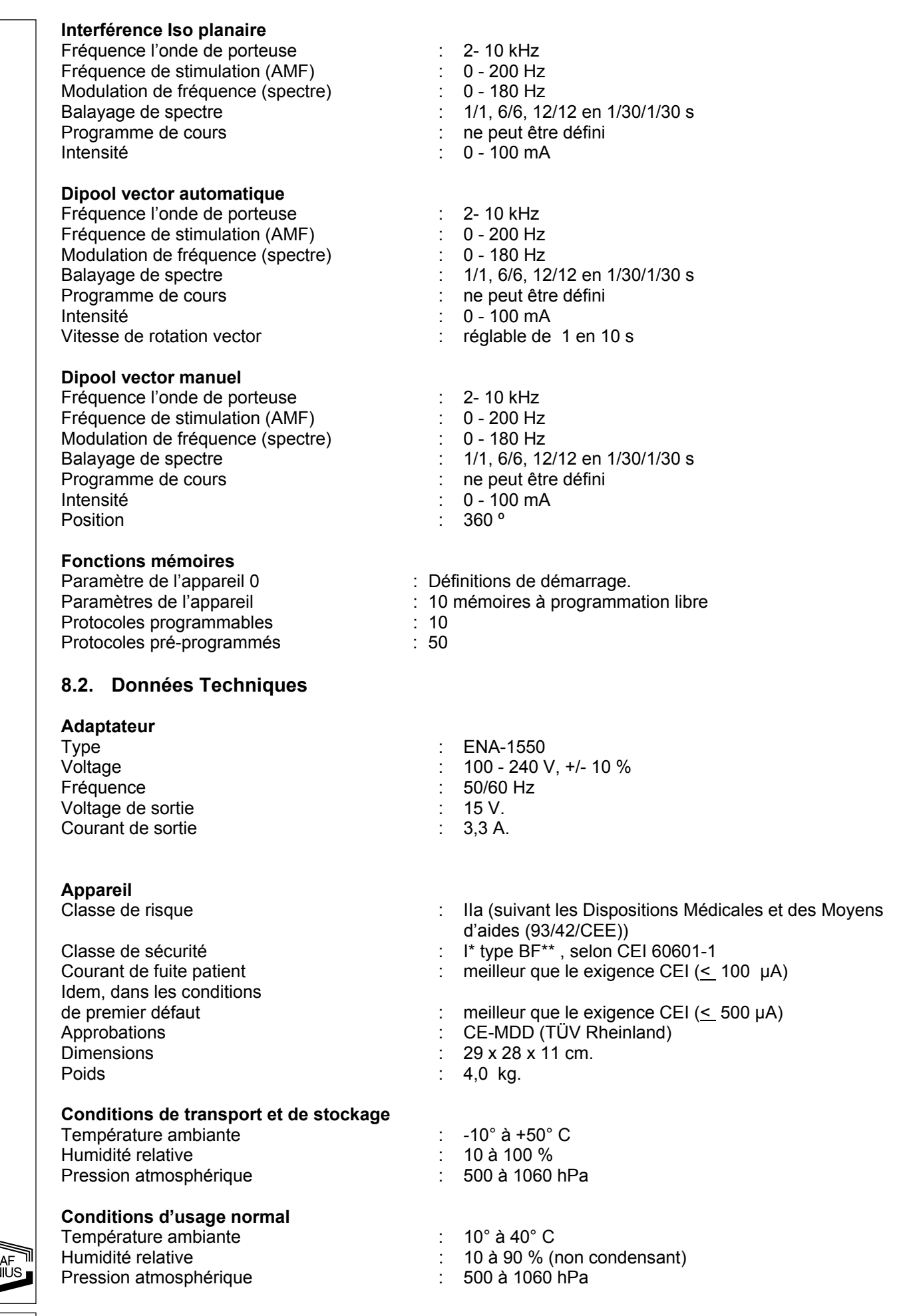

# **8.3. Classification**

Classe médicale IIa Cet appareil répond de la Directive 93/42/CEE.

Classe de sécurité I L'appareil est pourvu d'une prise de terre et doit être raccordé à une prise reliée à la terre.

BF: L'appareil possède un circuit patient flottant.

# **Norme de sécurité internationale CEI 60601-1**

L'appareil répond à la norme internationale pour l'appareillage électro-médical CEI 60601-1 et CEI 60601-2-10 (stimulateurs de nerfs et de muscles).

Sous réserve de modifications techniques.

# *9 Données de commande*

Pour les données en vue d'une commande du Endomed 482, des accessoires standards et des accessoires supplémentaires, nous vous renvoyons au catalogue de kinésithérapie.

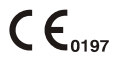

 $\lambda$ 

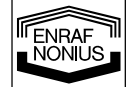

1 C **F** 

# *1 Introducción*

# **1.1 General**

El Endomed 482 está equipado con dos canales completos de electroterapia idénticos multi- funcionales. Los canales de electroterapia pueden estar en combinación o totalmente independientes. El canal de electroterapia restante puede mientras tanto ser usado independientemente. Estas oportunidades de la gran cantidad posible de corrientes disponibles hacen a esta unidad la solución última para sus fines profesionales.

Los equipos presentados en estas instrucciones de manejo han sido diseñados para ser usados sólo por personal especializado en fisioterapia, rehabilitación y/o disciplinas afines.

# **1.2 Posibilidades de terapia**

Electroterapia con baja frecuencia, media frecuencia, TENS, alto voltaje y micro-corriente. Mediante la aplicación de estas corrientes es posible entre otros, disminuir el tono muscular, gestionar el dolor y aumentar la circulación y la regeneración del tejido.

# **1.3 Finalmente**

Usted ha hecho una gran elección al seleccionar el Endomed 482. Estamos seguros que su unidad continuará satisfaciéndole durante muchos años de uso. Sin embargo, si tiene cualquier duda o sugerencias, por favor contacte con su distribuidor.

# *2 Seguridad*

# **2.1 Notas preliminares**

Es importante leer detenidamente estas instrucciones de manejo antes de usar el Endomed 482. Asegúrese por favor que éstas instrucciones están disponibles para todo el personal que trabaja con el equipo.

Prestar atención a lo siguiente antes de usar el Endomed 482 :

- 1. Mantenerse informado de las contra-indicaciones (ver capitulo 3).
- 2. El aparato no debe usarse cuando haya cerca un equipo de onda corta (ej. a menos de 2 metros).
- 3. El paciente debe estar siempre a la vista del fisioterapeuta.
- 4. El aparato no debe usarse en las llamadas "salas húmedas" (salas de hidroterapia).

El fabricante no se hace responsable de los resultados por uso indebido del aparato o por cualquier otro fin que no sea el descrito en estas instrucciones de manejo.

# **2.2 General**

Cuando se enciende la unidad todas las funciones vitales son controladas por un microprocesador interno. Durante el funcionamiento de la unidad, la salida de corriente actual es continuamente medida y comparada a la solicitada. Si se detecta una situación de fallo, la unidad se desconectará de la corriente inmediatamente.

# **2.3 Exclusiones**

No se debe usar la electroterapia para las aplicaciones siguientes:

- Tratamiento intercraneales, como terapia de sueño;
- Tratamiento transcordiales (poner los electrodos sobre el pecho puede aumentar el riesgo al corazón);
- Tratamiento occipital cervical.

# **2.4 Densidad de corriente**

La norma IEC 60601-2-10 avisa no aplicar una densidad de corriente mayor de 2 mA efectivo. Se puede calcular la máxima corriente de paciente y efectiva para cada electrodo, con multiplicar la superficie de contacto (en cm²) por 2 mA/cm².

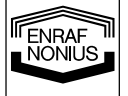

**E** 

Cuidar que los electrodos están colocados de tal manera, que hay buen contacto con la piel en toda la superficie.

NB. Usando electrodos pequeños en combinación con una amplitud alta puede tener como efectos irritaciones de la piel o aún quemaduras.

# **2.5 Interferencia electromagnética**

La conexión simultánea de un paciente al Endomed 482 y los aparatos de frecuencia alta puede causar quemaduras en el sitio de los electrodos estimulantes. Vea el Capitulo 4 para más informaciones.

# **2.6 Limitación de responsabilidad**

El máximo permitido y aplicable por ley, en ningún caso Enraf-Nonius o sus proveedores o distribuidores serán responsables por cualquier daño indirecto, especial, incidental o consecuencial que se produzca por el uso o inhabilidad para usar el producto, incluyendo, sin limitación, daños por pérdida de buena voluntad, trabajo y productividad, fallo de ordenador o mal funcionamiento, o cualquier otro daño comercial o pérdidas, incluso si se avisa de esa posibilidad, y sin tener en cuenta los términos legales o la teoría de equidad (contrato, agravio u otra cosa) en la que se basa la demanda. En cualquier caso, la responsabilidad integra de Enraf-Nonius bajo cualquier provisión de este acuerdo no excederá de la suma total del precio pagado por este producto o el precio para el apoyo del producto recibido por Enraf-Nonius bajo un acuerdo de apoyo comercial (si los hay), con la excepción de muerte o daño personal causado por negligencia de Enraf-Nonius aplicable a la ley que prohíbe la limitación de daños en tales casos.

Enraf-Nonius no puede mantener la responsabilidad por cualquier consecuencia resultante de la información incorrecta suministrada por su personal, o errores incluídos en este manual y / o en otra documentación acompañada (incluida documentación comercial)

La parte contraria (el usuario del producto o sus representantes) descargará a Enraf-Nonius de cualquier queja originada por terceras partes, cualquiera que sea la naturaleza o cualquiera que sea la relación con la parte contraria.

# *3 Indicaciones y Contra-indicaciones*

Consultar también los manuales de terapia opcionales con el aparato.

# **3.1 Indicaciones**

# **3.1.1 Electroterapia**

Diagnóstico, electropalpación para:

- puntos dolorosos;
- puntos desencadenantes;
- áreas hiperestéticas;
- puntos de estimulación motora;
- curva I/t

# La terapia:

- A. Reducción del dolor en:
- puntos dolorosos;
- puntos desencadenantes;
- áreas hiperestéticas.
- B. Trastornos del sistema vegetativo, como:
- el síndrome hombro-mano;
- la enfermedad de Raynaud;
- la enfermedad de Buerger;
- la distrofia de Sudeck;
- con trastornos neurológicos;
- mialgias

2 **E** 

FNRAF JONILIS

- C. Estimulación muscular:
- para restablecer la sensación de movimiento;
- después de atrofia;
- de los esfínteres internos y externos en el tratamiento de incontinencia fecal;
- en rehabilitación;
- para fortalecimiento muscular (deportes);
- con trastornos neurológicos.
- D. Iontoforesis.
- E. Cicatrización:
- defectos cutáneos a causa de trastornos de la circulación periférica;
- heridas postoperativas.

# **3.2 Contraindicaciones específicas absolutas**

# **3.2.1 Electroterapia**

- fiebre;
- tumores;
- tuberculosis;
- inflamaciones locales;
- trombosis;
- embarazo:
- marcapasos cardíaco;
- implantes metálicos.

# *4 Instalación*

# **4.1 Conexión**

- Las conexiones de la red eléctrica deben cumplir con las regulaciones nacionales de acuerdo a las salas médicas.El equipo tiene una conexión con toma a tierra, y debe ser conectado a un enchufe con toma a tierra.
- Antes de conectar este aparato a la red, comprobar que el voltaje y la frecuencia establecidos en la placa tipo se corresponden con los de la red eléctrica.
- El adaptador es una parte del circuito en que la seguridad del aparato depende en parte. La aprobación del Endomed 482 son válidos solo si se usan en combinación con este tipo de adaptador, ENA-1550.

 No está permitido conectar el Endomed 482 a cualquier otro tipo de adaptador que el tipo ENA-1550

# **4.2 Conexión del adaptador de red**

- Conectar el adaptador de red suministrado al conector [3-1]
- Conectar el adaptador de red a un enchufe. La lámpara [6] indica que el aparato está conectado a la red y preparado.

# **4.3 Encendido y auto test**

- Encender la unidad usando el interruptor On/Off [1].
- Inmediatamente después de encenderse, la unidad realiza un auto chequeo.

Al final del auto chequeo se oye un beep. Cuando se encuentra un error, aparecerá un código de error en el display. Ver sección 7 para detalle.

# **4.4 Desconectar de la red**

- Apagar el Endomed 482, usando el interruptor de red [1].
- Desenchufar el enchufe de adaptador.

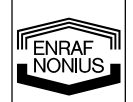

**E** 

# **4.5 Funcionamiento con bateria (opcional)**

El aparato puede funcionar independiente de la red. Para hacer esto posible, primero debe ser instalada una batería. Esto se hace de la manera siguiente:

- Apagar el aparato y sacar el adaptador de red del conector [3-1].
- Poner el aparato boca abajo y sacar los dos tornillos fijando la tapa compartimento de la bateria al fondo del aparato .
- Conectar el cabezal rojo al polo positivo  $(+)$  de la bateria y el cabezal negro al polo negativo  $(-)$ .
- Deslizar la bateria en su compartimento.
- Readjuntar la tapa compartimento de la bateria usando los dos tornillos.
- Reconectar el adaptador de red al conector [3-1].

Con un adaptador de red conectado, la bateria se carga automáticamente, independiente de si está encendido/apagado [1]. Recomendamos usar el aparato con el adaptador de red conectado siempre que sea posible. Esto incrementará la vida de la bateria.

Recomendamos usar explicitamente las baterias suministradas por Enraf-Nonius de tipo 2601.016. La bateria contiene material que es nocivo para el medioambiente. Deberá seguir las normas locales cuando disponga de la batería. Ver tambien capitulo 6.4.

# **4.6 Instalación**

- No instalar la unidad en un sitio cercano a fuentes de calor como radiadores.
- Evitar la exposición a la luz directa, lluvia, exceso de polvo, humedad, vibraciones mecánicas y shocks.
- Los teléfonos inalámbricos no deben usarse cuando está cerca la unidad.
- Esta unidad no debe utilizarse en las llamadas "salas húmedas" (salas de hidroterapia).
- La unidad tiene que ser instalada de tal manera que ningún líquido pueda entrar.
- Utilizar siempre los adaptadores de red suministrados por Enraf-Nonius tipo ENA-1550.

En caso de que cualquier líquido entrara en la estructura del equipo, desenchufar la unidad de la red (si está conectada) y que un técnico autorizado lo compruebe.

 $\angle$ ! La conexión de los accesorios distintos de las prescritas por Enraf-Nonius puede perjudicar la seguridad del paciente así como el correcto funcionamiento del Endomed 482, y por lo tanto no se permite.

# **4.7 Interferencia Electromagnética**

- El trabajar cerca de unidades de terapia de onda corta o microondas (ej. a menos de 2 metros) puede producir inestabilidad en el Endomed 482.
- Para evitar la interferencia electromagnética, advertimos utilizar grupos de red separados (fases) para el Endomed 482 y los equipos de onda corta y microondas, y mantener una distancia al menos de 2 metros entre el Endomed 482 y estos equipos.
- Asegurarse que los cables de la red de la unidad de onda corta y microondas no están cerca del Endomed 482 ni del paciente.

Si persisten problemas de interferencia electromagnética, contacte con su proveedor.

# *5 Operación*

# **5.1 Controles**

# **5.1.1 Aparato**

(Ver imagen)

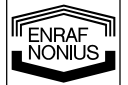

[1] Interruptor de On/Off Con este interruptor el Endomed 482 se enciende / apaga.

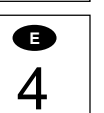

[2] Número de tipo/pegatina de advertencia

Se suministra con la unidad, tipo y número de serie, así como información de conexión como voltage de red y consumo máximo de corriente.

#### [3-1] Conector para adaptador de red

[3-2] Enchufe para control remoto Para conexión del control remoto opcional.

[4-1] Conexión cable de paciente para Electroterapia

#### **5.1.2 Panel de control**

(Ver imagen)

[5] Indicador de batería

Indicación para batería. (Solo cuando se conecta la batería opcional)

Luz verde: batería está totalmente cargada

Luz parpadeando en verde : batería parcialmente descargada, conectar el adaptador de red Luz amarilla: batería cargada insuficientemente, terapias discapacitadas, conectar adaptador de red Sin Luz: batería casi vacía, no hay batería conectada o defectuosa, conectar adaptador de red

[6] Indicador de adaptador de red

Esta lampara indica que la unidad está conectada a la fuente de alimentación.

[7] Elecciones de terapia

Con este botón Vd. puede elegir la terapia: electroterapia, selección de canal de corriente, canales de corriente unidos, intervalo entre pasos de programa.

[8] Elecciones de formas de corriente

Este botón es para seleccionar las diferentes formas de corriente.

[9] Botón de opción para:

Onda portadora, anchura de pulso, frecuencia de microcorriente, tipo de interferencia, modo alternante (Alto Voltaje y Microcorriente)

[10] Botón de opción para:

Frecuencia de pulso, intervalo de fase, frecuencia burst (estimulación Rusa ), posición de vector, balance, formas de corriente Diadinámica, frecuencia de modulación.

[11] Botón de opción para:

Programa de modulación, Duty Cycle (estimulación rusa), Frecuencia de Burst (TENS) y número de paso de tratamiento (protocolos pre-programados).

[12] Botón de opción para:

Programa de sobre corriente, vector de tiempo de rotación y de tiempo

[13] Botón de opción para:

Corriente de canal 1 y 2, modo CC/CV, indicador de potencia y polaridad.

[12]+[13] Parada de Emergencia.

Pulsando los dos botones al mismo tiempo la terapia en todos los canales parará inmediatamente

[14] Botón de aceptar

Aceptar seleccion de corriente en forma de onda, los protocolos pre-programados e iniciar los programas de sobre corriente.

[15] Botón de memoria

Generar las funciones de memoria y rellamar a los programas de guardados

[16] Controlador central

Controlador para ajustes de todas las pruebas y parámetros.

[17] Controlador de intensidad

Controlador para ajustes de la intensidad en canal 1 y 2. En modo de 4-polos (interferencia) este controlador ajusta la intensidad en ambos canales juntos.

[19] Símbolo de Intervalo

El símbolo  $\bigoplus$  indica el intervalo entre dos pasos de programa de un programa secuencial.

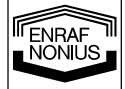

**E** 

# **5.2 Funcionamiento de la unidad**

### **5.2.1 Introduccion**

# **5.2.1.1 Encender el aparato**

Encender el aparato con el interruptor [1]. El aparato ejecuta un autochequeo, comprobando todas las funciones importantes y presenta los ajustes de inicio. Los ajustes de inicio son ajustables en memoria localización 0. Para personalizar los ajustes de inicio, ver capitulo 5.4, Funciones de Memoria.

# **5.2.1.2 Terapia y selección de canal**

El Endomed 482 está equipado con dos canales de electroterapia y un canal de ultrasonido. Estos canales puede ser ajustados independientemente, cada canal ofrece su propio ajuste de parámetros y tiempo de tratamiento. Tambien es posible unir canales. Usar el botón [7] para diferenciar entre las funciones de terapia básicas de Electroterapia el controlador central [16] para seleccionar o unir canales. Están disponibles las siguientes selecciones:

- 
- $\begin{array}{ll}\n\P\Box \\
H & \text{electroterapia en corriente de 1 canal} \\
\hline\n\P\Xi & \text{electroteraria en corriente de 2 canal}\n\end{array}$ 
	-
- $\frac{v_2}{v_1}$  electroterapia en corriente de 2 canales electroterapia en canales unidos

Tener en cuenta que el uso independiente de los canales de electroterapia requiere ajustar todos los parámetros en ambos canales. Cuando no se desea esto, o cuando no se necesita el uso independiente, usted puede tambien unir los canales. Algunas formas de corriente, tales como corrientes interferenciales son solo posibles en canales unidos.

# **5.2.1.3 Selección de corriente en forma de onda**

Pulsar el botón [8]. Todas las formas de onda aparecen en el display, parpadeando la corriente seleccionada. Seleccionar una corriente usando el controlador central y pulsando el botón [14] para aceptar la selección.

Cuando Vd. selecciona  $\mathsf{W\!W}$  (grupo de corriente interferencial) o  $\bigcap$  (grupo de corriente diadinamica), se le pedirá seleccionar un tipo de corriente dentro de este grupo. Seleccionar el tipo de corriente usando el controlador central [16] y pulsar el botón [14] para aceptar la selección.

# **5.2.1.4 Ajuste de parámetros**

Pulsar los botones [9] y [13] para seleccionar un parámetro. Un botón afecta a todos los parámetros que están en linea con él en el display. Una vez seleccionado se puede ajustar un parámetro, usando el controlador central [16]. Un parámetro puede ser modificado, tanto tiempo como el icono identificador esté parpadeando. El display solo mostrará esos parámetros, que son aplicables a la terapia seleccionada.

### **5.2.1.5 Tiempo de tratamiento**

Pulsar el botón [12] para seleccionar el tiempo de tratamiento. El icono **min** está parpadeando. El display muestra el tiempo de tratamiento del canal, que está presente normalmente (seleccionado bajo 5.2.1.2.) en el display. Como recordatorio, un indicador de canal está parpadeando por encima del valor del tiempo de tratamiento. Solo el tiempo de tratamiento de este canal puede ahora ser modificado, usando el controlador central [16].

Cuando están activos uno o más canales el  $\mathcal D$  está parpadeando. Hay disponible una indicación de los canales activos corrientemente por encima del valor de tiempo de tratamiento.

# **5.2.1.6 Programas de sobre corriente**

Algunas corrientes pueden ser metidas en un programa de sobre corriente. Pulsar el botón [12] para seleccionar secuencialmente tiempo de rampa de subida  $\Lambda$ , tiempo de mantenimiento  $\Pi$ , tiempo de rampa de bajada  $\lambda$  y tiempo de intervalo  $\mu$ . Ajustar estos parámetros usando el controlador central [16].

Cuando loa canales de corriente están unidos, los programas de sobre corriente son idénticos en ambos canales. En este modo se puede ajustar un tiempo de demora entre el inicio de un programa de corriente en el canal 1 y en el canal 2. Esto se hace de la manera siguiente:

Pulsar el botón [13] y seleccionar el canal 2 usando el controlador central [16].

Después pulsar el botón [12] para seleccionar el tiempo de demora  $\Box$  y ajustarlo usando el controlador central [16].

# **5.2.1.7 Intensidad de corriente**

La intensidad de coriente se ajusta usando el controlador de intensidad [17]. La intensidad de corriente puede ser ajustada solo cuando el reloj ha sido ajustado.

El indicador de canal CH, seguido por el canal número  $1\,\mathrm{o}\,2$  indica el canal, que está presente corrientemente en el display y que puede ser ajustado. Vd. puede cambiar el número de canal, usando el

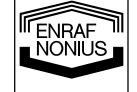

6 **E**  botón [13] y el controlador central [16]. Esta selección funciona en paralelo a la selección del canal descrita en párrafo 5.2.1.2.

En la corriente de 4-polos en formas de onda el controlador de intensidad [17] funciona en ambos canales simultáneamente. En el display esto se indica mediante  $1 + 2$ , en el que el canal que normalmente es visualizado está parpadeando. En este caso un control de balance está disponible fácilmente para la corriente interferencial clásica en forma de onda (ver párrafo 5.2.2.9. para detalles). La unidad de la intensidad de corriente visualizada depende de la corriente en forma de onda previamente seleccionada y puede ser expresada en **mA**, **µA** o **V**.

Un tratamiento es iniciado ajustando la intensidad de corriente, a menos que un programa de sobre corriente haya sido seleccionado. Pulsar el botón [14] para iniciar un tratamiento que incluya un programa de sobre corriente.

Los indicadores  $\mathbf{0} \vee \mathbf{0}$  se mostrarán hacia arriba cuando la corriente está fluvendo normalmente desde los canales correspondientes.

Un valor de intensidad de corriente parpadeando indica un mal contacto eléctrico con el paciente.

# **5.2.1.8 Modo CC/CV**

Dependiendo de la corriente en forma de onda seleccionada, los canales de electroterapia pueden ser usados en modo de Corriente Constante o Voltaje Constante. Aconsejamos usar el modo CV con aplicaciones de electrodo dinámicas. En modo CV la corriente de salida depende del contacto eléctrico con el paciente y puede por tanto variar. Vd. puede cambiar elajuste CC/CV usando el botón [13] y el controlador central [16].

# **5.2.1.9 Polaridad de corriente**

Cuando se usan corrientes DC, el terminal rojo es el terminal positivo y el negro el terminal negativo. Para cambiar manualmente la polaridad, pulsar el botón [13] y seleccionar  $\pm$  o  $\mp$  usando el controlador central [16]:

 $\pm$  : standard

# $\mathbf{\bar{F}}$  reverso

El cambiar manualmente la polaridad durante un tratamiento provocará un descenso a 0, seguida por una corriente con la polaridad contraria, elevándose a un valor igual al 80% del valor previsto. Para activar el reverso de la polaridad automática de las formas de corriente de voltaje Alto y Microcorriente, seleccionar  $\overline{A}$  o  $\overline{NA}$  con el botón [9] y el controlador central [16]:

 $\mathsf{A}$  : alternante

 $NA \cdot$  no alternante

Con la corriente en forma de onda interrumpida DC no es posible hacer el reverso de la polaridad de corriente.

### **5.2.1.10 Parada de Emergencia.**

Pulsando los dos botones [12] y [13] al mismo tiempo la terapia en todos los canales parará inmediatamente.

# **5.2.2 Electroterapia.**

### **5.2.2.1 Interferencia de dos-polos**

- Pulsar el botón [7] seleccionar corriente  $\overline{v}$ . Usar el controlador central [16] para seleccionar el canal deseado o unir los canales;
- Pulsar el botón [8], seleccionar \*\*\* con el controlador central [16] y pulsar el botón [14] para aceptar;

7

**E** 

.<br>JONILIS

- Para seleccionar la corriente interferencial de 2-polos: Seleccionar  $2P$  con el controlador central [16] y pulsar el botón [14] para aceptar;
- Selección de onda portadora: Seleccionar con el botón [9] WM y ajustar con el controlador central [16];
- Frecuencia de pulso:
- Seleccionar  $\overline{HHH}$  con el botón [10] y ajustar con el controlador central [16];
- Frecuencia de modulación:
- Select **HH** con el botón [10] y ajustar con el controlador central [16]; • Tiempo de modulación (espectro):
- Seleccionar  $\int$  con el botón [11] y ajustar con el controlador central [16]; • Tiempo de tratamiento:
- Seleccionar  $\odot$  con el botón [12] y ajustar con el controlador central [16];
- Programa de sobre corriente (cuando se desee):
- Rampa de subida: Seleccionar  $\Lambda$  con el botón [12] y ajustar con el controlador central [16];
- Tiempo de mantenimiento: Seleccionar  $\overline{III}$  con el botón [12] y ajustar con el controlador central [16];
- Rampa de bajada:

Seleccionar  $\lambda$  con el boton [12] y ajustar con el controlador central [16];

- Tiempo de intervalo:
- Seleccionar  $\frac{1}{\sqrt{16}}$  con el botón [12] y ajustar con el controlador central [16];
- Tiempo de retraso (solo disponible con canales unidos): Pulsar el botón [13] y seleccionar canal 2 con el controlador central. Seleccionar  $\underline{\hspace{1cm}}$  con el botón [12] y ajustar con el controlador central;
- Seleccionar  $CC$  o  $CV$  con el botón [13] y ajustar con el controlador central [16];
- Seleccionar el canal deseado con el botón [13] y el controlador central [16]. Ajustar la intensidad con el saliente [17];
- Para iniciar la terapia pulsar el botón de accept [14].

# **5.2.2.2 Estimulación Rusa**

- Pulsar el botón [7] y seleccionar corriente . Usar el controlador central [16] para seleccionar el canal deseado o unir los canales;
- Pulsar el botón [8], seleccionar  $\|\|\cdot\|$  con el controlador central y pulsar el botón [14] para aceptar;
- Selección de onda portadora:
- Seleccionar con el botón [9] WM (kHz) y ajustar con el controlador central [16];
- Frecuencia Burst: Seleccionar **HHH** con el botón [10] y ajustar con el controlador central [16];
- Burst / rango de intervalo: Seleccionar  $\boxed{\text{+}}$  con el botón [11] y ajustar con el controlador central [16];
- Tiempo de tratamiento: Seleccionar  $\mathcal O$  con el botón [12] y ajustar con el controlador central [16];
- Programa de sobre corriente (cuando se desee):
- Rampa de subida:
	- Seleccionar  $\Lambda$  con el botón [12] y ajustar con el controlador central [16];
	- Tiempo de mantenimiento: Seleccionar  $\Pi$  con el botón [12] y ajustar con el controlador central [16];
	- Rampa de bajada:
		- Seleccionar  $\hat{h}$  con el boton [12] y ajustar con el controlador central [16];
	- Tiempo de intervalo:
	- Seleccionar  $\equiv$  con el botón [12] y ajustar con el controlador central [16];
	- Tiempo de retraso (solo disponible con canales unidos): Pulsar el botón [13] y seleccionar canal 2 con el controlador central. Seleccionar  $\frac{1}{\sqrt{2}}$  con el botón [12] y ajustar con el controlador central;
- Seleccionar  $CC$  o  $CV$  con el botón [13] y ajustar con el controlador central [16];
- Seleccionar el canal deseado con el botón [13] y el controlador central [16]. Ajustar la intensidad con el saliente [17];
- Para iniciar la terapia pulsar el botón de accept [14].

# **5.2.2.3 Corriente pulsada bifásico Asimétrica y Simétrica (TENS)**

- Pulsar el botón [7] y seleccionar  $\overline{v_2}$ . Usar el controlador central [16] para seleccionar el canal deseado o unir los canales;
- Pulsar el botón [8], seleccionar  $\mathbb{T}_C$  o  $\mathbb{T}_C$  con el controlador central [16] y pulsar el botón [14] para aceptar;
- Anchura de pulso: Seleccionar  $\Box$  con el botón [9] y ajustar el valor con el controlador central [16]:
- Frecuencia de pulso: Seleccionar **HHH** con el botón [10] y ajustar con el controlador central [16];
- Haga su elección entre frecuencia de modulación y modo burst ya que estos dos opciones son mutuamente excluyentes;
- Si se quiere modulación de frecuencia: Controlar primero si la frecuencia de Burst está en 0:
	- Seleccionar  $\frac{11}{11}$  con el boton [11] y ajustar su valor a cero con el controlador central [16];
- Frecuencia de modulación: Seleccionar **HHH** con el botón [10] y ajustar con el controlador central [16];
	- Tiempo de modulación (Espectro):
	- Seleccionar  $\int$  con el botón [11] y ajustar con el controlador central [16]:
- Si se quiere Burst:
	- Controlar primero si la frecuencia de modulación está en 0:
	- Seleccionar  $\frac{1}{100}$  con el botón [10] y ajustar su valor a acero con el controlador central [16];
	- Frecuencia Burst: Seleccionar  $\frac{11}{11}$   $\frac{11}{11}$  con el botón [11] y ajustar el valor con el controlador central [16];
- Tiempo de tratamiento: Seleccionar  $\overline{\mathcal{O}}$  con el botón [12] y ajustar con el controlador central [16];

8 **E** 

**TENRAF** 

- Programa de sobre corriente (cuando se desee):
	- Rampa de subida: Seleccionar  $\Lambda$  con el botón [12] y ajustar con el controlador central [16];
	- Tiempo de mantenimiento: Seleccionar  $\overline{11}$  con el botón [12] y ajustar con el controlador central [16]; • Rampa de bajada:
	- Seleccionar  $\hat{L}$  con el boton [12] y ajustar con el controlador central [16]; • Tiempo de intervalo:
	- Seleccionar  $\equiv$  con el botón [12] y ajustar con el controlador central [16];
	- Tiempo de retraso (solo disponible con canales unidos): Pulsar el botón [13] y seleccionar canal 2 con el controlador central. Seleccionar  $\underline{\hspace{1cm}}$  con el botón [12] y ajustar con el controlador central;
- Seleccionar  $CC$  o  $CV$  con el botón [13] y ajustar con el controlador central [16]; • Seleccionar el canal deseado con el botón [13] y el controlador central [16]. Ajustar la intensidad con
- el saliente [17];
- Para iniciar la terapia pulsar el botón de accept [14].

# **5.2.2.4 Corriente pulsada Triangular –y monofásica rectangular**

Pulsar el botón [7] y seleccionar corriente  $\sqrt[n]{2}$ . Usar el controlador central [16] para seleccionar el canal deseado o unir los canales;

- Pulsar el botón [8], seleccionar  $\Box$  o  $\Box$  con el controlador central [16] y pulsar el botón [14] para aceptar;
- Anchura de pulso:
- Seleccionar  $\Box$  con el botón [9] y ajustar con el controlador central [16];
- Intervalo de pulso:
	- Seleccionar  $\Box$  con el boton [10] y ajustar con el controlador central [16]; • Tiempo de tratamiento:
- Seleccionar  $\Theta$  con el botón [12] y ajustar con el controlador central [16];
- Programa de sobre corriente (cuando se desee):
	- Rampa de subida: Seleccionar  $\Lambda$  con el botón [12] y ajustar con el controlador central [16];
	- Tiempo de mantenimiento:
	- Seleccionar  $\overline{III}$  con el botón [12] y ajustar con el controlador central [16]; • Rampa de bajada:
	- Seleccionar  $\hat{L}$  con el boton [12] y ajustar con el controlador central [16]; • Tiempo de intervalo:
	- Seleccionar  $\frac{1}{\sqrt{16}}$  con el botón [12] y ajustar con el controlador central [16];
	- Tiempo de retraso (solo disponible con canales unidos): Pulsar el botón [13] y seleccionar canal 2 con el controlador central. Seleccionar  $\frac{1}{\sqrt{2}}$  con el botón [12] y ajustar con el controlador central;
- Seleccionar  $CC$  o  $CV$  con el botón  $1131$  y ajustar con el controlador central [16];
- Polaridad: Seleccionar  $\pm$  o  $\mp$  con el botón [13] y ajustar con el controlador central [16];
- Seleccionar el canal deseado con el botón [13] y el controlador central [16]. Ajustar la intensidad con el saliente [17];
- Para iniciar la terapia pulsar el botón de accept [14].

# **5.2.2.5 Micro corriente**

- Pulsar el botón [7] seleccionar corriente  $\overline{v}$ . Usar el controlador central [16] para seleccionar el canal deseado o unir los canales;
- Pulsar el botón [8], seleccionar  $\Box^{\mathbb{L}}$  con el controlador central [16] y pulsar el botón [14] para aceptar; • Frecuencia:
- Seleccionar WH (Hz or kHz) con el boton [9] y ajustar con el controlador central [16];
- Alternada o no alternada:
- Seleccionar  $\overline{A}$  o  $\overline{NA}$  con el botón [9] y ajustar con el controlador central [16]; • Tiempo de tratamiento:
- Seleccionar  $\Theta$  con el botón [12] y ajustar el tiempo con el controlador central [16]
- Secuencia de alternación (seleccionado solo con  $\mathsf{A}$ ):
	- Rampa de subida: Seleccionar  $\hat{J}$  con el botón [12] y ajustar con el controlador central [16]; • Tiempo de mantenimiento:
	- Seleccionar  $\overline{III}$  con el botón [12] y ajustar con el controlador central [16];
	- Rampa de bajada: Seleccionar  $\lambda$  con el botón [12] y ajustar con el controlador central [16];

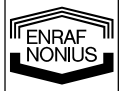

9 **E** 

- Programa de sobre corriente (seleccionado solo con  $NA$ ):
- Rampa de subida: Seleccionar  $\Lambda$  con el botón [12] y ajustar con el controlador central [16];
- Tiempo de mantenimiento: Seleccionar  $\overline{III}$  con el botón [12] y ajustar con el controlador central [16];
- Rampa de bajada: Seleccionar  $\lambda$  con el botón [12] y ajustar con el controlador central [16];
- Tiempo de intervalo: Seleccionar  $\frac{1}{\sqrt{16}}$  con el botón [12] y ajustar con el controlador central [16];
- Tiempo de retraso (solo disponible con canales unidos): Pulsar el botón [13] y seleccionar canal 2 con el controlador central. Seleccionar  $\frac{1}{\sqrt{2}}$  con el botón [12] y ajustar con el controlador central;
- Polaridad (seleccionado solo con  $NA$ ):
- Seleccionar  $\pm$  o  $\mp$  con el botón [13] y ajustar con el controlador central [16];
- Seleccionar el canal deseado con el botón [13] y el controlador central [16]. Ajustar la intensidad con el saliente [17];
- Para iniciar la terapia pulsar el botón de accept [14].

# **5.2.2.6 Voltaje alto**

- Pulsar el botón [7] y seleccionar la corriente . Usar el controlador central [16] para seleccionar el canal deseado o unir los canales;
- Pulsar el botón [8], seleccionar  $\mathcal{N}$  con el controlador central [16] y pulsar el botón [14] para aceptar;
- Alternada o no alternada:
- Seleccionar  $\overline{A}$  o  $\overline{NA}$  con el botón [9] y ajustar con el controlador central [16];
- Frecuencia de modulación:
- Seleccionar **HHH** con el botón [10] y ajustar el valor con el controlador central [16];
- Tiempo de modulación (Espectro): Seleccionar  $\int$  con el botón [11] y ajustar con el controlador central [16];
- Tiempo de tratamiento:
- Seleccionar  $\Theta$  con el botón [12] y ajustar con el controlador central [16];
- Secuencia de alternación (seleccionado solo con  $\mathsf A$  :
	- Rampa de subida: Seleccionar  $\Lambda$  con el botón [12] y ajustar con el controlador central [16];
	- Tiempo de mantenimiento: Seleccionar  $\overline{III}$  con el botón [12] y ajustar con el controlador central [16]; • Rampa de bajada:
		- Seleccionar  $\lambda$  con el botón [12] y ajustar con el controlador central [16];
- Programa de sobre corriente (seleccionado solo con  $NA$ ):
	- Rampa de subida:
	- Seleccionar  $\Lambda$  con el botón [12] y ajustar con el controlador central [16];
	- Tiempo de mantenimiento:
	- Seleccionar  $\overline{III}$  con el botón [12] y ajustar con el controlador central [16]; • Rampa de bajada:
	- Seleccionar  $\lambda$  con el botón [12] y ajustar con el controlador central [16]; • Tiempo de intervalo:
	- Seleccionar  $\frac{1}{\sqrt{16}}$  con el botón [12] y ajustar con el controlador central [16];
	- Tiempo de retraso (solo disponible con canales unidos): Pulsar el botón [13] y seleccionar canal 2 con el controlador central. Seleccionar  $\underline{\hspace{1cm}}$  con el botón [12] y ajustar con el controlador central;
- Polaridad (seleccionado solo con  $NA$ ):
- Seleccionar  $\pm$  o  $\mp$  con el botón [13] y ajustar con el controlador central [16];
- Seleccionar el canal deseado con el botón [13] y el controlador central [16]. Ajustar la intensidad con el saliente [17];
- Para iniciar la terapia pulsar el botón de accept [14].

# **5.2.2.7 Corrientes Diadinamicas**

- Pulsar el botón [7] y seleccionar corriente . Usar el controlador central [16] para seleccionar el canal deseado o unir los canales;
- Pulsar el botón [8], seleccionar  $\hat{M}$  con el controlador central [16] y pulsar el botón [14] para aceptar;
- Seleccionar MF, DF, CP, CPid y LP con el controlador central [16] y pulsar el botón [14] para aceptar; • Tiempo de tratamiento:
- Seleccionar  $\odot$  con el botón [12] y ajustar con el controlador central [16];
- Programa de sobre corriente (cuando se quiera):
	- Rampa de subida:

ENRAF<br>NONIUS **E** 

Seleccionar  $\Lambda$  con el boton [12] y ajustar con el controlador central [16];

- Tiempo de mantenimiento: Seleccionar  $\overline{III}$  con el botón [12] y ajustar con el controlador central [16];
- Rampa de bajada: Seleccionar  $\lambda$  con el botón [12] y ajustar con el controlador central [16];
- Tiempo de intervalo: Seleccionar  $\frac{1}{\sqrt{16}}$  con el botón [12] y ajustar con el controlador central [16];
- Tiempo de retraso (solo disponible con canales unidos): Pulsar el botón [13] y seleccionar canal 2 con el controlador central. Seleccionar  $\frac{1}{\sqrt{2}}$  con el botón [12] y ajustar con el controlador central;
- Seleccionar  $CC$  o  $CV$ con el botón [13] y ajustar con el controlador central [16]; • Polaridad:
	- Seleccionar  $\pm$  o  $\mp$  con el botón [13] y ajustar con el controlador central [16];
- Seleccionar el canal deseado con el botón [13] y el controlador central [16]. Ajustar la intensidad con el saliente [17];
- Para iniciar la terapia pulsar el botón de accept [14].

# **5.2.2.8 Corriente directa interrumpida de frecuencia - media**

Pulsar el botón [7] y seleccionar corriente  $\sqrt[3]{2}$ . Usar el controlador central [16] para seleccionar el canal deseado o unir los canales;

- Pulsar el botón [8], seleccionar *illill* con el controlador central [16] y pulsar el botón [14] para aceptar; • Tiempo de tratamiento:
- Seleccionar  $\Theta$  con el botón [12] y ajustar con el controlador central [16];
- Seleccionar el canal deseado con el botón [13] y el controlador central [16]. Ajustar la intensidad con el saliente [17];

# **5.2.2.9 Interferencia (clásica)**

- Pulsar el botón [7] y seleccionar corriente . Seleccionar con el controlador central [16] el canal unido;
- Pulsar el botón [8], seleccionar \*\*\* con el controlador central [16] y pulsar el botón [14] para aceptar;
- Selección de corriente interferencial de 4-polos: Seleccionar  $4P$  con el controlador central [16] y pulsar el botón [14] para aceptar;
- Selección de onda portadora: Seleccionar con el botón [9] WW y ajustar con el controlador central [16]; • Frecuencia de pulso:
- Seleccionar **HHH** con el botón [10] y ajustar con el controlador central [16]; • Frecuencia de modulación:
- Seleccionar **HH** con el botón [10] y ajustar con el controlador central [16];
- Tiempo de modulación (Espectro):
- Seleccionar  $\int$  con el botón [11] y ajustar con el controlador central [16]; • Tiempo de tratamiento:
- Seleccionar  $\Theta$  con el botón [12] y ajustar con el controlador central [16];
- Seleccionar  $CC_0CV$  con el botón [13] y ajustar con el controlador central [16];
- Ajustar la intensidad con el saliente [17];
- Balance:

Seleccionar  $X$  con el botón [10] y ajustar el balance con el controlador central [16].

# **5.2.2.10 Vector isoplanar**

- Pulsar el botón [7] y seleccionar corriente . Seleccionar con el controlador central [16] el canal unido;
- Pulsar el botón [8], seleccionar \*\*\* con el controlador central [16] y pulsar el botón [14] para aceptar;
- Selección de corriente de vector isoplanar :

Seleccionar  $\circledcirc$  con el controlador central [16] y pulsar el botón [14] para aceptar;

- Selección de onda portadora : Seleccionar con el botón [9] WM y ajustar con el controlador central [16];
- Frecuencia de pulso: Seleccionar **HHH** con el botón [10] y ajustar con el controlador central [16];
- Frecuencia de modulación: Seleccionar **HH**con el botón [10] y ajustar con el controlador central [16]; • Tiempo de modulación (Espectro):
- Seleccionar  $\int$  con el botón [11] y ajustar con el controlador central [16]; • Tiempo de tratamiento :

Seleccionar  $\Theta$  con el botón [12] y ajustar con el controlador central [16];

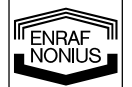

11 **E** 

- Seleccionar  $CC_0CV$  con el botón [13] y ajustar con el controlador central [16];
- Ajustar la intensidad con el saliente [17].

# **5.2.2.11 Vector manual dipolar**

- Pulsar el botón [7] y seleccionar corriente . Seleccionar con el controlador central [16] el canal unido;
- Pulsar el botón [8], seleccionar \* W con el controlador central [16] y pulsar el botón [14] para aceptar;
- Seleccion manual de corriente de vector dipolar :
- Seleccionar  $\Diamond$  con el controlador central [16] y pulsar el botón [14] para aceptar;
- Selección de onda portadora: Seleccionar con el botón [9] WM y ajustar con el controlador central [16]; • Frecuencia de pulso:
- Seleccionar **HHH** con el botón [10] y ajustar con el controlador central [16];
- Frecuencia de modulación:
- Seleccionar  $\frac{1}{10}$  con el botón [10] y ajustar con el controlador central [16];
- Tiempo de modulación (Espectro): Seleccionar  $\int$  con el botón [11] y ajustar con el controlador central [16];
- Tiempo de tratamiento: Seleccionar  $\odot$  con el botón [12] y ajustar con el controlador central [16];
- Seleccionar  $CC o CV$  con el botón [13] y ajustar con el controlador central [16];
- Ajustar la intensidad en con el saliente [17];
- Vector dipolar: Seleccionar  $\checkmark$  con el botón [10] y ajustar la posición con el controlador central [16].

# **5.2.2.12 Vector dipolar automático**

- Pulsar el botón [7] y seleccionar corriente . Seleccionar con el controlador central [16] el canal unido;
- Pulsar el botón [8], seleccionar \*\*\* con el controlador central [16] y pulsar el botón [14] para aceptar;
- Seleccion de corriente de vector dipolar automático :
- Seleccionar  $\Diamond$  con el controlador central [16] y pulsar el botón [14] para aceptar; Selección de onda portadora:
- Seleccionar con el botón [9] WM y ajustar con el controlador central [16];
- Frecuencia de pulso: Seleccionar **HHH** con el botón [10] y ajustar con el controlador central [16]; • Frecuencia de modulación:
- Seleccionar **HHH** con el botón [10] y ajustar con el controlador central [16];
- Tiempo de modulación (Espectro):
- Seleccionar  $\int$  con el botón [11] y ajustar con el controlador central [16];
- Tiempo de tratamiento: Seleccionar  $\mathcal D$  con el botón [12] y ajustar con el controlador central [16];
- Velocidad de rotación: Seleccionar  $\oslash$  con el botón [12] y ajustar con el controlador central [16];
- Seleccionar  $CC_0 CV$  con el botón [13] y ajustar con el controlador central [16];
- Ajustar la intensidad con el saliente [17].

# **5.3 Medidas con respecto a tratamientos**

# **5.3.1 Electroterapia**

# **Antes del tratamiento**

- Comprobar si el paciente tiene contraindicaciones absolutas y relativas.
- Probar la sensibilidad al calor del área de tratamiento.
- Si la piel está afeitada del vello es lo mejor.

# **5.4 Funciones de memoria**

El Endomed 482 está equipado con una memoria para guardar los ajustes de equipo y protocolos.

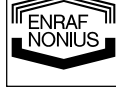

**E** 

# **5.4.1 Ajustes de equipo**

Los ajustes de equipo almacenan todos los parámetros del aparato, excepto la intensidad de corriente. Contrario a protocolos, los ajustes de equipo funcionan en todos los canales juntos, incluyendo el canal de ultrasonido.

Los ajustes de equipo están almacenados en las localizaciones 0 - 9. El número de localización aparecerá en el display cuando el botón [15] sea pulsado. El ajuste 0 de equipo es cargado automáticamente cuando el aparato es encendido. Los ajustes de equipo pueden ser cargados y guardados solamente cuando todos los canales están inactivos.

# **5.4.1.1 Carga de ajustes de equipo**

- Pulsando el botón [15],  $\Diamond$  está parpadeando;
- Seleccionar una localización de memoria en el rango de 0 9 con el controlador central [16]. El display muestra los ajustes de equipo que son guardados en la localización seleccionada;
- Pulsar el botón [14] para cargar los ajustes de equipo seleccionados;
- Ajustar la intensidad de corriente con el controlador [17];
- Pulsar el botón [14] para iniciar la terapia en caso de que un programa de sobre corriente fuera seleccionado.

La carga de los ajustes de equipo seleccionados tiene que ocurrir en un cierto retraso de tiempo tan largo como  $\Diamond$  esté parpadeando. Esperar demasiado, o pulsar cuaquier otro botón que no sea [14] o [15] cancelará la función de carga.

# **5.4.1.2 Almacenamiento de ajustes de equipo**

- Seleccionar una terapia y ajustar todos los parámetros en todos los canales deseados;
- Pulsando el botón [15],  $\Diamond$  parpadea;
- Seleccionar una localización de memoria en el rango de 0 9 con el controlador central [16]. El display muestra los ajustes de equipo que son almacenados en la localización seleccionada, permitiéndole comprobar lo que será sobre escrito;
- Pulsando el botón [15] una segunda vez,  $\hat{\diamond}$  parpadeará. El display muestra ahora los ajustes de corriente del equipo que están para ser guardados en la localización seleccionada;
- Pulsar el botón [14] para ejecutar la función de guardar.

La ejecución de la función de guardar sucederá dentro de un cierto retraso de tiempo tan largo como el simbolo  $\hat{\diamond}$  esté parpadeando. Esperar demasiado, o pulsar cualquier otro botón que no sea [14] o [15] cancelará la función de guardar.

# **5.4.2 Protocolos**

Un protocolo consta de uno o más pasos de tratamiento que son ejecutados secuencialmente. Cada paso de tratamiento tiene su propia corriente en forma de onda, ajustes de parámetro y tiempo de tratamiento. Los protocolos están categorizados en grupos de acuerdo a su aplicación. Los protocolos son identificados de la manera siguiente:

- **1**:1 el primer número es el número de grupo
- 1:**1** el segundo número es el número de protocolo

El Endomed 482 proporciona un número de protocolos pre-programados, que están disponibles en el grupo 2 y mayores. Se entiende que cada grupo es para una indicación especifica. En la guia de terapia que se suministra con el aparato, encontrará una relación de todos los grupos y protocolos correspondientes. Adicionalmente el Endomed 482 soporta los protocolos de usuario definidos, por lo que se ha reservado el grupo 1.

Los protocolos de electroterapia pueden constituir aplicaciones de canal simple o dual. Antes de cargar un protocolo de canal simple, primero se debe especificar el objetivo del canal. En este caso tambien se permite unir los canales de corriente, haciendo que el protocolo sea ejecutado en ambos canales. Cuando se está ejecutando un protocolo de canal simple, un protocolo de canal simple completamente diferente puede ser ejecutado en el otro canal. Desde luego los protocolos de dos canales solo pueden ser cargados cuando los canales de corriente están unidos.

# **5.4.2.1 Carga de un protocolo**

- Seleccionar un objetivo de canal, usando el botón [7] y el controlador central [16];
- Pulsando el botón [15], el simbolo  $\Diamond$  parpadeará;
- Seleccionar un número de protocolo en el rango de 1:1 y mayor con el controlador central [16]. El display muestra el tiempo de tratamiento total del protocolo seleccionado;
- Pulsar el botón [14] para cargar el protocolo seleccionado;
- Ajustar la intensidad de corriente con el controlador [17];

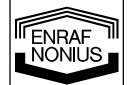

13 **E** 

• Pulsar el botón [14] para iniciar la terapia en el caso de ser seleccionado un programa de sobrecorriente.

Cuando se ejecuta un protocolo, el display muestra el tiempo de tratamiento restante del paso de tratamiento que está funcionando. Cada paso de tratamiento es terminado con un sonido corto. Cuando se ha alcanzado el final del protocolo, se emite un sonido standard de "final de tratamiento", después del cuál el aparato saldrá del modo protocolo.

#### **Notas:**

- Para indicar el modo protocolo el número de protocolo permanece visible en el display una vez que un protocolo ha sido cargado. Siguiendo el número de protocolo, se muestra el numero de paso de tratamiento, acompañado por su propio icono  $\Box$ .
- Para quitar un protocolo cargado pero no ejecutado todavía, pulsar el botón [14] otra vez. Esperando un momento, o pulsando cualquier otro botón que no sea el [14] o [15], el aparato saldrá del modo protocolo.
- Todos los parámetros de un protocolo cargado pueden ser cambiados cuando se quiera. Seleccionar  $\Box$  con el botón [11] y seleccionar el número de paso de tratamiento con el controlador central [16]. Todos los parámetros del paso de tratamiento ahora seleccionado, pueden ser cambiados. No olvidar resetear el número de paso de tratamiento al 1.
- Un protocolo cargado puede ser ejecutado empezando desde cualquier paso de tratamiento. Seleccionar  $\Box$  con el botón [11] y seleccionar el número de paso de tratamiento con el controlador central [16].
- La ejecución de un paso de tratamiento puede ser terminada avanzando el numero de paso de tratamiento. Seleccionar  $\Box$  con el botón [11] y seleccionar el nuevo número de paso de tratamiento con el controlador central [16]. La corriente decaerá a cero. Vd. puede resumir la ejecución del protocolo desde el nuevo paso de tratamiento ajustando la intensidad de corriente con el controlador [17].
- La ejecución de un protocolo puede ser terminada, ajustando el tiempo de tratamiento del paso de tratamiento que está trabajando a cero. El aparato saldrá entonces del modo protocolo.

### **5.4.2.2 Guardar un protocolo**

Antes de ejecutar un protocolo modificado, puede ser salvado para un último uso en el grupo 1:

- Pulsar el botón [15] dos veces. El simbolo  $\hat{\diamond}$  está parpadeando;
- Seleccionar un número de protocolo en el rango de 1:1 1:9 con el controlador central [16]. El display muestra el tiempo de tratamiento total del protocolo que va ser guardado;
- Pulsar el botón [14] para ejecutar la función de guardar.

### **5.4.2.3 Creación de un protocolo definido por el usuario**

En el grupo 1 usted puede crear sus propios protocolos. Un máximo de 10 protocolos pueden ser guardados, cada uno con una longitud máxima de 20 pasos de tratamiento. Antes de proceder con los pasos de abajo, primero estar seguros de que el aparato no está en modo protocolo (ver sección 5.4.2.1. como salir del modo protocolo):

- Pulsar el botón [15] dos veces. El simbolo  $\hat{\leftrightarrow}$  parpadeará;
- Seleccionar un número de protocolo en el rango de 1:1 1:9 con el controlador central [16];
- Pulsar el botón [14]. El simbolo  $\hat{\diamond}$  parpadeará,  $\Box$  es visible y el número de paso de tratamiento es ajustado a 1.
- Ajustar todos los parámetros del paso de tratamiento actual;
- Pulsar el botón [14] para guardar el paso de tratamiento. El número de paso de tratamiento se incrementa automáticamente;
- Repetir los dos pasos anteriores hasta que se haya alcanzado el final de su protocolo;
- Terminar su protocolo con un paso de tratamiento con un tiempo de tratamiento de cero. Pulsar el botón [14] para confirmar. El final de su protocolo se confirma con un beep.

#### **Notas:**

14

**E** 

FNRAF **JÖNILIS** 

- Cuando dos pasos de tratamiento consecutivos contienen corriente AC, la intensidad de corriente será mantenida en el nivel ajustado cuando se ejecute el protocolo.
- Cuando se encienda o entre corrientes DC, la intensidad de corriente decaerá a cero. El siguiente paso de tratamiento tendrá que ser iniciado manualmente ajustando la intensidad de corriente.

### **5.5 Reacciones al conectar y desconectar**

Se pueden producir reacciones desagradables al conectar y desconectar - en el caso de una característica de salida de corriente constante - cuando los electrodos no están fijados o están completamente sueltos. Procure que la corriente de paciente es 0 mA cuando coloca y suelta los electrodos cuando CC está establecido . Con técnicas de aplicación dinámicas utilizar preferiblemente la elección de voltaje constante (CV).

# **5.6 Efectos electrolíticos**

Con tipos de corriente con un componente de corriente directa se produce electrolisis debajo de los electrodos. Para absorber lo más posible los productos electrolíticos que se producen debajo de los electrodos y para limitar los efectos de esto, es necesario que se usen las esponjas suministradas. Procurar que estén mojadas suficientemente con agua y colocar la capa doble de la esponja entre el electrodo de goma flexible y el paciente.

# **5.7 Control remoto**

Para el Endomed 482 hay disponible un control remoto especial. Este puede ser conectado al enchufe conector [3-2]. El control remoto tiene 2 botones de intensidad para ajustar la intensidad de los canales de corriente y una parada de emergencia.

# *6 Mantenimiento por el usuario*

# **6.1 Mantenimiento técnico**

La seguridad eléctrica del aparato depende de la conexión eléctrica (mediante el cable equipotencial) a la toma de tierra. Por tanto es necesario tener chequeada esta conexión anualmente. Además se recomienda un chequeo anual de todo. Esto debe ser hecho por su proveedor u otra empresa autorizada por el fabricante. Recomendamos igualmente llevar un registro de todas las actividades relacionadas con el mantenimiento. En algunos países tal registro es obligatorio.

El control y/o un mantenimiento técnico debe realizarse conforme al procedimiento descrito en el manual de servicio de este aparato.

No intente abrir el aparato. El mantenimiento y las reparaciones deben ser realizados siempre por una empresa autorizada. El fabricante no asume la responsabilidad de las consecuencias de reparaciones o trabajos de mantenimiento efectuados por personas no autorizadas.

### **6.2 Limpieza del aparato**

Apagar la unidad y desconectarla de la red. El aparato debe limpiarse con un paño húmedo. Usar agua tibia y un liquido limpiador casero no-abrasivo (no abrasivo, sin contenido de alcohol).

### **6.3 Limpieza de los accesorios**

### **6.3.1 Electrodos y esponjas**

Los electrodos de goma y las esponjas deben limpiarse con agua templada. En caso de suciedad persistente y para desinfección, puede utilizarse una solución de alcohol al 70%. Los electrodos de goma pueden desteñir durante este procedimiento.

Es posible que las esponjas no sean buenos conductores cuando el grado de dureza del agua es bajo, no alcanzándose la intensidad de corriente deseada. Esta conductividad puede disminuir también como consecuencia de la desinfección de las esponjas. En tal caso, sugerimos utilizar una solución salina para aumentar la conductividad del agua.

Cuando no se utilicen los electrodos saque las esponjas, y así prolongará la vida útil de los electrodos. Las esponjas deben substituirse regularmente. Aconsejamos tener un juego de esponjas y electrodos de reserva.

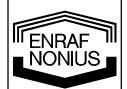

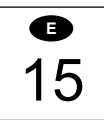

# **6.3.2 Cable del paciente**

El cable del paciente debe limpiarse con un paño húmedo. Compruebe el cable con regularidad para detectar daños que pueden causar interferencias. Aconsejamos tener también un cable del paciente de reserva.

Antes de usar un cable adaptador, examinarlo por si tiene mal contacto o está dañado. Se recomienda tener un adaptador de cable en stock.

# **6.4 Duración de vida del aparato y accesorios**

Su Endomed 482 y accesorios contienen materiales que pueden ser reciclados y/o son nocivos para el medio ambiente. Al final de su vida, los especialistas que les concierna, pueden separar estos artículos y clasificarlos en materiales nocivos y materiales para reciclaje. Haciendo eso, Vd. contribuye a un medio ambiente mejor.

**Por favor asegúrese que está bien informado de las reglas locales y regulaciones respecto a sacar el aparato y accesorios.** 

# *7 Diagnóstico*

# **7.1 Las luces y pantallas no se encienden**

• Posiblemente la pila está vacía. Trata de utilizar el aparato con el enchufe.

# **7.2 Código de Error**

El aparato ha descubierto un fallo durante o después del auto chequeo. El código de error consiste en un número de 3 digitos y aparece en el display de intensidad de corriente. Sacar cualquier aplicador o cables de los enchufes y apagar el aparato y encenderlo otra vez. Si reparece el código, contacte con su proveedor. El aparato está defectuoso probablemente.

#### **7.3 Contacto roto en modo CC**

Si en el modo CC el contacto está roto, el aparato lo señalará con una señal acústica. Para evitar sensaciones desagradables para el paciente cuando la cabeza de tratamiento sea colocada sobre la piel, la corriente se reduce hasta 0. Para continuar el tratamiento, Ud. debe ajustar la corriente de nuevo.

### **7.4 Falta de corriente (insuficiente)**

- Buscar una ruptura o contacto en mal estado en el cable del paciente.
- Asegurarse que las esponjas están suficientemente húmedas.
- Si es necesario, mojarlas en una solución salina.
- Limpiar los electrodos y comprobar si el contacto es bueno.
- En terapia combinada, la corriente de salida máxima para interferencia bipolar se limita a 60 mA.

### **7.5 Comprobación de panel frontal**

16

**E** 

FNRAF JÖNILIS

Encendiendo el aparato con los botones [9] y [10] pulsados, se encenderán todos los segmentos en el display, permitiéndole comprobar su funcionamiento. La pulsación de los botones y el funcionamiento de los reguladores dará como resultado un beep. Usted puede salir de este modo solo apagando el aparato.
## *8 Especificaciones*

## **8.1 Especificaciones del producto**

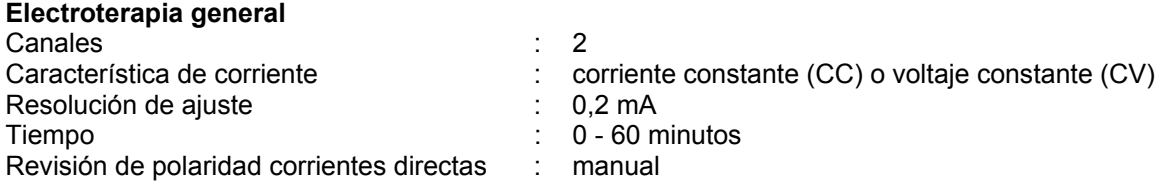

La intensidad máxima dentro de la especificación se consigue hasta una carga de 500 Ω (CC).

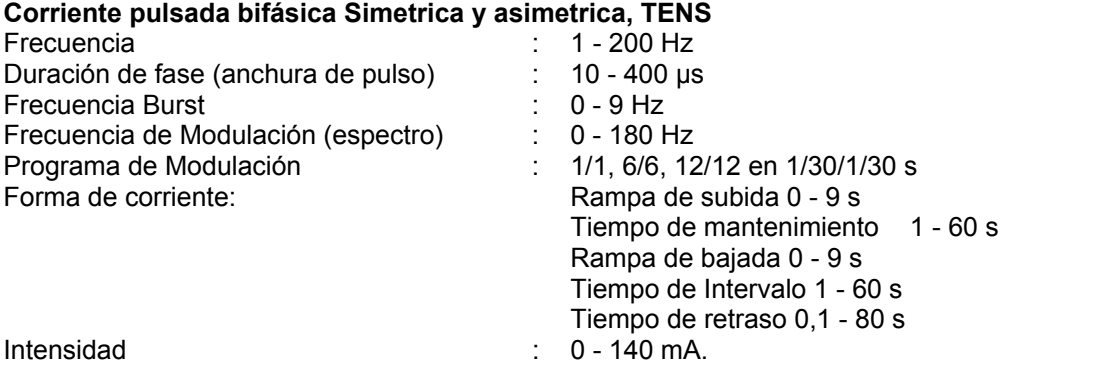

En ciertas combinaciones de anchura de pulso, frecuencia y espectro el rango de ajuste es reducido a 90-mA max. Para cumplir los valores limite de IEC 60601-2-10

## **Voltaje alto**

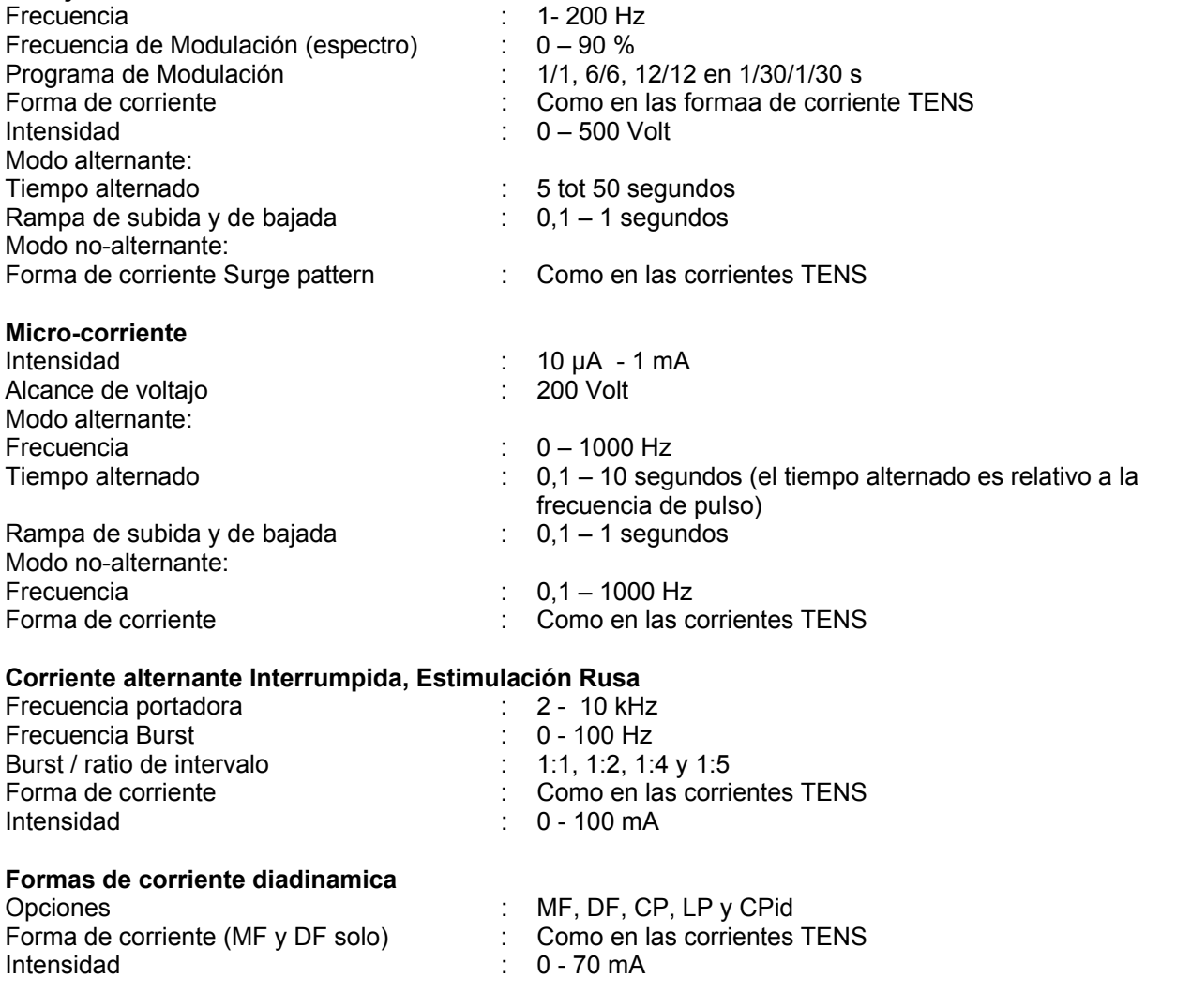

17 **E** 

**IFENRAF** 

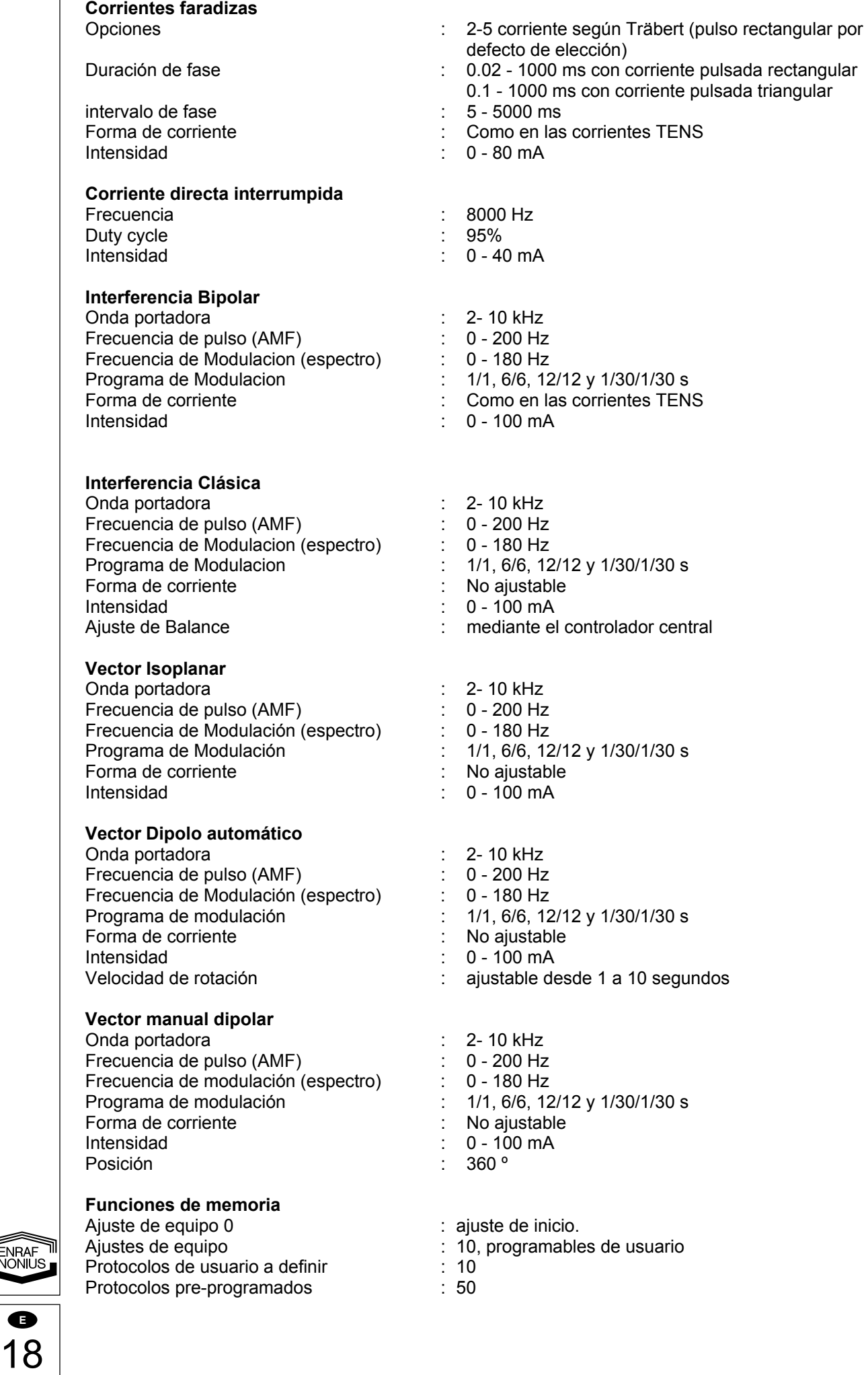

**E** 

### **8.2 Especificaciones técnicas**

#### **Adaptador de red**

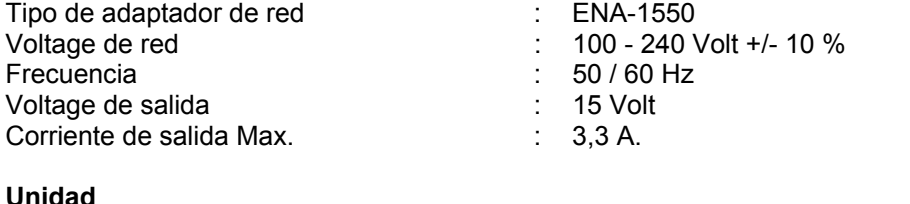

#### **Unidad** Clasificación equipos médicos : IIa (de acuerdo a la Directiva de Equipos

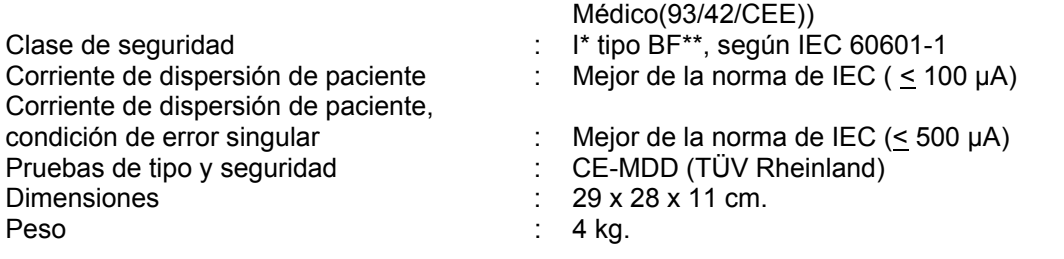

### **Condiciones medioambientales para transporte y Almacenaje**

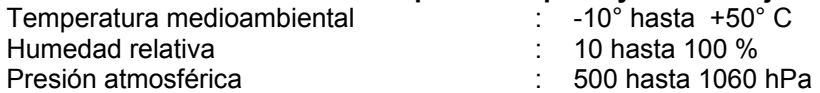

#### **Condiciones medioambientales uso normal**

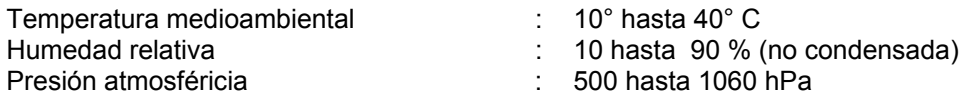

### **8.3 Clasificación**

## **Clase Médica IIa**

Este equipo cumple con todos las normativas esencial de la Directiva de Equipos Médicos (93/42/CEE).

- **I** : El aparato cuenta con toma de tierra de seguridad y tiene que ser conectado a una toma de pared con toma de tierra.
- **\*BF** : El aparato tiene un circuito de paciente flotante.

## **Normas de seguridad internacionales**

El Endomed 482 cumple con la norma internacional para equipos eléctricos médicos IEC 60601-1 y IEC 60601-2-10 (estimuladores eléctricos del nervio).

Copias de informaciones de prueba están disponibles. Modificaciones técnicas reservadas.

## *9 Datos de pedido*

Para pedir el Endomed 482, accesorios estándar o los accesorios complementarios, mirar el catálogo de Fisioterapia

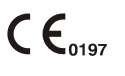

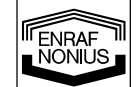

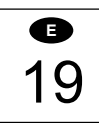

## *1 Introduzione*

## **1.1 Generalità**

Il Endomed 482 è dotato di due canali elettroterapici multifunzione assolutamente identici e di un canale multifrequenza per la terapia ad ultrasuoni. I canali elettroterapici possono essere utilizzati in combinazione o in maniera del tutto indipendente. e.

Tali possibilità di la vasta gamma di forme di correnti disponibili fanno di questo apparecchio la soluzione più azzeccata per la Vostra attività professionale.

Questo apparecchio è stato unicamente progettato per essere utilizzato da personale competente in fisioterapia, riabilitazione e ambiti similari.

## **1.2 Possibilità terapeutiche**

Elettroterapia con correnti a bassa e media frequenza, TENS, Alta Tensione e Micro correnti. Attraverso l'applicazione di queste correnti è tra le altre cose possibile ridurre il tono muscolare, alleviare il dolore e incrementare la circolazione e la rigenerazione dei tessuti.

## **1.3 Conclusioni**

L'acquisto del Endomed 482 rappresenta una scelta vincente. Si tratta infatti di un apparecchio che può essere utilizzato per anni con piena soddisfazione da parte dell'utilizzatore. Eventuali suggerimenti o richieste di informazioni potranno essere rivolti direttamente al Vostro distributore di zona.

## *2 Sicurezza*

## **2.1 Note preliminari**

Leggere attentamente le istruzioni d'uso prima di utilizzare il Endomed 482. Assicurarsi che tali istruzioni siano accessibili a tutti coloro che utilizzano l'unità.

Particolare attenzione deve essere riservata alle seguenti precauzioni:

- 1. Prendere atto delle controindicazioni (vedere capitolo 3).
- 2. Non abbandonare mai il paziente durante il trattamento.
- 3. Usare l'apparecchio ad almeno 2 metri di distanza da un'unità ad onde corte.
- 4. Non utilizzare l'apparecchio in stanze umide adibite ad idroterapia.

Il costruttore non risponde di eventuali danni provocati a causa della non osservanza delle precauzioni qui esposte.

## **2.2 Generalità**

All'accensione dell'apparecchio tutte le funzioni vitali sono controllate da un microprocessore interno. Durante il funzionamento, l'uscita reale di corrente è continuamente misurata e comparata all'uscita richiesta. Nel caso in cui venisse rilevato un errore, l'unità interrompe immediatamente l'emissione di corrente.

#### **2.3 Campi di non applicazione**

L'elettroterapia non viene utilizzata nelle sotto riportate applicazioni:

• Trattamenti cranici, quali terapie del sonno;

• Trattamenti transcordiali (il posizionamento di elettrodi sul torace potrebbe aumentare il rischio di fibrillazione cardiaca);

• Trattamenti cervicali occipitali.

## **2.4 Densità di corrente**

La norma particolare per apparecchi elettromedicali di stimolazione è la Iec 60601-2-10. La massima densità di corrente consentita è pari a 2 ma R.M.S. per cm<sup>2</sup>. Per assicurarsi che tale valore non venga superato, dividere il valore d'uscita (in mA) per la superficie di contatto degli elettrodi espressa in cm<sup>2</sup> ; il valore ricavato deve sempre essere inferiore a due.

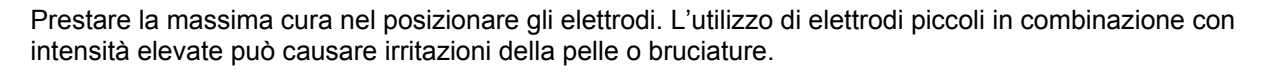

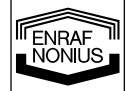

**I** 

1

### **2.5 Interferenza elettromagnetica**

Evitare la connessione contemporanea di un paziente ad un apparecchio ad Alta Frequenza e ad uno stimolatore elettrico, in quanto ciò potrebbe causare bruciature cutanee a livello degli elettrodi. Pertanto la connessione simultanea è vietata.

Per maggiori informazioni vedere il capitolo 4, Installazione.

## **2.6 Limiti di responsabilità**

Fino all'estensione massima concessa dalla legge in vigore, in nessun caso la Enraf-Nonius, i suoi fornitori o rivenditori saranno responsabili di qualsiasi danno indiretto, particolare, incidentale o consequenziale causato dall'utilizzo o dall'incapacità di utilizzo dell'apparecchio, includendo, senza limiti, danni per mala fede, guasti del computer o malfunzionamenti, o qualsiasi danno o perdita commerciale, anche se avvisati della possibilità e incuranti della teoria legale o equa (contratti, illeciti civili ecc.) sulla quale si basa il reclamo. In ogni caso, la responsabilità totale della Enraf-Nonius, considerando tutte le clausole di questo contratto, non deve eccedere nel complesso la somma dei costi sostenuti per il prodotto ricevuto dalla Enraf-Nonius in base ad un eventuale contratto di supporto separato, ad eccezione di decesso o danno personale provocato dalla negligenza della Enraf-Nonius, poiché in tali casi la legge in vigore proibisce i limiti di danni sopra esposti.

La Enraf-Nonius non è responsabile delle conseguenze risultanti dalla errata informazione fornita dal suo personale, o a causa di errori contenuti in questo manuale e/o in altri documenti (compresi i documenti commerciali).

La controparte (utilizzatore o un suo rappresentante) libera la Enraf-Nonius da tutti i reclami derivanti da terzi.

## *3 Indicazioni e controindicazioni*

Consultare anche i manuali di terapia opzionali.

### **3.1 Indicazioni**

#### **3.1.1 Elettroterapia**

Diagnostica, elettropalpazione per:

- punti dolenti;
- trigger points;
- zone iperestetiche;
- trigger point motori;
- curva I/t

Terapia:

- A. Controllo del dolore in:
- punti dolenti;
- trigger points;
- zone iperestetiche.
- B. Disturbi del sistema autonomo quali:
- sindrome della spalla/mano;
- Morbo di Raynaud;
- Morbo di Buerger;
- Distrofia di Sudeck;
- malattie neurologiche;
- mialgia.
- C Stimolazione muscolare:
- per il ripristino della chinestesia;
- per il trattamento delle atrofie muscolari;
- per la stimolazione degli sfinteri interni ed esterni nel trattamento dell'incontinenza urinaria;
- per la rieducazione;
- per il rafforzamento muscolare (a livello sportivo);
- patologie neurologiche.
- 

2 **I** 

**ENRAF**<br>NONIUS

D. Ionoforesi.

- E Cicatrizzazione delle ferite:
- lesioni cutanee dovute a problemi di circolazione;
- ferite post-operatorie.

### **3.2 Controindicazioni specifiche assolute**

#### **3.2.1 Elettroterapia**

- piressia;
- tumori;
- tubercolosi;
- processi infiammatori localizzati;
- trombosi;
- gravidanza;
- portatori di pacemaker;
- protesi metalliche impiantate.

## *4 Installazione*

### **4.1 Collegamento**

- Il collegamento alla rete deve soddisfare i requisiti vigenti nel paese in cui l'apparecchio viene utilizzato per quel che riguarda i locali medici. L'unità ha un collegamento alla terra di sicurezza, e deve essere collegato a una presa a muro con terra.
- Prima di procedere al collegamento, verificare che la tensione e la frequenza riportate sulla targhetta dell'apparecchio corrispondano a quelle della rete elettrica.
- L'adattatore fa parte del circuito di rete da cui dipende in parte la sicurezza dell'apparecchio. Utilizzare esclusivamente l'adattatore tipo ENA-1550 fornito con l'apparecchio.

 $\Delta \,$  È assolutamente vietato collegare il Endomed 482 a un altro tipo di adattatore diverso dall'ENA-1550.

## **4.2 Collegamento dell'adattatore di rete**

- Collegare l'adattatore di rete fornito con l'apparecchio al connettore [3-1].
- Collegare l'adattatore di rete a una presa a muro. La spia [6] indica che l'unità è collegata alla rete e si trova in stato di stand-by.

#### **4.3 Accensione e auto diagnosi di controllo**

- Accendere l'unità mediante l'apposito interruttore [1]
- Non appena acceso, il dispositivo effettua un'auto diagnosi di controllo.

Alla fine del controllo si avvertirà un segnale acustico. Se si verifica un errore sul display apparirà un codice di errore. Per maggiori informazioni vedere la sezione 7.

#### **4.4 Scollegamento dalla rete**

- Spegnere il Endomed 482 mediante l'apposito interruttore [1].
- Staccare la spina dell'adattatore di rete dalla presa a muro.

## **4.5 Funzionamento a batterie (opzionale)**

L'unità può operare anche senza essere collegata alla rete. Per rendere tutto ciò possibile, innanzitutto deve essere inserita una batteria. Procedere come segue:

- Spegnere l'apparecchio e rimuovere l'adattatore di rete dal connettore [3-1].
- Capovolgere l'unità e rimuovere le due viti che fissano il coperchio del vano batterie.
- Collegare il cavetto rosso al polo positivo (+) della batteria e quello nero al polo negativo (-).
- Posizionare la batteria nel vano.
- Fissare nuovamente il coperchio del vano batterie utilizzando le due viti.
- Ricollegare l'adattatore di rete al connettore [3-1].

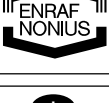

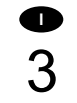

Se l'adattatore di rete è collegato, la batteria si ricarica automaticamente, indipendentemente dalla posizione dell'interruttore on/off [1]. Se possibile, si consiglia di utilizzare il Endomed 482 collegato all'adattatore di rete. Ciò aumenta la durata della batteria.

Si consiglia di usare esclusivamente le batterie Enraf-Nonius tipo 2601.016 in dotazione. Le batterie contengono materiali inquinanti. Accertarsi di essere a conoscenza delle regolamentazioni locali riguardanti la loro eliminazione. Vedere anche capitolo 6.4.

#### **4.6 Installazione**

- Non collocare l'apparecchio nelle vicinanze di una fonte di calore come, per es., un radiatore.
- Evitare l'esposizione alla luce diretta del sole, alla pioggia, alla polvere, all'umidità, a vibrazioni meccaniche e urti.
- Non utilizzare telefoni senza fili in prossimità dell'apparecchio.
- Quest'unità non può essere usata nei cosiddetti "ambienti umidi" (locali adibiti all'idroterapia).
- L'apparecchio dovrà essere sistemato in modo che non possano penetrarvi liquidi di nessun genere.

In caso di accidentali infiltrazioni di liquidi, scollegare l'unità dalla presa a muro (se collegata) e farla controllare da un tecnico autorizzato.

### **4.7 Interferenza elettromagnetica**

- Se nelle immediate vicinanze (meno di 2 metri) sono in funzione apparecchi ad onde corte o microonde, può manifestarsi un'instabilità di emissione del Endomed 482.
- Per prevenire ogni eventuale interferenza elettromagnetica, si consiglia di allacciare il Endomed 482 e gli apparecchi ad onde corte o microonde a linee di alimentazione separate, mantenendo tra gli stessi una distanza minima di 2 metri.
- Assicurarsi che vi sia sempre un'adeguata distanza fra i cavi di alimentazione degli apparecchi ad onde corte o microonde e il Endomed 482 o il paziente.

Nel caso in cui i disturbi causati da interferenza elettromagnetica persistano, consultare il distributore di zona autorizzato.

## *5 Funzionamento*

## **5.1 Controlli**

(Vedere immagin)

## **5.1.1 Apparecchio**

#### **[1] Tasto On/Off**

Questo tasto ha la funzione di accendere e spegnere l'unità.

#### **[2] Targhetta di identificazione**

 Fornisce tutte le informazioni utili per l'identificazione dell'unità, quali modello, matricola (necessaria per la garanzia e l'assistenza), così come tutte le informazioni elettriche, es.: tensione di rete e consumo massimo di corrente.

#### **[3-1] Connettore per l'adattatore di rete**

#### **[3-2] Connettore per il telecomando**

Per il collegamento del telecomando opzionale.

#### **[4-1] Connessione elettroterapia cavo paziente**

**Pannello di controllo** 

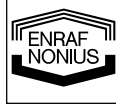

## **5] Indicatore di batteria**

Vi sono quattro possibilità:

- Luce verde : la batteria è in piena carica
- Luce verde che lampeggia: la batteria è parzialmente scarica, collegare l'adattatore di rete
- Luce gialla : la batteria non è sufficientemente carica, impossibilità di effettuare le terapie, collegare l'adattatore di rete

• Off : assenza di batteria, batteria completamente scarica o difettosa, collegare l'adattatore di rete

### **[6] Indicatore adattatore di rete**

Questa spia indica che l'adattatore di rete è collegato alla corrente.

#### **[7] Opzioni terapeutiche**

 Tasto selezione per elettroterapia, scelta del canale, canali collegati, intervallo tra livelli di programma,

### **[8] Tasto selezione forme di corrente**

Questo tasto ha la funzione di selezionare le differenti forme di corrente.

#### **[9] Tasto selezione per:**

 Onda portante, larghezza d'impulso, frequenza delle micro correnti, tipo di corrente interferenziale, modo alternato (Alta Frequenza e Micro corrente).

### **[10] Tasto selezione per:**

 Frequenza d'impulso, intervallo di fase, frequenza burst (stimolazione russa), posizione vettore, posizione di bilanciamento, forme di correnti diadinamiche e modulazione di frequenza (spettro).

### **[11] Tasto selezione per:**

 Tempo di modulazione (spettro), duty cycle (stimolazione russa), frequenza burst (TENS) e numero dei passi di trattamento (protocolli)

### **[12] Tasto selezione per:**

Programma di modulazione corrente, tempo di rotazione vettoriale e durata trattamento

#### **[13] Tasto selezione per:**

Canale, modo Corrente Costante (CC) o Tensione Costante (CV) e polarità.

#### **[12]+[13] Stop di emergenza**.

Premendo contemporaneamente i tasti [12] e [13] vengono interrotti tutti i trattamenti attivi.

#### **[14] Tasto accettazione**

 Per accettare la selezione della forma di corrente, i protocolli preimpostati e dare inizio ai programmi di corrente modulata.

## **[15] Tasto memoria**

Per generare le funzioni di memoria e richiamare o immagazzinare programmi

## **[16] Regolatore centrale**

Per regolare tutte le posizioni e i parametri.

## **[17] Regolatore di intensità**

 Per regolare l'intensità di corrente nei canali 1 e 2. Nel modulo a 4 poli (correnti interferenziali) regola l'intensità in entrambi i canali assieme.

### **[19] Simbolo intervallo**

Il simbolo  $\clubsuit\rightarrow$  indica l'intervallo tra due livelli di programma di un programma sequenziale.

## **5.2 Funzionamento dell'apparecchio**

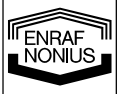

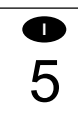

## **5.2.1 Introduzione**

## **5.2.1.1 Accensione**

Accendere l'apparecchio azionando l'interruttore [1]. L'unità esegue un'auto diagnosi, controllando tutte le funzioni più importanti e presentandosi con le funzioni di inizio. Le funzioni di inizio sono regolabili attraverso la posizione di memoria 0. Per personalizzarle, vedere il capitolo 5.4, Funzioni di Memoria.

## **5.2.1.2 Selezione della terapia e del canale**

Il Endomed 482 è dotato di due canali elettroterapici. Questi canali possono essere usati indipendentemente, in quanto ognuno offre la sua serie di parametri e trattamenti. Vi è inoltre la possibilità di interconnettere i canali. Utilizzare il tasto [7] per effettuare una distinzione tra le funzioni terapeutiche basilari dell'elettroterapia e utilizzare il regolatore centrale [16] per selezionare o interconnettere i canali. Queste sono le selezioni disponibili:

- 
- $\begin{array}{ll}\n\P\Box \\
H\Box \\
\blacksquare\n\end{array}\n\qquad\n\begin{array}{ll}\n\text{electroterapia sul canale 1} \\
\blacksquare\n\end{array}$
- $\frac{V_2}{V_1}$  elettroterapia sul canale 2<br>■□<br>112 elettroterania su canali Ab
- elettroterapia su canali Abbinati

Si consideri che l'utilizzo indipendente dei canali elettroterapici richiede la regolazione di tutti i parametri su entrambi i canali. Se non lo si desidera, o se l'uso indipendente non è necessario, i canali possono essere collegati. Alcune forme di corrente, quali le correnti interferenziali, sono possibili solo sui canali collegati.

## **5.2.1.3 Selezione delle forme di corrente**

Premere il tasto [8]. Tutte le correnti appaiono sul display, mentre quella selezionata lampeggia. Selezionarne una agendo sul regolatore centrale e premere il tasto [14] per confermare la selezione. Se si sceglie  $WW$  (gruppo di corrente interferenziale) o  $\bigcap$  (gruppo di correnti Diadinamiche), dovrete selezionare un tipo di corrente all'interno di quel gruppo. Selezionare la corrente desiderata agendo sul regolatore centrale [16] e premere il tasto [14] per confermare la selezione.

## **5.2.1.4 Regolazione dei parametri**

Premere i tasti dal [9] al [13] per selezionare un parametro. Un tasto esegue tutti i parametri che si trovano in sua corrispondenza sul display. Una volta selezionato, il parametro può essere regolato, usando il regolatore centrale [16]. Un parametro può essere modificato, fino a quando l'icona che lo identifica lampeggia. Il display mostrerà solamente quei parametri, che sono applicabili alla terapia selezionata.

## **5.2.1.5 Timer trattamento**

Premere il tasto [12] per selezionare il timer. L'icona **min** lampeggia. Il display mostra il tempo di trattamento del canale, che è in quel momento presente (punto 5.2.1.2.) sul display. Come un promemoria, un indicatore di canale lampeggia sopra il valore del timer. Ora, solo il timer di questo canale può essere modificato per mezzo del regolatore centrale [16].

Quando uno o più canali sono attivi  $\Theta$  lampeggia. Sopra il valore del timer è presente un indicatore illustrante i canali al momento attivi.

## **5.2.1.6 Programmi modulazione corrente**

Alcune forme di corrente possono essere inserite in un programma con modulazione di corrente. Premere il tasto [12] per selezionare in maniera sequenziale tempo di salita  $\Lambda$ , tempo di tenuta  $\Pi$ , tempo di discesa  $\lambda$  e tempo di intervallo  $\ldots$ . Regolare questi parametri per mezzo del regolatore centrale [16].

Se i canali sono collegati, i programmi di modulazione sono identici su entrambi i canali. In questo modo è possibile programmare un ritardo tra l'inizio del programma del canale 1 e quello del canale 2. Seguire i sotto riportati passaggi:

Premere il tasto [13] e selezionare il canale 2 per mezzo del regolatore centrale [16]. In seguito premere il tasto [12] per selezionare il tempo di ritardo  $\sim$  e regolarlo attraverso il regolatore centrale [16].

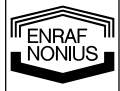

## **5.2.1.7 Intensità di corrente**

L'intensità di corrente viene regolata utilizzando il regolatore d'intensità [17]. L'intensità di corrente può essere regolata solo dopo che l'orologio è stato programmato.

L'indicatore di canale 4, seguito dal numero del canale 5 o 7 indica il canale, che è al momento presente sul display e che può essere regolato. Vi è la possibilità di cambiare il numero di canale, agendo sul tasto [13] e sul regolatore centrale [16]. Tale selezione opera in parallelo con la selezione del canale descritta al paragrafo 5.2.1.2.

Con forme di correnti a 4 poli il regolatore d'intensità [17] opera su entrambi i canali simultaneamente. Sul display tutto ciò è indicato con  $1\ddot{+}2$ , dove il canale che è al momento visualizzato lampeggia. In questo caso è disponibile una funzione di controllo bilanciamento per le classiche correnti interferenziali (per maggiori informazioni vedere paragrafo 5.2.2.9.).

L'unità dell'intensità di corrente visualizzata dipende dalla forma di corrente precedentemente selezionata e può essere espressa in **mA**, **µA** o **V**.

Un trattamento ha inizio regolando l'intensità di corrente, a meno che non sia stato selezionato un programma con modulazione di corrente. Premere il tasto [14] per dare avvio ad un trattamento che include un programma co modulazione di corrente.

Gli indicatori  $\mathbf{\Theta} \in \mathbf{\Theta}$  si accenderanno quando la corrente sta effettivamente scorrendo dai canali corrispondenti.

Un valore di intensità di corrente che lampeggia indica uno scarso contatto elettrico con il paziente.

## **5.2.1.8 Modo CC/CV**

A seconda della forma di corrente selezionata, i canali elettroterapici possono essere utilizzati nel modo Corrente Costante o Tensione Costante. Si consiglia di utilizzare il modulo CV con applicazioni dinamiche. Nel modulo CV la corrente in uscita dipende dal contatto elettrico con il paziente e può di conseguenza variare. È possibile cambiare il modo CC/CV usando il tasto [13] e il regolatore centrale [16].

## **5.2.1.9 Polarità di corrente**

Se si utilizzano Correnti Continue, il terminale rosso è quello positivo mentre il nero quello negativo. Per cambiare manualmente la polarità, premere il tasto [13] e selezionare  $\pm$  o  $\mp$  agendo sul regolatore centrale [16]:

- $\pm$ : Standard
- $\overline{+}$  : invertita

Se, durante un trattamento, la polarità viene modificata manualmente, si assisterà alla riduzione della corrente a 0, seguita dalla risalita con polarità opposta, raggiungendo un valore pari all' 80% del valore precedente.

Per attivare l'inversione automatica della polarità della corrente ad Alta Tensione e delle Microcorrenti, selezionare  $\overline{A}$  o  $\overline{NA}$  con il tasto [9] e il regolatore centrale [16]:

- A : alternata
- NA: non alternata

Con le Correnti Continue interrotte non è possibile invertire la polarità.

## **5.2.1.10 Stop di emergenza**

La pressione simultanea dei tasti [12] e [13] interrompe tutti i trattamenti attivi.

## **5.2.2 Elettroterapia**

## **5.2.2.1 Corrente interferenziale a 2 poli (premodulata)**

- Premere il tasto [7] per selezionare  $\overline{V_2}$ . Usare il regolatore centrale [16] per selezionare il canale desiderato o per interconnettere i canali;
- Premere il tasto [8], per selezionare WW con il regolatore centrale [16] e premere il tasto [14] per confermare;
- Selezione della corrente interferenziale a 2 poli:

Selezionare  $2P$  con il regolatore centrale [16] e premere il tasto [14] per confermare; Selezione dell'onda portante:

- Premere il tasto [9] per selezionare \\text{lm} (kHz) e regolarne il valore con il regolatore centrale [16]; • Frequenza d'impulso:
- Selezionare **HHH** con il tasto [10] e regolarne il valore con il regolatore centrale [16];
- Modulazione di frequenza (spettro):
- Selezionare **HH** con il tasto [10] e regolarne il valore con il regolatore centrale [16]; • Tempo di modulazione (spettro):
- Selezionare  $\int$  con il tasto [11] e regolarne il valore con il regolatore centrale [16]; • Tempo di trattamento:

Selezionare  $\Theta$  con il tasto [12] e regolarne il valore con il regolatore centrale [16];

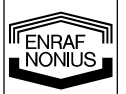

7

- Programma di modulazione corrente (se desiderato):
- Tempo in salita: Selezionare  $\Lambda$  con il tasto [12] e regolarne il valore con il regolatore centrale [16]; • Tempo di tenuta:
- Selezionare  $\overline{11}$  con il tasto [12] e regolarne il valore con il regolatore centrale [16]; Tempo in discesa:
- Selezionare  $\lambda$  con il tasto [12] e regolarne il valore con il regolatore centrale [16]; • Tempo di intervallo:
- Selezionare  $\equiv$  con il tasto [12] e regolarne il valore con il regolatore centrale [16];
- Tempo di ritardo (disponibile solamente con i canali abbinati): Premere il tasto [13] e selezionare il canale 2 con il regolatore centrale [16]. Selezionare  $\frac{1}{\sqrt{2}}$  con il tasto [12] e regolarne il valore con il regolatore centrale [16];
- Selezionare CC o CV con il tasto [13] e il regolatore centrale [16]:
- Selezionare il canale desiderato con il tasto [13] e il regolatore centrale [16]. Regolare l'intensità di corrente con il regolatore [17];
- Premere il tasto [14] per dare inizio ad una terapia in caso sia stato selezionato un programma a modulazione di corrente.

## **5.2.2.2 Stimolazione russa**

- **Premere il tasto [7] per selezionare**  $\mathbb{E}^{\square}$ . Usare il regolatore centrale [16] per selezionare il canale desiderato o per abbinare i canali;
- Premere il tasto [8], selezionare  $\|\|\cdot\|$  con il regolatore centrale [16] e premere il tasto [14] per confermare;
- Selezione dell'onda portante: Premere il tasto [9] per selezionare \\left{\megister{\megister{\megister{price}}} e regolarne il valore con il regolatore centrale [16];
- Frequenza treni d'impulsi: Selezionare **HHH** con il tasto [10] e regolarne il valore con il regolatore centrale [16]; • Rapporto treni impulso / intervallo:
- Selezionare  $\sqrt{+1}$  con il tasto [11] e regolarne il valore con il regolatore centrale [16]; • Tempo di trattamento:
- Selezionare  $\Theta$  con il tasto [12] e regolarne il valore con il regolatore centrale [16];
- Programma modulazione di corrente (se desiderato):
- Tempo di salita: Selezionare  $\Lambda$  con il tasto [12] e regolarne il valore con il regolatore centrale [16];
- Tempo di tenuta:
- Selezionare  $\overline{III}$  con il tasto [12] e regolarne il valore con il regolatore centrale [16];
- Tempo di discesa:
- Selezionare  $\lambda$  con il tasto [12] e regolarne il valore con il regolatore centrale [16]; • Tempo di intervallo:
- Selezionare  $\frac{1}{\sqrt{12}}$  con il tasto [12] e regolarne il valore con il regolatore centrale [16];
- Tempo di ritardo (disponibile solamente con i canali abbinati): Premere il tasto [13] e selezionare il canale 2 con il regolatore centrale [16]. Selezionare  $\frac{1}{\sqrt{6}}$  con il tasto [12] e regolarne il valore con il regolatore centrale [16];
- Selezionare CC o CV con il tasto [13] e il regolatore centrale [16];
- Selezionare il canale desiderato con il tasto [13] e il regolatore centrale [16]. Regolare l'intensità di corrente con il regolatore [17];
- Premere il tasto [14] per dare inizio ad una terapia in caso sia stato selezionato un programma con modulazione di corrente.

## **5.2.2.3 Corrente pulsata bifasica simmetrica e asimmetrica (TENS)**

- Premere il tasto [7] per selezionare  $\overline{v}$ . Usare il regolatore centrale [16] per selezionare il canale desiderato o per abbinare i canali;
- Premere il tasto [8], selezionare  $\mathbb{T}$  o  $\mathbb{T}$  con il regolatore centrale [16] e premere il tasto [14] per confermare;
- Larghezza d'impulso:
- Selezionare  $\Box\Box$  con il tasto [9] e regolarne il valore con il regolatore centrale [16];
- Frequenza d'impulso: Selezionare  $H$  $H$  con il tasto [10] e regolarne il valore con il regolatore centrale [16];
- Operare una scelta tra modulazione di frequenza e modo burst in quanto queste due opzioni si
- escludono a vicenda;
- Se si desidera una modulazione di frequenza:
- In primo luogo controllare che il modo burst sia escluso:
- Selezionare  $\frac{11}{11}$  con il tasto [11] e regolarne il valore a 0 con il regolatore centrale [16]; Modulazione di frequenza (spettro):
- Selezionare **HHH** con il tasto [10] e regolarne il valore con il regolatore centrale [16];

**TENRAF** 

- Tempo di modulazione (Spettro): Selezionare  $\int$  con il tasto [11] e regolarne il valore con il regolatore centrale [16]; Se si desidera il modo burst: In primo luogo controllare che la modulazione di frequenza sia esclusa: • Selezionare  $\frac{1}{10}$  con il tasto [10] e regolarne il valore a 0 con il regolatore centrale [16]; • Frequenza d'impulso: Selezionare  $\frac{11}{10}$ . Con il tasto [11] e regolarne il valore con il regolatore centrale [16]; • Tempo di trattamento: Selezionare  $\Theta$  con il tasto [12] e regolarne il valore con il regolatore centrale [16]; • Programma modulazione corrente (se desiderato): • Tempo di salita: Selezionare  $\Lambda$  con il tasto [12] e regolarne il valore con il regolatore centrale [16]; • Tempo di fermo: Selezionare  $\overline{III}$  con il tasto [12] e regolarne il valore con il regolatore centrale [16]; • Tempo di discesa: Selezionare  $\lambda$  con il tasto [12] e regolarne il valore con il regolatore centrale [16]; • Tempo di intervallo: Selezionare  $\equiv$  con il tasto [12] e regolarne il valore con il regolatore centrale [16]; • Tempo di ritardo (disponibile solamente con i canali abbinati): Premere il tasto [13] e selezionare il canale 2 con il regolatore centrale [16]. Selezionare  $\frac{1}{\sqrt{6}}$  con il tasto [12] e regolarne il valore con il regolatore centrale [16]; Selezionare CC o CV con il tasto [13] e il regolatore centrale [16]; • Selezionare il canale desiderato con il tasto [13] e il regolatore centrale [16]. Regolare l'intensità di corrente con il regolatore [17]; • Premere il tasto [14] per dare inizio ad una terapia in caso sia stato selezionato un con modulazione di corrente. **5.2.2.4 Corrente pulsata monofasica rettangolare e triangolare • Premere il tasto [7] per selezionare**  $\mathbb{U}^2$ **. Usare il regolatore centrale [16] per selezionare il canale** desiderato o per abbinare i canali; Premere il tasto [8], selezionare  $\perp \perp o \_ \perp c$  con il regolatore centrale [16] e premere il tasto [14] per confermare; • Larghezza d'impulso: Selezionare  $\Box$  con il tasto [9] e regolarne il valore con il regolatore centrale [16]; • Intervallo di impulso: Selezionare  $\overline{L}$  con il tasto [10] e regolarne il valore con il regolatore centrale [16]; • Tempo di trattamento: Selezionare  $\overline{\mathcal{O}}$  con il tasto [12] e regolarne il valore con il regolatore centrale [16]; • Programma modulazione corrente (se desiderato): • Tempo di salita: Selezionare  $\Lambda$  con il tasto [12] e regolarne il valore con il regolatore centrale [16]; Tempo di fermo: Selezionare  $\overline{III}$  con il tasto [12] e regolarne il valore con il regolatore centrale [16]; • Tempo di discesa: Selezionare  $\lambda$  con il tasto [12] e regolarne il valore con il regolatore centrale [16]; • Tempo di intervallo:
- Selezionare  $\frac{1}{\sqrt{16}}$  con il tasto [12] e regolarne il valore con il regolatore centrale [16]; • Tempo di ritardo (disponibile solamente con i canali abbinati):
- Premere il tasto [13] e selezionare il canale 2 con il regolatore centrale [16]. Selezionare  $\frac{1}{\sqrt{6}}$  con il tasto [12] e regolarne il valore con il regolatore centrale [16]; • Selezionare CC o CV con il tasto [13] e il regolatore centrale [16];
- Polarità:
	- Selezionare  $\pm$  o  $\mp$  con il tasto [13] e il regolatore centrale [16];
- Selezionare il canale desiderato con il tasto [13] e il regolatore centrale [16]. Regolare l'intensità di corrente con il regolatore [17];
- Premere il tasto [14] per dare inizio ad una terapia in caso sia stato selezionato un programma con modulazione di corrente.

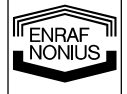

## **5.2.2.5 Microcorrente**

- Premere il tasto [7] per selezionare  $\overline{v}_2$ . Usare il regolatore centrale [16] per selezionare il canale desiderato o per collegare i canali;
- Premere il tasto [8], selezionare  $\Box$  con il regolatore centrale [16] e premere il tasto [14] per confermare;
- Frequenza: Selezionare WH (Hz o kHz) con il tasto [9] e regolarne il valore con il regolatore centrale [16]; • Alternata o non alternata:
- Selezionare  $\overline{A}$  o  $\overline{NA}$  con il tasto [9] e il regolatore centrale [16];
- Tempo di trattamento:
- Selezionare  $\Theta$  con il tasto [12] e regolarne il valore con il regolatore centrale [16];
- Sequenza alternata (solo con  $NA$  selezionato):
- Tempo di salita:
- Selezionare  $\Lambda$  con il tasto [12] e regolarne il valore con il regolatore centrale [16]; Tempo di tenuta:
- Selezionare  $111$  con il tasto  $[12]$  e regolarne il valore con il regolatore centrale  $[16]$ ; • Tempo di discesa:
- Selezionare  $\lambda$  con il tasto [12] e regolarne il valore con il regolatore centrale [16];
- Programma modulazione di corrente (solo con  $NA$  selezionato):
- Tempo di salita:
- Selezionare  $\Lambda$  con il tasto [12] e regolarne il valore con il regolatore centrale [16]; • Tempo di tenuta:
- Selezionare  $\overline{11}$  con il tasto [12] e regolarne il valore con il regolatore centrale [16]; • Tempo di discesa:
- Selezionare  $\lambda$  con il tasto [12] e regolarne il valore con il regolatore centrale [16]; • Tempo di intervallo:
- Selezionare \_\_\_\_ con il tasto [12] e regolarne il valore con il regolatore centrale [16]; • Tempo di ritardo (disponibile solamente con i canali abbinati):
- Premere il tasto [13] e selezionare il canale 2 con il regolatore centrale [16]. Selezionare  $\frac{1}{\sqrt{2}}$  con il tasto [12] e regolarne il valore con il regolatore centrale [16];
- Polarità (solo con  $NA$  selezionato): Selezionare  $\pm$  o  $\mp$  con il tasto [13] e il regolatore centrale [16];
- Selezionare il canale desiderato con il tasto [13] e il regolatore centrale [16]. Regolare l'intensità di corrente con il regolatore [17];
- Premere il tasto [14] per dare inizio ad una terapia in caso sia stato selezionato un programma con modulazione di corrente.

## **5.2.2.6 Alta tensione**

- Premere il tasto [7] per selezionare  $\overline{v}$ . Usare il regolatore centrale [16] per selezionare il canale desiderato o per collegare i canali;
- Premere il tasto [8], selezionare  $\mathcal{N}_c$  con il regolatore centrale [16] e premere il tasto [14] per confermare;
- Alternata o non alternata: Selezionare  $\overline{A}$  o  $\overline{NA}$  con il tasto [9] e il regolatore centrale [16];
- Frequenza d'impulso: Selezionare **HHH** con il tasto [10] e regolarne il valore con il regolatore centrale [16];
- Modulazione di frequenza (spettro): Selezionare  $\frac{1}{10}$  (%) con il tasto [10] e regolarne il valore con il regolatore centrale [16]; • Tempo di modulazione (spettro):
- Selezionare  $\int$  con il tasto [11] e regolarne il valore con il regolatore centrale [16]; • Tempo di trattamento:
- Selezionare  $\Theta$  con il tasto [12] e regolarne il valore con il regolatore centrale [16];
- Sequenza alternata (solo con  $\bigwedge$  selezionato):
- Tempo di salita:
- Selezionare  $\Lambda$  con il tasto [12] e regolarne il valore con il regolatore centrale [16]; • Tempo di tenuta:

Selezionare  $\prod$  con il tasto [12] e regolarne il valore con il regolatore centrale [16]; • Tempo di discesa:

- Selezionare  $\lambda$  con il tasto [12] e regolarne il valore con il regolatore centrale [16];
- Programma modulazione di corrente (solo con  $NA$  selezionato):
- Tempo di salita:

Selezionare  $\Lambda$  con il tasto [12] e regolarne il valore con il regolatore centrale [16]; • Tempo di tenuta:

**TENRAF I** 

10

Selezionare  $\overline{III}$  con il tasto [12] e regolarne il valore con il regolatore centrale [16];

- Tempo di discesa:
- Selezionare  $\lambda$  con il tasto [12] e regolarne il valore con il regolatore centrale [16];
- Tempo di intervallo:
- Selezionare  $\frac{1}{\sqrt{12}}$  con il tasto [12] e regolarne il valore con il regolatore centrale [16]; • Tempo di ritardo (disponibile solamente con i canali abbinati):
- Premere il tasto [13] e selezionare il canale 2 con il regolatore centrale [16]. Selezionare  $\frac{1}{\sqrt{6}}$  con il tasto [12] e regolarne il valore con il regolatore centrale [16];
- Polarità (solo con  $NA$  selezionato): Selezionare  $\pm$  o  $\mp$  con il tasto [13] e il regolatore centrale [16];
- Selezionare il canale desiderato con il tasto [13] e il regolatore centrale [16]. Regolare l'intensità di corrente con il regolatore [17]:
- Premere il tasto [14] per dare inizio ad una terapia in caso sia stato selezionato un programma modulazione di correntedi corrente.

## **5.2.2.7 Correnti diadinamiche**

- Premere il tasto [7] per selezionare  $\mathbb{V}$ . Usare il regolatore centrale [16] per selezionare il canale desiderato o per collegare i canali;
- Premere il tasto [8], selezionare  $\mathcal{M}$  con il regolatore centrale [16] e premere il tasto [14] per confermare;
- Selezionare MF, DF, LP, CP o CPid con il regolatore centrale [16] e premere il tasto [14] per confermare;
- Tempo di trattamento:
- Selezionare  $\Theta$  con il tasto [12] e regolarne il valore con il regolatore centrale [16];
- Programma con modulazione di corrente (solo con MF e DF):
- Tempo di salita:

Selezionare  $\Lambda$  con il tasto [12] e regolarne il valore con il regolatore centrale [16];

• Tempo di tenuta:

Selezionare  $\overline{III}$  con il tasto [12] e regolarne il valore con il regolatore centrale [16];

- Tempo di discesa:
- Selezionare  $\lambda$  con il tasto [12] e regolarne il valore con il regolatore centrale [16];
- Tempo di intervallo:
- Selezionare  $\equiv$  con il tasto [12] e regolarne il valore con il regolatore centrale [16];
- Tempo di ritardo (disponibile solamente con i canali abbinati): Premere il tasto [13] e selezionare il canale 2 con il regolatore centrale [16]. Selezionare  $\sim$   $\sqrt{\ }$  con il tasto [12] e regolarne il valore con il regolatore centrale [16];
- Selezionare CC o CV con il tasto [13] e il regolatore centrale [16];
- Polarità:
- Selezionare  $\pm$  o  $\mp$  con il tasto [13] e il regolatore centrale [16];

• Selezionare il canale desiderato con il tasto [13] e il regolatore centrale [16]. Regolare l'intensità di corrente con il regolatore [17];

• Premere il tasto [14] per dare inizio ad una terapia in caso sia stato selezionato un programma con modulazione di corrente.

## **5.2.2.8 Corrente continua interrotta a media frequenza**

- Premere il tasto [7] per selezionare  $\overline{v}_1$ . Usare il regolatore centrale [16] per selezionare il canale desiderato o per collegare i canali;
- Premere il tasto [8], selezionare *IIIII* con il regolatore centrale [16] e premere il tasto [14] per confermare;
- Tempo di trattamento:
- Selezionare  $\Theta$  con il tasto [12] e regolarne il valore con il regolatore centrale [16];
- Selezionare il canale desiderato con il tasto [13] e il regolatore centrale [16]. Regolare l'intensità di corrente con il regolatore [17];

## **5.2.2.9 Corrente interferenziale a 4 poli (classica)**

- **Premere il tasto [7] per selezionare**  $\mathbb{S}^1$ . Usare il regolatore centrale [16] per collegare i canali;
- Premere il tasto [8], selezionare WW con il regolatore centrale [16] e premere il tasto [14] per confermare;
- Selezione della corrente interferenziale a 4 poli: Selezionare  $4P$  con il regolatore centrale [16] e premere il tasto [14] per confermare; Selezione dell'onda portante:
- Premere il tasto [9] per selezionare \\text{\mex{\math}}\$ e regolarne il valore con il regolatore centrale [16]; • Frequenza di stimolazione:

Selezionare **HHH** con il tasto [10] e regolarne il valore con il regolatore centrale [16];

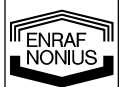

- Modulazione di frequenza (spettro):
- Selezionare **HH** con il tasto [10] e regolarne il valore con il regolatore centrale [16]; • Tempo di modulazione (spettro):
- Selezionare  $\int$  con il tasto [11] e regolarne il valore con il regolatore centrale [16]; • Tempo di trattamento:
- Selezionare  $\Theta$  con il tasto [12] e regolarne il valore con il regolatore centrale [16];
- Selezionare CC o CV con il tasto [13] e il regolatore centrale [16];
- Regolare l'intensità di corrente con il regolatore [17]:
- Bilanciamento: Selezionare  $X$  con il tasto [10] e regolarne il valore con il regolatore centrale [16]

## **5.2.2.10 Vettore isoplanare**

- Premere il tasto [7] per selezionare  $\overline{V}$ . Usare il regolatore centrale [16] per collegare i canali;
- Premere il tasto [8], selezionare WW con il regolatore centrale [16] e premere il tasto [14] per confermare;
- Selezione del vettore isoplanare della corrente:
- Selezionare  $\circledcirc$  con il regolatore centrale [16] e premere il tasto [14] per confermare; Selezione dell'onda portante:
- Premere il tasto [9] per selezionare \\\\ (kHz) e regolarne il valore con il regolatore centrale [16]; • Frequenza di stimolazione:
- Selezionare **HHH** con il tasto [10] e regolarne il valore con il regolatore centrale [16]; Modulazione di frequenza (spettro):
- Selezionare **HH** con il tasto [10] e regolarne il valore con il regolatore centrale [16]; • Tempo di modulazione (spettro):
- Selezionare  $\int$  con il tasto [11] e regolarne il valore con il regolatore centrale [16]; • Tempo di trattamento:
- Selezionare  $\Theta$  con il tasto [12] e regolarne il valore con il regolatore centrale [16];
- Selezionare CC o CV con il tasto [13] e il regolatore centrale [16];
- Regolare l'intensità di corrente con il regolatore [17]

## **5.2.2.11 Vettore dipolo manuale**

- Fremere il tasto [7] per selezionare  $\overline{u}$ . Usare il regolatore centrale [16] per collegare i canali;
- Premere il tasto [8], selezionare WW con il regolatore centrale [16] e premere il tasto [14] per confermare;
- Selezione manuale del vettore dipolo:

5.2.2.12 Selezionare  $\Diamond$  con il regolatore centrale [16] e premer il tasto [14] per confermare;

- Selezione dell'onda portante: Premere il tasto [9] per selezionare \\l (kHz) e regolarne il valore con il regolatore centrale [16]; • Frequenza di stimolazione:
- Selezionare  $H$ H+ $\overline{H}$  con il tasto [10] e regolarne il valore con il regolatore centrale [16]; Modulazione di frequenza (spettro):
- Selezionare **HH** con il tasto [10] e regolarne il valore con il regolatore centrale [16]; • Tempo di modulazione (spettro):
- Selezionare  $\int$  con il tasto [11] e regolarne il valore con il regolatore centrale [16]; • Tempo di trattamento:
- Selezionare  $\Theta$  con il tasto [12] e regolarne il valore con il regolatore centrale [16];
- Selezionare CC o CV con il tasto [13] e il regolatore centrale [16];
- Regolare l'intensità di corrente con il regolatore [17]
- Vettore dipolo:

Selezionare  $\checkmark$  con il tasto [10] e regolarne la posizione con il regolatore centrale [16]

## **5.2.2.13 Vettore dipolo automatico**

- **Premere il tasto [7] per selezionare**  $\mathbb{E}^{\square}$ **. Usare il regolatore centrale [16] per collegare i canali;**
- Premere il tasto [8], selezionare WW con il regolatore centrale [16] e premere il tasto [14] per confermare;
- Selezione vettore dipolo automatico della corrente:
- Selezionare  $\Diamond$  con il regolatore centrale [16] e premere il tasto [14] per confermare;
- Selezione dell'onda portante:
- Premere il tasto [9] per selezionare \\left{\megister{\megister{\megister{price}}} e regolarne il valore con il regolatore centrale [16]; • Frequenza di stimolazione:
- Selezionare **HHH** con il tasto [10] e regolarne il valore con il regolatore centrale [16];
- Modulazione di frequenza (spettro):

12 **I** 

**TENRAF** 

Selezionare **HH** con il tasto [10] e regolarne il valore con il regolatore centrale [16]; Tempo di modulazione (spettro):

- Selezionare  $\int$  con il tasto [11] e regolarne il valore con il regolatore centrale [16]; • Tempo di trattamento:
- Selezionare  $\Theta$  con il tasto [12] e regolarne il valore con il regolatore centrale [16]: • Velocità di rotazione
- Selezionare  $\heartsuit$  con il tasto [12] e regolarne il valore con il regolatore centrale [16];
- Selezionare CC o CV con il tasto [13] e il regolatore centrale [16];
- Regolare l'intensità di corrente con il regolatore [17].

### **5.3 Precauzioni in relazione ai trattamenti**

#### **5.3.1 Elettroterapia**

#### **Prima del trattamento**

- Visitare il paziente onde accertarsi delle controindicazioni assolute e relative.
- Verificare la sensibilità al calore della zona da trattare.
- Si consiglia di depilare la porzione di cute oggetto del trattamento.

#### **5.4 Funzioni di memoria**

Il Endomed 482 è dotato di una memoria che permette di memorizzare programmi e protocolli di trattamento.

#### **5.4.1 Programmi dell'unità**

I programmi memorizzano tutti i parametri dell'apparecchio, fatta eccezione per l'intensità di corrente. A differenza dei protocolli, i programmi operano su tutti i canali assieme, compreso il canale dell'ultrasuono. I programmi sono memorizzati nelle posizioni 0 - 9. Il numero di posizione apparirà sul display premendo il tasto [15]. Il programma 0 viene caricato automaticamente all'accensione dell'unità. I programmi possono essere caricati e memorizzati solo quando tutti i canali sono inattivi.

#### **5.4.1.1 Caricamento dei programmi**

- Premere il tasto [15],  $\Diamond$  lampeggia;
- Selezionare una posizione di memoria nella gamma 0 9 con il regolatore centrale [16]. Il display visualizza i programmi che sono memorizzati nella posizione selezionata;
- Premere il tasto [14] per caricare il programma selezionato;
- Regolare l'intensità di corrente con il regolatore [17];
- Premere il tasto [14] per dare inizio alla terapia nel caso sia stato selezionato un programma ad impulso di corrente.

Il caricamento dei programmi selezionati deve avvenire in un determinato lasso di tempo fino a che  $\Diamond$ lampeggia. Attendere troppo a lungo, o il fatto di premere qualsiasi altro tasto diverso da [14] o [15] determinerà la cancellazione dell'operazione di caricamento.

#### **5.4.1.2 Memorizzazione dei programmi**

- Selezionare una terapia e impostare tutti i parametri su tutti i canali desiderati;
- Premere il tasto [15],  $\Diamond$  lampeggia;
- Selezionare una posizione di memoria nella gamma 0 9 con il regolatore centrale [16]. Il display visualizza i programmi che sono memorizzati nella posizione selezionata, permettendo di controllare ciò che verrà sovrascritto;
- Premere il tasto [15] una seconda volta,  $\hat{\diamond}$  lampeggia. Il display visualizza ora il programma corrente che deve essere memorizzato nella posizione selezionata;
- Premere il tasto [14] per eseguire l'operazione di memorizzazione.

La memorizzazione deve avvenire in un determinato lasso di tempo fino a che  $\hat{\diamond}$  lampeggia. Attendere troppo a lungo, o il fatto di premere qualsiasi altro tasto diverso da [14] o [15] determinerà la cancellazione dell'operazione di memorizzazione.

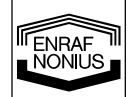

## **5.4.2 Protocolli**

Un protocollo consiste in uno o più passi di trattamento che vengono eseguiti in maniera sequenziale. Ogni passo ha la propria forma di corrente, parametri e tempo di trattamento. I protocolli vengono classificati in gruppi a seconda della loro applicazione. I protocolli vengono identificati come segue:

- **1**:1 il primo numero è quello che corrisponde al gruppo
- 1:**1** il secondo numero è quello del protocollo

Il Endomed 482 dispone di un numero di protocolli pre-programmati, che sono disponibili a partire dal gruppo 2. Ogni gruppo è designato per una specifica indicazione. Nella guida alla terapia fornita con l'apparecchio troverete una relazione riportante tutti i gruppi e i relativi protocolli. Inoltre, i protocolli personalizzati dell'utilizzatore possono essere memorizzati nel gruppo 1.

I protocolli elettroterapici possono costituire applicazioni a uno o due canalie. Prima di caricare un protocollo su un canale singolo, è necessario specificare il canale "target". In questo caso è anche possibile abbinare i canali, permettendo quindi l'esecuzione del protocollo su entrambi i canali. Se si esegue un protocollo su un canale singolo, sull'altro canale potrà essere eseguito un protocollo per canale singolo completamente diverso. Naturalmente i protocolli sul doppio canale possono essere caricati solo quando i canali sono abbinati.

#### **5.4.2.1 Caricamento di un protocollo**

- Selezionare il canale "target", usando il tasto [7] e il regolatore centrale [16];
- Premere il tasto [15],  $\Diamond$  lampeggia;
- Selezionare un numero di protocollo nel range 1:1 o maggiore con il regolatore centrale [16]. Il display visualizza il tempo totale di trattamento del protocollo selezionato;
- Premere il tasto [14] per caricare il protocollo selezionato;
- Regolare l'intensità di corrente con il regolatore [17];
- Premere il tasto [14] per dare inizio alla terapia nel caso sia stato selezionato un programma con modulazione di corrente.

Quando un protocollo è stato eseguito, il display visualizza il tempo di trattamento rimanente del passo in corso. Ogni passo di trattamento è segnalato con un leggero suono. La fine del protocollo viene segnalata da un suono standard di "fine trattamento", a seguito del quale l'unità esce dal modo protocollo.

#### **Note:**

- Per indicare il modo protocollo, il numero di protocollo resta visibile sul display una volta che un protocollo è stato caricato. Seguendo il numero di protocollo, viene visualizzato il numero di passo, accompagnato dalla sua icona  $\Box$ .
- Per eliminare un protocollo caricato ma non ancora eseguito, premere ancora il tasto [14]. Pazientando un attimo, o premendo un tasto qualsiasi diverso da [14] o [15], il dispositivo uscirà dal modulo protocollo.
- Se lo si desidera, tutti i parametri dei protocolli caricati possono essere modificati. Selezionare  $\Box$  con il tasto [11] e selezionare il numero di passo di trattamento agendo sul regolatore centrale [16]. Tutti i parametri del passo appena selezionato possono essere modificati. Ricordarsi di cancellare il passo numero 1.
- Un protocollo caricato può essere eseguito partendo da qualsiasi passo. Selezionare  $\Box$  con il tasto [11] e selezionare il numero di passo con il regolatore centrale [16].
- L'esecuzione di un passo può essere determinata anticipando il numero di passo. Selezionare  $\Box$  con il tasto [11] e selezionare il nuovo numero di passo con il regolatore centrale [16]. La corrente si azzererà. È possibile riprendere l'esecuzione del protocollo dal nuovo passo regolando l'intensità di corrente con il regolatore [17].
- L'esecuzione di un protocollo può essere terminata regolando il tempo di trattamento del passo in corso a zero. In questo modo il dispositivo uscirà dal modo protocollo.

## **5.4.2.2 Memorizzare un protocollo**

Prima di procedere all'esecuzione di un protocollo modificato, vi è la possibilità di salvarlo, per un utilizzo successivo, nel gruppo 1:

- Premere il tasto [15] due volte.  $\hat{\diamond}$  lampeggia:
- Selezionare un numero di protocollo nella gamma 1:1 1:9 con il regolatore centrale [16]. Il display visualizza il tempo totale di trattamento del protocollo che deve essere memorizzato;
- Premere il tasto [14] per eseguire l'operazione di memorizzazione.

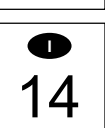

FNRAF JÖNILIS

## **5.4.2.3 Creare un protocollo personalizzato**

Nel gruppo 1 è possibile creare i vostri protocolli. Vi è la possibilità di memorizzare un massimo di 10 protocolli, ognuno con una lunghezza massima di 20 passi di trattamento. Prima di procedere con i punti sotto riportati, assicurarsi che l'apparecchio non si trovi nel modo protocollo (vedere la sezione 5.4.2.1. come uscire dal modulo protocollo):

- Premere il tasto [15] due volte.  $\hat{\diamond}$  lampeggia;
- Selezionare un numero di protocollo nella gamma 1:1 1:9 con il regolatore centrale [16];
- Premere il tasto [14].  $\Diamond$  lampeggia,  $\Box$  è visibile e il numero di passo è posizionato su 1.
- Regolare tutti i parametri del passo in corso;
- Premere il tasto [14] per memorizzare il passo. Il numero di passo viene incrementato automaticamente;
- Ripetere gli ultimi due punti fino alla fine del Vostro protocollo;
- Terminare il protocollo con un passo avente un tempo di trattamento pari a 0. Premere il tasto [14] per confermare. La fine del protocollo viene segnalata da un avvertimento acustico.

#### **Note:**

- Se due passi consecutivi contengono una corrente AC, al momento dell'esecuzione del protocollo, l'intensità di corrente sarà mantenuta al livello regolato.
- Se si passa a o tra correnti DC, l'intensità di corrente si azzererà. L'inizio del passo successivo avverrà manualmente regolando l'intensità di corrente.

### **5.5 Reazioni al collegamento - scollegamento degli elettrodi**

Con l'impiego di una corrente di tipo costante (CC) è necessario prestare particolare attenzione che gli elettrodi siano adeguatamente fissati alla superficie corporea e che non perdano aderenza con la cute, al fine di non provocare delle spiacevoli reazioni dovute ad un possibile scollegamento. Durante l'applicazione o la rimozione degli elettrodi, assicurarsi che l'uscita di corrente sia portata a 0 mA. In caso di tecniche con applicazioni di tipo dinamico, utilizzare di preferenza la Tensione Costante (CV).

#### **5.6 Effetti elettrolitici**

Le forme di corrente con una componente continua generano un processo di elettrolisi fra gli elettrodi e l'epidermide. Per assorbire al massimo i prodotti elettrolitici causati dalla migrazione di ioni che si formano sotto gli elettrodi e per limitarne gli effetti, è necessario utilizzare le apposite spugnette in dotazione, assicurandosi che siano bagnate a sufficienza. Interporre il doppio strato della spugna tra l'elettrodo e l'epidermide del paziente.

#### **5.7 Telecomando**

Il Endomed 482 dispone di uno speciale telecomando che può essere collegato al connettore [3-2]. È dotato di 2 tasti intensità per impostare l'intensità dei canali e di uno stop di emergenza.

## *6 Manutenzione*

#### **6.1 Manutenzione tecnica**

La sicurezza elettrica del dispositivo dipende dalle connessioni elettriche (attraverso il cavo elettrico) e dalla presa di terra. Si consiglia quindi di far controllare annualmente l'apparecchio. La manutenzione e le riparazioni devono essere eseguite esclusivamente presso i centri autorizzati. Si raccomanda inoltre di registrare tutti gli interventi di manutenzione; in alcuni paesi si tratta di una prassi obbligatoria.

La manutenzione e le riparazioni devono essere eseguite esclusivamente presso i centri autorizzati. Il costruttore non risponde di eventuali danni derivanti da manutenzioni o riparazioni eseguite da personale non autorizzato.

La manutenzione e le riparazioni devono essere eseguite in conformità alle procedure descritte nel service manual dell'unità.

L'intervento sull'apparecchio da parte di personale non autorizzato è proibito ed invalida ogni diritto alla garanzia sul prodotto.

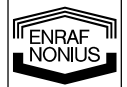

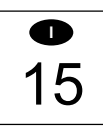

## **6.2 Pulizia dell'apparecchio**

Prima di qualsiasi operazione di manutenzione, spegnere l'apparecchio e staccare la presa di alimentazione. L'apparecchio si pulisce con un panno umido. Utilizzare acqua tiepida e un normale detergente ad uso casalingo. (Mai usare composti a contenuto abrasivo o soluzioni a base d'alcool).

## **6.3 Pulizia degli accessori**

### **6.3.1 Elettrodi e spugnette**

Gli elettrodi in gomma devono essere puliti con acqua tiepida. In caso di sporco ostinato, pulire e disinfettare gli elettrodi utilizzando una soluzione alcolica al 70%. In tal caso è normale che gli elettrodi stingano leggermente, tuttavia ciò non influisce sulla loro funzionalità.

Dopo l'utilizzo le spugnette devono essere lavate in una soluzione di acqua calda e un normale detergente ad uso casalingo. Sciacquarle, strizzarle e farle asciugare. Le spugnette rovinate devono essere sostituite.

È possibile che in caso di acqua con basso grado di durezza, non ci sia sufficiente conduttività e pertanto non si raggiunga l'intensità di corrente desiderata. In tal caso utilizzare una soluzione salina per ripristinare la conduttività dell'acqua.

Quando gli elettrodi non vengono utilizzati, le spugnette devono essere rimosse per favorire la durata degli elettrodi stessi. Si consiglia di tenere sempre a portata di mano una scorta di spugnette ed elettrodi.

### **6.3.2 Cavo paziente**

Controllare con regolarità che non sia stato danneggiato o che presenti falsi contatti. Si consiglia di avere sempre a disposizione un cavo di scorta.

### **6.4 Informazioni ambientali**

Il Endomed 482 contiene materiali che possono essere riciclati e/o sono nocivi per l'ambiente. Nel momento in cui verrà dismesso, potrà essere smontato separando i materiali nocivi da quelli riciclabili. In questo modo contribuirete ad ottenere un ambiente migliore.

#### **Accertarsi di essere a conoscenza delle regolamentazioni locali riguardanti l'eliminazione di dispositivi e accessori.**

## *7 Diagnostica*

#### **7.1 Display che non si illumina**

• Accertarsi che l'adattatore di rete sia collegato all'unità e alla rete.

## **7.2 Codice errore**

L'apparecchio ha rilevato un errore durante o dopo l'auto diagnosi. Il codice errore è costituito da 3 cifre e viene visualizzato sul display dell'intensità di corrente. Scollegare ogni accessorio o i cavi dalle prese e accendere nuovamente l'unità. Nel caso in cui il messaggio compaia nuovamente sul display, contattare il Vostro centro di assistenza autorizzato, poiché presumibilmente l'apparecchio è difettoso.

## **7.3 Contatto interrotto nel modulo CC**

Utilizzando una corrente di tipo costante (CC), qualsiasi interruzione di contatto viene segnalata dall'unità mediante un segnale acustico e la corrente viene automaticamente ridotta a 0, al fine di prevenire delle spiacevoli sensazioni per il paziente, una rivolta riposizionata la testina o l'elettrodo sulla superficie da trattare. Per continuare il trattamento occorre impostare nuovamente la corrente in uscita.

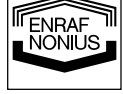

#### **7.4 Assenza totale o parziale di corrente in uscita**

- Verificare che il cavo di collegamento paziente non sia danneggiato o non abbia falsi contatti.
- Assicurarsi che le spugne siano sufficientemente inumidite.
- Se necessario, utilizzare una soluzione salina.
- Pulire gli elettrodi.
- Verificare che non vi siano falsi o difettosi contatti.

#### **7.5 Controllo del pannello frontale**

Accendendo l'apparecchio e contemporaneamente tenendo premuti tasti [9] e [10] verranno attivati tutti i segmenti del display, permettendo di controllarne il funzionamento. La pressione esercitata sui tasti e sui regolatori viene indicata da un segnale acustico. L'unica maniera per uscire da questo stato consiste nel spegnere l'apparecchio.

## *8 Caratteristiche*

#### **8.1 Caratteristiche**

#### **Elettroterapia (caratteristiche generali)**

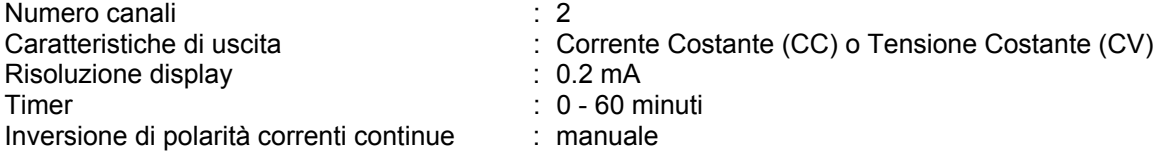

La massima ampiezza è raggiunta con un carico massimo di 500 Ω (CC).

#### **Corrente pulsata bifasica simmetrica e asimmetrica, TENS**

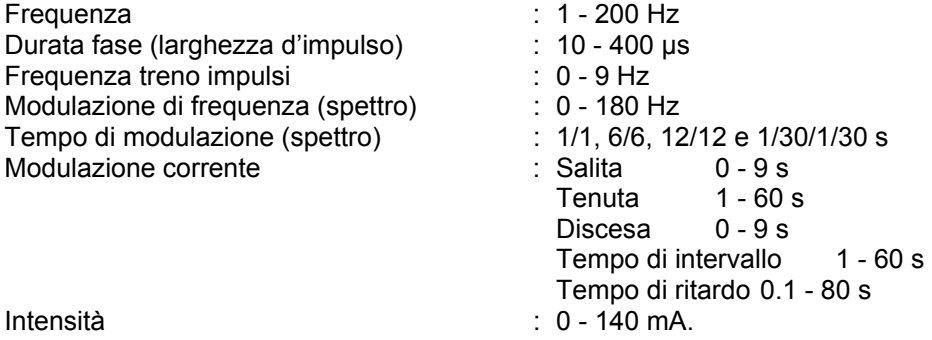

In alcune combinazioni di larghezza d'impulso, frequenza e spettro, la gamma di regolazione è ridotta a 90-mA massimi, in accordo ai valori limite imposti dalla direttiva IEC 60601-2-10

#### **Alta tensione**

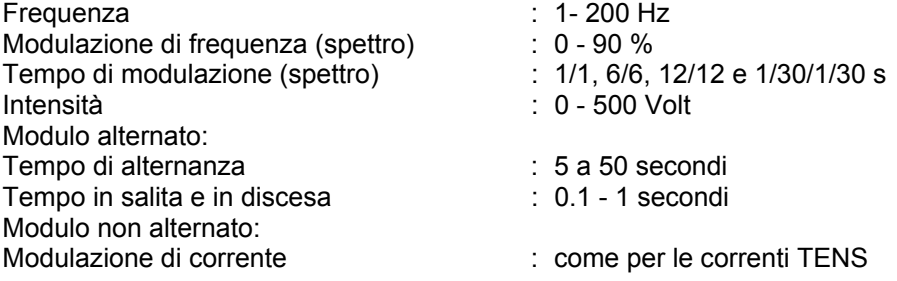

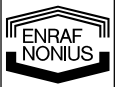

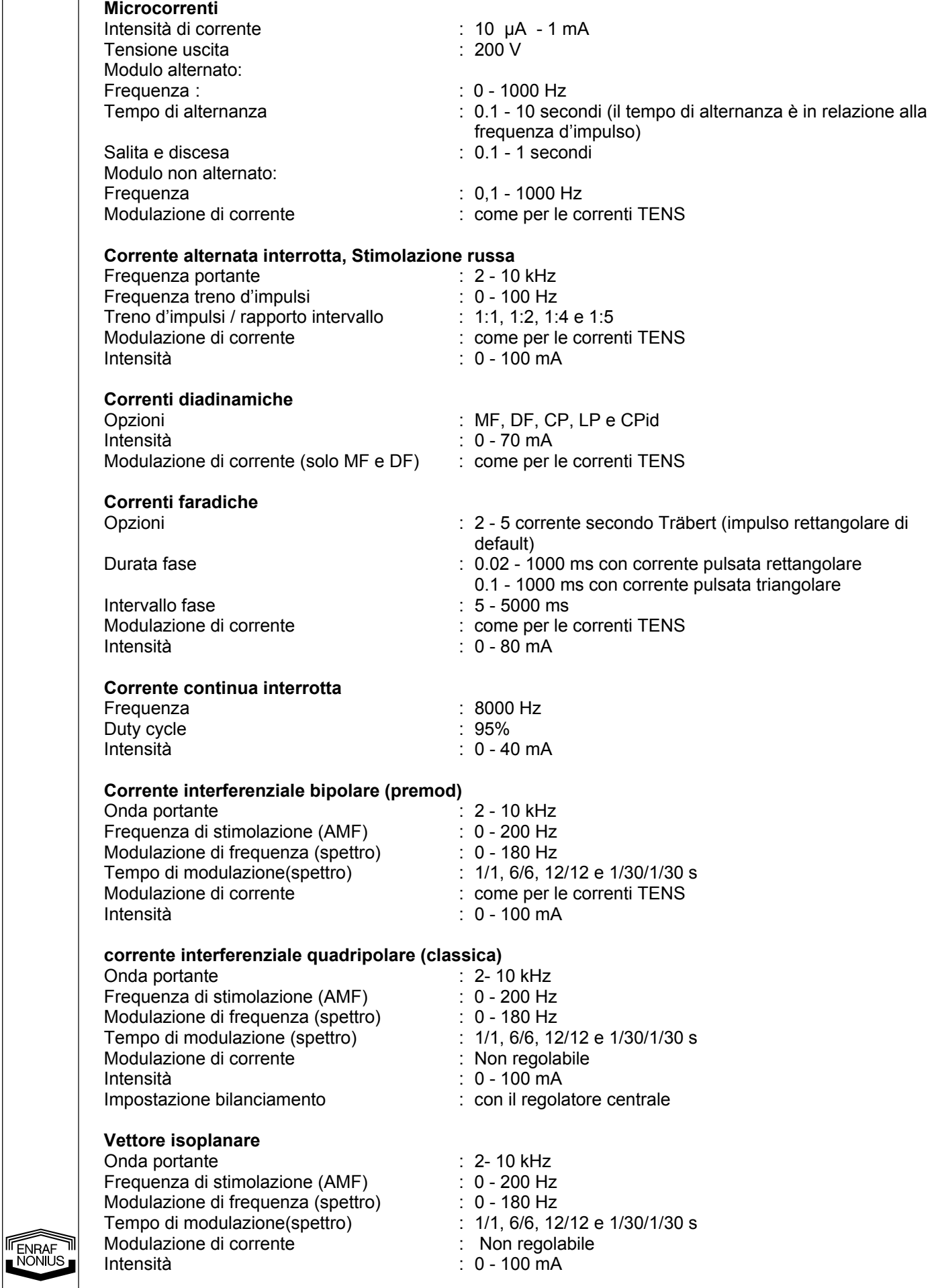

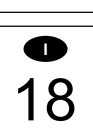

#### **Vettore dipolo automatico**

Onda portante : 2-10 kHz Frequenza di stimolazione (AMF) : 0 - 200 Hz Modulazione di frequenza (spettro) : 0 - 180 Hz Tempo di modulazione (spettro) : 1/1, 6/6, 12/12 e 1/30/1/30 s Modulazione di corrente : Non regolabile : Intensità<br>Velocità di rotazione di controllo di controllo di controllo di controllo di controllo di controllo di contro<br>Controllo di controllo di controllo di controllo di controllo di controllo di controllo di controllo d

#### **Vettore dipolo manuale**

Onda portante : 2-10 kHz Frequenza di stimolazione (AMF) : 0 - 200 Hz Modulazione di frequenza (spettro) : 0 - 180 Hz Tempo di modulazione (spettro) : 1/1, 6/6, 12/12 e 1/30/1/30 s<br>Modulazione di corrente : Non regolabile Modulazione di corrente Intensità : 0 - 100 mA<br>Posizione : 360 ° Posizione

# **Funzioni di memoria**

Programmi : 10, programmabili dall'utilizzatore protocolli utente personalizzati : 10 Protocolli pre-programmati : 50

### **8.2 Caratteristiche tecniche**

#### **Adattatore di rete**

Tipo : ENA-1550 Tensione di rete : 100 - 240 Volt, +/- 10 % Frequenza : 50 / 60 Hz Tensione di uscita : 15 Volt Corrente massima in uscita : 3.3 Ampere

#### Unità

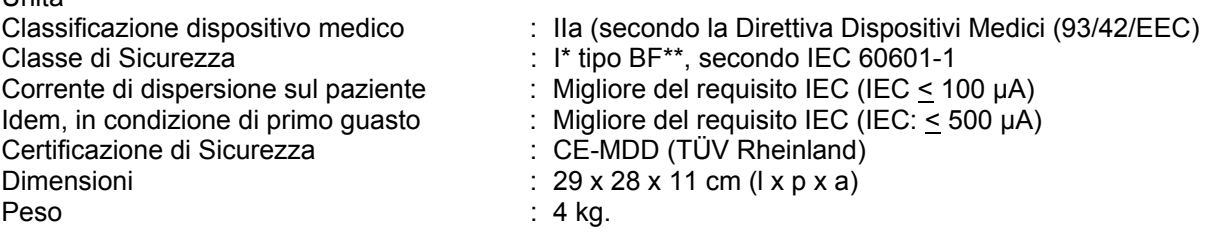

: regolabile da 1 a 10 secondi

: programma di inizio.

#### **Condizioni ambientali per trasporto e immagazzinamento**

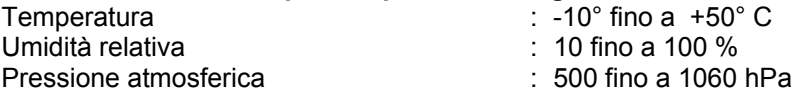

#### **Condizioni ambientali per il normale utilizzo**

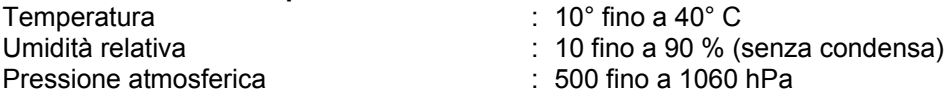

#### **8.3 Classificazione**

#### **Classe Medica IIa**

Questo apparecchio risponde a tutti i requisiti della Direttiva Dispositivi Medici (93/42/EEC).

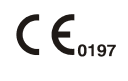

#### I : L'apparecchio ha una connessione terra di sicurezza, e deve essere collegato a una presa a muro.

BF : tipo BF, l'apparecchio ha un circuito paziente di tipo flottante.

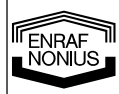

#### **Norme internazionali di sicurezza**

Il Endomed 482 è conforme alle norme internazionali per i dispositivi elettromedicali IEC 60601-1 e la IEC 60601-2-10 (Elettrostimolatori).

*La Enraf-Nonius si riserva di operare modifiche tecniche*

## *9 Dati per l'ordinazione*

Per quel che concerne l'ordinazione del Endomed 482, degli accessori standard e degli accessori opzionali consultare il Catalogo Fisioterapia.

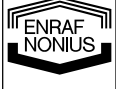

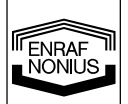

*1 Figuren – Pictures – Abbildungen – Image – Imagen - Immagine* 

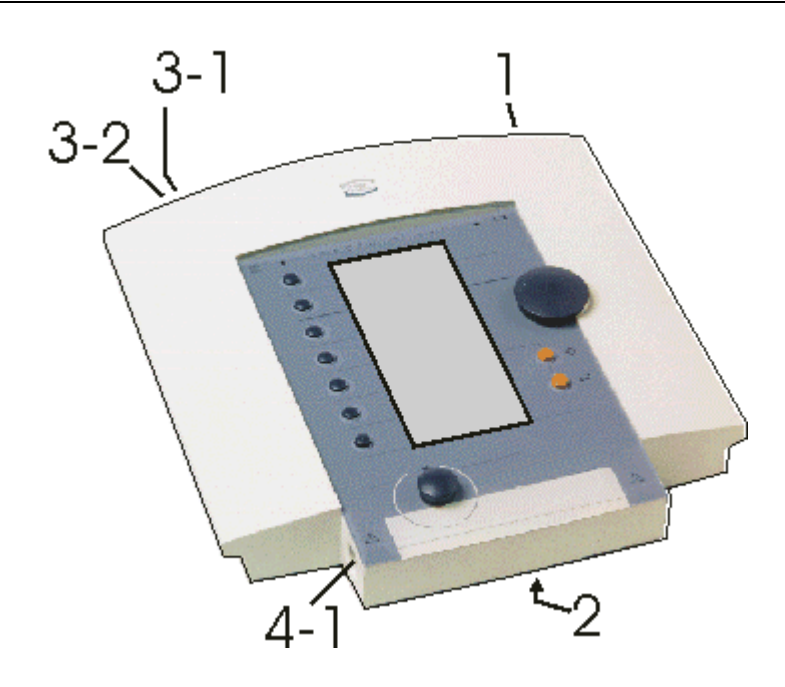

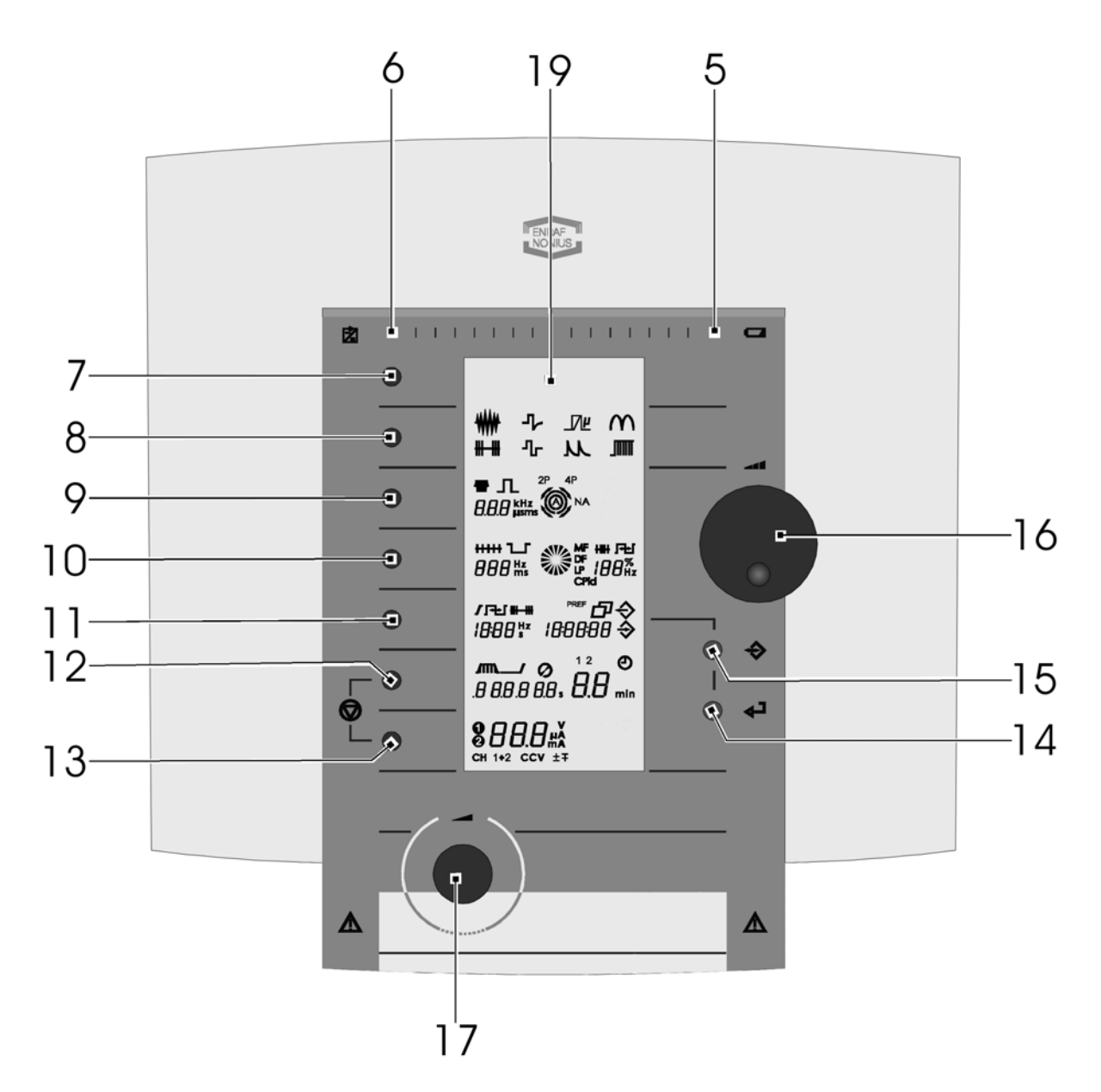